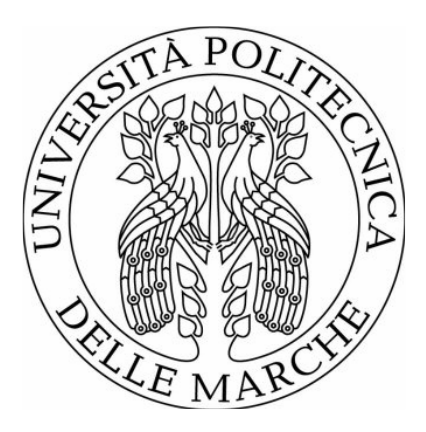

# UNIVERSITÀ POLITECNICA DELLE MARCHE FACOLTÀ DI INGEGNERIA

### Corso di Laurea Magistrale in Ingegneria Edile

## **SISTEMI INFORMATIVI PER L'OPERATION AND MAINTENANCE**

## INFORMATION SYSTEMS FOR OPERATION AND MAINTENANCE

Relatore: Chiar.mo

Prof. Ing. Alberto Giretti Tesi di Laurea di:

**Nicoletta Conti**

Anno Accademico 2019/2020

### INDICE

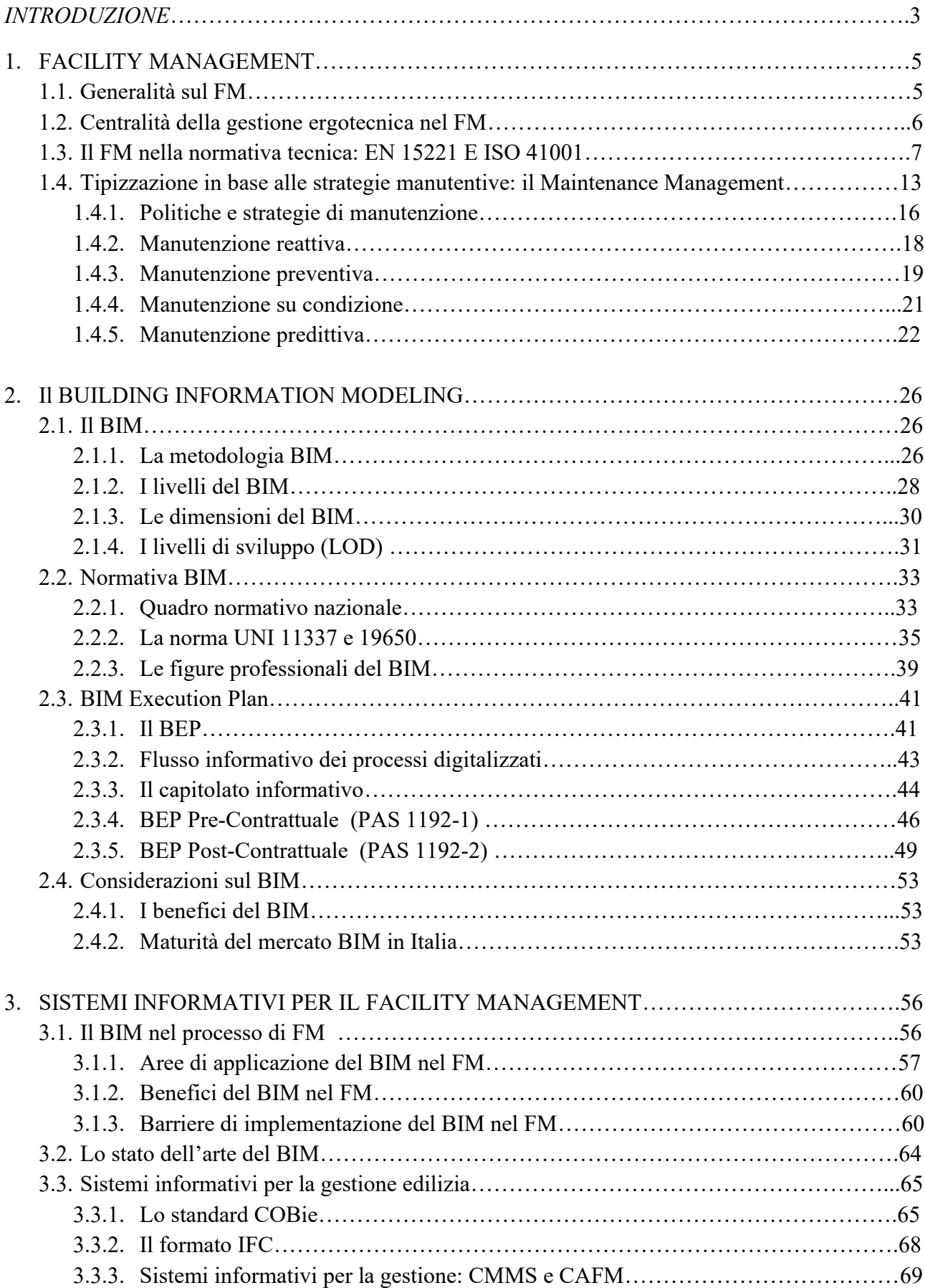

<span id="page-2-0"></span>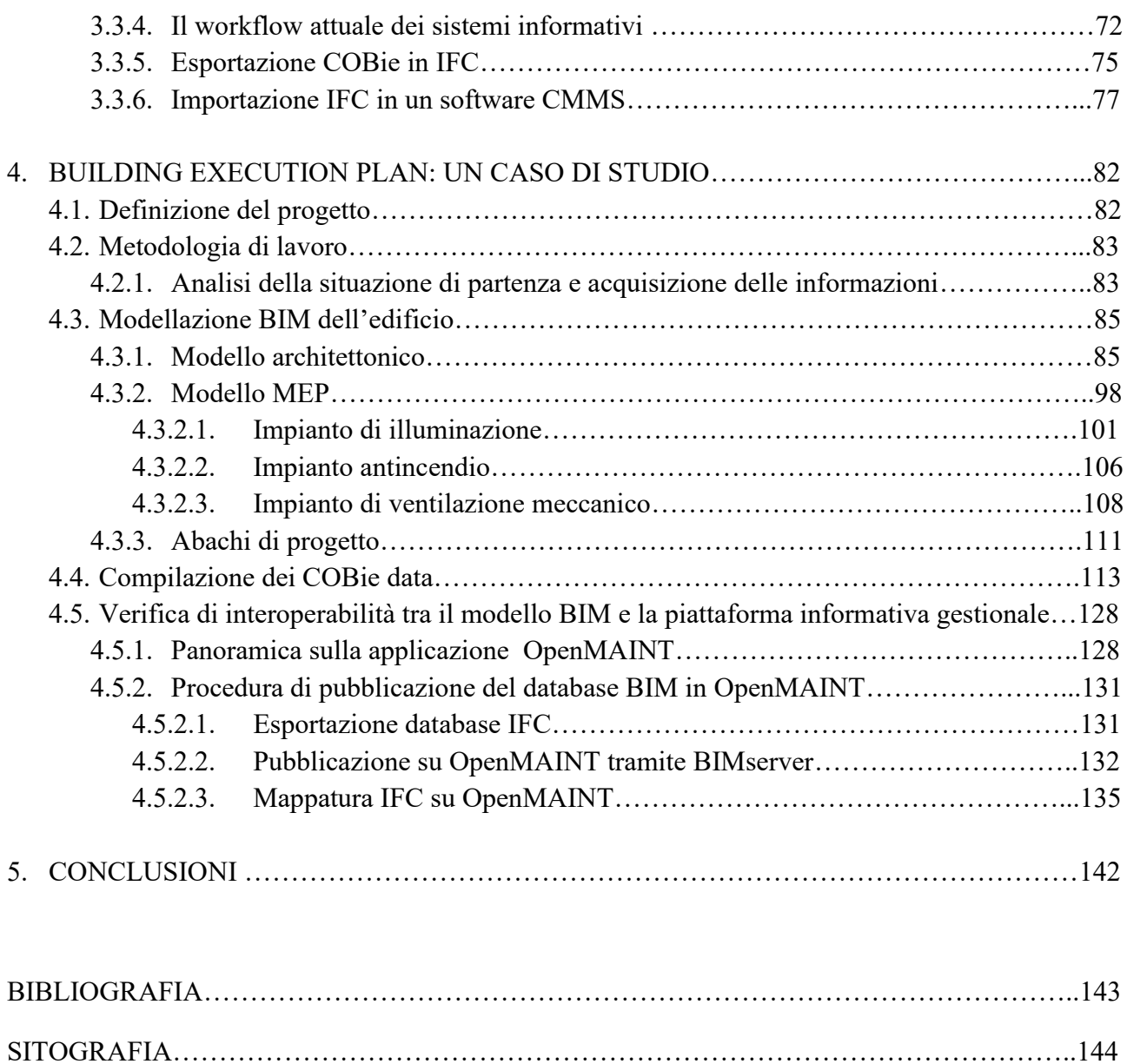

#### **INTRODUZIONE**

La recente espansione del Building Information Modeling (BIM) e il conseguente sviluppo in merito alla interoperabilità dei modelli e delle applicazioni, introduce il tema della digitalizzazione del processo edilizio e dello studio dei formati e dei protocolli aperti. In questo lavoro si pone l'interesse alla fase esecutiva e gestionale del processo edilizio, la quale sembra essere meno nota e argomentata rispetto a quella del processo decisionale. Partendo dal BIM Execution Plan, uno specifico documento contrattuale all'interno del quale vengono definite tutte le modalità esecutive secondo le quali deve essere sviluppata la commessa BIM si analizza principalmente la parte riguardante lo scambio di informazioni nella quale, in particolare, manca una effettiva competenza in merito alla condivisione attraverso protocolli aperti delle informazioni relative alla progettazione e alla programmazione operativa durante il processo esecutivo. Allo stesso modo non è consolidato il riferimento a precisi standard in merito alla condivisione della programmazione gestionale ed economica. È diffuso, nei capitolati informativi a base di gara, il richiamo a concetti di interoperabilità dei modelli, senza che però vi sia una chiara comprensione di quali informazioni debbano essere veicolate dal punto di vista della programmazione operativa, progettazione economica o programmazione gestionale, con ovvie ripercussioni in merito alla qualità dei servizi di progettazione e costruzione da un lato e delle attività di validazione dall'altro.

Il presente studio si propone di analizzare i sistemi informativi utilizzati in fase di modellazione e in fase gestionale. Lo studio analizza gli ambiti del Facility Management (FM) e del BIM, focalizzando l'attenzione sulle interazioni presenti tra i due, con lo scopo di mettere in luce quelle che sono le opportunità e le criticità della loro integrazione. Al fine di dare evidenza pratica della interconnessione tra le due discipline viene presentato un progetto nel quale il modello BIM viene pubblicato in una piattaforma per il Facility Management open source. Il Facility Management rappresenta l'insieme delle operazioni e delle procedure atte a gestire le attività che non cadono nel core business di un'azienda, ovvero quelle attività che di per sé non producono un guadagno diretto per l'azienda, anzi sono una voce di costo, ma la cui mancata gestione e monitoraggio compromettono il funzionamento dell'azienda stessa.

Il BIM, invece, rappresenta un approccio metodologico innovativo, utilizzato nell'ambito del settore delle costruzioni per ottimizzare il processo di gestione dei dati in riferimento all'intero ciclo di vita dell'edificio. Tale approccio, con l'utilizzo di differenti software di BIM Authoring, come per esempio Revit, permette la realizzazione di modelli tridimensionali parametrici. Il modello tridimensionale è accompagnato e/o definito da una serie di informazioni riguardanti dati relativi ai vari elementi non grafici come ad esempio le relazioni con altri oggetti, dati relativi ai materiali, e altre proprietà quali il costo, gli attributi fisico - tecnici o strutturali, i dati manutentivi, etc.

La tesi intende quindi raccogliere i risultati emersi dalla ricerca sia dal punto di vista teorico, analizzando lo stato dell'arte dei due ambiti, sia dal punto di vista pratico attraverso l'applicazione di quanto appreso su un caso studio. Nella prima parte, a partire dalla letteratura scientifica, viene analizzato lo stato dell'arte del Facility Management al fine di individuarne gli aspetti metodologici e disciplinari e approfondendo il settore dell'Operation and Maintenance con lo scopo di capire quali sono le strategie manutentive oggi adottate e quali sono i benefici di un attivo ed efficiente servizio di manutenzione durante tutto il ciclo di vita dell'edificio. Perché ciò accada è inoltre di fondamentale importanza la conoscenza delle informazioni, poiché conoscere è la premessa per gestire. Ciò che invece si riscontra oggi nell'ambito del settore delle costruzioni è una carenza o un'errata gestione di dati, di applicazione di metodi e di sviluppo di processi che non consentono lo svolgimento di una corretta attuazione delle attività manutentive.

Una soluzione per risolvere queste problematiche è individuabile nella adozione di protocolli BIM per la gestione assistita. Si è analizzato, quindi, il modello BIM per comprenderne a fondo la funzionalità, e poter esaminare l'utilizzo del BIM nel FM evidenziando le barriere ed i benefici dell'integrazione tra i due ambiti. L'integrazione tra BIM e FM permette che molti dati tipici del FM (spazi, attrezzature, impianti, etc.) possano essere ricavati direttamente dal sistema informativo, senza essere reinseriti all'interno di un sistema di FM. Il raggiungimento di tale obiettivo è garantito dall'utilizzo di formati interoperabili e protocolli di trasferimento delle informazioni basati su formato aperto. Questo consente di regolarizzare la trasmissione dei dati, chiarirne la proprietà e semplificarne le metodologie e i diritti di accesso o modifica. Per conseguire tale integrazione, inoltre, l'obiettivo cruciale è la definizione di procedure unificate e standard aperti per lo scambio di dati.

In questo studio è stata posta attenzione sui due principali protocolli di scambio dati (IFC e COBie), e sulla loro applicazione nella realtà. È stato quindi realizzato un caso studio, incentrato su un supermercato "Conad" realmente esistente. Il progetto è stato sviluppato in tre step successivi. Nel primo step sono state raccolte le informazioni necessarie per allestire il modello informativo da condividere nella successiva fase di Facility management. Nel secondo è stato realizzato il modello BIM dell'edificio e si è utilizzato lo standard COBie (Construction Operation Building Information exchange) per la archiviazione delle informazioni, in particolare per quelle necessarie per la gestione e la manutenzione. Nel terzo ed ultimo step si è proceduto a verificare come i dati relativi agli asset dell'edificio, precedentemente modellati, potessero essere trasferiti attraverso protocolli aperti e formati interoperabili, IFC e COBie, come base per poter avviare una politica di gestione assistita attraverso OpenMAINT, una piattaforma di facility management open source.

### <span id="page-5-1"></span><span id="page-5-0"></span>**1. FACILITY MANAGEMENT**

#### **1.1 Generalità**

Il Facility Management è la gestione integrata di una pluralità di servizi, detti ausiliari, processi e attività rivolte agli edifici, agli spazi ed alle persone, non rientranti nelle attività primarie (core business) di un'organizzazione, ma necessari per il suo funzionamento. Storicamente con il temine Facility Management veniva identificata solamente l'amministrazione di questi servizi ausiliari ma, conseguentemente alla continua evoluzione del settore, un numero più ampio di attività sono rientrate in questa disciplina. Secondo la letteratura ciò ha implicato un ridisegno della suddivisione dei servizi. Ai servizi ausiliari sono stati quindi affiancati i servizi di utility e i servizi tecnici. I servizi di utility sono quel complesso di attività finalizzate alla gestione e all'organizzazione delle utilities , ovvero acqua, elettricità e gas per un edificio o per un patrimonio immobiliare. L'obiettivo di tali attività è la messa in efficienza degli impianti e delle reti e l'eliminazione degli sprechi durante l'utilizzo. Questi servizi attraversano i confini delle singole business-unit e sono, infatti, trasversali e comuni a gran parte dei processi aziendali.

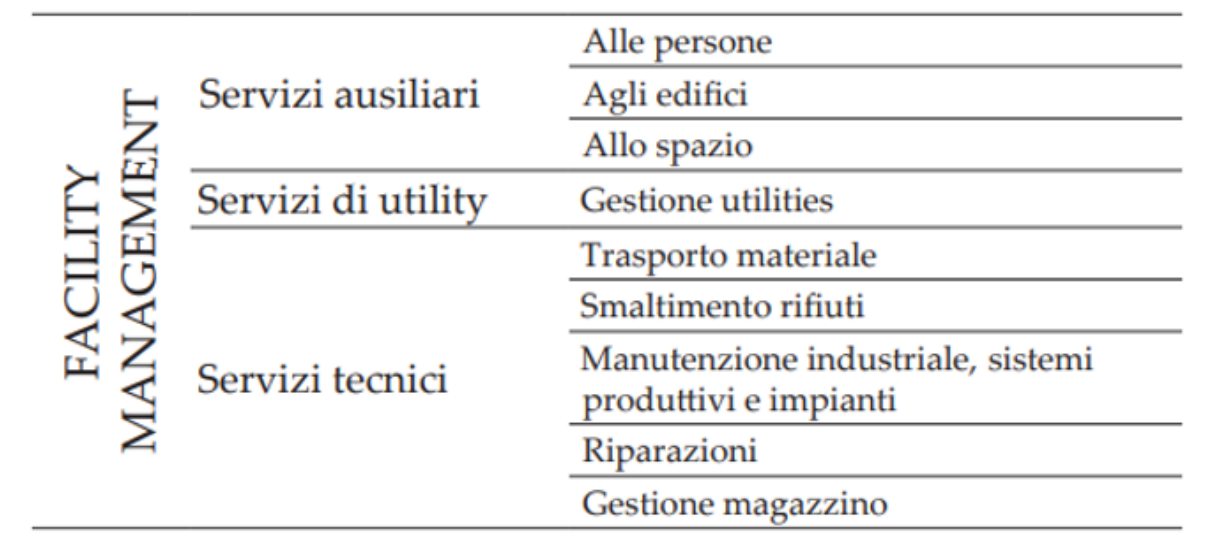

#### *Figura 1: Servizi di Facility Management*

I servizi tecnici sono generalmente riconducibili a uno o pochi processi aziendali in ambito produttivo e logistico. Riguardano tutte le funzioni e le attività che, pur mantenendo caratteristiche non core, impattano direttamente o indirettamente sul servizio al cliente finale di un'organizzazione.

Sono per esempio la manutenzione industriale, la manutenzione dei sistemi produttivi e degli impianti tecnologici, le riparazioni e l'assistenza tecnica, la manutenzione delle attrezzature d'ufficio, il trasporto interno di materiale, la gestione del magazzino, lo smaltimento dei rifiuti industriali, ect.

#### <span id="page-6-0"></span>**1.2 Centralità della gestione ergotecnica nel Facility Management**

Sulla base della suddivisione dei servizi relativi alla gestione, è possibile evidenziare la centralità della disciplina del facility management in relazione agli obiettivi di attuazione di una politica manutentiva orientata alla prestazione dell'edificio quale elemento cardine della redditività del bene nel tempo. Da un punto di vista operativo il FM si sviluppa in funzione delle specifiche esigenze dell'utenza al fine di assicurare, secondo un approccio ergonomico, il soddisfacimento di specifici requisiti funzionali-spaziali.

Il tema della idoneità funzionale va inteso sia sotto il profilo prestazionale dei sistemi e dei dispositivi che dal punto di vista dotazionale. Tali requisiti riguardano l'interazione tra l'utenza e la dotazione di spazi ed attrezzature ma anche la rispondenza della conformazione spaziale degli organismi edilizi alla organizzazione delle strutture operative aziendali. Si tratta quindi di una disciplina che raccorda differenti ambiti professionali quali:

− la gestione del personale;

- − la progettazione architettonica ed ingegneristica degli spazi di lavoro;
- − l'allestimento dei luoghi di lavoro;
- − la psicologia e la conoscenza dei comportamenti di gruppo.

La stessa IFMA definisce la disciplina come la strategia di gestione degli immobili strumentali dell'azienda e dei servizi alla base del business, divisi in servizi all'edificio, allo spazio e alle persone.

*"Il Facility Management è il processo di progettazione, implementazione e controllo attraverso il quale le facility (ovvero gli edifici e i servizi necessari a supportare e facilitare l'attività dell'azienda) sono individuate, specificate, reperite ed erogate allo scopo di fornire e mantenere quei livelli di servizio in grado di soddisfare le esigenze aziendali, creando un ambiente di lavoro di qualità con una spesa il più possibile contenuta." (IFMA, 2011).*

Secondo questa logica è evidente la finalizzazione della disciplina del FM alla redditività del patrimonio immobiliare e, soprattutto, il suo ergersi a disciplina attiva nel ciclo di vita dell'opera nel monitorare i livelli di prestazione e supportare i processi di reingegnerizzazione degli spazi e delle dotazioni al fine di meglio interpretare e supportare la filiera produttiva.

Quello del FM è un approccio integrato che, attraverso la progettazione, pianificazione ed erogazione di servizi di supporto all'attività principale dell'azienda, mira ad aumentare l'efficacia dell'organizzazione e a renderla capace di adattarsi con facilità e rapidità ai cambiamenti del mercato. I tre aspetti principali che caratterizzano la disciplina del Facility Management sono quello strategico, quello analitico e quello gestionale-operativo.

- L'aspetto strategico concerne ogni decisione relativa alla politica di gestione e reperimento dei servizi, di distribuzione delle risorse da impiegare per supportare gli obiettivi corporate (predisposizione e gestione del budget, ripartizione dei costi, ecc.), di scelta del fornitore, ecc.
- L'aspetto analitico è relativo alla comprensione delle necessità dei Clienti Interni relative ai servizi, al controllo dei risultati della gestione e dell'efficienza nell'erogazione del servizio, all'individuazione di nuove tecniche e tecnologie che supportino il business aziendale. Si tratta quindi di un aspetto fondamentale per far sì che il Facility Management contribuisca fattivamente al conseguimento degli obiettivi dell'azienda.
- L'aspetto gestionale-operativo concerne la gestione e il coordinamento di tutti i servizi complessivamente intesi (non dei singoli servizi) e include la definizione di sistemi e procedure e l'implementazione e reingegnerizzazione dei processi di erogazione.

#### <span id="page-7-0"></span>**1.3 Il FM nella normativa tecnica: EN 15221 e ISO 41001**

Da diversi anni nell'ambito del Facility Management si sta lavorando per costruire e condividere tra gli operatori del settore, il quale si è sviluppato quantitativamente ad una velocità spesso sconosciuta ad altri settori della produzione, una base comune di cultura e di conoscenze. Negli ultimi anni lo sviluppo del Facility management ha reso sempre più necessario un processo di armonizzazione. Questo processo di condivisione e armonizzazione appare ancor più importante se si considera che il settore della gestione degli edifici ha visto negli ultimi decenni una crescita importante del volume di affari dei servizi esternalizzati che si stima essere pari a circa 1000 miliardi di dollari di valore dei soli servizi esternalizzati.

Uno degli strumenti che da tempo è ritenuto essere in grado di agire nella direzione di una armonizzazione di prassi e cultura è certamente quello della normativa tecnica volontaria che nell'ultimo decennio ha affrontato i temi del facility management sia a livello nazionale – ad esempio con i lavori della Sotto Commissione UNI "manutenzione dei patrimoni immobiliari" che ha prodotto norme sul global service di manutenzione (UNI 11136:2004) o sul facility management urbano (11447:2012) – sia a livello internazionale.

Dal 2006 il Comitato Europeo di Normazione CEN ha pubblicato una serie di norme sul facility management (la serie EN 15221) gettando le basi per una corretta armonizzazione di termini e prassi di riferimento. L' attività del facility management è stata definita in modo piuttosto preciso a livello europeo all'interno della norma EN 15221, la quale fornisce tutte le linee guida per migliorare la qualità del facility management nelle aziende. Esse sono state preparate a cura del CEN TC 348 con

segreteria olandese e adottate in Italia dalla commissione "Manutenzione". Di seguito l' elenco con descrizione delle prime cinque norme.

#### UNI EN 15221-1:2007 - Parte 1: Termini e definizioni

La presente norma è la versione ufficiale della norma europea EN 15221-1 (edizione ottobre 2006). La norma fornisce i termini e le definizioni applicabili all'area del Facility Management. Essa inoltre fornisce conoscenze sullo scopo e campo di applicazione del Facility Management.

UNI EN 15221-2:2007 - Parte 2: Linee guida per preparare accordi di Facility Management La presente norma è la versione ufficiale della norma europea EN 15221-2 (edizione ottobre 2006). La norma fornisce delle linee guida per preparare accordi di Facility Management.

UNI EN 15221-3:2011 - Parte 3: Guida sulla qualità nel Facility Management La norma è la versione ufficiale in lingua inglese della norma europea EN 15221-3 (edizione ottobre 2011). La norma fornisce una linea guida su come misurare, raggiungere e migliorare la qualità nel Facility Management (FM). Essa fornisce linee guida complementari alla UNI EN ISO 9000, UNI EN ISO 9001 e UNI EN 15221-2 nel quadro della UNI EN 15221-1. La norma fornisce un collegamento nei metodi e nelle teorie di gestione.

UNI EN 15221-4:2011 - Parte 4: Tassonomia, classificazione e strutture nel Facility Management La norma è la versione ufficiale in lingua inglese della norma europea EN 15221-4 (edizione ottobre 2011). Essa fornisce la tassonomia per il Facility Management (FM) che include: • relazioni significative degli elementi;

• definizioni di termini e contenuti per normare prodotti di facility che forniscono una base per fini documentali, gestione dati, allocazione dei costi e benchmarking;

• una classificazione e strutturazione gerarchica;

• un collegamento ai costi esistenti e alle strutture di facility;- allineamento ai requisiti delle principali attività.

UNI EN 15221-5:2011 - Parte 5: Guida ai processi nel Facility Management La norma è la versione ufficiale in lingua inglese della norma europea EN 15221-5 (edizione ottobre 2011). La norma fornisce una guida alle organizzazioni di Facility Management (FM) sullo sviluppo e il miglioramento dei loro processi per supportare i processi primari. Essa inoltre stabilisce i principi di base, descrive i processi generici di alto livello di FM, liste strategiche,

processi tattici e operativi e fornisce esempi di flussi di lavoro di processi.

La positiva esperienza del comitato tecnico europeo CEN/TC 348 "facility management" ha gettato le basi per un allargamento internazionale del processo di standardizzazione nel settore del FM che ha trovato spazio nei lavori del comitato tecnico ISO TC/267 che, operando con 28 paesi partecipanti attivamente e 17 paesi come osservatori, nel 2017 ha pubblicato tre documenti (due norme e un technical report TR con funzioni di restituzione dello stato dell'arte) di inquadramento generale sul tema del facility management:

- ISO 41011:2017 Facility management -- Vocabulary
- ISO 41012:2017 Facility management -- Guidance on strategic sourcing and the development of agreements
- ISO/TR 41013:2017 Facility management -- Scope, key concepts and benefits

Per aiutare i team di Facility Management, ISO ha pubblicato i requisiti e le istruzioni per l'uso: basandosi sulle migliori pratiche internazionali, la nuova ISO 41001 "Facility management - Management systems - Requirements with guidance for use", pubblicata il 30 maggio 2018, stabilisce un quadro di riferimento per sviluppare una modalità efficace di gestione strategica, tattica e operativa delle strutture operative nelle quali verrà applicata.

Questa norma presenta due interessanti novità:

- è la prima norma del TC/267 che non propone una terminologia del settore o delle guide di indirizzo ma definisce dei requisiti per le modalità di gestione dei processi di fornitura servizi di FM;
- la ISO 41001:2018 rappresenta uno dei primi esempi di applicazione "settoriale" dei principi generali definiti dalle norme sui sistemi di gestione – come la ISO 9001:2015, la ISO 14001:2015 o la ISO 45001:2018 – basate sulla cosiddetta "struttura di alto livello" definita da ISO nell' annex SL delle Direttive ISO/IEC che definiscono le modalità di preparazione ed emissione delle norme tecniche internazionali.

Proprio riguardo a quest' ultimo aspetto, cioè la struttura di alto livello (o HLS high level structure), possiamo dire che questa è uno strumento che ISO ha deciso di adottare per lo sviluppo di norme sui sistemi di gestione al fine di migliorarne la reciproca integrazione e utilizzazione coordinata. In estrema sintesi la HLS propone un indice comune, definizioni principali comuni e un testo centrale comune a tutte le norme sui sistemi di gestione sia quelle di "tipo A" (che fissano requisiti) sia quelle di "tipo B" (che propongono linee guida).

Per inquadrare le particolarità che la ISO 41001:2018 introduce può essere utile richiamare la definizione che del termine Facility Managent ha fornito il comitato ISO/TC/267 nella norma ISO 41011:2017 Facility management - Vocabulary: "funzione organizzativa che integra persone, spazi

e processi all'interno dell'ambiente costruito con l'obiettivo di migliorare la qualità della vita delle persone e la produttività del core business".

Facendo un veloce raffronto con la precedente definizione data dalla norma europea EN 152211:2007 Facility Management - Part 1: Terms and definitions ("integrazione di processi all'interno di una organizzazione per mantenere e sviluppare i servizi concordati che supportano e migliorano l'efficacia delle proprie attivtà primarie") appare evidente la attenzione che viene prestata al rapporto tra l'ambiente costruito e la qualità della vita delle persone in tale ambiente. Mentre nella precedente versione la attenzione era concentrata sulla produttività dei processi primari, nella nuova definizione la produttività deve essere comunque considerata senza perdere di vista l'obiettivo di garantire una adeguata qualità della vita alle persone negli ambienti. Come la stessa norma sottolinea nelle premesse "il facility management influenza la salute, il benessere e la qualità della vita di gran parte delle società e della popolazione del mondo attraverso i servizi che gestisce e fornisce".

Rispetto a questa ritrovata centralità della qualità della vita che deve essere assicurata anche quando si persegue la produttività del core business, la ISO 41001:2018 deve essere letta con attenzione rispetto al tema della comprensione del contesto e dei bisogni delle parti interessate che la HLS ha introdotto in linea generale ma che le diverse normative che dalla HLS derivano affrontano in maniera più o meno approfondita. Proprio nell'applicazione dei concetti proposti dalla HLS all'ambito del facility management una prima riflessione deve riguardare il concetto stesso di parte interessata che la norma definisce come "persona o organizzazione che può influenzare, essere influenzato da, o percepire se stesso essere influenzato da una decisione o attività".

Dal punto di vista di una organizzazione che eroga servizi di FM il concetto di parte interessata è quindi estremamente ampio. Si possono prendere degli esempi a puro titolo esemplificativo quali:

- il rapporto con l'organizzazione committente (quella che la norma ISO 41001:2018 chiama "demand organization" ovvero "un'entità che ha un bisogno e anche l'autorità di sostenere costi per soddisfare i requisiti");
- il rapporto con i diversi utenti dell'ambiente costruito che hanno aspettative che possono essere anche molto differenziate tra loro;
- il rapporto con le autorità o gli organismi di controllo che ispezionano periodicamente gli edifici e i loro impianti e hanno l'autorità di prescrivere interventi di adeguamento o di miglioramento;
- il rapporto con tutti i soggetti della filiera di fornitura, da piccole e medie imprese fino a singoli artigiani o professionisti, che le organizzazioni di FM attivano per soddisfare le esigenze dei loro clienti;
- il rapporto con la collettività a scala più ampia che può subire gli impatti negativi, ad esempio sull'ambiente o sulla sicurezza delle persone, dovuti alle conseguenze di una non adeguata gestione degli edifici e dei loro impianti.

Il secondo aspetto di innovazione delle norme basate sulla HLS riguarda la introduzione in maniera sistematica nei sistemi di gestioni del cosiddetto "risk based thinking". Anche se il tema della gestione dei rischi è sempre stato sotteso alle norme sui sistemi di gestione, le norme basate sulla HLS, come la ISO 41001:2018, hanno esplicitato la richiesta alle organizzazioni di strutturare in maniera sistematica e integrata al sistema di gestione un approccio di individuazione degli scenari di rischio al fine di definire nel sistema di gestione delle appropriate misure di contenimento e controllo di tali rischi.

Il settore della gestione degli edifici negli ultimi anni ha registrato una significativa crescita degli affari dei servizi esternalizzati, contemporaneamente si è anche assistito ad un processo di frammentazione degli operatori e delle tecnologie in un mercato che cerca invece l'integrazione. Risulta quindi necessario, ad oggi, un processo di condivisione e armonizzazione a cui il Facility Management mira. La noma ISO 41001 nasce proprio con questo intento. Stanley Mitchell, Presidente dell'ISO/TC 267 "Facility management" che ha elaborato a norma, pensa che la ISO 41001 supporterà le organizzazioni in diversi modi, stabilendo un approccio comune e un insieme di processi che serviranno come punti di riferimento nello scenario globale. "Ogni azienda, grande o piccola, si occupa di gestire le proprie strutture – sostiene Mitchell, che prosegue - il Facility Management è una disciplina complessa che ha un impatto diretto sulle persone, perché riguarda gli spazi in cui operiamo e determina l'adeguatezza dei locali ai bisogni di coloro che li utilizzano quotidianamente. La norma, prima nel suo genere, ha davvero un grande potenziale che potrebbe risultare decisivo per fare la differenza, permettendo di migliorare la salute e la sicurezza dei lavoratori, ridurre l'impatto ambientale e realizzare significativi risparmi ed efficienze".

Da quanto affermato, si evince che la ISO 41001, rispetto alle altre norme ISO concentrate sulla produttività e sui processi primari, pone l'attenzione sul rapporto tra l'ambiente costruito e la qualità della vita delle persone che lo vivono. In particolare la Norma è rivolta sia alle organizzazioni - Facility Management Organization, il cui core business è orientato alla manutenzione degli edifici/impianti/infrastrutture, sia alle organizzazioni – Demand Organization, che affidano tale attività di gestione degli edifici/impianti/infrastrutture, in outsourcing. La

descrizione della norma che compare alla voce SOMMARIO del sito UNI definisce ulteriormente il suo scopo:

UNI EN ISO 41001:2018 Facility management - Sistemi di gestione - Requisiti con guida per l'utilizzo. La norma specifica i requisiti per un sistema di facility management (FM) quando un'organizzazione:

- ha la necessità di dimostrare una fornitura efficace ed efficiente di FM che supporti gli
- obiettivi delle richieste dell'organizzazione;
- mira a soddisfare in modo coerente le esigenze delle parti interessate e i requisiti applicabili;
- mira a essere sostenibile in un ambiente competitivo a livello globale.

I requisiti specificati nella norma non sono specifici del settore e si intendono applicabili a tutte le organizzazioni, o parte di esse, che si tratti di settore pubblico o privato e indipendentemente dal tipo, dimensione e natura dell'organizzazione o della posizione geografica. L'appendice A fornisce ulteriori indicazioni sull'utilizzo di questo documento. Allineandosi con gli altri sistemi di gestione la ISO 41001:2018 presenta due concetti che appaiono relativamente nuovi: in primo luogo la richiesta esplicita di strutturare una analisi approfondita delle parti interessate e delle loro aspettative e, in secondo luogo, la richiesta di rendere evidente il processo individuazione e analisi dei rischi e delle opportunità legate a tali aspettative. La ISO 41001:2018, pertanto, introducendo la struttura di alto livello (o HLS) fa in modo di chiedere alle organizzazioni, nel momento in cui esse pianificano il proprio sistema di gestione, di tenere in considerazione i fattori interni ed esterni che possono influenzare le sue finalità e obiettivi e la sua direzione strategica; in base a questi fattori e alla già richiamata analisi delle aspettative di tutte le parti interessate, viene richiesto di determinare i rischi e le opportunità che devono essere affrontati al fine di:

- garantire che il sistema FM possa raggiungere i risultati desiderati;
- prevenire o ridurre effetti indesiderati;
- assicurare la business continuity e la preparazione alle emergenze;
- ottenere un miglioramento continuo.

Obiettivi fondamentali per il raggiungimento di un adeguato livello di Facility Management.

#### <span id="page-13-0"></span>**1.4 Tipizzazione in base alle strategie manutentive: il Maintenance Management**

La manutenzione, da considerare come processo integrato di carattere gestionale riferito a tutti gli impianti di carattere edile e tecnologico, assume una notevole importanza all'interno dei servizi di Facility Management. Un ruolo importante all'interno del Facility Management è quello della gestione delle manutenzioni, cioè il Maintenance Management. Questo nasce come conseguenza all'evoluzione della visione di manutenzione da semplice attività pratica a servizio. Lo scopo principale del Maintenance Management è di conservare il sistema in condizioni adatte al suo proficuo utilizzo, ovvero gestire le manutenzioni in modo strategico sia dal lato della qualità sia dal lato economico. La prima fase della gestione della manutenzione prevede la definizione di standard qualitativi che il bene dovrà mantenere nel tempo, in modo tale che l'utenza di quel determinato bene sia sempre soddisfatta. Definiti gli standard qualitativi, si procede con la definizione delle entità da manutenere e degli interventi necessari affinché esse mantengano nel tempo il livello qualitativo definito nella prima fase. Per ogni intervento manutentivo viene valutata la strategia migliore per attuarlo. Questa valutazione tiene conto dei livelli qualitativi che è necessario mantenere e della ottimizzazione dei costi. La scelta delle strategie manutentive più adatte al caso analizzato dà origine alla politica manutentiva che è in grado di ottimizzare i costi non compromettendo la qualità del bene. Questa fase di valutazione si concreta con una pianificazione degli interventi di manutenzione, nella quale, oltre ad esserci la codifica e la definizione dell'intervento, vi è anche la scansione temporale con cui questo sarà svolto. La fase successiva prevede il coinvolgimento della "parte" che andrà a realizzare in concreto gli interventi manutentivi, così che possa essere realizzata una programmazione degli interventi. In base a questa il manutentore andrà a svolgere gli interventi sul bene e redigere l'opportuna documentazione che la struttura di Maintenance Management gli ha richiesto. Al termine di ogni intervento chi si occupa del Maintenance Management deve andare a eseguire dei controlli che accertino che l'intervento manutentivo realizzato ha fatto sì che i livelli di qualità siano stati riportati a quelli standard definiti con l'utilizzatore del bene. L'ultima fase del processo è quella di reporting e analisi, in questa fase vengono registrati e analizzati i dati provenienti dalle attività di manutenzione, così da creare uno storico delle manutenzioni e in modo tale da avere dei dati per correggere la pianificazione delle manutenzioni e renderla il più possibile "su misura" per il bene analizzato.

In genere un processo viene descritto ispirandosi al noto circolo virtuoso PDCA di Deming, un metodo di gestione iterativo in quattro fasi utilizzato per il controllo e il miglioramento continuo dei processi e dei prodotti. distinto nelle fasi di Progettazione e Pianificazione (Plan), Esecuzione (Do), Controllo (Check) e Miglioramento (Act). Il processo di manutenzione rispetta esattamente questo modello ed inizia con la fase di progettazione.

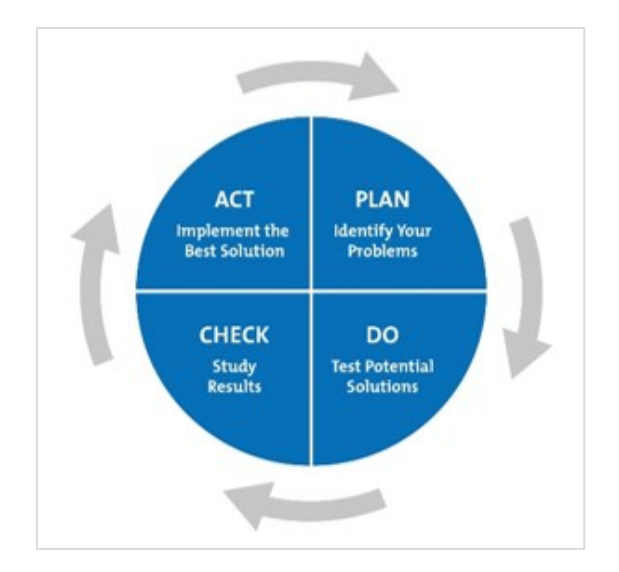

*Figura 2: - Circolo virtuoso PDCA di Deming*

La crescente importanza del settore della manutenzione risiede nel fatto che è uno dei metodi più convenienti per garantire affidabilità, sicurezza ed efficienza energetica. La manutenzione insufficiente dei sistemi che utilizzano energia è una delle cause principali di sprechi sia nel settore pubblico che privato: sono notevoli le perdite di energia dovute a perdite di vapore, acqua e aria, linee non isolate, controlli non corretti o inoperabili e altre perdite dovute a scarsa conservazione. Le buone pratiche di manutenzione possono generare notevoli risparmi energetici e dovrebbero essere considerate una risorsa. Inoltre, si possono ottenere immediatamente miglioramenti grazie ai programmi di manutenzione degli impianti ad un costo relativamente basso. I programmi di manutenzione dovrebbero essere considerati prima dell'installazione di misure di risparmio energetico per i seguenti motivi:

- Sono misure o a basso costo o a costo zero in natura;
- Molte misure sono facilmente installabili e praticabili da personale anche non esperto;
- I programmi manutentivi in genere hanno payback immediato;
- Raramente richiedono tempi di progettazione, preparazione delle offerte, valutazione e risposta rispetto al capital programming che possono richiedere fino a un anno per l'attuazione.

La normativa italiana riguardo le pratiche di manutenzione è ancora molto scarna e molto generica sulle pratiche da adottare per cui si fa riferimento alle normative UNI ed alla normativa Americana che già da tempo si adopera per standardizzare i processi riguardanti la gestione dei fabbricati in chiave energetica. Il d.P.R. del 5 Ottobre 2010, n.207 stabilisce che "La progettazione ha come fine fondamentale la realizzazione di un intervento di qualità e tecnicamente valido, nel rispetto del miglior rapporto tra i benefici e i costi globali di costruzione, manutenzione e gestione". Il concetto

di manutenzione di un edificio viene concepito come insieme di operazioni per garantire la qualità, ma le pratiche riguardanti la stessa non vengono definite chiaramente se non in casi particolari come ad esempio per i generatori di calore, mentre nel resto dei casi si fa riferimento alle indicazioni del produttore o del progettista. Per cui molta della responsabilità ricade sulle figure che producono, progettano, programmano ed effettuano la manutenzione stessa. La corretta progettazione della manutenzione sin dalle prime fasi di ideazione di un intervento edilizio è importantissima per assicurare la sostenibilità anche economica dell'intervento stesso. Nel ciclo di vita utile di un fabbricato i costi di manutenzione superano largamente i costi di costruzione: la Royal Institute of British Architects ha pubblicato uno studio sui costi nel ciclo si vita di edifici a destinazione terziario/uffici mostrando che i costi di manutenzione sono circa 5 volte i costi di costruzione.

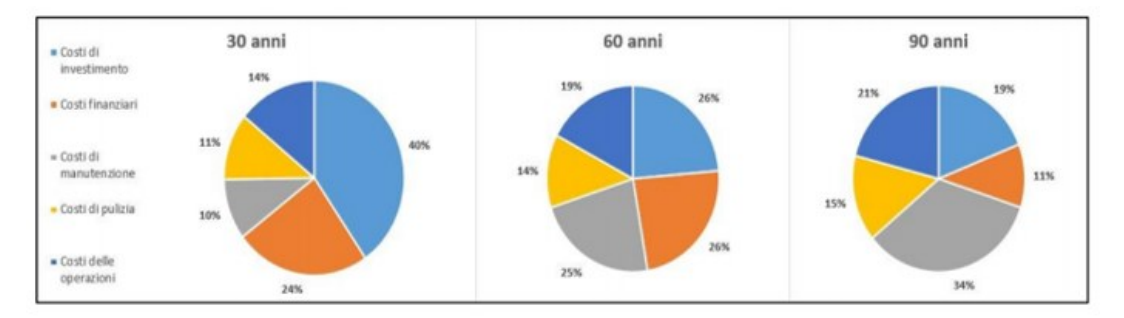

*Figura 3: - Costi nel ciclo di vita per uffici, posto il costo di costruzione pari ad 1 – Fonte "RIBA"*

In una pubblicazione del professor Rainer Stempkowski [3] si effettua uno studio sul Life Cycle Management e si evidenzia il comportamento dei costi di manutenzione in funzione dell'arco di tempo considerato: "I costi di riparazione e modifica crescono proporzionalmente al numero di fasi operative. Mentre nella considerazione di un periodo di 30 anni i costi virtuali di manutenzione sono minimi e i costi di modifica non crescono, ci sono elevati costi di rinnovo/alterazione nella considerazione di un periodo di 60 anni e ancor di più in quella di un periodo di 90 anni" (figura x). Nel documento "Renewable and Sustainable Energy Reviews" del 2015 sono raccolti alcuni esempi di valutazione dell'incidenza dei costi di manutenzione sui costi complessivi. Uno di questi tratta il caso di analisi LCC (Life Cycle Cost) condotta su villette bifamiliari e mette in evidenza che la manutenzione costituisce il 13-20% dei costi complessivi, mentre in un altro caso di studio LCC si ricava che i costi di manutenzione ammontano a circa il 10%. Purtroppo la cultura della manutenzione non è molto sviluppata, almeno nel nostro paese. Ne è prova il fatto che quasi tutti gli operatori del settore tendono a non considerare le esigenze della manutenzione per diverse ragioni:

- I progettisti a causa di un approccio errato al progetto, concentrato soprattutto sull' immagine, sull' architettura e poco sui contenti;

- I produttori e gli imprenditori probabilmente perché non vogliono avere responsabilità e controlli sul loro prodotto dopo l'acquisto;
- I gestori perché generalmente allocano fondi per la manutenzione solo se avanzano dopo aver sostenuto tutte le altre spese.

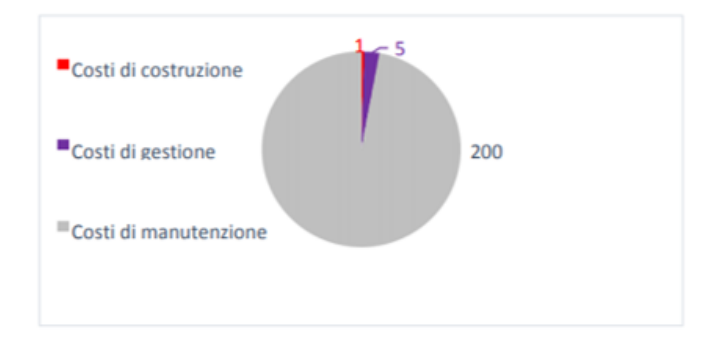

*Figura 4: - Rappresentazione dei vari costi essenziali nella Life Cycle Cost su diversi tempi di vita*

L'utenza perché considera il bene edilizio come immutabile nel tempo e non accetta il concetto di degrado naturale da contrastare con una manutenzione distribuita nel tempo. Mentre quindi in Europa ci si è accorti che era necessario un cambiamento già verso la fine degli anni '60 e sono state finanziate attività di ricerca per conoscere il problema e ricavare delle soluzioni in Italia solamente l'11 Febbraio 1994 (Legge Merloni) con la "Legge quadro in materia dei lavori pubblici" si poneva l' accento sull' esigenza di considerare la manutenzione nelle fasi di Progetto. La commissione Economica per l'Europa delle Nazioni Unite promuove indagini per individuare aspetti quantitativi ed economici connessi alla prassi della manutenzione del patrimonio edilizio. In Italia il Codice dei Contratti – d.lgs 163/2006, al comma 5, articolo 93 prescrive: "[…] Il progetto esecutivo deve essere altresì corredato da apposito piano di manutenzione dell'opera e delle sue parti da redigersi nei termini, con le modalità, i contenuti, i tempi e la gradualità stabiliti dal regolamento di cui all'articolo 5".

#### **1.4.1 Politiche e strategie di manutenzione**

Il concetto di manutenzione definito dalla norma UNI 9910 poi UNI 10147 come l'insieme di tutte le azioni tecniche e amministrative, incluse le azioni di supervisione, volte a mantenere o a riportare un'entità in uno stato in cui possa eseguire la funzione richiesta, sottende un vasto insieme di problematiche, con innumerevoli risvolti operativi, al punto da rendere piuttosto difficile una schematizzazione a grandi linee dei possibili approcci che, nel tempo, hanno segnato lo sviluppo di questo settore. La successiva norma UNI EN 13306 del 2003 definisce, invece, la manutenzione come la "combinazione di tutte le azioni tecniche, amministrative e gestionali, previste durante il ciclo di

vita di un'entità, destinate a mantenerla o riportarla in uno stato in cui possa eseguire la funzione richiesta" (BS EN 13306:2010).

Nella sua accezione tradizionale, la manutenzione non era altro che il ripristino del mal funzionamento per riportarlo nello stato di corretto funzionamento. Oggi, invece, sono molto più importanti le attività volte a mantenere, nel tempo, il corretto stato di salute.

La definizione stessa di manutenzione implica che dovrebbe essere intrapresa come operazione per impedire a un dispositivo o componente di rompersi o per ripristinare le normali apparecchiature in stato di degrado dovuto al semplice esercizio del dispositivo, per mantenerlo in perfetto stato di funzionamento. Sfortunatamente, i dati ottenuti in molti studi negli ultimi anni indicano che la maggior parte delle strutture non spendono le risorse necessarie per mantenere le attrezzature nel corretto stato di funzionamento. Piuttosto, aspettano che si verifichi un guasto all'attrezzatura e soltanto in un secondo momento prendono i provvedimenti necessari a riparare o sostituirla. La necessità di manutenzione si basa su guasti effettivi o imminenti: idealmente, la manutenzione viene eseguita per mantenere le apparecchiature ed i sistemi in esecuzione in modo efficiente per almeno la durata per cui il componente è stato progettato. In quanto tale, l'operazione pratica di un componente è una funzione basata sul tempo. Se si rappresentasse graficamente il tasso di rottura di una popolazione di componenti in funzione del tempo, è probabile che il grafico abbia una forma a "vasca da bagno".

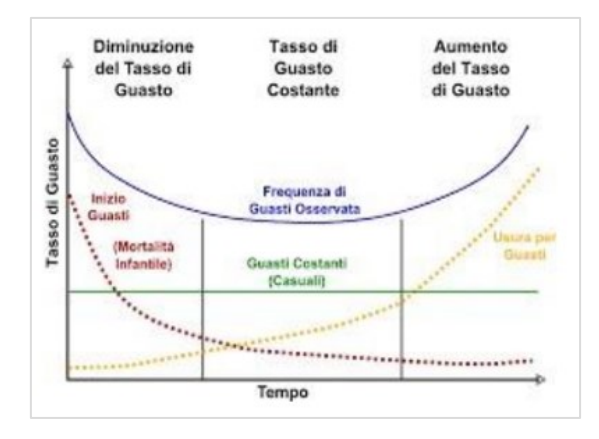

*Figura 5: - "Grafico tasso di rottura-tempo"*

Nella figura l'asse y rappresenta il tasso di rottura e la l'asse x è il tempo. Dalla sua forma, la curva può essere divisa in tre fasi distinte: rottura precoce, vita utile e periodo di logoramento. Il periodo iniziale di rottura precoce della curva è caratterizzato da un alto tasso di guasto seguito da un periodo di guasto decrescente. Molte delle rotture associate a questa regione sono legate a progettazioni difettose o di scarsa qualità, installazione errata o applicazione errata. Il periodo di rottura precoce è seguito da un tratto intermedio con tasso di guasto costante noto come vita utile. Ci sono molte teorie

sul perché i componenti si rompono su questa regione ma la maggior parte di esse riconosce che una scarsa manutenzione svolge spesso un ruolo significativo. Inoltre è ormai noto che pratiche di manutenzione eccezionali comprendenti azioni preventive e predittive possano estendere questo periodo. L'ultimo tratto della curva, il periodo di logoramento è caratterizzato da un rapido aumento del tasso di rottura nel tempo.

La vita di progettazione della maggior parte delle attrezzature richiede una manutenzione periodica, proprio per questo negli ultimi cinquant'anni sono stati sviluppati approcci diversi su come la manutenzione può essere eseguita per garantire che le attrezzature raggiungano o superino la loro durata di progettazione.

Questa consapevolezza ha portato ad organizzare il servizio di manutenzione in funzione di una specifica politica manutentiva. Essa indica l'atteggiamento complessivo che l'organizzazione assume nei confronti delle problematiche manutentive, che può poi esplicitarsi nell'utilizzo di varie strategie di manutenzione.

La strategia manutentiva, invece, si presenta in un momento successivo alla politica manutentiva, caratterizzando l'approccio operativo ai problemi della manutenzione. Essa, infatti, è da sviluppare secondo i criteri forniti dalla politica manutentiva adottata. Le strategie manutentive sono essenzialmente raggruppabili in tre categorie:

− Manutenzione non programmata, ovvero di tipo reattivo, nella quale gli interventi sono attuati solo dopo che il guasto si è presentato;

− Manutenzione programmata, di tipo preventivo o predittivo, nella quale gli interventi scaturiscono da un logico e predeterminato piano programmatico di manutenzione;

− Manutenzione migliorativa, nella quale gli interventi sono incentrati sul tentativo di dare luogo ad un processo di miglioramento continuo nella gestione di queste problematiche, a partire dalle procedure operative fino alla ridefinizione progressiva delle situazioni critiche, basandosi sull'esperienza acquisita.

#### <span id="page-18-0"></span>**1.4.2 Manutenzione reattiva**

La manutenzione reattiva segue il principio "usalo fino a quando non si rompe": non vengono intraprese azioni o sforzi per mantenere l'attrezzatura come il progettista in origine ha pensato per garantire il raggiungimento della fine del ciclo di vita utile. Si tratta quindi di una manutenzione eseguita a seguito della rilevazione di un' avaria e mira a riportare un' entità nello stato in cui essa possa eseguire una funzione richiesta. Se si è in presenza di un caso urgente la manutenzione può essere eseguita senza indugiare, appena rilevato il guasto, così da evitare conseguenze inaccettabili. Nel caso in cui l' entità del guasto non sia critica l' intervento può essere posticipato e di solito viene

effettuato insieme ad altri interventi previsti nella manutenzione programmata. I vantaggi della manutenzione reattiva possono essere visti come un'arma a doppio taglio: se si ha a che fare con nuove attrezzature, ci si può aspettare minimi guasti. Se il programma di manutenzione è puramente reattivo, non si spendono soldi di manodopera o non si incorre in costi da affrontare fino a quando non si giunga a rottura.

Il rovescio della medaglia è la realtà: nel tempo si crede di risparmiare sulla manutenzione, ma la spesa reale è maggiore di quella che si affronterebbe con un approccio di manutenzione diversa. Sebbene inizialmente si possa pensare che questo metodo porti ad un risparmio economico, si spende di più. Questo è dovuto al fatto che, non attivando un programma di manutenzione, si riduce la vita utile dell'attrezzatura. Inoltre si può incorrere a spese nel caso di guasti di un dispositivo primario associati al guasto di un dispositivo secondario. Questo è un costo maggiore che non sarebbe stato affrontato se il programma di manutenzione fosse più proattivo. Per giunta, il costo della manodopera associato alla riparazione sarà probabilmente più alto del normale in quanto il guasto richiederà riparazioni più estese di quelle necessarie se il pezzo di equipaggiamento non fosse stato portato fino al limite di rottura. Infine, dal momento che si prevede di far funzionare l'apparecchiatura fino al guasto vanno considerate le conseguenze di un fermo impianto per il reperimento dei ricambi necessari alla riparazione, ovvero sarà necessario tenere un ampio parco di ricambi. Questo è un costo che si potrebbe ridurre con una diversa strategia di manutenzione.

#### <span id="page-19-0"></span>**1.4.3 Manutenzione preventiva**

La manutenzione preventiva può essere definita come l'insieme delle azioni eseguite con una pianificazione basata sul tempo o sulla macchina al fine di rilevare, precludere o mitigare il degrado di un componente o sistema con lo scopo di sostenere o estendere la sua vita utile, controllando che il degrado sia ad un livello accettabile. Solitamente il momento migliore per intervenire risulta essere quello effettuato mediante un calcolo sulla base dei dati storici, la probabilità che un componente possa quindi rompersi entro un predeterminato periodo di tempo. Descrivendola in maniera più specifica, la manutenzione preventiva è quella eseguita a intervalli predeterminati oppure anche in base a criteri prescritti. Il suo obiettivo è quello di ridurre la probabilità di guasto o di degrado del funzionamento di un elemento.

Si possono distinguere generalmente 2 tipologie di manutenizone preventiva:

a data costante: dove l'intervento di manutenzione viene realizzato dopo un predeterminato periodo, indipendentemente dal reale tempo di funzionamento

- a ciclo costante: quando l' intervento è reallizato nel momento in cui il componente raggiunge un prefissato tempo di funzionamento, legata quindi all' effettivo tempo reale di funzionamento.

Spendendo quindi le risorse necessarie per condurre attività di manutenzione previste dal progettista delle attrezzature, la vita dell' apparecchiatura viene estesa e la sua affidabilità ne risulta così aumentata.

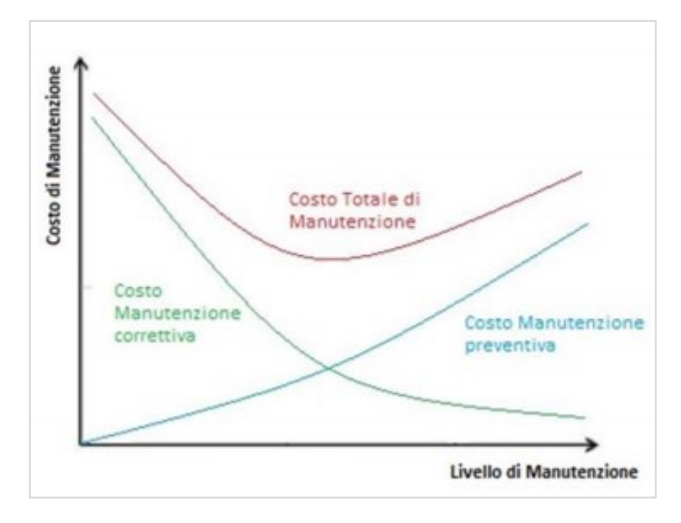

*Figura x: - Costo Totale di Manutenzione in funzione del Livello di Manutenzione*

Nonostante la manutenzione preventiva non sia il programma di manutenzione ottimale ha comunque diversi vantaggi rispetto ad un programma puramente reattivo. Eseguendo la manutenzione preventiva come previsto dal progettista delle componenti, si può estendere la vita utile dell'attrezzatura fino a quella di progetto e ciò si traduce in risparmio. Nonostante non si impediscano rotture, il numero di guasti tuttavia diminuirebbe. Minimizzare le rotture si traduce in risparmio sulla manutenzione sulle spese finali. Questa tipologia può portare ad un risparmio compreso tra il 12% e il 18% (fonte: http://www.mintek.com/blog/eam-cmms/42-roi-statisticsthatprove-you-need-a-maintenance-management-system/) rispetto ad un programma di manutenzione reattivo. La Figura 2.4.1 mostra l'andamento dei costi di manutenzione a guasto e preventiva in funzione del livello di manutenzione aziendale. È evidente che per ottenere un costo totale accettabile è opportuno un bilanciamento tra le attività correttiva e programmata. Sempre nell'ambito della manutenzione programmata e naturale evoluzione delle attività pianificate ad intervalli costanti (manutenzione preventiva ciclica), rientra la manutenzione su condizione, che promuove l'esecuzione delle attività solo quando necessarie ed evita di bloccare capitali ingenti per garantirsi le parti di ricambio.

#### <span id="page-21-0"></span>**1.4.4 Manutenzione su condizione**

La manutenzione su condizione, Condition Based Maintenance (CBM), è una forma di manutenzione che utilizza principalmente test non distruttivi, ispezioni visive e analisi dei dati per conoscere lo stato di salute delle macchine, permettendo così di predire il verificarsi dei guasti e aumentare la vita dei componenti, con i conseguenti vantaggi sui costi di manutenzione. Di fatto è una manutenzione subordinata al raggiungimento di un valore limite predeterminato poiché tramite la CBM si può effettuare un monitoraggio che sia calendarizzato, eseguito su richiesta o effettuato in continuo. Così facendo si può determinare un piccolo intervallo di tempo, vicino al punto di rottura, durante il quale attivare i lavori di manutenzione necessari. Un approccio basato su sistemi tradizionali e documentazione cartacea richiede troppo tempo, troppe risorse e ha margini di errore troppo alti per essere funzionale alle esigenze della nuova industria.

La CBM rappresenta una notevole evoluzione rispetto alla manutenzione preventiva in senso stretto, benché possa essere considerata come una sua derivazione, in quanto mira ad anticipare i guasti, utilizzando i dati forniti da un sistema di monitoraggio invece dei dati affidabilistici. In molti casi infatti risulta difficile prevedere l'accadimento di un guasto, perciò non è conveniente applicare in modo rigido la manutenzione programmata, poiché con questa si rischia di sostituire un componente la cui vita utile è tutt'altro che terminata. La strategia di monitoraggio su condizione, effettuata mediante verifiche ispettive periodiche, tende pertanto ad individuare lo stato di un componente che potenzialmente potrebbe provocare il guasto. Si parla quindi di una manutenzione su condizione, basata sul monitoraggio attraverso ispezioni programmate, che può portare un vantaggio rispetto alle precedenti politiche in termini di : • riduzione dei costi di manutenzione;

• aumento della disponibilità operativa delle macchine;

Nella CBM la decisione di effettuare un intervento di manutenzione è presa a partire dalle condizioni del sistema oggetto della manutenzione. In conformità alla norma UNI 10147, la manutenzione secondo condizione individua la necessità dell'azione manutentiva sulla base dello stato di salute attuale di un componente. Lo stato di salute del componente è valutato correlando una o più grandezze fisiche o chimiche allo stato del componente e individuando un valore di soglia, oltre il quale (o al di sotto del quale) il componente ha un'elevata probabilità di guasto. Di fatto è una manutenzione subordinata al raggiungimento di un valore limite predeterminato. Il monitoraggio delle condizioni può essere definito come un metodo che indica lo stato di salute della macchina utilizzando parametri che evidenziano i cambiamenti avvenuti nel tempo nella macchina stessa. La tipologia di ispezioni può variare da quella visiva a quella

strumentale, a seconda della tipologia di macchina e della sua criticità nel processo produttivo.

Si può pertanto affermare che la CBM (Condition Based Maintenance) è un metodo di manutenzione tramite il quale viene monitorato il deterioramento progressivo di macchine e impianti, misurando e analizzando uno o più fattori correlati (quali ad esempio: temperatura, vibrazione, attrito) di parti e componenti. La CBM permette quindi di arrivare ad una diagnosi precoce dei guasti e quindi la prevenzione di fermate e danni indiretti non previsti.

Nella CBM la decisione di effettuare un intervento di manutenzione è presa a partire dalle condizioni del sistema oggetto della manutenzione. La manutenzione su condizione assume la circostanza che la maggioranza dei guasti non accadono istantaneamente ma si sviluppano lungo un certo periodo di tempo. A fronte di questa prima fase di rilevazione si sviluppano in seguito le attività di analisi e pianificazione delle azioni idonee ad aumentare la vita utile di ogni componente, ri cercando il giusto compromesso fra prestazioni (costi) ed efficacia (benefici). Questo tipo di attività promette i migliori margini di miglioramento in termini di disponibilità di impianto e riduzione dei costi totali di manutenzione e di mancata produzione. Principalmente la CBM contribuisce ad aumentare il tempo di utilizzo dei componenti e dei macchinari. Inoltre, grazie alla grande quantità di dati raccolti e al coinvolgimento del personale di ogni livello, la CBM porta un significativo aumento delle conoscenze della propria componentistica e dei propri macchinari garantendo una base solida per una manutenzione più efficiente.

La CMB permette in definitiva di massimizzare la disponibilità di impianto, di analizzare le cause di guasto e di fermare gli impianti prima di un blocco, scongiurando problemi di sicurezza. Non si può tuttavia negare anche qualche svantaggio legato alla CBM, in particolare la presenza di molti dati da gestire. Inoltre alcune analisi specialistiche condotte con la CBM (analisi delle vibrazioni, termografia, analisi degli oli, controlli a ultrasuoni) richiedono attrezzature e training piuttosto costosi. Di solito poi è necessario un periodo di tempo non trascurabile per sviluppare trend, valutare le condizioni delle macchine e individuare le relative soglie d'allarme.

Nell'insieme comunque la CBM è più di un semplice sistema di monitoraggio di parametri, in quanto fornisce informazioni utili per una maggiore conoscenza delle apparecchiature, un continuo miglioramento dell'organizzazione e della sua efficienza.

#### <span id="page-22-0"></span>**1.4.5 Manutenzione predittiva**

La manutenzione predittiva è un ulteriore sviluppo ed affinamento della manutenzione preventiva, e consta di una programmazione in tempo reale degli interventi in funzione delle condizioni della macchina e dei requisiti da rispettare, permettendo di evitare lunghi fermi macchina non previsti e contribuendo a migliorare l'affidabilità globale del sistema, per giunta ad un costo contenuto Un

ulteriore passo verso l'obiettivo di ottimizzare gli interventi di manutenzione preventiva consiste nell'adottare tecniche di manutenzione predittiva: esse si basano sulla possibilità di riconoscere la presenza di una anomalia in stato di avanzamento attraverso la scoperta e l' interpretazione di segnali deboli premonitori del guasto finale.

Oggi si possono sviluppare modelli di comportamento delle macchine che, sulla base dei dati analizzati, siano in grado di individuare il tempo residuo reale prima del guasto, l'elemento esatto che si andrà a rompere e il modo migliore per gestirlo. La manutenzione basata sui big data e sul machine learning consente un intervento più efficace e mirato là dove il macchinario lo richiede. Il risultato finale è l'ottimizzazione delle risorse tecniche, umane e temporali. Quindi la manutenzione predittiva risulta essere effettuata a seguito dell'individuazione e della misurazione di uno o più parametri e dell'estrapolazione secondo i modelli appropriati del tempo residuo prima del guasto in seguito all'individuazione di un segnale debole. Il segnale, quando riconosciuto, entra poi a far parte di quei fattori che possono essere monitorati attraverso ispezioni continue o periodiche e quindi nella sfera di influenza della manutenzione preventiva (su condizione o programmata).

Contrariamente alla manutenzione su condizione, l'idea di base della predittiva si fonda su un controllo dello stato delle apparecchiature tale da non interrompere il loro normale funzionamento ma da segnalarne anticipatamente ed in modo continuo il progressivo degrado.

Lo scopo della manutenzione predittiva è quello di minimizzare, attraverso lo sviluppo di metodologie flessibili e affidabili di rilevamento della condizione, il numero di ispezioni o di revisioni che potrebbero a loro volta dare luogo a guasti o deterioramenti. Tra i fattori che sono utilizzati per una diagnosi dello stato del sistema ricordiamo quelli più importanti o che comunque forniscono il maggiore numero di informazioni: analisi delle vibrazioni, analisi termografiche, analisi chimico fisica degli oli che in base ai residui presenti individua quali componenti si stanno usurando. La manutenzione predittiva può essere definita come le misurazioni che rilevano l'inizio del degrado del sistema (stato di funzionalità inferiore), consentendo in tal modo che i fattori di stress causali siano eliminati o controllati prima di qualsiasi significativo deterioramento nello stato fisico del componente. La preventiva differisce dalla scelta preventiva poiché basa la necessità di manutenzione sulla condizione attuale della macchina piuttosto che su un programma preimpostato. Questa è la differenza fondamentale tra i due casi: la manutenzione predittiva si utilizza per definire l'attività di manutenzione necessaria in base alle condizioni attuali dei materiali e/o delle attrezzature.

I vantaggi della manutenzione predittiva sono molti:

- Una pianificazione del programma di manutenzione con l'obiettivo di eliminare tutti i guasti
- distruttivi delle apparecchiature.
- Una minimizzazione di costi straordinari.
- Riduzione delle scorte di magazzino per i ricambi con possibilità di effettuare
- approvvigionamenti mirati a valle delle esigenze con un ottimizzazione dei costi.
- Ottimizzare il funzionamento delle apparecchiature, risparmiando costi energetici e aumentando l'affidabilità dell'impianto.

Dall'altro lato, bisogna tenere a mente che organizzare un programma di manutenzione predittiva non sia economico. Gran parte dell'attrezzatura richiede costi molto alti, così come la formazione del personale interno allo stabilimento sull'utilizzo efficace delle tecnologie di manutenzione predittiva. Programmare lo sviluppo richiederà una comprensione della manutenzione predittiva e un grande impegno nei confronti di far funzionare il sistema da parte di tutte le figure coinvolte nella gestione della struttura.

La considerazione che sta alla base dell'adozione di questo approccio è che, generalmente, un guasto non si manifesta all'improvviso, ma nella maggioranza dei casi (soprattutto per i sistemi meccanici, idraulici e pneumatici), costituisce solo il punto di arrivo di un deterioramento progressivo e già individuabile. La manutenzione su condizione viene definita sulla base di parametri decisionali che consentono di capire quali siano le reali condizioni della macchina, attraverso l'esecuzione di misure, ispezioni e controllo che, in genere, non prevedono lo smontaggio dei componenti della macchina. Nella manutenzione predittiva invece queste azioni, effettuate ad intervalli regolari definiti per ogni funzione, consentono di rilevare quando le prestazioni di un componente iniziano a degradare e, sulla base di queste informazioni, si può decidere se effettuare l'intervento prima che il guasto si verifichi. Questa strategia, che adopera l'andamento dei parametri monitorati per predire i guasti potenziali, è un processo diagnostico, che, fornendo indicazioni sullo stato di salute della macchina, consente di pianificare interventi di revisione, basandosi sulle effettive condizioni dei componenti piuttosto che sul tempo di funzionamento.

Chiudendo il discorso generale sulle politiche di manutenzione si può pertanto asserire che progettare la manutenzione significa determinare il miglior sistema di gestione delle fasi che compongono tale processo, vale a dire trovare il giusto equilibrio tra le varie politiche (tipologie) di manutenzione, che ne massimizzi sia l'efficienza (costi) che l'efficacia (risultati).

La scelta delle politiche di manutenzione deve seguire precise logiche, derivanti dalla conoscenza approfondita degli impianti, dall'analisi dei guasti, da valutazioni di carattere economico sul costo del ciclo di vita dei beni aziendali. Il manutentore ha sostanzialmente la facoltà di scegliere fra le due fondamentali tipologie di intervento: intervenire a guasto (manutenzione correttiva) oppure anticiparlo (manutenzione preventiva). Deve valutare se sia più conveniente aggiustare quando il guasto ormai è avvenuto oppure sia preferibile organizzarsi per prevenirlo.

Non è corretto vedere nella prevenzione la soluzione perfetta, pur essendo ovviamente ed in linea di massima auspicabile: tutte le politiche di manutenzione, sia quella reattiva, a fronte del guasto, sia quella preventiva, magari realizzata attraverso l'impiego di tecniche predittive, hanno la stessa dignità, a patto che siano "scelte", cioè siano il risultato di una progettazione accorta, che sappia trovare il giusto compromesso fra efficacia (eliminazione delle perdite) ed efficienza (contenimento dei costi diretti ed indotti).

La progettazione della manutenzione porta anche ad individuare le corrette regole di gestione dei materiali tecnici di ricambio: quali tenere a scorta e quali a fabbisogno. Aspetto strategico soprattutto qualora si adotti una politica di manutenzione correttiva, sia per gli aspetti economici legati all'immobilizzo di capitali (rischio di eccesso di stock), sia per quelli tecnici derivanti dalla loro mancanza, con gravi implicazioni sulla disponibilità dei beni aziendali.

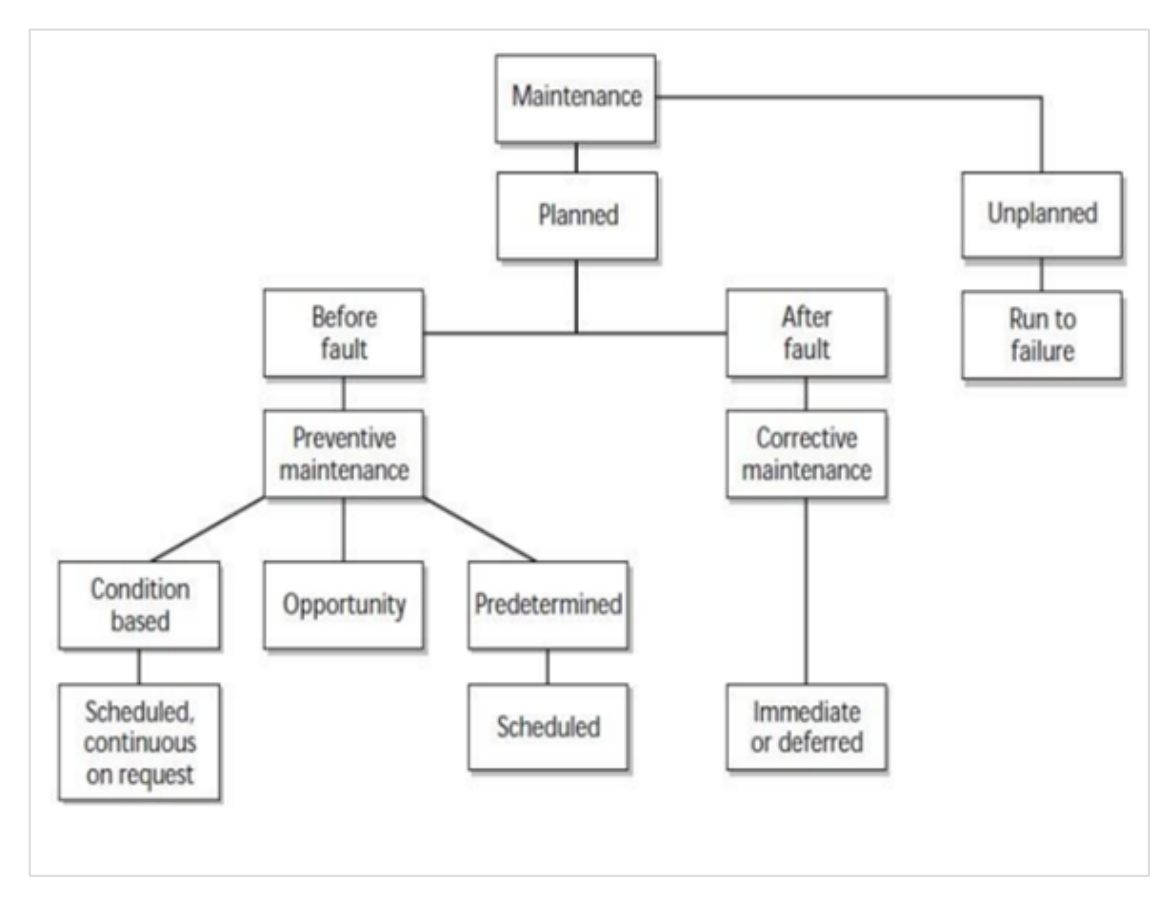

*Figura 6: - Visione d' insieme tipologie manutentive fonte: CIBSE*

#### **2. Il BUILDING INFORMATION MODELING**

#### <span id="page-26-0"></span>**2.1 Il BIM**

Il BIM nasce dall'esigenza sempre crescente di semplificare la complessità del processo edilizio in merito alla realizzazione e all'amministrazione di una commessa. Ciò è possibile ottimizzando le varie fasi di programmazione del lavoro: progettazione, gestione, manutenzione e smantellamento dell'opera. Il BIM nasce, quindi, come strumento per facilitare il project management durante tutte queste operazioni e attività di analisi, progettazione e realizzazione degli obiettivi di un progetto: seguendo le varie fasi evolutive, i vincoli di tempo costi, risorse, qualità e destinazione dell'opera. Con l'utilizzo di BIM le imprese mirano ad aumentare la loro competitività sul mercato e quindi ad avere una resa produttiva maggiore, ma anche a migliorare la qualità del prodotto finale da consegnare al cliente. E' evidente come la complessità della programmazione del processo edilizio ha trovato nello strumento digitale un valido ausilio per migliorare la sinergia tra le varie discipline (architettura, struttura, impiantistica) che prima, nell'iter progettuale, erano praticamente a sé stanti. Possiamo constatare quindi l'utilità di tale metodo innovativo, anche riguardo la gestione delle informazioni nel suo insieme, in quanto riesce a fornirci un'ottica globale dell'opera nel suo intero ciclo vita. In sintesi:

- Facility Management
- Interoperabilità delle materie
- Competitività
- Velocità
- Multidisciplinarietà
- Sostenibilità
- Trasparenza delle operazioni

#### <span id="page-26-1"></span>**2.1.1 La metodologia BIM**

Parallelamente allo sviluppo dell'informatizzazione, negli ultimi 50 anni, il settore della progettazione edilizia ha sviluppato sempre più soluzioni per la digitalizzazione del disegno: a partire dai primi software CAD bidimensionali, per arrivare fino ai più recenti software per la rappresentazione tridimensionale e fotorealistica degli edifici. Il termine **"BIM"** è l'acronimo di **"Building Information Modeling**" ossia modello informativo di una costruzione. Il BIM va inteso come una metodologia che consente di generare un modello virtuale contenente tutte le informazioni sull'edificio. Più in dettaglio il BIM può essere immaginato come un processo di:

- programmazione
- progettazione
- realizzazione

#### - gestione e manutenzione

di una costruzione che utilizza un modello informativo, ossia un modello che ne contiene tutte le informazioni che riguardano il suo intero ciclo di vita, dal progetto alla costruzione, fino alla sua demolizione e dismissione.

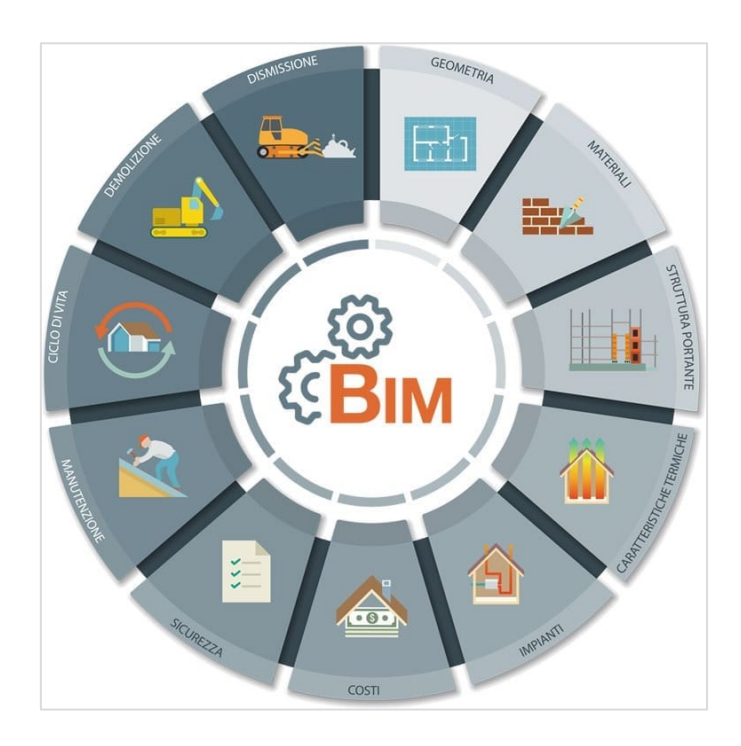

*Figura 7 - Infografica BIM e ciclo di vita di una costruzione*

Alla base della filosofia BIM ci sono tutte le informazioni necessarie per la definizione del modello; queste devono essere inserite in un database e divulgate con i metodi di comunicazione più idonei, consentendo ai professionisti, agli addetti ai lavori e aicommittenti di condividere le informazioni in modo semplice e trasparente. L'obiettivo fondamentale del BIM è la definizione di una rappresentazione complessiva del manufatto nel suo intero ciclo di vita. Questo si ottiene precisando i dati dimensionali, qualitativi e quantitativi, all'interno del modello o dei suoi singoli elementi. Una caratteristica principale del BIM è il lavoro collaborativo tra le diverse figure interessate, che hanno la possibilità, per quanto di propria competenza, di arricchire il modello informativo, inserire, estrarre, aggiornare o modificare informazioni. Dunque, grazie alla metodologia BIM l'edificio viene "costruito" prima della sua realizzazione fisica, mediante un modello virtuale e attraverso la collaborazione di tutti gli attori coinvolti nel progetto, valutando le sue prestazioni già in fase progettuale.

#### <span id="page-28-0"></span>**1.1.3 I livelli del BIM**

Un concetto fondamentale da acquisire per comprendere l'implementazione progressiva della metodologia BIM nell'industria delle costruzioni, riguarda i cosiddetti Livelli BIM, detti anche livelli di maturità. Spesso negli appalti pubblici che richiedono l'utilizzo della metodologia, viene specificata l'obbligatorietà dell'utilizzo di un grado specifico di BIM per lo sviluppo del progetto. Si tratta di un concetto che mira a definire i diversi stati evolutivi esistenti entro i quali si deve operare al fine di ottenere un prodotto integrato e collaborativo con i sistemi BIM. Il mondo della costruzione ha capito che qualsiasi cambiamento improvviso può compromettere le prestazioni e i risultati, anche se percepiti per ottenere un miglioramento. Ecco perché è necessario attuare un graduale ma deciso cambiamento nei modi di lavorazione per famigliarizzare con le nuove tecnologie offerte, sia software che hardware. A tale scopo, sono state stabilite una serie di fasi fondamentali facilmente identificabili che formano i vari livelli di sviluppo BIM.

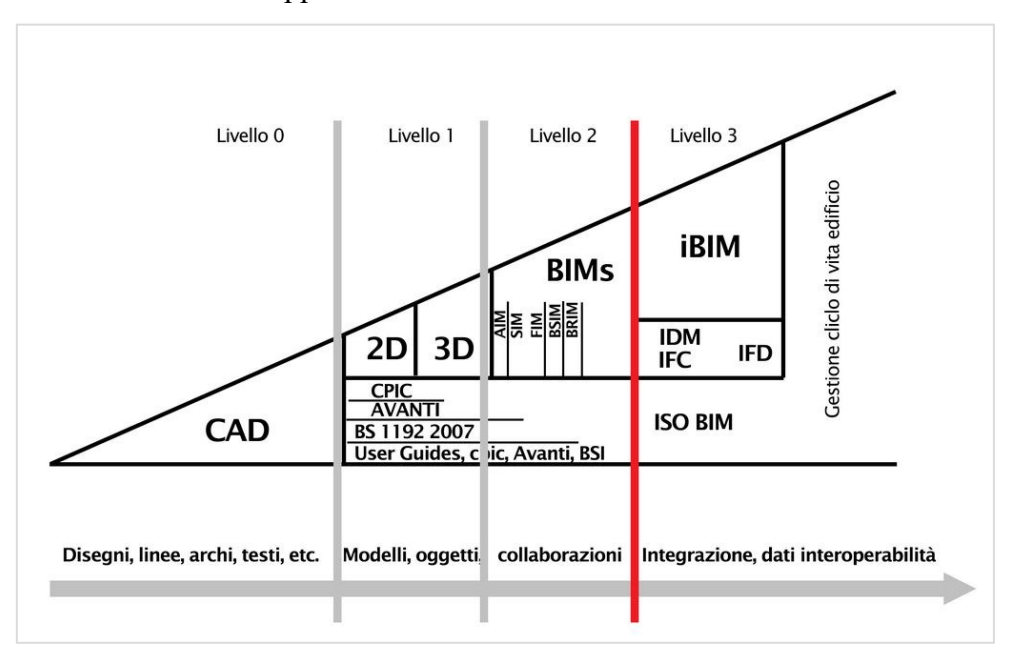

*Figura 8: Livelli del progetto BIM*

Esistono quattro livelli diversi che definiscono il grado di maturità che vanno da zero a tre; a volte però il passaggio da un grado all'altro è questione di discussione. Tuttavia, possiamo definire i livelli come segue:

#### **Livello 0 :**

Il livello 0 definisce lo stato di lavoro in cui non esiste alcun tipo di collaborazione, cioè dove ciascuno degli agenti coinvolti in un progetto elabora la propria documentazione, e il trasferimento di informazioni è limitato. Corrisponde alla metodologia tradizionale di lavoro, quella che è stata utilizzata per 15-20 anni. Il modo di disegnare e di rappresentare è totalmente in due dimensioni e il metodo di comunicazione e di presentazione utilizza la carta o planimetrie stampate mediante plotter. Lo scambio dell'informazione viene eseguito mediante documenti testuali. La tecnologia è basata sul software CAD. Possiamo sostenere che questo è il grado conosciuto dalla maggior parte dell'utenza, e non è considerato come un vero e proprio BIM.

#### **Livello 1:**

Al livello 1 troviamo già un mix di 2D e 3D con il software CAD. Lo scopo del disegno tridimensionale è quello di mostrare in modo più rappresentativo e di conseguenza più comprensivo i progetti, per avere una chiara concettualizzazione di ciò che viene disegnato e dall'impatto che comporta. D'altra parte, la documentazione 2D (le piante e i dettagli), fornisce informazioni di progetto da un punto di vista più tecnico e funzionale, per fronteggiare le richieste dei capitolati e quindi eseguire il lavoro stabilito. Questo modo di lavorare è ancora attualmente il più comune negli uffici di architettura e di ingegneria, poiché l'interdisciplinarietà fra i corpi partecipativi, viene attuata saltuariamente e i modelli progettuali non sono condivisi fra i partecipanti del team di progettazione. Il Cantiere del Futuro, Innovazioni nella Progettazione del Cantiere SEZIONE I 52 **Livello 2:**

Il livello 2 è definito dall'introduzione di un'attività collaborativa nella metodologia del lavoro. E' il primo livello che davvero può essere considerato come una tecnologia BIM. Siamo in un processo di lavoro in cui tutti i partecipanti del team lavorano con strumenti CAD oppure già con BIM, ma non tutti utilizzano necessariamente lo stesso modello condiviso. Comunque questo livello è caratterizzato dalla collaborazione integrata da parte di tutti i membri del gruppo di lavoro (architetti, strutturisti, impiantisti), grazie allo scambio d'informazioni tra i vari operatori del settore. Tutto il modello, o parte delle informazioni di progettazione e della documentazione, è condiviso da un formato file collettivo: racchiuso in un archivio comune o individuale. Ciò consente a qualsiasi utente di utilizzarlo in caso di organizzazione combinata dei dati, e impiegarlo al fine di creare un modello BIM federato, in cui si possono effettuare verifiche e controlli interrogativi (clash detection) . Come vedremo più avanti, esistono vari tipi di file standard che consentono lo scambio di dati, soprattutto evidenziando i file di formato IFC e COBie.

#### **Livello 3:**

<span id="page-29-0"></span>Infine, il livello 3 o anche conosciuto come Open BIM, è caratterizzato dalla collaborazione e l'interoperabilità tra i vari partecipanti, tramite lo sviluppo di un modello unico che è condiviso da un server centralizzato accessibile da qualsiasi operatore in qualsiasi luogo. Questo livello corrisponde alla destinazione finale di questa metodologia, ben lungi dall'essere raggiunto da tutti gli agenti coinvolti nella costruzione. Inoltre per prefigurare un quadro che sostenga questa forma di lavoro, manca ancora definire alcuni aspetti giuridici, ma soprattutto, occorre assimilare e consolidare la novità da parte del settore. Con il raggiungimento di questo livello sarà possibile lavorare su tutto il ciclo di vita di un edificio, ottenendo finalmente l'integrated BIM a tutti gli stati dell'edificio.

#### **2.1.3 Le dimensioni del BIM**

Un modo intuitivo per definire gli argomenti che entrano in gioco nella digitalizzazione dell'edilizia è quello di riferirsi alle "*dimensioni*". Ai fini della descrizione geometrica sono sufficienti le 3 dimensioni, ma per introdurre invece altre informazioni esistono nuove modalità descrittive e si può far riferimento ad altre dimensioni come: il tempo, i costi, la gestione, le verifiche.

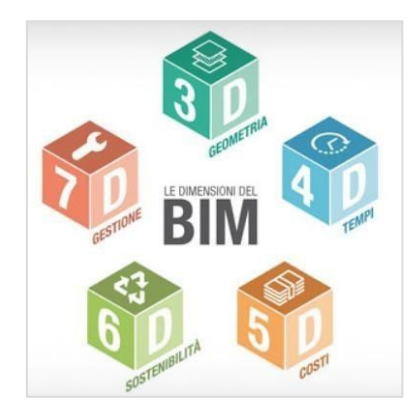

*Figura 9 – Le dimensioni del BIM*

• **BIM 3D:** Con la modellazione 3D è possibile visualizzare in maniera tridimensionale la costruzione nel suo complesso e qualsiasi oggetto che la costituisce. La funzionalità di base di questo livello di modellazione è la verifica delle interferenze presenti all'interno del modello (*clash detection*) e il controllo che questo sia aderente alle richieste progettuali (*code checkin*). Il modello 3D deve essere utilizzato in tutte le fasi della progettazione in modo da permettere la visualizzazione della struttura edilizia durante tutte le fasi della sua vita (progettazione, esecuzione e manutenzione).

• **BIM 4D:** Al modello viene aggiunta la dimensione del tempo. Viene assegnata a ciascun elemento una sequenza di costruzione, che consente di controllare le dinamiche del progetto, eseguire simulazioni delle diverse fasi di costruzione, progettare il piano di esecuzione e anticipare le possibili difficoltà, aumentando così la produttività e facilitando il rispetto delle scadenze inizialmente pianificate.

• **BIM 5D:** Questa dimensione riguarda il controllo dei costi e la stima delle spese di un progetto, esercitando così un maggiore controllo sull'informazione contabile e finanziaria e quindi migliorando la redditività del progetto e facilitando l'adempimento dei budget inizialmente previsti.

• **BIM 6D:** La sesta dimensione del BIM è legata a un fattore di fondamentale importanza, la sostenibilità dell'edificio. Ciò ci dà l'opportunità di sapere quale sarà il comportamento del progetto prima della realizzazione. Prendendo in considerazione preventivamente la posizione, l'orientamento, la conduttività termica dei materiali, si potranno effettuare scelte progettuali più ponderate a favore

della sostenibilità. Eseguendo queste analisi energetiche con un software specifico, il progetto può ridurre significativamente il consumo energetico.

• **BIM 7D:** o Facility Management, è la dimensione utilizzata per le operazioni di manutenzione degli impianti durante la vita utile degli edifici, si tratta di in un modello *as-built* della costruzione, ovvero la descrizione dell'opera com'è nella realtà. Questo permette di conoscere lo stato delle strutture, le specifiche sulla loro manutenzione, i manuali d'uso, le date di garanzia, ecc. Tenendo sotto controllo l'edificio si riesce a garantire ed ottimizzare la gestione dell'edificio fino alla sua demolizione a fine vita. Una volta che l'edificio è stato costruito, il produttore inserisce le informazioni di costruzione, e via via che si realizzano lavori, sostituzioni, modifiche il modello viene aggiornato in contemporanea.

#### <span id="page-31-0"></span>**2.1.4 I livelli di sviluppo (LOD)**

Come ripetutamente evidenziato, quando realizziamo un progetto con la metodologia BIM, tutti gli elementi sono racchiusi in un unico modello che viene utilizzato da tutti gli attori convolti nella progettazione. Data la natura parametrica della progettazione BIM e l'ingente mole di dati da gestire è nata l'esigenza di definire dei livelli di dettaglio che definiscono la quantità ed il grado di approfondimento delle informazioni che devono essere fornite dal modello. La struttura basata sui LOD affronta diversi problemi del BIM che aumentano quando questo strumento è usato per comunicare o collaborare in team, per esempio quando qualcuno, oltre l'autore, deve estrarre informazioni dal modello. Per far fronte all'esigenza di raggiungere preventivamente un grado di dettaglio unico del progetto, l'American institute of Architects (AIA), ha voluto specificare una sola gerarchia di standard di definizione del modello, al fine di garantire in ogni progetto un Level of Development (Livello di sviluppo, LOD) ben preciso. I LOD si caratterizzano in 5 livelli di dettaglio: LOD 100, 200, 300, 400, 500. Anche la norma UNI 11337-4:2017, definisce una scala comune di livello di sviluppo informativo per gli oggetti digitali di modello. Le classificazioni risultano, però, distinte in quattro categorie principali:

- Scala generale dei LOD per edifici e interventi di nuova costruzione;
- Scala dei LOD per interventi di restauro;
- Scala dei LOD per interventi territoriali e infrastrutture;
- Scala dei LOD per il cantiere.

La nomenclatura dei livelli di sviluppo degli oggetti digitali prevede una scala alfabetica progressiva, volta classificare sette stadi costruttivi LOD:

- LOD A: oggetto simbolico;
- LOD B: oggetto generico;
- LOD C: oggetto definito;
- LOD D: oggetto dettagliato;
- LOD E: oggetto specifico;
- LOD F: oggetto eseguito;
- LOD G: oggetto aggiornato.

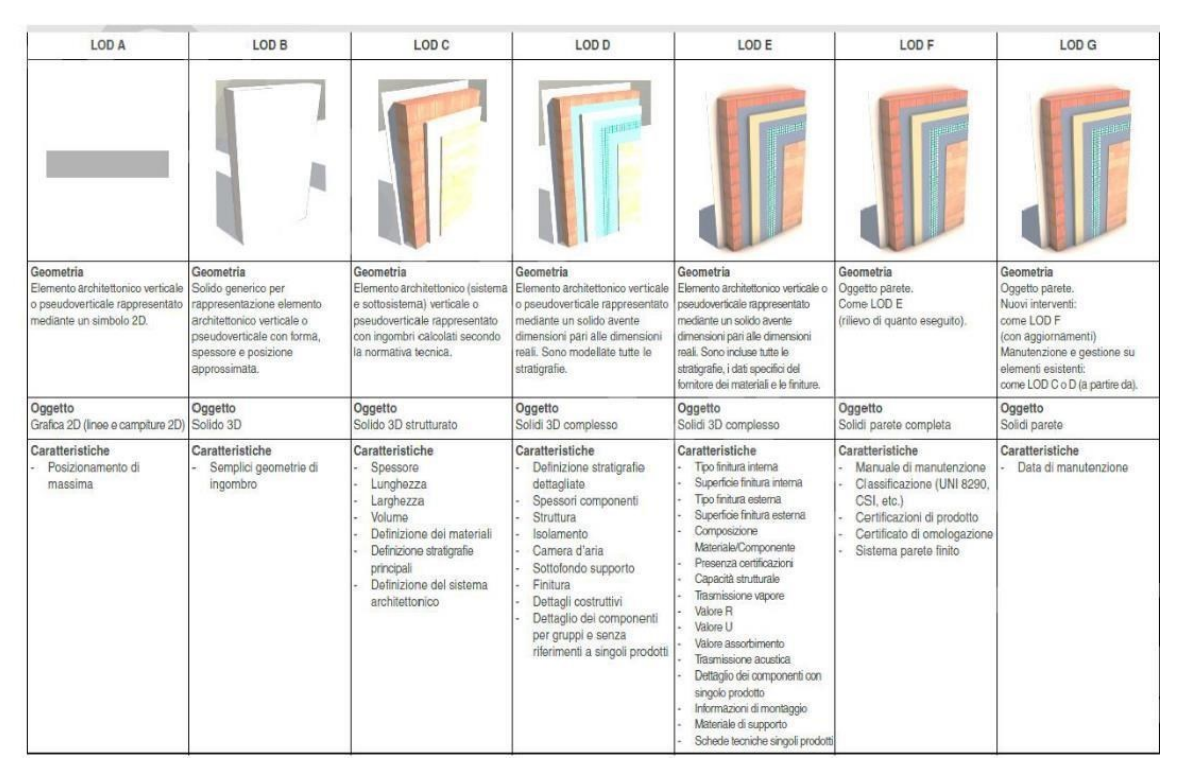

*Figura 10 – Esempio LOD norma UNI 11337 – 4*

Il LOD è misurato dalla natura, quantità e stabilità dei dati e delle informazioni costituenti l'oggetto così come definite dal collegamento stabile e strutturato dei suoi attributi di natura geometrica (LOG) e non geometrica (LOI).

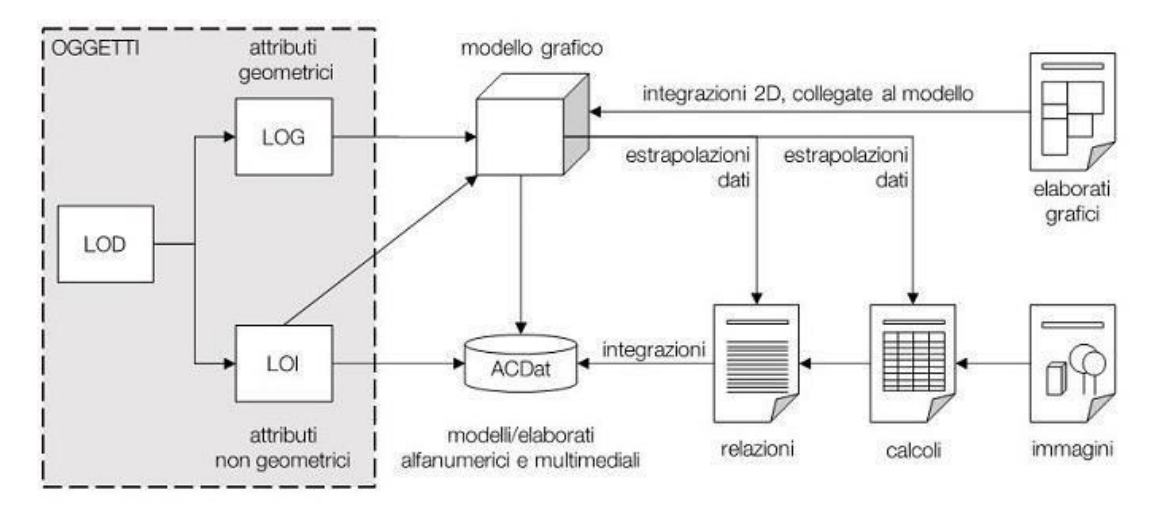

*Figura 11 - Schema relazionale tra oggetto reale, entità virtualizzata, LOG LOI e LOD*

#### <span id="page-33-0"></span>**2.2 Normativa BIM**

#### **2.2.1 Quadro normativo nazionale**

In Italia la normativa dedicata al BIM è ancora molto indietro rispetto agli altri paesi, dove questa metodologia è già stata imposta come obbligo negli appalti pubblici, da alcuni anni. Con l'approvazione del Codice dei contratti pubblici D.lgs. n. 50/2016 del 18 aprile 2016, si stabilisce che i servizi AEC e tutti gli altri servizi di natura tecnica non potranno più essere affidati basandosi solo sul criterio del prezzo o del costo, ma su quello dell'offerta economicamente più vantaggiosa per assicurare più attenzione alla qualità dei progetti, sinonimo di progettazione integrata. Questo favorisce senz'altro il progressivo utilizzo di strumenti informatizzati, come la modellazione per l'edilizia e le infrastrutture, nel cui ambito rientra il BIM. L'art. 23 comma 13 del nuovo Codice prevede esplicitamente che le stazioni appaltanti possano già richiedere per le nuove opere e per interventi di recupero, in maniera prioritaria per gli interventi più complessi, l'uso dei metodi e strumenti elettronici specifici, quali quelli di modellazione per l'edilizia e le infrastrutture (il BIM).

"Le stazioni appaltanti possono richiedere per le nuove opere nonché per interventi di recupero, riqualificazione o varianti, prioritariamente per i lavori complessi, l'uso dei metodi e strumenti elettronici specifici di cui al comma 1, lettera h). tali strumenti utilizzano piattaforme interoperabili a mezzo di formati aperti non proprietarie, al fine di non limitare la concorrenza tra i fornitori di tecnologie e il coinvolgimento di specifiche progettualità tra i progettisti. l'uso dei metodi e strumenti elettronici può essere richiesto soltanto dalle stazioni appaltanti dotate di personale adeguatamente formato. con decreto del ministero elle infrastrutture e dei trasporti, da adottare entro il 31 luglio 2016, ancheavvalendosi di una commissione appositamente istituita presso il medesimo ministero, senza oneri aggiuntivi a carico della finanza pubblica sono definiti le modalità e i tempi di progressiva introduzione dell'obbligatorietà dei suddetti metodi presso le stazioni appaltanti, le amministrazioni concedenti e gli operatori economici, valutata in relazione alla tipologia delle opere da affidare e della strategia di digitalizzazione delle amministrazioni pubbliche e del settore delle costruzioni. l'utilizzo di tali metodologie costituisce parametro di valutazione dei

requisiti premianti di cui all'articolo 38." In attuazione dell'art.23, comma 13, del decreto legislativo 18 aprile 2016, n.50, il decreto 1° dicembre 2017 n.560 del Ministero delle Infrastrutture e dei Trasporti stabilisce le modalità e i tempi per la progressiva introduzione dell'obbligatorietà del BIM sia per le pubbliche amministrazioni che per le imprese. Lo schema di decreto, all' art. 6, prevede l'obbligatorietà nella richiesta espressa da parte delle stazioni appaltanti secondo il seguente calendario:

- per i lavori complessi relativi a opere di importo a base di gara pari o superiore a 100 milioni di euro, a decorrere dal 1° gennaio 2019;

- per i lavori complessi relativi a opere di importo a base di gara pari o superiore a 50 milioni di a decorrere dal 1° gennaio 2020;
- per i lavori complessi relativi a opere di importo a base di gara pari o superiore a 15 milioni di euro a decorrere dal 1° gennaio 2021;
- per le opere di importo a base di gara pari o superiore alla soglia di cui all'articolo 35 del codice dei contratti pubblici, a decorrere dal 1° gennaio 2022;
- per le opere di importo a base di gara pari o superiore a 1 milione di euro, a decorrere dal 1° gennaio 2023;
- per le nuove opere di importo a base di gara inferiore a 1 milione di euro, a decorrere dal 1° gennaio 2025.

| 1 gennaio 2019 | Per i lavori complessi relativi a opere di importo a base di gara<br>pari o superiore a 100 milioni di euro                     |
|----------------|----------------------------------------------------------------------------------------------------|
| 1 gennaio 2020 | per i lavori complessi relativi a opere di importo a base di gara<br>pari o superiore a 50 milioni di euro                      |
| 1 gennaio 2021 | per i lavori complessi relativi a opere di importo a base di gara<br>pari o superiore a 15 milioni di euro                      |
| 1 gennaio 2022 | per le opere di importo a base di gara<br>pari o superiore alla soglia di cui all'articolo 35 del codice dei contratti pubblici |
| 1 gennaio 2023 | per le opere di importo a base di gara<br>pari o superiore a 1 milione di euro                                                  |
| 1 gennaio 2025 | per le opere di importo a base di gara<br>inferiore a 1 milione di euro                                                         |

*Figura 12 – Fonte: DM 560/2017*

L'art.4 sancisce l'interoperabilità delle stazioni appaltanti a mezzo di formati aperti non proprietari. I flussi informativi che riguardano la stazione appaltante e il relativo procedimento di svolgono all'interno di un ambiente di condivisone dei dati, dove avviene la gestione digitale dei processi informativi. Contemporaneamente sono state emanate delle normative per gestire e applicare correttamente questa nuova metodologia. L'UNI ha rilasciato le prime norme sui processi informatizzati, con lo scopo di guidare verso l'ammodernamento e la standardizzazione del settore edilizio.

#### <span id="page-34-0"></span>**2.2.2 La norma UNI 11337 e 19650**

La UNI 11377:2017 - Gestione digitale dei processi informativi delle costruzioni (BIM), recepisce gli standard esteri come la BS 1192:200 e le PAS e sulla base degli stessi è stata pubblicata la UNI con lo scopo di definire lo scenario normativo italiano che regolarizzando la transizione dalla metodologia CAD a quella BIM. La presente norma interessa gli aspetti generali della gestione digitale del processo informativo nel settore delle costruzioni, quali:

- la struttura dei veicoli informativi;
- la struttura informativa del processo;
- la struttura informativa del prodotto.

È applicabile a qualsiasi tipologia di prodotto (risultante) di settore, sia esso un edificio od una infrastruttura, ed a qualsiasi tipologia di processo: di ideazione, produzione od esercizio. Siano essi rivolti alla nuova costruzione come alla conservazione e/o riqualificazione dell'ambiente o del patrimonio costruito.

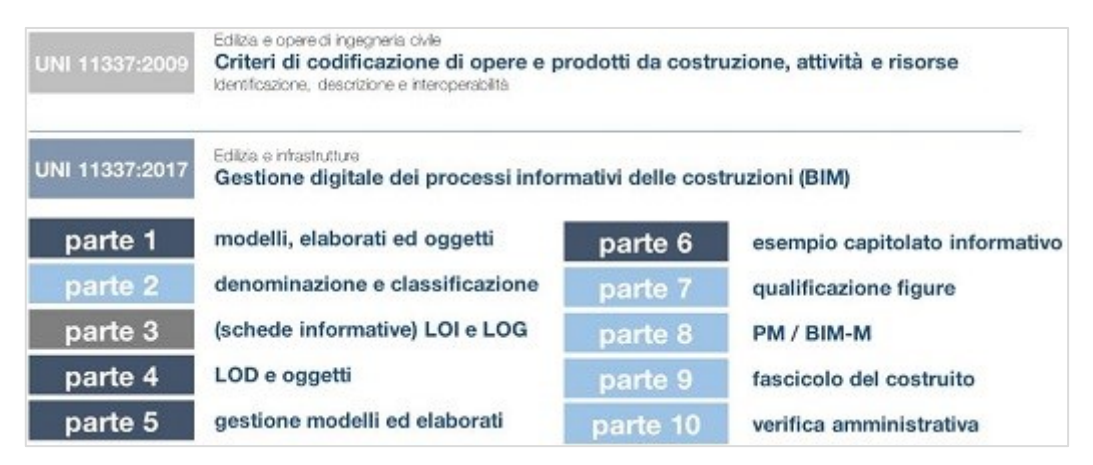

*Figura 13 - Struttura della norma UNI 11337; in blu scuro le nuove parti pubblicate nel 2017, in grigio la parte ancora in vigore del vecchio assetto del 2009, in celeste le parti di prossima uscita nel 2018*

La UNI 11337 norma gli aspetti legati al tema della gestione digitale dei processi informativi delle costruzioni di cui la metodologia BIM è il mezzo attraverso il quale ottenerla. La norma si suddivide in 10 parti, di cui sono state sinora pubblicate la 1, 4, 5, 6 e 7:

#### • **Parte 1:** *Modelli, elaborati e oggetti informativi per prodotti e processi.*

La parte 1 interessa gli aspetti generali della gestione digitale del processo formativo. Vengono definiti i livelli di maturità digitale del processo e gli stadi di sviluppo con le relative fasi.
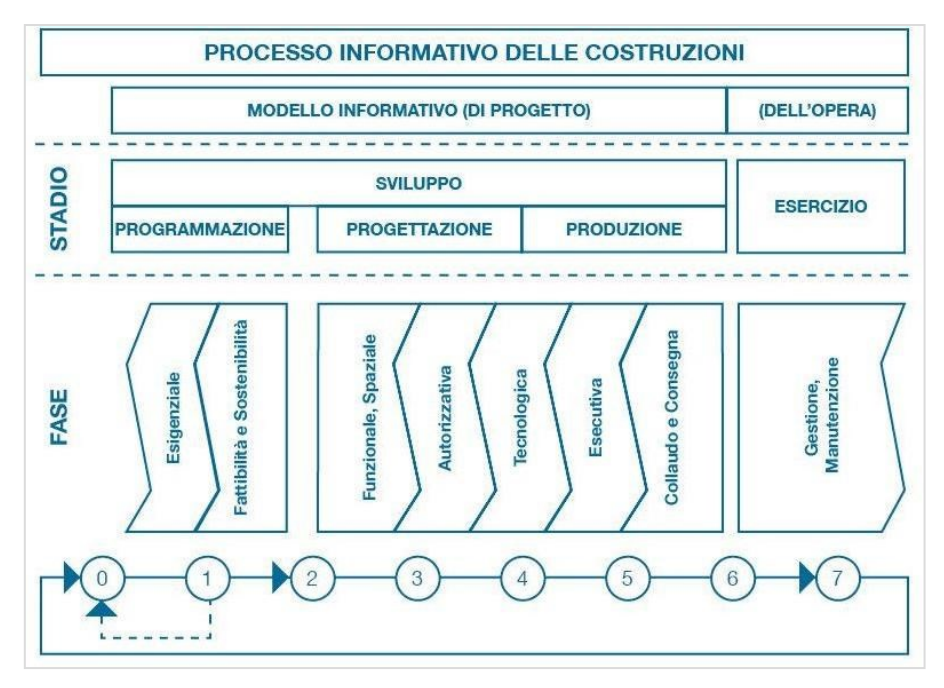

*Figura 14 – Processo informativo delle costruzioni*

• **Parte 2:** *Criteri di denominazione e classificazione dei modelli, prodotti e processi.*

• **Parte 3:** *Modelli di raccolta, organizzazione e archiviazione dell'informazione tecnica per i prodotti da costruzione.*

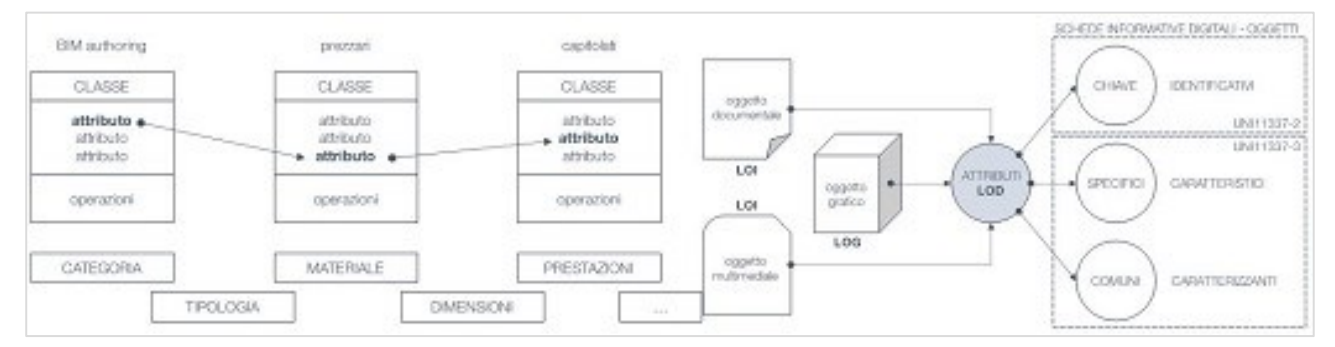

*Figura 15 – Identificazione degli oggetti per attributi informativi, livelli di sviluppo informativo degli oggetti: attributi non geometrici LOI*

• **Parte 4:** *Evoluzione e sviluppo informativo di modelli, elaborati ed oggetti*

La parte 4 interessa gli aspetti qualitativi e quantitativi della gestione digitalizzata del processo informativo con lo scopo di:

- specificare gli obiettivi di ciascuna fase di un processo;
- definire una scala comune di livello informativo;
- definire una scala comune di stati di lavorazione e approvazione del contenuto
- informativo.

In questa parte sono trattati anche i LOD (Level of Development) a partire dal LOD A al LOD G.

# • **Parte 5:** *Flussi informativi nei processi digitalizzati*

La parte 5 definisce i ruoli, le regole ed i flussi necessari alla produzione, gestione e trasmissione delle informazioni.

# • **Parte 6:** *Linee guida per la redazione del Capitolato Informativo*

La parte 6 fornisce indicazioni procedurali e uno schema generale del capitolato informativo.

# • **Parte 7:** *Requisiti di conoscenza, abilità e competenza per le figure coinvolte nella gestione e nella modellazione informativa*

La parte 7 stabilisce i requisiti relativi all'attività professionale delle figure coinvolte nella gestione e nella modellazione informativa.

• **Parte 8:** *Processi di integrazione tra attività e figure informative e attività e figure tradizionali del settore costruzioni.*

| <b>Funzione:</b>     | Gestione delle informazioni                                                                                                    |  |
|----------------------|----------------------------------------------------------------------------------------------------|--|
| F gura:              | Gestore delle informazioni (BIM Manager)                                                                                                    |  |
| Tipologia:           | Gestionale (d'azienda; n alcuni casi di commessa)                                                                                                    |  |
| Mansioni principali: | Implementa i BIM all'interno delle az ende                                                                                                    |  |
|                      | Definisce le regole informative generali dell'organizzazione e verifica la<br>loro applicazione                                                      |  |
|                      | Gestisce I personale con ruoli informativi e la sua formazione                                                                                       |  |
|                      | Specifica l'hardware ed il software necessari e ne verifica l'efficacia                                                                              |  |
|                      | Monitora i progressi ed il controllo della qualità informativa                                                                                       |  |
|                      | Definisce il <b>budget</b> preventivo e dispone l'allocazione delle risorse                                                                          |  |
| <b>Funzione:</b>     | Coordinamento delle informazioni                                                                                                    |  |
| Higura:              | Coordinatore delle informazion (BIM Coordina.or)                                                                                                    |  |
| sipologia:           | Gestionale (di commessa)                                                                                                    |  |
| Mansioni principali: | Controlla la corretta applicazione, al modello, delle regole general<br>stabilite dal gestore e la loro rispondenza alle richieste della committenza |  |
|                      | Produce i modelli aggregati e ne verifica integrità e coe enza delle<br>informazioni                                                                 |  |
|                      | Ettettua le operazioni di verifica delle interferenze tra i vari modelli                                                                             |  |
|                      | Effettua le operazioni di verifica delle incoerenze nei modelli                                                                                      |  |
|                      | Verifica e garantisce l'aggiornamento di oggetti, modelli ed elaborati a<br>seguito delle operazioni di coordinamento                                |  |

*Figura 16 – Le figure del Gestore e del Coordinatore delle informazioni, BIM Manager e Coordinator.*

• **Parte 9:** *Gestione informativa in fase di esercizio: Due Diligence, Piattaforma collaborativa e Fascicolo del fabbricato.*

• **Parte 10:** *Linee guida per la gestione informativa digitale delle pratiche amministrative.*

#### **EN ISO 19650**

La BS EN ISO 19650-1:2018 - Organization and digitization of information about buildings and civil engineering works, including building information modelling (BIM) – Information management using building information modelling. Si divide in:

- Part 1: Concepts and principles
- Part 2: Delivery phase of the assets

Questo documento illustra i concetti e i principi consigliati per i processi aziendali in tutto l'ambito delle costruzioni a sostegno delle produzioni e della gestione delle informazioni durante il ciclo di vita utile del bene, quando si utilizza la modellazione delle informazioni sugli edifici (BIM).

Secondo la ISO19650 la gestione delle informazioni è distinta dalla produzione e dalla consegna delle informazioni, ma è strettamente collegata ad esse. La gestione delle informazioni deve essere applicata durante l'intero ciclo di vita del bene. Le funzioni di gestione delle informazioni dovrebbero essere assegnate alle organizzazioni appropriate all'interno della progettazione, e non è necessario nominare delle nuove organizzazioni per svolgere questa funzione. La quantità di

informazioni gestite aumenta generalmente sia durante la fase di consegna che durante la fase operativa. Tuttavia, solo le informazioni pertinenti dovrebbero essere rese disponibili o trasferite tra le attività della fase operativa e della fase di consegna e viceversa. Un processo di gestione delle informazioni è avviato ogni volta che una nuova fase di consegna o fase operativa di nomina è fatta, indipendentemente dal fatto che questa nomina sia formale o informale. Questo processo comporta la preparazione dei requisiti informativi, la revisione delle potenziali parti nominate in relazione alla gestione delle informazioni, alla pianificazione iniziale e dettagliata su come e quando le informazioni saranno consegnate, e la revisione delle informazioni di consegna in relazione ai requisiti informativi prima che siano integrati con i sistemi operativi. Il processo di gestione

delle informazioni deve essere applicato in modo proporzionato alla portata e alla complessità delle attività di gestione del progetto o delle risorse.

I requisiti informativi sono trasmessi a cascata alla parte designata più rilevante all'interno di un team di consegna e sono raccolti dalla stessa fino alla fase di consegna. Lo scambio di informazioni viene utilizzato anche per trasmettere informazioni tra parti nominate principali se ciò è stato autorizzato dalla parte designatrice. Il Common Data Environment workflow viene utilizzato per supportare la produzione collaborativa, la gestione, la condivisione e lo scambio di tutte le informazioni durante le fasi operative e di consegna. I modelli di informazione contenenti dati importanti vengono prodotti come risultato del flusso di lavoro all'interno del CDE per indirizzare

tutte le parti interessate. Il processo di gestione è delle informazioni si può notare nella Figura 17 del paragrafo successivo.

### **2.2.3 Le figure professionali del BIM**

Le nuove figure deputate all'implementazione, alla gestione e al coordinamento dei processi BIM sono figure complesse, che devono essere in possesso di requisiti spiccatamente multidisciplinari. L'entità Europa sta sviluppando percorsi e piani formativi per queste figure professionali. Di fatto, le tre figure universalmente riconosciute sono:

### *1) BIM Specialist*

### *2) BIM Coordinator*

### *3) BIM Manager*

La UNI 11337 – 7 introduce anche la figura di gestore dell'ambiente di condivisione dati o CDE Manager.

### **BIM Specialist**

La figura del BIM Specialist è in grado di utilizzare il software per la realizzazione di un progetto BIM, secondo la propria competenza disciplinare. È in grado di comprendere ed utilizzare la documentazione tecnica ed operativa aziendale per la produzione degli elaborati e dei modelli. Ha il ruolo di "modellatore delle informazioni" e svolge le seguenti attività:

- può lavorare sotto la supervisione e coordinamento del BIM Coordinator o del BIM Manager;
- elabora i modelli grafici e gli oggetti parametrici;
- estrae i dati dai modelli, dagli elaborati e dagli oggetti;
- modifica i modelli e gli oggetti a seguito di revisioni del progetto.

### **BIM Coordinator**

La figura del BIM Coordinator è in grado di gestire e coordinare il lavoro su una o più discipline specifiche nell'ambito del progetto. È in grado di utilizzare gli strumenti software necessari per il coordinamento delle attività di redazione, controllo e gestione del progetto e di comprendere, utilizzare ed aggiornare la documentazione tecnica ed operativa della commessa per la produzione degli elaborati e dei modelli. Svolge le seguenti attività:

- coordina le attività del BIM Specialist;

- coordina i contenuti informativi dei modelli;

- può partecipare all'elaborazione del BIM Execution Plan (BEP) o del Piano per la Gestione Informativa in collaborazione con il BIM Manager;

- definisce e controlla i contenuti informativi ed i livelli di dettaglio dei modelli e degli elaborati;

- cure le problematiche di condivisione e aggregazione dei contenuti informativi;

## **BIM Manager**

La figura del BIM Manager è in grado di gestire e coordinare i progetti BIM multidisciplinari. È il responsabile della gestione e del coordinamento delle informazioni per i fornitori coinvolti nei servizi di progettazione, realizzazione e gestione dell'opera. È il responsabile dell'implementazione dei processi e della strategia BIM, della redazione della documentazione tecnica ed operativa per la produzione degli elaborati e dei modelli. È in grado, inoltre, di utilizzare gli strumenti software necessari per il coordinamento delle attività di redazione, controllo e gestione del progetto BIM. Svolge le seguenti attività:

- *Gestione delle informazioni:* gestisce i flussi informativi, sceglie le specifiche tecnologie digitali da utilizzare, determina i fabbisogni informativi, elabora i Capitolati Informativi, partecipa alla definizione dell'Ambiente di Condivisione Dati e delle sue regole di gestione, convoca e partecipa alle riunioni di coordinamento, etc.
- *Coordinamento delle informazioni:* coordina i contenuti informativi, indirizza il piano di formazione, cura le problematiche di condivisione e federazione dei contenuti informativi, sovraintende il coordinamento e/o l'aggregazione dei contenuti informativi individuando le eventuali interferenze o incoerenze e proponendo le soluzioni delle stesse ai responsabili delle discipline interessate, etc.

#### **2.3 BIM EXECUTION PLAN**

#### **2.3.1 Il BEP**

Il BIM Execution Plan indica uno specifico documento contrattuale all'interno del quale vengono definite tutte le modalità esecutive secondo le quali deve essere sviluppata la commessa BIM.

Lo scopo principale del BEP è quello di assicurare che tutti i soggetti coinvolti all'interno del progetto siano consapevoli dei rischi e delle opportunità connesse all'adozione del BIM nei flussi di lavoro del progetto, e per soddisfare le sue funzioni deve definire nello specifico tutti gli utilizzi dei modelli così come tutti gli indirizzi di sviluppo del processo BIM anche attraverso la programmazione della gestione dei dati nel ciclo di vita esecutivo dell'opera.

La normativa anglosassone, sia americana che inglese, prendono in considerazione dettagliatamente il problema della pianificazione del progetto, sia pure rappresentando in termini differenti contenuti, flussi e definizioni interne ad un BEP.

In generale si può comunque definire il BEP come attività programmatoria e di gestione della commessa BIM finalizzata a definire nuove strutture documentali, che nella più recente normativa nazionale trovano riscontro nel Capitolato Informativo, nell'Offerta di gestione della Commessa e nel Piano di Gestione della Commessa.

Esplicitamente richiamato dalla Parte 5 della norma UNI 11337 come piano per la Gestione Informativa, finalizzato all'esplicitazione definitiva e operativa della modalità di gestione informativa del processo predisposta dall'affidatario (vincitore della gara di affidamento), il BEP è utilizzato per pianificare i requisiti BIM del cliente nella fase di progettazione e di gara, e potenzialmente nella fase di costruzione e durante l'intero ciclo di vita dell'edificio.

Definito dalla "PAS 1192-2-2013 Specification for information management for the capital/delivery phase of construction projects using building information modelling", il BEP prevede un pre contratto e un post - contratto, e rappresenta in sostanza il piano redatto da progettista e appaltatore per illustrare modalità e strumenti finalizzati al raggiungimento degli obiettivi e requisiti stabiliti dal committente nell'Employer's Information Requirement (EIR). L'EIR – o Capitolato Informativo - è il documento che esprime le esigenze dell'affidatario del progetto in termini informativi, ossia i requisiti informativi richiesti dal Committente dell'opera per l'implementazione del progetto BIM.

Esistono quindi due tipi di BEP: pre-contratto e post-contratto. Entrambi spiegano i dettagli circa l'attuazione di vari aspetti di informazione del progetto e sono estensione dell'EIR.

I BEP pre-contratto delineano piani provvisori di sviluppo tra cui la capacità, la competenza e l'esperienza dei potenziali fornitori e gli obbiettivi di collaborazione rappresentando 'ciò che andremo a fare e come abbiamo intenzione di farlo' a grandi linee e per dimostrare la capacità.

I BEP post-contratto sono molto più dettagliati e discutono la giusta strategia per il progetto finale, tra cui: ruoli e responsabilità, i metodi standard e le procedure, come la notazione, le tolleranze ed i sistemi informatici, rappresentando il piano che il team deve raggiungere, come e cosa stiamo cercando di fare e questo è il punto di riferimento rispetto al quale stiamo andando a monitorare le nostre prestazioni.

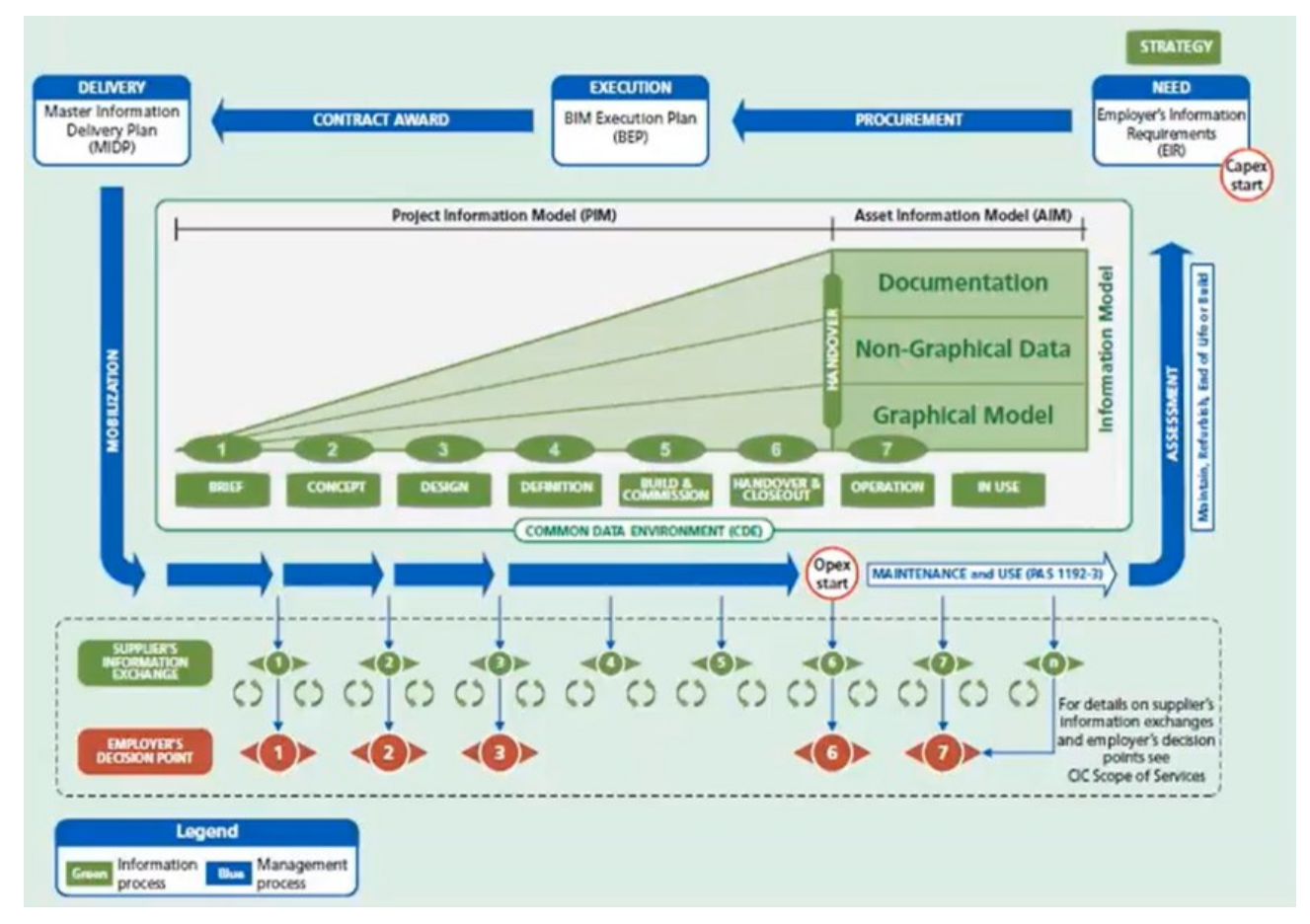

*Figura 17: Ciclo di consegna delle informazioni BIM*

Nel processo di realizzazione di un'opera avviene uno scambio consistente di dati ed informazioni, che devono essere regolamentate. Nel flusso infatti entrano in gioco due figure: il Committente o Stazione Appaltante, che ha la necessità di realizzare il bene, e l'Impresa che lo realizza. Il committente deve redigere l'EIR che contenga tutte le informazioni che vengono scambiate, con quali procedure, a quale livello di approfondimento e a quali scopi e che espliciti quali sono le esigenze della stazione appaltante e gli standard informativi da utilizzare; tutto ciò per garantire l'unicità e la qualità delle informazioni.

Nel processo d'appalto, il supplier (il fornitore, che può essere il general contractor o il progettista) risponderà all'E.I.R. con un altro documento, ossia il BIM Execution Plan (B.E.P.)

L'E.I.R. fa parte della documentazione d'appalto e simboleggia l'inizio della gara, durante la quale i partecipanti dovranno redigere il B.E.P. pre-contrattuale. Chi vincerà la gara stipulerà il B.E.P. postcontrattuale, in cui mette in chiaro bene come avverrà lo scambio di informazioni.

Lo scambio di dati avverrà in un'ambiente di condivisione detto *Common Data Environment* (C.D.E.).

# **2.3.2 Flusso informativo nei processi digitalizzati**

- 1. Le BIM Guides sono guide alle esigenze di chi chiede o di chi fa, un documento che a livello generale esprime come il BIM (affidatario o appaltatore) debba essere adottato nella propria organizzazione.
- 2. Il Capitolato Informativo è il documento che esprime le esigenze dell'affidatario in termini informativi.
- 3. Il BEP (pre-contrattuale) è stato definito come un **oGI** (offerta di Gestione Informativa) ossia il documento che va in gara d'appalto come risposta al Capitolato Informativo.
- 4. Il BEP (post-contrattuale) verrà redatto da chi vincerà l'appalto, sulla base dell'offerta di Gestione Informativa deriverà *Figura 18: Schema logico del flusso informativo*
- 5. il pGI (Piano di gestione informativa).

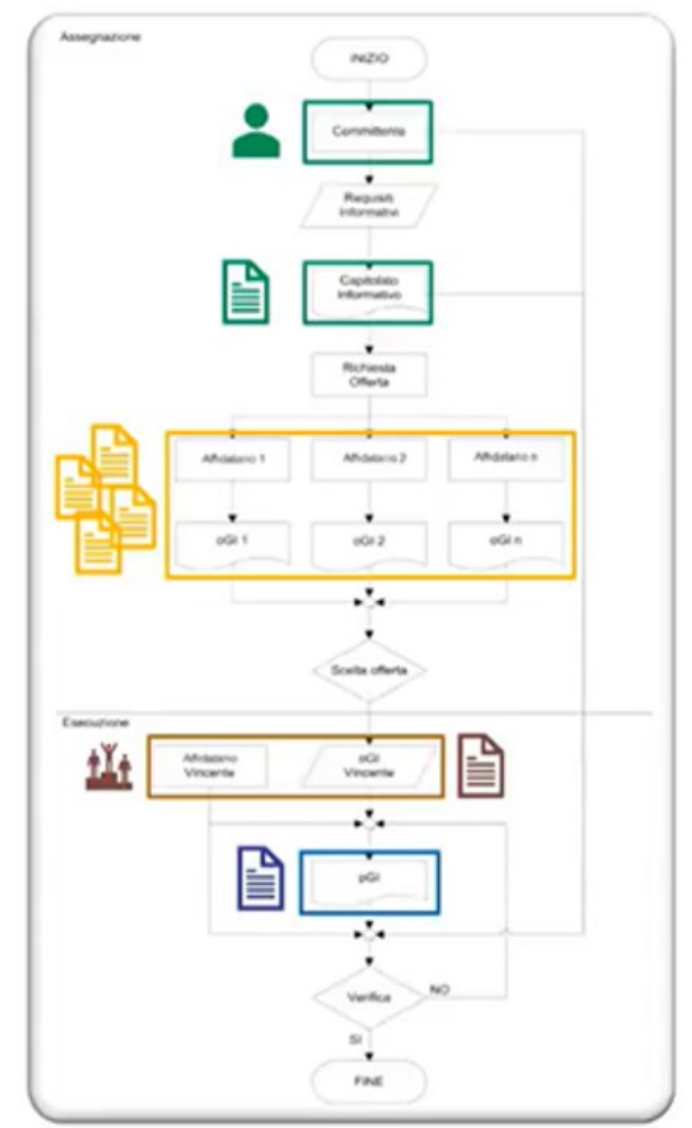

# **2.3.3 Il capitolato informativo**

Vi sono delle linee guida di aiuto alla redazione di un capitolato informativo (CI) per un committente generico. La guida ha l'obiettivo di porsi anche da traccia per la redazione dell'offerta di gestione informativa (oGI), pensata come elaborato di risposta libera dell'affidatario al capitolato informativo, e base del successivo piano di gestione informativa (pGI).

Il Capitolato Informativo va suddiviso in 3 macrocategorie:

- − Premesse e Normative
- − Sezione tecnica
- − Sezione gestionale

# **Premesse e Normative**

- Identificazione del progetto;
- Introduzione;
- Acronimi e glossario;
- Riferimenti normativi;

# **Sezione tecnica**

- 1. Infrastruttura HW e SW
- caratteristiche tecniche e prestazionali dell'infrastruttura:
	- infrastruttura hardware;
	- infrastruttura software;
- infrastruttura del committente interessata e/o messa a disposizione;
- infrastruttura richiesta all'affidatario per l'intervento specifico;
- 2. Formati
- formati di fornitura dati messi a disposizione inizialmente dal committente;
- fornitura e scambio dei dati:
	- formati da utilizzare;
	- specifiche aggiuntive per garantire l'interoperabilità;
- 3. Specifiche di riferimento
- sistema comune di coordinate e specifiche di riferimento;
- specifica per l'inserimento di oggetti;
- sistema di classificazione e denominazione degli oggetti;
- specifica di riferimento dell'evoluzione informativa del processo dei modelli e degli elaborati;

# 4. Competenze

- competenze di gestione informativa dell'affidatario

# **Sezione gestionale**

## *1. Obiettivi e usi*

- obiettivi informativi strategici e usi dei modelli e degli elaborati:
	- obiettivi del modello in relazione alle fasi del processo;
	- usi del modello in relazione agli obiettivi definiti;
	- elaborato grafico digitale;
	- definizione degli elaborati informativi;
	- livelli di sviluppo degli oggetti e delle schede informative;

Il committente, nel capitolato informativo (CI), definisce gli obiettivi informativi di ciascuna fase del processo, di ciascun modello e gli specifici usi di questi ultimi (model uses) nel capitolato informativo. Gli usi del modello contribuiscono a definire in modo puntuale il LOD di ciascun oggetto necessario ad espletare gli obiettivi informativi richiesti dal modello stesso.

In ambito internazionale esistono alcuni macro usi consolidati del modello:

- − Analisi delle interferenze geometriche (Clash Detection)
- − Virtualizzazione grafica (Design Authoring)
- − Estrapolazione delle quantità (Quantity Take-Off)
- − Analisi delle incoerenze (Code Checking)
- − Gestione delle vendite
- − Efficienza energetica e sostenibilità ambientale
- *2. Ruoli e responsabilità*

Ruoli, responsabilità e autorità ai fini informativi:

- − definizione della struttura informativa interna del committente;
- − definizione della struttura informativa dell'affidatario e della sua filiera;
- − identificazione dei soggetti professionali;
- *3. Modellazione*
- − caratteristiche informative di modelli, oggetti e/o elaborati messi a disposizione dalla committenza;
- − strutturazione e organizzazione della modellazione digitale:
	- strutturazione dei modelli disciplinari;
	- programmazione temporale della modellazione e del processo informativo;
	- coordinamento modelli
- dimensione massima dei file di modellazione;
- sicurezza in cantiere;
- 4. Condivisione e programmazione
- − modalità di condivisione di dati, informazioni e contenuti informativi:
	- caratteristiche delle infrastrutture di condivisione;
	- denominazione dei file;
- − modalità di programmazione e gestione dei contenuti informativi di eventuali sub-affidatari;
- 5. Verifica e coordinamento
- − procedure di verifica, validazione di modelli, oggetti e/o elaborati:
	- definizione delle procedure di validazione;
	- definizione dell'articolazione delle operazioni di verifica;
- − processo di analisi e risoluzione delle interferenze e delle incoerenze informative:
	- interferenze di progetto;
	- incoerenze di progetto;
	- definizione delle modalità di risoluzione di interferenze e incoerenze.

# **2.3.4 BEP Pre-contrattuale (PAS 1192 - 2)**

Lo scopo del Piano Esecutivo BIM (BEP) pre-contrattuale è quello di dimostrare che l'approccio proposto dal fornitore principale (capofila) è supportato da partner (sub-fornitori) con capacità, esperienze e competenze necessarie a soddisfare le [Richieste Informative della Committenza \(EIR\).](https://www.ibimi.it/eir/) In questo senso potremmo dire che il BEP pre-contrattuale obbliga il capo fila a pre-selezionare i partner più adeguati a svolgere correttamente le attività BIM.

Il BEP deve consentire al datore di lavoro di determinare se i requisiti all'interno del'EIR sono realizzabili, e se necessario, consentire una regolazione o la negoziazione delle capacità di tutta la catena di fornitura.

Dopo aver vinto la gare per l'assegnazione del contratto, il BEP deve essere ri-presentato dal fornitore al datore di lavoro per confermare l'offerta delle capacità, il Piano Principale di Consegna delle Informazioni (Master Information Delivery Plan – MIDP) e confermare che tutte le parti interessate abbiano concordato e si sono impegnati al rispetto del BEP.

Il BEP post-contrattuale deve essere presentato dal fornitore principale al committente per conto di tutta la catena di approvvigionamento e deve includere una sintesi delle loro capacità e responsabilità. I sub-fornitori saranno responsabili per tutto il flusso di informazioni della loro catena di fornitura.

# **La produzione del piano di esecuzione BIM (BEP) pre-contrattuale**

Il contenuto del BEP pre-contrattuale è composto da tutto ciò che viene richiesto nelle EIR più le seguenti informazioni:

- 1. il piano di attuazione del progetto (PIP Project Implementation Plan);
- 2. gli obiettivi del progetto per la collaborazione e le informazioni di modellazione;
- 3. le principali tappe del progetto coerenti con il programma di progetto;
- 4. la strategia di consegna del modello informativo di progetto (PIM Project Information Model).

# **Piano di attuazione di progetto (PIP – Project Implementation Plan)**

Il PIP deve essere presentato, come parte del BEP pre-contrattuale, da ciascuna organizzazione che intende partecipare al progetto.

Il PIP è uno dei documenti utilizzati dal datore di lavoro per valutare la capacità, competenza e esperienza che i potenziali fornitori offrono per un progetto, insieme alla documentazione dimostrante la qualità.

Il PIP dovrebbe comprendere le schede di valutazione delle capacità di filiera:

- 1. la scheda di valutazione dei fornitori per la gestione delle informazioni edili;
- 2. la scheda di valutazione delle tecnologie del fornitore per la gestione delle informazione;
- 3. la scheda di valutazione delle risorse umane del fornitore.

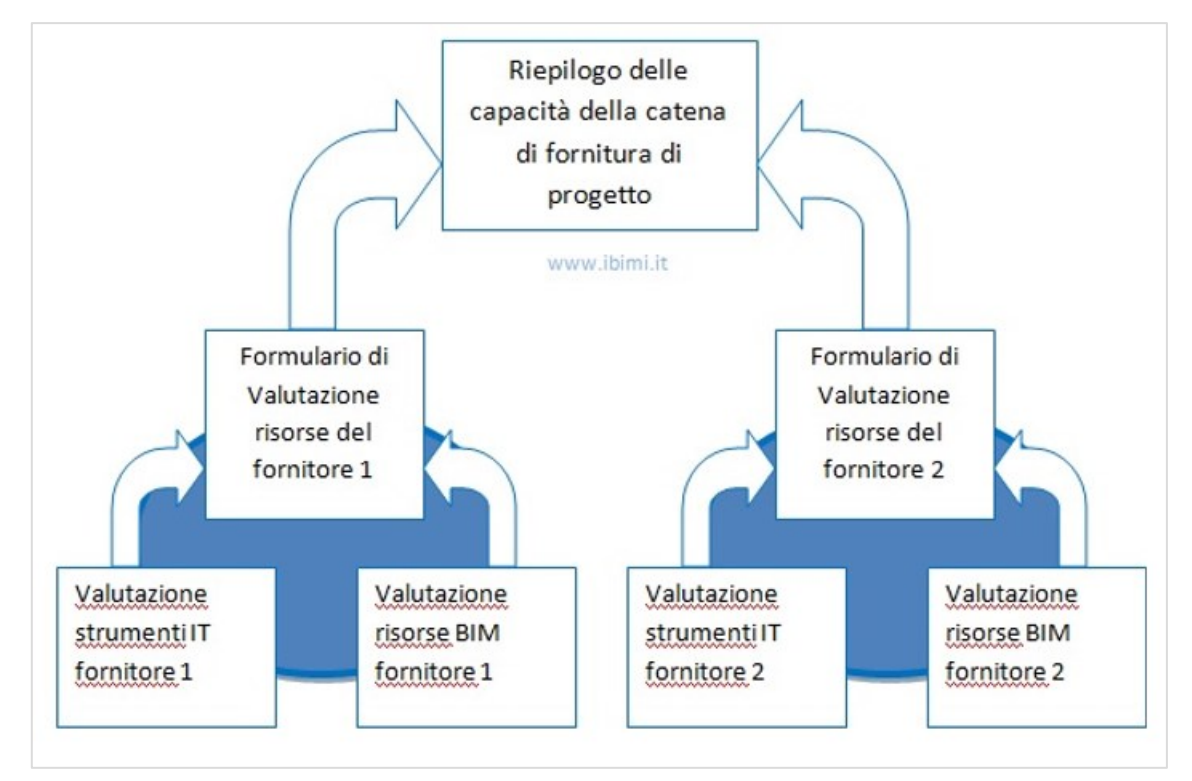

*Figura 19: Schede di valutazione per sviluppare un BEP pre-contrattuale.*

Le seguenti schede si riferiscono alla valutazione delle capacità di fornitura di servizi dei fornitori e lo scopo principale della valutazione è di utilizzare il processo di offerta (la gara) per confermare che le capacità a disposizione sono in grado di implementare il BEP come presentato nell'offerta. I contraenti principali sono invitati a rivedere le capacità della catena di approvvigionamento come parte del loro processo di offerta del contratto principale in modo da garantire che le capacità ci siano e che le offerte della catena di approvvigionamento si basano su proposte di produzione e gestione d'informazioni già sperimentate.

### *Scheda di valutazione BIM del fornitore*

Una scheda di valutazione BIM del fornitore è completata da tutte le organizzazioni della catena di approvvigionamento, in modo da dimostrare la loro competenza in e la comprensione del BIM e fornire un documento con il quale è possibile valutare la loro capacità.

Una scheda di valutazione BIM del fornitore deve includere domande che esaminano le seguenti aree di competenza:

- 1. le domande di gateway una serie di domande chiave circa la volontà e disponibilità a scambiare dati e la qualità degli stessi ;
- 2. analisi BIM un'opportunità per ogni organizzazione di dimostrare la sua comprensione di ciascuno dei metodi di analisi che potrebbero essere utilizzati per il progetto;
- 3. esperienza di progetto BIM un'opportunità per ogni organizzazione di evidenziare fino a tre progetti dove i benefici della gestione delle informazioni edili sono stati rilasciati;
- 4. questionario capacità BIM una serie di domande a aiutare il team di progetto per identificare bisogni di formazione, coaching e requisiti di supporto.

### *Scheda di valutazione delle tecnologie informative (IT) del fornitore*

Completato da tutte le organizzazioni all'interno della filiera, di solito in collaborazione con il reparto IT dell'organizzazione, il formulario della valutazione IT dei fornitori deve consentire alle aziende di dimostrare la loro capacità di scambio di informazioni e la maturità IT, e fornire un metodo significativo per valutare differenze e analogie con i vari sistemi informatici di progetto.

La scheda di valutazione IT del fornitore deve includere domande che esaminano le seguenti aree di capacità e competenza:

1. informazioni generali e aziendali in materia di politiche per lo scambio di informazioni destinati a mostrare quali dati elettronici e informazioni la società è disposta a scambiare;

2. le informazioni tecniche sui software e i sistemi destinati a consentire alla società principale di avere fiducia che la squadra di progetto abbia sistemi e procedure informatiche abbastanza maturi e robusti.

Sulla base delle risposte dalla catena di fornitura, metodi di condivisione delle informazioni devono essere riesaminati e risolti dal fornitore principale. Le soluzioni concordate devono essere documentate nel BEP finale che verrà presentato alla committenza.

Se i modelli di un fornitore non possono essere scambiati o combinati con i modelli di altre squadre, la produzione di disegni può essere molto difficile da raggiungere.

Problemi di scambio modelli e documenti o di interoperabilità devono essere risolti il più presto possibile, idealmente prima che la progettazione venga avviata.

### *Modulo di valutazione delle risorse del fornitore*

Il modulo di valutazione delle risorse del fornitore deve essere usato per valutare la capacità e l'esperienza delle risorse correnti di un'organizzazione. Il modulo deve essere compilato da tutte le organizzazioni all'interno del team come parte del processo di approvvigionamento dei subappaltatori.

La scheda di sintesi delle capacità della catena di fornitura deve essere utilizzata per facilitare un rapido confronto delle informazioni tra i team IT e le schede di valutazione delle risorse previste da ogni organizzazione.

Questa sezione serve al capofila per ottenere sufficienti informazioni riguardanti la capacità, le esperienze e l'intento dei membri della catena di approvvigionamento ad assicurare la capacità adeguate a soddisfare i requisiti del contratto e le EIR in modo tempestivo ed efficiente.

### **2.3.5 BEP Post-contrattuale (PAS 1192-2)**

Dopo l'aggiudicazione del contratto, il [Piano di esecuzione BIM](https://www.ibimi.it/lezione-2-panoramica-del-piano-bim/) ha lo scopo di organizzare e quindi facilitare la gestione e le consegne previste dal progetto. Questo deve includere il contratto con i requisiti di scambio di informazioni che esposti in un protocollo BIM accompagna i risultati più ampi del progetto stabiliti dal contratto.

Il piano esecutivo dovrà regolare i processi di scambio informazione sia all'interno del progetto che verso la committenza. I fornitori che partecipano al progetto BIM, dovranno garantire che le informazioni fornite dalla loro catena di fornitura saranno di un livello qualitativo coerente con gli accordi contrattuali (scambi di informazioni verso la committenza), ma dovranno garantire anche la fornitura di informazioni ai loro partner della catena di fornitura in momenti predefiniti del progetto (scambi di informazioni verso la catena di fornitura).

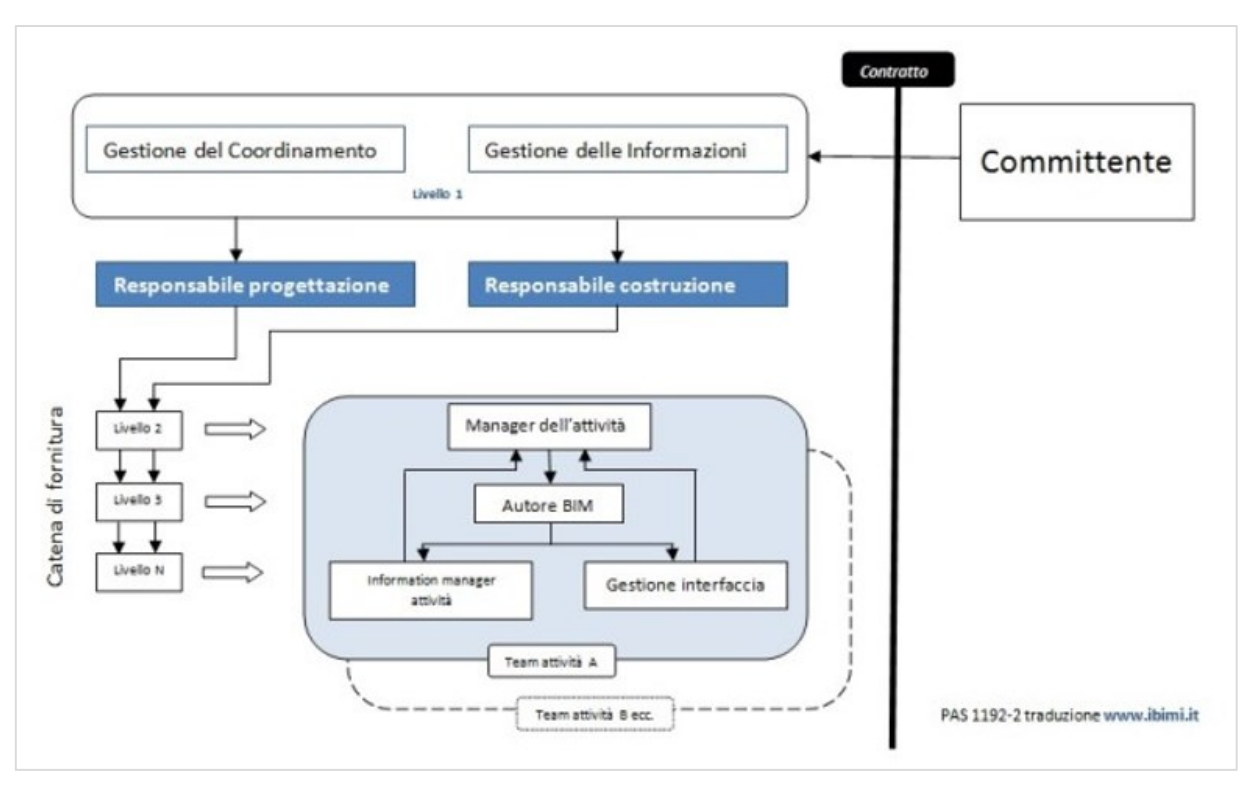

*Figura 20: Schema produzione piano di esecuzione BEP post - contrattuale*

# **Produzione del piano di esecuzione BIM (BEP) post contrattuale**:

Il contenuto del BEP post contrattuale consiste in tutto ciò che è richiesto nelle [EIR,](https://www.ibimi.it/eir/) più le seguenti informazioni:

- 1. Gestione:
	- ruoli, responsabilità e autorità;
	- le principali tappe del progetto coerenti con il programma di progetto;
	- strategia di consegna del modello informativo di progetto;
	- strategia di indagine attraverso l'uso di nuvole di punti, rilevatori di luce (LIDAR) o sistemi satellitari di navigazione (GNSS);
	- normative esistenti per l'uso dei dati;
	- l'approvazione delle informazioni; e
	- processo di autorizzazione PIM;
- 2. Pianificazione e documentazione:
	- rivedere il [PIP](https://www.ibimi.it/pas-1192-2-bep-pre-contrattuale-cose-il-pip/) confermando le capacità della catena di fornitura;
	- concordare i processi di progetto per la collaborazione e la modellazione delle informazioni;
	- concordare la matrice delle responsabilità di tutta la catena di fornitura;
	- TIPS e MIDP;
- 3. Il metodo standard e la procedura:
	- la strategia di volume;
	- origine del PIM e orientamento (che può anche essere geo-riferita alla superficie terrestre utilizzando un sistema di proiezioni specificato);
	- Convenzione per la denominazione dei file;
	- Convenzione di denominazione dei layer, se usato;
	- Concordare le tolleranze costruttive per tutte le discipline;
	- modelli del foglio di disegno;
	- annotazione, dimensioni, abbreviazioni e simboli; e
	- attributi dei dati:
- 4. Soluzioni IT:
	- versioni del software:
	- formati di scambio:
	- processi e sistemi di gestione dei dati.

# **La produzione del piano di consegna delle informazioni (MIDP – Master Information Delivery Plan)**

A seguito dell'aggiudicazione del contratto, il Manager responsabile per la consegna del progetto (PDM – Project Delivery Manager), avvia una riunione introduttiva di progetto per:

- confermare la disponibilità e la capacità delle risorse in relazione alla matrice delle responsabilità rilasciata come parte delle [EIR;](https://www.ibimi.it/eir/)
- individuare le esigenze di formazione e istruzione, e;
- collaborare nello sviluppo del MIDP con riferimento alla TIP dei membri del team.

Il MIDP deve essere utilizzato dal PDM per la gestione dell'invio delle informazioni nel corso del progetto. Il MIDP deve indicare le informazioni da fornire durante il progetto, inclusi ma non limitati ai modelli, disegni o interpretazioni, specifiche tecniche, attrezzature, orari, tabelle, ecc.

Piano delle attività di distribuzione delle informazioni (TIDP – Task Information Delivery Plan)

Ogni team manager di un attività deve compilare il proprio TIDP, con le sue pietre miliari. Questi devono essere utilizzati per assegnare la responsabilità della consegna a ciascun fornitore di informazioni.

Nel produrre il MIDP, le pietre miliari all'interno di ogni TIDP, devono essere allineate con il programma di progettazione e di costruzione.

Per ogni prodotto (deliverable), il TIDP è utilizzato per indicare il membro del team responsabile o per far notare che tale responsabilità non è ancora stata assegnata.

Le TIDP devono essere utilizzate per mostrare come la responsabilità della preparazione della documentazione di progetto si trasferisce da un membro del team ad un altro.

Le TIDP devono essere utilizzati per tenere conto della richiesta sequenza di preparazione del modello per qualsiasi pacchetto di lavoro (WP – Work Package) utilizzato nel progetto.

Il TIDP fa parte del BEP.

# **Ruoli, responsabilità e autorità del team di consegna di progetto**

La chiarezza dei ruoli, responsabilità e autorità sono un aspetto essenziale per una gestione delle informazioni efficace. I ruoli devono essere incorporati in contratti, sia attraverso uno specifica della programmazione dei servizi o anche attraverso una descrizione più generale degli obblighi La norma tecnica [PAS 1192](https://www.ibimi.it/la-norma-pas-1192-2/) identifica i tipi di ruoli che dovrebbe essere considerati e le probabili responsabilità. I ruoli e le responsabilità dei singoli membri del team devono essere definiti, così

come il calendario delle responsabilità di consegna di tutta la squadra, tenendo presente che una persona può coprire molteplici ruoli.

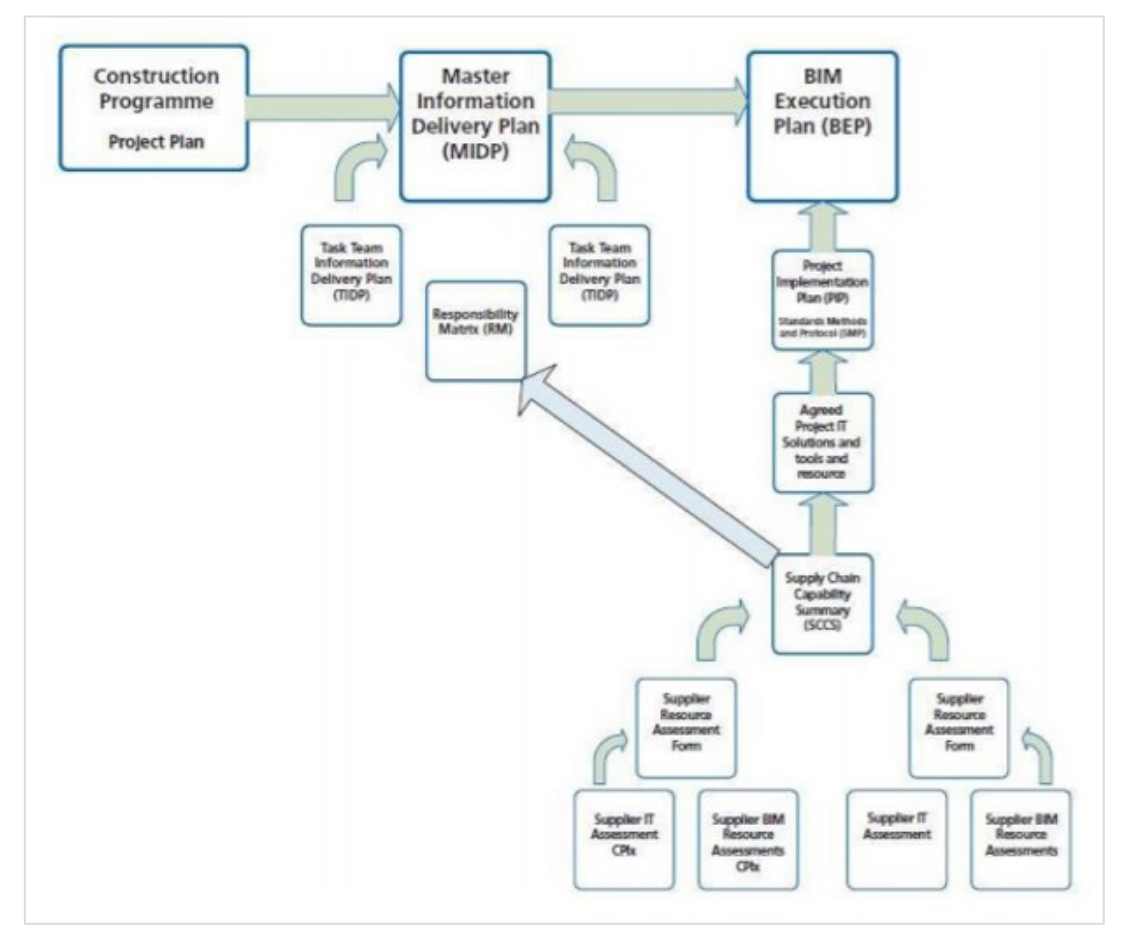

*Figura 21: Relazione tra i documenti usati per la gestione delle informazioni (PAS 1192-2:2013)*

# **2.4 Considerazioni sul BIM**

# **2.4.1 I benefici del BIM**

La metodologia BIM presenta notevoli vantaggi in tutte le fasi del processo e per tutti gli agenti che vi intervengono. In sostanza emergono tre concetti fondamentali che apportano al progetto un contributo sostanziale: *risparmio economico, risparmio di tempo, una migliore visualizzazione e comprensione del progetto.* 

• **Coerenza delle informazioni:** Tutta la documentazione del progetto è contenuta in un unico modello, evitando errori derivanti da revisioni o copie eseguite a posteriori del modello. Qualsiasi modifica apportata al modello verrà aggiornata in tutte le viste e calcoli, rendendola sempre aggiornata, contenendo anche informazioni che non sono visibili nelle piante, come: costi, materiali e programma di esecuzione dei lavori.

• **Collaborazione:** Lo scambio delle informazioni fra i diversi agenti che realizzano il modello è facilitato. Favorisce una collaborazione tra diverse discipline, evitando contraddizioni ed errori.

• **Visualizzazione 3D:** Il modello 3D è un ottimo strumento che dà l'immediatezza di comprensione dell'edificio ed è essenziale in fase di decisione progettuale prima dell'esecuzione dell'opera in quanto contiene già: materiali di finitura, elementi, ecc. Inoltre è autonomamente in grado di eseguire l'analisi dei conflitti fra gli elementi, arrivando a rilevarli ed anticiparli, correggendo le incoerenze del disegno prima della realizzazione. È molto utile per la comprensione del progetto da parte del cliente e delle persone che non hanno familiarità con il settore.

• **Gestione:** Va da sé che tutti i vantaggi sopra elencati consentono un'amministrazione più efficiente durante la vita dell'edificio, facilitandone la riparazione e lo smantellamento. Ciò si traduce in una significativa riduzione dei costi e del tempo utilizzato nell'esecuzione dei lavori.

#### **2.4.2 Maturità del mercato BIM in Italia**

Attraverso un report svolto nel 2019 promosso dall'azienda "ASSOBIM" si è potuto costatare il livello di conoscenza e l'utilizzo del BIM all'interno delle aziende Italiane. L'indagine, cui ha partecipato un panel di oltre 600 operatori comprendente studi di progettazione, società di engineering, imprese di costruzioni e manutenzioni, committenza pubblica e privata e produttori di materiali e componenti, fornisce una fedele rappresentazione circa la diffusione del BIM in Italia, utile a focalizzare punti di forza e prospettive di sviluppo di questa metodologia e sensibilizzare ulteriormente istituzioni e player del mondo delle costruzioni. La risposta dei partecipanti all'indagine, costituiti in larga parte da studi di progettazione (oltre il 62% del campione), è stata incoraggiante: oltre la metà del campione conosce e utilizza la metodologia BIM, mentre un ulteriore 40% circa la conosce ma non la utilizza o ne fa un uso parziale, e solo un numero marginale di operatori (al di sotto del 10%) non ne è a conoscenza.

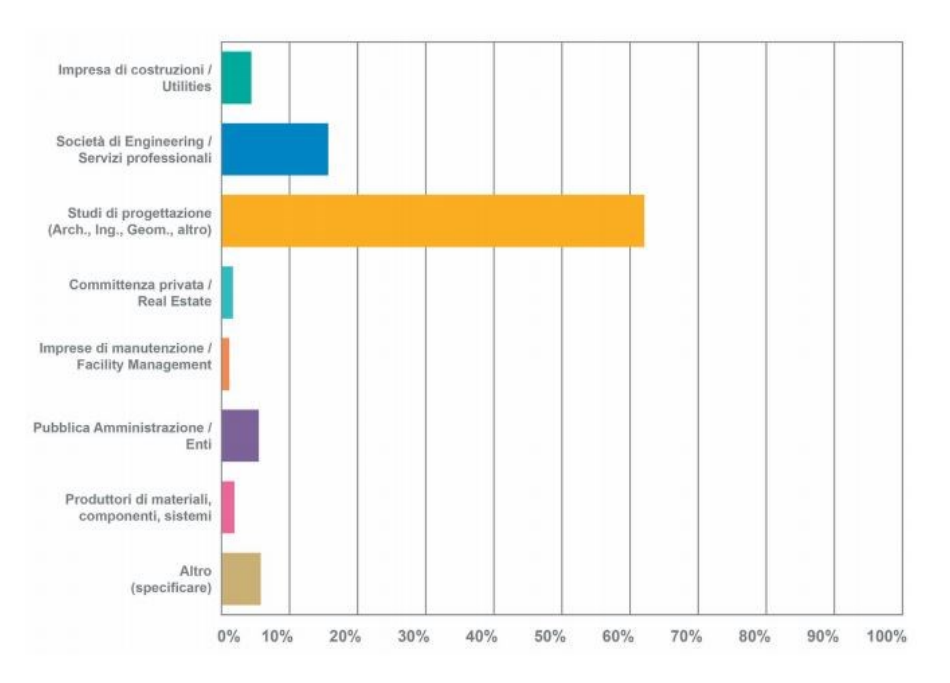

*Figura 22: Suddivisione del campione per tipologia di azienda*

Per quanto riguarda l'anno di introduzione del BIM in azienda: dal 2012 è possibile rilevare una costante crescita che ha avuto il suo picco nel 2018, in cui quasi il 17% del campione ha introdotto in azienda il Building Information Modeling. A integrare tali dati, fra quanti ancora non utilizzano il BIM circa l'11% prevede di introdurlo in azienda nell'arco di un anno, e quasi il 20% nell'arco dei prossimi tre anni.

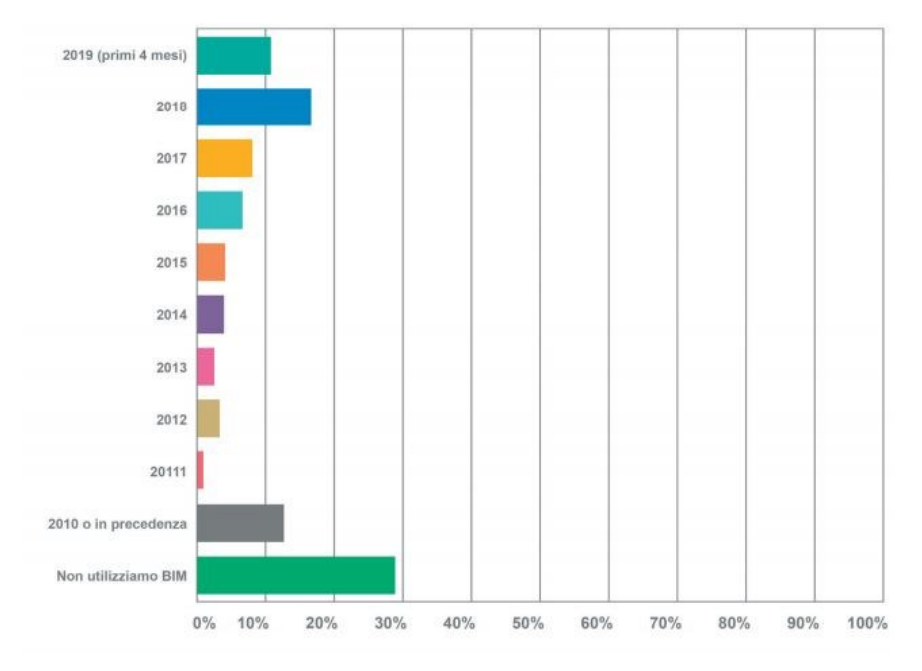

*Figura 23: Anno di implementazione del BIM in azienda*

I vantaggi che vengono percepiti dall'implementazione del BIM riguarda specialmente la riduzione del costo iniziale di costruzione e dei costi relativi all'intero ciclo di vita dell'edificio, nonché alla riduzione (fino al 50% in meno) del tempo complessivo di realizzazione dell'opera, dall'avvio al completamento dei lavori.

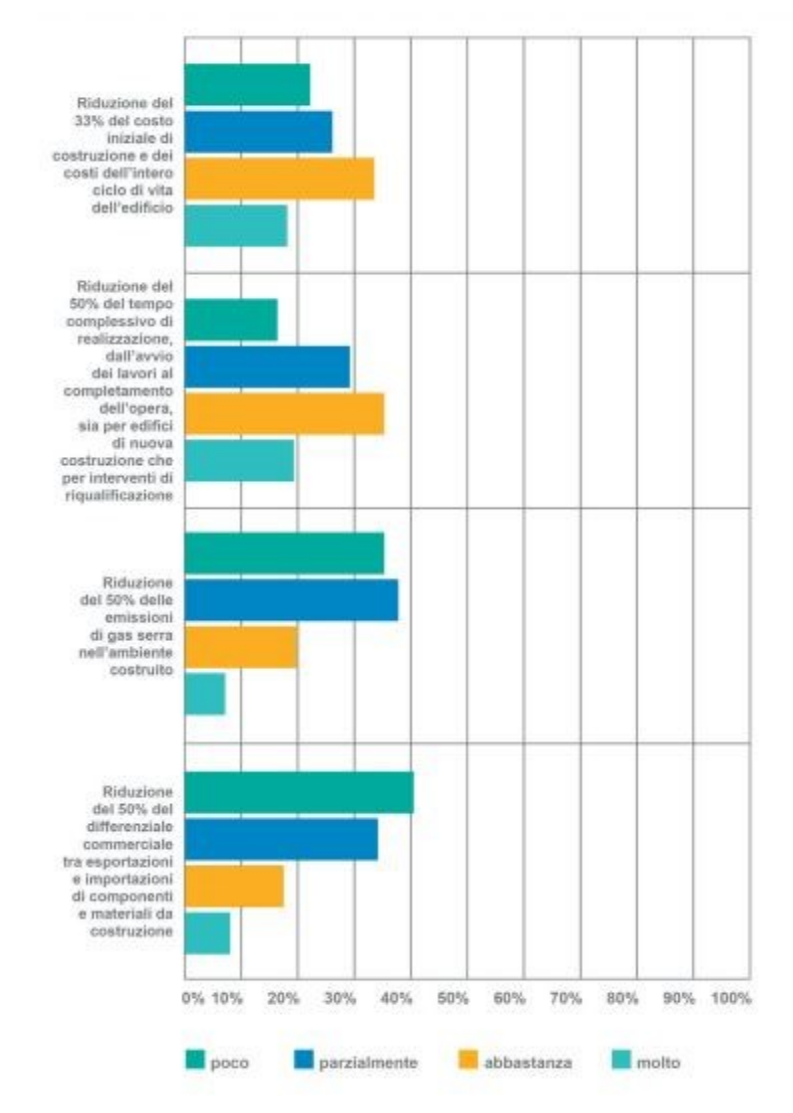

*Figura 24: Quale ruolo avrà il BIM nel conseguimento di specifici risultati*

Infine per quanto riguarda le criticità rilevate si hanno sia riguardo la percezione del cliente nei confronti di un modello BIM, che non sono ancora in grado di comprendere i vantaggi che questo modello può fornire. Inoltre è stato evidenziato come l'adozione del BIM che diventerà sempre più comune all'interno delle aziende comporterà forti cambiamenti nelle procedure, pratiche e flussi di lavoro utilizzati all'interno delle strutture. Fra le criticità e gli ostacoli maggiormente percepiti dagli operatori nell'implementazione del BIM, ad oggi, spiccano in tutta evidenza la mancanza di competenze interne e, di conseguenza, la mancanza di un'adeguata formazione.

# **3. SISTEMI INFORMATIVI PER IL FACILITY MANAGEMENT**

# **3.1 Il BIM nel FM**

La gestione informativa del processo edilizio operata attraverso il Building Information Modeling offre una risposta concreta alle problematiche di manutenzione. L'allestimento di un modello informativo gestionale permette di supportare il funzionamento e la manutenzione dell'edificio durante tutto il suo ciclo di vita. Condizione necessaria per attivare un modello BIM based è la disponibilità di un modello BIM as built nel quale compilare lo stato dei componenti, le specifiche manutentive, i programmi di sostituzione, i piani di manutenzione e i manuali d'uso, le garanzie e quanto finalizzato alla gestione corrente. In un sistema informativo BIM based i dati archiviati nel database di progetto devono essere aggiornati durante il ciclo di vita del fabbricato in modo dinamico (ad esempio in caso di cambio di destinazione d'uso di alcuni locali o di riorganizzazione degli spazi con demolizioni o addizioni); in tal modo tutte le informazioni fondamentali saranno disponibili, anche direttamente in campo attraverso smartphone o tablet con notevoli risparmi di tempo e senza perdite di dati.

L'implementazione del BIM nella fase di gestione e manutenzione è ancora in pieno sviluppo, per questo ci sono pochi dati empirici su questo argomento. A partire da alcune interviste, Burcin, Farrokh, Nan e Gulben hanno redatto dei questionari per capire i bisogni del settore AEC/FM e come il BIM può essere implementato in ambito FM. I risultati provengono per la maggior parte da risorse del top management (69%) di organizzazioni educative (53%). Il 32% degli intervistati ha indicato che le organizzazioni usano attualmente il BIM nella fase di gestione. Tuttavia, il 60% dei non utilizzatori ha indicato che ha intenzione di integrare il BIM a livello aziendale. I dati sulla fase del processo in cui si utilizza il BIM sono differenti tra utilizzatori e non utilizzatori. L'83% degli utilizzatori implementa il BIM in fase di progettazione, il 79% in fase di costruzione e solo il 42% ha indicato che il BIM è stato utilizzato nella fase di gestione. I non utilizzatori, invece, sono interessati all'uso del BIM in egual misura in tutte e tre le fasi.

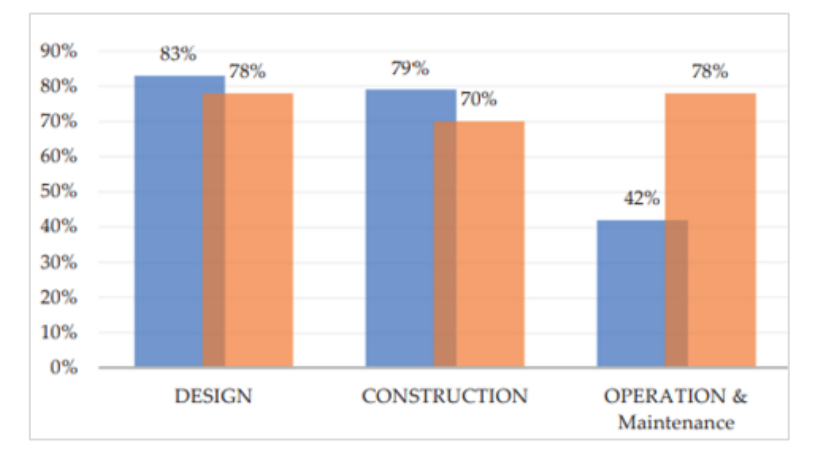

*Figura 25: Livelli di implementazione del BIM nelle tre fasi del ciclo di vita dell'edificio (Fonte: Berick-Gerber, 2012)*

### **3.1.1 Aree di applicazione del BIM nel FM**

La nascita del BIM ha reso più efficienti i sistemi informativi. I facility manager hanno un forte bisogno di dati strutturati e inventari da inserire all'interno dei sistemi CAFM per rendere più efficaci gli interventi. Gli attuali sistemi CAFM non riescono ad essere allineati alle considerazioni strategiche e di pianificazione proprie della gestione delle facilities in quanto la referenziazione dei dispositivi agli spazi avviene per via manuale e attraverso la pubblicazione di simboli grafici su basi CAD. Diversamente nell'ambito del BIM i modelli digitali degli elementi costituenti l'organismo edilizio sono collegati tra loro in maniera relazionale garantendo un costante coordinamento dei dati compilati.

L'introduzione del BIM ha permesso una forte riduzione dei tempi per l'immissione dei dati necessari per il FM in quanto questi sono già presenti in maniera dettagliata nel modello BIM. Il sistema CAFM, infatti, riceve direttamente i dati mediante protocolli di scambio delle informazioni grazie alla attivazione di interfacce ad hoc nei software BIM-oriented. Tali sistemi, oggi, sono disponibili anche in modalità web-based e quindi fruibili anche mediante dispositivi mobili, quali ad esempio tablet o smartphone che permettono un monitoraggio costante dell'opera. Attualmente gli ambiti in cui si registrano significative implementazioni di database BIM in sistemi CAFM sono:

- − localizzazione dei componenti dell'edificio;
- − gestione degli spazi e delle attrezzature;
- − gestione della sicurezza del lavoro;
- − monitoraggio dei consumi e dei livelli di benessere;
- − gestione della manutenzione;
- − gestione dell'Help Desk;
- − gestione della security;
- − gestione finanziaria e degli inventari.

#### Localizzazione dei componenti dell'edificio

Per eseguire la messa in servizio o la manutenzione preventiva e correttiva, gli operatori di Facility Management devono individuare i componenti edilizi (attrezzature, materiali, finiture, etc.) e le informazioni correlate per il rilevamento e la rapida risoluzione dei problemi. Attraverso l'utilizzo di un modello BIM dell'opera collegato ad un sistema CAFM è possibile estrapolare questi dati in maniera dettagliata e veloce. Il modello BIM inoltre permette di individuare attrezzature come sistemi HVAC ed elettrici, linee dell'acqua e del gas, che si trovano in luoghi anche non visibili e che normalmente comportano consumo di tempo e di manodopera sia per il manutentore che per il gestore.

Con l'utilizzo di strumenti BIM, il manutentore può navigare in loco all'interno del modello ed individuare facilmente il componente che necessita di manutenzione, e contemporaneamente ricavare tutte le informazioni di cui ha bisogno come ad esempio le specifiche tecniche e la storia manutentiva. Gestione degli spazi e delle attrezzature

La gestione efficace dello spazio non solo ottimizza l'utilizzo fisico degli spazi e dei relativi asset, ma anche un impatto positivo sulla produttività delle persone che lavorano in quegli spazi. Tradizionalmente la gestione degli spazi avviene attraverso l'utilizzo di planimetrie CAD. Grazie al modello BIM invece è possibile visualizzare gli spazi e le relative caratteristiche (superficie netta, volume netto, etc.) nell'Abaco dei locali. Allo stesso modo è possibile implementare con parametri condivisi qualunque tipo di informazione con cui caratterizzare lo spazio, per esempio, valutando gli occupanti e la struttura organizzativa di afferenza dei diversi locali o introducendo le procedure di pulizia per a gestione del servizio di igiene ambientale. È possibile identificare gli ambiti sottoutilizzati, gestire il processo di spostamento e conformare l'utilizzo dello spazio reale con quello utilizzato. Da queste informazioni scaturiscono diversi vantaggi come la compilazione e la programmazione dei programmi d'ufficio e l'assegnazione e il controllo degli spazi e degli asset. Per effettuare una gestione più efficace ed un aggiornamento più agevole è consentita l'interazione con piattaforme CAFM grazie a specifici plug-in per l'acquisizione automatica dei facility data precedentemente definiti.

# Gestione della sicurezza del lavoro

Il database è caratterizzato, oltre che dal registro delle attrezzature, anche dalle risorse umane presenti in modo tale da poter prevedere i rischi sul luogo di lavoro. È possibile, inoltre, registrare gli incidenti, gli infortuni e gli episodi di malattia professionale in modo tale da poter ottenere automaticamente l'analisi storica e progettare strategie per mitigare e prevedere le circostanze di rischio ed ottimizzare la sicurezza sul luogo di lavoro.

### Monitoraggio dei consumi e dei livelli di benessere

Tale sistema consente il monitoraggio del consumo di energia degli impianti attraverso il reperimento continuo di dati da fonti esistenti quali contatori e rilevatori di carico in modo tale da poter effettuare confronti e da gestire in maniera efficiente il consumo energetico. È possibile attraverso i formati di scambio e l'interoperabilità, trasferire i dati dal modello BIM a software energetici specifici, al fine di individuare le aree di maggior consumo energetico e quelle con buoni regimi in modo tale da poter effettuare strategie di efficientamento energetico. In questo modo, ad esempio, è possibile ottenere la certificazione energetica dell'edificio in modo più preciso, limitando le approssimazioni sulla geometria ed un'errata comprensione delle prestazioni dell'organismo edilizio qualora analizzato globalmente e non per singolo sistema o ambito. Allo stesso modo del controllo dei consumi

energetici, con tale strumento, è possibile monitorare anche la qualità dell'aria respirata sul luogo di lavoro, la temperatura, l'umidità, l'emissione di fumi ed il livello dei rumori in modo tale da poter garantire un livello ottimale della vivibilità e del benessere degli utenti dell'immobile.

### Gestione delle manutenzioni

Il modello BIM, come detto in precedenza, è caratterizzato da una modellazione parametrica di tutti gli impianti e le attrezzature utilizzate, per cui, evidenziando un qualunque elemento del modello, è possibile reperire non solo tutte le informazioni inserite in fase di progettazione ma anche tutte le informazioni relative al suo utilizzo e alla sua storia manutentiva. I software per la gestione della manutenzione post operam o Computerized Maintenance Management System (CMMS) integrati con il BIM permettono di gestire i programmi di manutenzione di ogni singolo impianto e di tutte le attrezzature e di archiviare tutta la loro storia manutentiva. Tali strumenti, infatti, permettono di effettuare strategie di manutenzione preventiva, riducendo notevolmente i tempi di fermo macchina; inoltre è possibile gestire preventivi d'acquisto, ordini di lavoro, componenti da sostituire, richieste di intervento inviando tali richieste direttamente ad uffici interni competenti o a fornitori esterni.

### Gestione dell'Help Desk

In tale ambito, il sistema riesce a garantire, con uno sportello virtuale (piattaforma web), la gestione dei disservizi e dei guasti segnalati dagli utenti dell'immobile. Interagendo direttamente con il modello BIM è possibile risalire in maniera puntale alla segnalazione del disservizio e, consultando tutte le informazioni fornite dallo stesso modello, è possibile intervenire direttamente sulla causa del guasto. Il sistema, inoltre, riesce ad aggiornare ai segnalatori i tempi di risoluzione del disservizio ed è fruibile anche su dispositivi mobili. Sulla medesima piattaforma web è possibile anche gestire le prenotazioni delle aree comuni quali sale riunioni, spazi condivisi o addirittura prenotare attrezzature condivise.

#### Gestione della Security

Tale sistema permette anche di gestire tutto quello che riguarda la sicurezza di un immobile e quindi il controllo degli accessi, la videosorveglianza, sistemi antintrusione, sensori di movimento. Tutto ciò può essere collegato a badge univocamente identificati in modo tale da poter controllare gli ingressi ed i percorsi dei singoli utenti grazie alla radiofrequenza del badge.

### Gestione Finanziaria e degli Inventari

Il sistema CAFM basato sul BIM permette in maniera agevole di poter gestire e registrare tutti i costi associati a beni durevoli (edifici, spazi e attrezzature), beni di consumo, magazzini e rimanenze. Tale aspetto diventa di fondamentale importanza per chi ha funzioni amministrative e direzionali in quanto fornisce un'analisi accurata dei costi e quindi consente di programmare e realizzare strategie di budgeting. Tale strumento è anche funzionale all'attività di controllo delle forniture in quanto è

possibile, in ogni istante, conoscere la data, quantità e permanenza delle forniture in modo tale da poter effettuare analisi di costo e valutare eventuali perdite o sprechi.

# **3.1.2 Benefici del BIM nel FM**

Oggi la maggior parte dei contratti prevede la consegna di documenti cartacei contenenti elenchi di attrezzature, schede prodotto, garanzie, programmi di manutenzione preventiva, etc. in quanto essenziali per la futura gestione e manutenzione dell'edificio da parte del proprietario e/o del facility manager. Attualmente tali documenti vengono consegnati manualmente e spesso sono incompleti e imprecisi. Questo comporta un aumento dei costi e del tempo per cercare le informazioni mancanti. Con l'utilizzo del BIM tutti questi problemi possono essere risolti in quanto i dati vengono raccolti all'interno di un unico database integrato.

I principali vantaggi offerti dall'implementazione del BIM nel FM sono:

- − il miglioramento dell'attuale processo manuale di consegna delle informazioni e il miglioramento dell'accuratezza dei dati;
- − un rapido popolamento del database con informazioni riguardanti gli asset;
- − l'aumento dell'efficienza dell'esecuzione degli ordini di lavoro in termini di velocità di accedere ai dati e localizzare gli interventi;
- − il miglioramento nell'accessibilità ai dati di FM che si trovano all'interno del modello BIM;
- − la capacità di allegare dati in conformità con la legislazione;
- − la possibilità di pianificare scenari di ristrutturazioni futuri in ambiente 3D;
- − la possibilità di valutare rapidamente gli impatti di retrofit o di manutenzione delle facility;
- − aumentare la performance degli edifici;
- − riduzione di tempi e costi legati all'edificio. I componenti meccanici presenteranno una maggiore efficienza quando propriamente mantenuti;
- − la possibilità di migliorare la performance degli edifici attraverso simulazioni e analisi energetiche; − la possibilità di avere accesso alle informazioni relative agli impianti e alle attrezzature che necessitano della manutenzione preventiva, di ispezioni e controlli.

#### **3.1.3 Barriere di implementazione del BIM nel FM**

È necessario tenere in considerazione anche un certo numero di barriere che limitano l'implementazione del BIM nel FM. Tali barriere possono essere suddivise in due categorie, barriere di processo o tecnologiche e barriere organizzative.

#### *Barriere di processo o tecnologiche:*

#### Mancanza di conoscenze di BIM e dei suoi benefici

Nonostante i facility manager considerano il BIM un facilitatore piuttosto che un inibitore per il loro lavoro, il BIM è ancora un argomento nuovo e il suo potenziale non è ancora pienamente compreso. Vi è perciò una mancanza da parte dei proprietari e dei facility manager di conoscenza del BIM e dei suoi benefici, come evidenziato dal British Institute of Facilities Management nel 2012 (BIFM, 2012). L'industria è consapevole del possibile uso del BIM per migliorare la gestione degli edifici ma non ci sono ancora abbastanza prove per convincere i facility manager ad abbracciare a pieno questa nuova tecnologia.

### Ruoli e responsabilità poco chiari

Vista la grande preoccupazione del settore delle costruzioni in merito al bisogno di implementare il BIM negli edifici esistenti, c'è bisogno di capire fino a che punto deve essere creato il modello e quali sono i dati necessari per crearlo, in modo che risulti utile per la disciplina del FM. Bisogna anche definire ruoli e responsabilità di chi deve caricare i dati nel database e di chi deve mantenere il modello. Inoltre, visto che le aziende possono avere diverse strategie di gestione e quindi una differente quantità e un differente grado di specificità di informazioni da memorizzare durante la vita dell'edificio, ciò deve essere preso in considerazione durante l'implementazione del modello. Ciò sta a significare che è difficile definire dati validi per tutte le aziende da implementare nel modello. Mancanza di collaborazione

La mancanza di collaborazione tra progettisti, costruttori e team di FM è un elemento critico per il successo del BIM nel FM. Il lavoro collaborativo è cruciale per la condivisione delle informazioni, e i membri del team devono essere coinvolti già nelle prime fasi del processo di progettazione per identificare i problemi in modo che possano essere risolti nel modello BIM piuttosto che in situ. Nei tradizionali processi di costruzione gli operatori entrano in contatto con i progettisti solo nella fase finale del progetto (IFMA, 2013), in quanto si ritiene non abbiano le conoscenze necessarie per contribuire in modo efficace al progetto. I facility manager, invece, dovrebbero essere coinvolti già dalle prime fasi del ciclo di vita degli edifici in modo che si possa già decidere le informazioni da raccogliere che poi saranno necessarie nella fase di gestione e manutenzione. Perché ciò avvenga è necessario però che i progettisti e i costruttori vengano educati su quali vantaggi il FM potrebbe portare.

# Difficoltà nella gestione delle informazioni e di integrazione delle tecnologie

Una volta che il modello BIM viene consegnato non tutte le informazioni all'interno del modello saranno utili per il FM, bisogna perciò sapere quali saranno utili in modo da non sovraccaricare il modello di informazioni inutili. Le informazioni dovranno poi essere scambiate con altri sistemi software come il sistema di gestione delle manutenzioni (CMMS), il sistema di gestione delle automazioni (BAS), il siste ma di gestione dell'energia, etc. e i dati se non contenuti in un unico database e se scambiati in diverso formato potrebbero essere persi o duplicati durante il processo di trasferimento.

### *Barriere organizzative:*

### Mancanza di norme e requisiti

Al fine di aiutare il settore nell'adozione del BIM, c'è bisogno di creare un'unica norma BIM, preferibilmente a livello internazionale. Attualmente mancano norme e requisiti per il BIM e soprattutto per il BIM per il FM, comportando per questo una trasmissione di informazioni incompleta e inesatta. Inoltre, finché non ci sarà un'unica norma l'interoperabilità e l'integrazione tra diversi software sarà difficile da raggiungere.

## Mancanza di formazione del personale

Il BIM è una disciplina abbastanza nuova. Se gli stakeholders non sono consapevoli della potenzialità del BIM, c'è il rischio che non siano interessati nell'investire risorse economiche, tempo e sforzi per implementarlo. BIFM (2012) ha identificato la formazione come aspetto chiave per il successo del BIM nel FM. Inoltre, potrà aiutare gli stakeholders a capire che cosa può essere memorizzato all'interno di un modello BIM e come ciò può essere poi utile per realizzare gli obiettivi di un'azienda. Barriere culturali verso l'adozione di nuove tecnologie

La resistenza al cambiamento da parte degli utenti è strettamente legata alle barriere culturali. Le persone infatti sono fortemente legata alla tradizione e hanno difficoltà ad approcciarsi a nuovi sistemi soprattutto per paura di un mancato ritorno di investimento.

## Mancanza di casi reali

Ad oggi manca ancora una consolidata letteratura sulla implementazione di sistemi CAFM BIM based e sulla definizione di KPI che permettano di valutarne la redditività. Affrontare queste sfide è la chiave per implementare il BIM nel FM con successo e in modo sostenibile.

# Operabilità dei modelli BIM federati

Si è citato più volte, all'interno di questo volume, il tema della creazione di un unico modello digitale adatto a supportare l'intero processo di progettazione, costruzione e gestione. A livello concettuale, questo scenario è visto come il "Sacro Graal" del Building Information Modeling (Argiolas et al., 2015). Il livello tecnologico attuale non permette però la attivazione di un CAFM operante su un singolo database BIM. Specialmente per progetti di grandi dimensioni un unico modello presuppone un'analisi dettagliata dell'interoperabilità di tutte le piattaforme software attive nel processo e delle capacità di calcolo degli hardware a disposizione.

Nella letteratura di settore si parla spesso di un sistema federato di modelli BIM piuttosto che di un unico modello. Durante il processo vengono quindi creati dei modelli BIM per ogni disciplina quali:

- − modello architettonico;
- − modello strutturale;
- − modello MEP;
- − modello per la costruzione;
- − modello per il Facility Management.

Esistono diversi approcci in cui questi sotto-modelli possono essere collegati tra loro:

- − attraverso una derivazione (per esempio il modello energetico può derivare dal modello architettonico);
- − collegando le informazioni al modello principale (per esempio il modello strutturale BIM può essere collegato al modello architettonico);
- − attraverso una trasformazione del modello senza dover ricreare il modello da capo (ad esempio il design model può essere utilizzato per creare un modello adatto per la fase di costruzione);
- − assorbendo un modello in un altro.

|                                      | resistenza al cambiamento         |                                     |
|--------------------------------------|-----------------------------------|-------------------------------------|
| organizzazative<br>Barriere          |                                   | interoperabilità                    |
|                                      | mancanza di norme e requisiti     | integrazione dei sistemi            |
|                                      | mancanza di formazione            | istruzione                          |
|                                      |                                   | condivisione conoscenze             |
|                                      | mancanza di casi reali            |                                     |
| Barriere di processo<br>tecnologiche | percezione del BIM                | mancanza di benefici                |
|                                      |                                   | mancanza di conoscenze              |
|                                      | ruoli e responsabilità non chiari | creazione di nuovi ruoli            |
|                                      |                                   | convalidazione dei dati             |
|                                      | mancanza di collaborazione        | collaborazione progettisti FM       |
|                                      | gestione delle informazioni       | aggiornamento delle<br>informazioni |
|                                      | e delle tecnologie                | ripetizione e perdita di dati       |
|                                      |                                   | sovraccarico di dati                |

*Figura 26: Barriere di implementazione del BIM nel FM*

# **3.2 Lo stato dell'arte del BIM**

Dopo aver identificato e descritto il BIM nel capitolo 2, è necessario comprendere il processo di implementazione di ogni uso BIM e il processo di attuazione del progetto nel suo insieme.

Un processo BIM mette al centro del lavoro un modello corredato di dati di diverso genere. Per questo motivo è importante che contenga le informazioni necessarie e che siano compilate correttamente. I software di BIM authoring per loro natura permettono di gestire al meglio un progetto, in termini di completezza del lavoro e di coerenza degli elaborati. Le motivazioni di un continuo monitoraggio dei propri modelli possono essere riassunte in:

- − Analisi della qualità delle informazioni di un modello: assicurare la precisione delle informazioni principali;
- − Controllo degli standard Bim: al fine del raggiungimento dei prerequisiti di progetto, assicurarsi che tutti gli elementi dei modelli incontrino le richieste minime;
- − Controllo del progresso della modellazione: crescita del modello;
- − Analisi delle tempistiche di realizzazione del progetto: modellazione 4D
- − Analisi delle quantità e costi dei materiali: modellazione 5D

Si procede nel descrivere una procedura per progettare il processo d'esecuzione del BIM Project. La mappa di processo identifica il processo generale BIM, gli scambi di informazioni che verranno condivisi tra le parti, e definisce i vari processi da eseguire per gli usi BIM identificati.

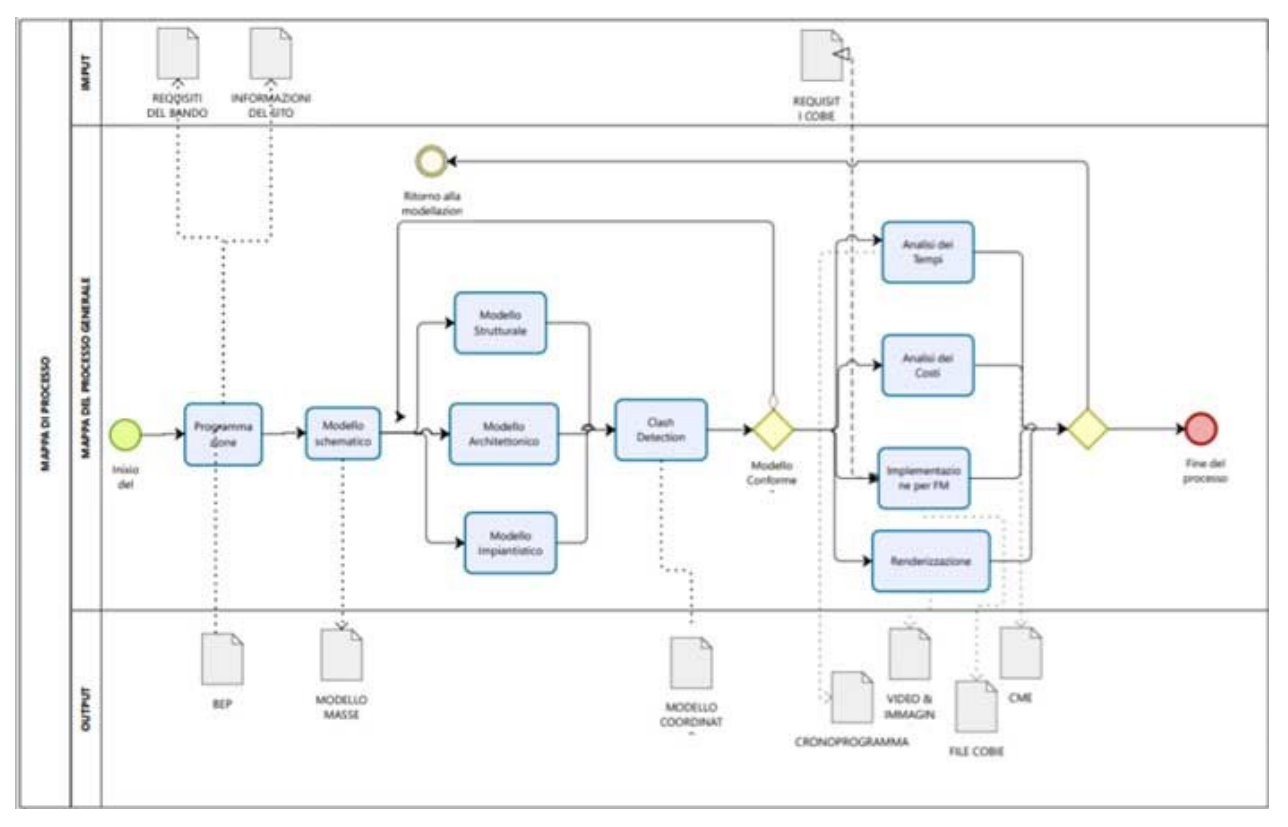

*Figura 27: Mappa generale del processo BIM*

Nella figura x, viene mostrato il flusso di un processo generale BIM e i relativi documenti collegati. Fra i documenti di input troviamo ciò che è necessario conoscere affinchè l'implementazione del modello in BIM sia conforme a ciò che ci viene richiesto; i documenti di output sono tutte le informazioni che, grazie alle molteplici funzionalità che assolve il software BIM, è possibile dedurre dal modello implementato. Tra questi vi è anche il file contenente i Cobie, il quale, come vedremo nei paragrafi successivi, è uno standard di implementazione che permette il passaggio di informazioni tra BIM e un software CMMS per la gestione della manutenzione.

Nella mappa di processo generale vengono elencati i passaggi principali che si susseguono in fase di creazione del progetto BIM, a partire dal modello schematico iniziale, fino alla scomposizione settoriale di questo in modelli più particolareggiati, ovvero l'architettonico, lo strutturale e quello impiantistico, dall'unione dei quali si ha il modello completo da cui è possibile estrapolare dati, effettuare analisi e valutazioni.

Nel corso del progetto, le mappe dettagliate del processo dovrebbero essere aggiornate periodicamente per riflettere gli attuali flussi di lavoro realmente attuati sul progetto. Inoltre, dopo che il progetto è completato, può essere utile rivedere le mappe di processo per confrontare il processo effettivamente usato contro il processo pianificato.

#### **3.3 Sistemi informativi per la gestione edilizia**

Il dato secondo cui, analizzando l'intero ciclo di vita di un edificio, il costo di gran lunga maggiore riguarda la fase di gestione e manutenzione dello stesso, risulta evidente, come analizzato nei paragrafi precedenti. Per questa ragione, il BIM per il *Facility Management* è vista da molti come l'applicazione più interessante della modellazione informativa, la nuova metodologia di lavoro con cui anche l'industria italiana delle costruzioni si trova a dover (ed ha la necessità di) fare i conti. Per far questo è necessario però di parlare di interoperabilità dei sistemi, attraverso la quale lo scambio di informazioni deve risultare chiaro e fluido. Come evidenziato in precedenza, le difficoltà nel realizzare questa integrazione informativa risiedono principalmente nel critico passaggio di consegne fra progetto BIM e software per la manutenzione, che si avvale di un utilizzo di linguaggi e formati standard come COBie e IFC.

# **3.3.1 Lo standard COBie**

In Gran Bretagna, tramite la BS 1192-4:2014, è stato introdotto il Construction Operations Building information exchange (COBie), uno standard che serve a catalogare e condividere dati relativi ad un bene immobiliare e alle sue facilities (sono in formato .csv e possono essere quindi facilmente importabili in un PDT). COBie è un format per lo scambio di informazioni non grafiche, necessarie

alla fase di gestione del patrimonio immobiliare costruito. Definito nel 2007, ha avuto un aggiornamento approvato nel 2010 (COBie2); nel 2011 è stato inserito dal NIBS all'interno del National BIM Standard (NBIMS-US). Dispone di formati atti alla lettura automatica e umana; questi ultimi sono proposti come fogli di calcolo Excel. L'obiettivo di COBie è quello di garantire al committente che le informazioni che dai progettisti arriveranno al facility manager siano complete ed utilizzabili lungo tutta la vita economica del bene. E' uno strumento attraverso il quale avviene uno scambio di informazioni riguardanti costruzioni nuove ed esistenti. La BS parte 4 definisce uno standard per lo scambio di informazioni lungo tutto il ciclo di vita del sistema edificio per garantire una gestione dell'informazione in maniera adeguata ed efficiente. Questi dati devono necessariamente fluire dalla fase di progettazione, implementanti nella fase di costruzione, per poi essere utilizzati nella fase di manutenzione dell'opera. Nel 1983 un gruppo di esperti convocati dal Consiglio nazionale id Ricerca ha stabilito che un'eccessiva quantità di dati e informazioni utili venivano disperse durante il processo di progettazione, nonché le informazioni riguardanti le apparecchiature installate in un edificio. COBie nasce nel 2008, dalla collaborazione del Dipartimento degli Stati Uniti, del Corpo degli ingegneri dell'Esercito degli Stati Uniti, della Nasa e dell'Associazione dei Veterani, proprio per garantire questo scambio di informazioni durante tutto il corso di vita utile del fabbricato, per essere facilmente gestito da organizzazioni di qualsiasi dimensione e a qualsiasi livello di capacità IT, consentendo a ciascuna di esse di contribuire in modo efficiente a una singola rappresentazione dell'asset. Richiede solo le informazioni che sono (o dovrebbero essere) disponibili in ogni caso, quindi non rappresentano un cambiamento nel contenuto previsto, ma solo nella sua utilità e accessibilità. COBie comprende fogli che documentano la struttura, i livelli (o settori), gli spazi e le zone che costituiscono la funzione della struttura. Questi sono poi riempiti con i sistemi gestibili reali, le risorse e i dettagli dei loro tipi di prodotto. Durante la costruzione e l'installazione, queste vengono amplificate con informazioni sui ricambi, sulle garanzie e sui requisiti di manutenzione dei macchinari. Durante tutto il processo possono essere associati attributi, problemi e documenti aggiuntivi a tutti questi elementi. In poche parole il processo di creazione dei deliverable COBie segue gli stessi processi utilizzati nella progettazione odierna e costruzione; COBie trasforma semplicemente le informazioni fornite nei documenti cartacei in file informazioni che possono essere riutilizzate durante il progetto. La figura seguente riassume il COBie processi.

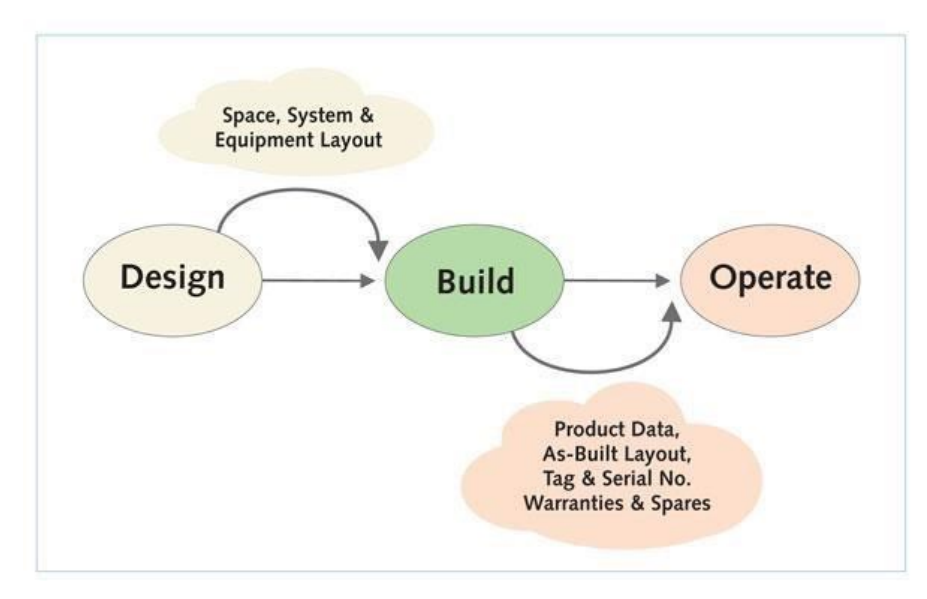

*Figura 28. Il processo COBie*

Affinché i dati siano facilmente reperibili e completi in fase manutentiva, sono suddivisi nelle seguenti categorie: Instruction, Contact, Facility, Floor, Space, Zone, Type, Component, System, Assembly, Connection, Spare, Resource, Job, Impact, Document, Attribute, Coordinate, Issue and Picklists (nel foglio di calcolo Excel, ciascuna di queste categorie è contenuta in un foglio separato). Nel foglio Contact sono inserite le informazioni riguardanti le società coinvolte nel progetto; Nel Facility sono contenuti i dati generali riguardo il progetto, il sito e l'edificio da erigere; Nel Floor invece sono dettagliate le altezze del piano e nominate; Nel foglio Space, gli spazi sono classificati e descritti; Le zone invece costituiscono l'insieme dei luoghi che condividono un attributo specifico. Esse sono classificate e hanno una descrizione ben precisa, ogni spazio dovrebbe essere assegnato ad almeno una zona e ogni zona dovrebbe vere almeno uno spazio; Nel foglio di classificazione dei componenti, ognuno di esso deve avere un nome univoco, in allegato il numero di serie, il codice a barre, la data di installazione e di inizio della garanzia. Nel paragrafo relativo ai componenti specifici sono contenute le informazioni riguardo le caratteristiche geometriche del componente, senza sovraccaricare il file di dati superflui; I System sono associazioni di Components, i quali sono descritti da un Type; cioè il componente indica il numero di quel generico elemento, questi elementi sono successivamente raggruppati per tipo, in base a delle caratteristiche ancora più specifiche. Assembly consente di definire quali prodotti sono fisicamente composti a formare un prodotto più complesso; Connection consente invece di mettere in relazione due prodotti che sono interessati da una relazione logica, a questi poi sono poi associate informazioni inerenti alla loro manutenzione: Jobs, descrizioni delle operazioni di manutenzione da intraprendere; Resources, strumenti e risorse per realizzare gli interventi manutentivi; Spare, parti di ricambio che vengono consegnate alla chiusura dei lavori. Il foglio COBie si presenta come in foto allegata.

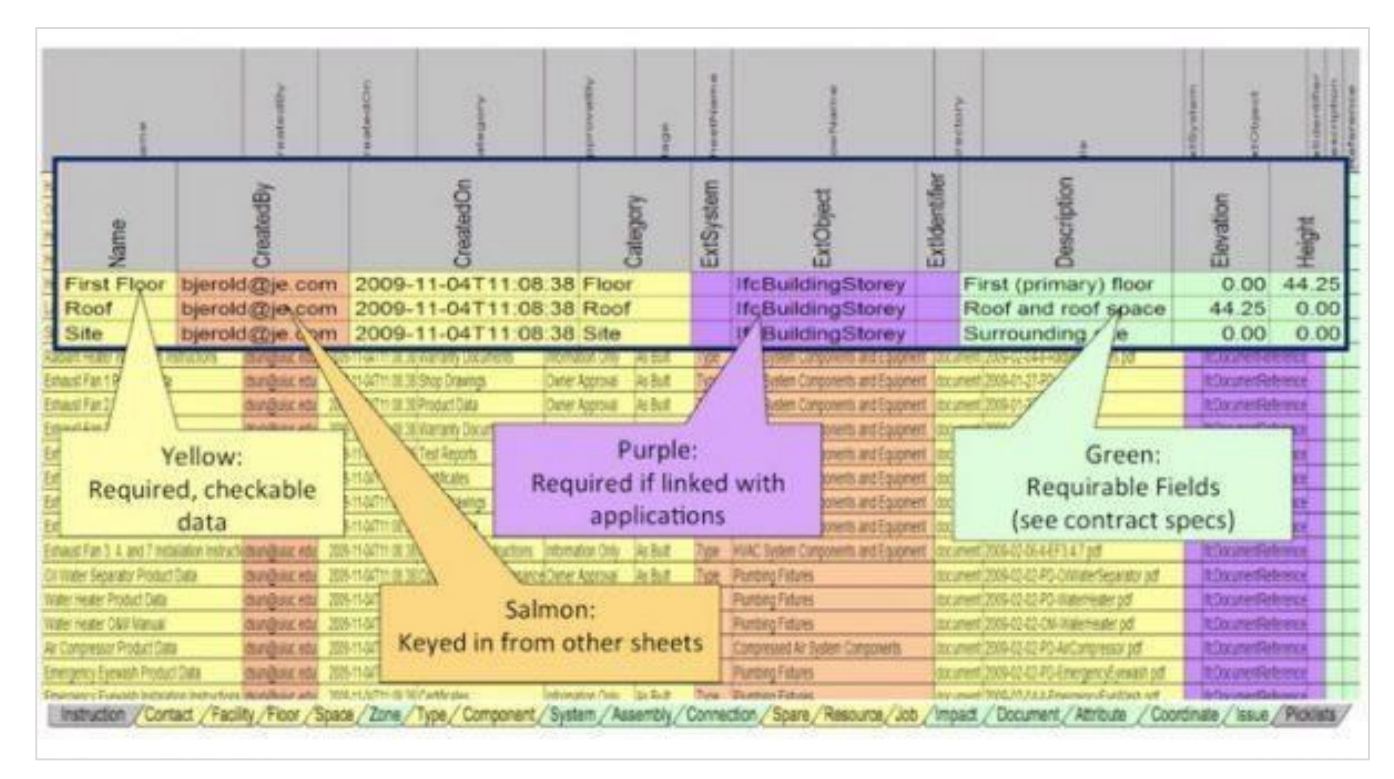

*Figura 29. COBie spreedsheet*

# **3.3.2 Il formato IFC**

L'Industry Foundation Classes (IFC - ISO 16739:20132 ) è uno standard aperto, ossia le specifiche tecniche di IFC sono liberamente accessibili al sito web di buildingSMART . Il formato del file IFC è il file STEP, indicato alla norma ISO 10303-21 e compilato con il linguaggio EXPRESS. Secondo i dati forniti dalla buildingSMART lo standard IFC è supportato da più di 140 piattaforme software, per il controllo dei regolamenti e per la revisione dei progetti. Rappresenta una base per la condivisione globale delle informazioni di progetto nel settore del FM in relazione a tutte le discipline e a tutte le applicazioni tecniche.

IFC è stato progettato per elaborare tutte le informazioni degli oggetti che fanno parte di un progetto edile: porte, pareti, finestre, impianti, elementi spaziali, etc., attraverso l'intero suo ciclo di vita, dalla fattibilità alla pianificazione, alla progettazione (compresa l'analisi e la simulazione), alla costruzione, all'occupazione e al successivo uso. Inoltre, è definito come lo strumento principale per la realizzazione dell'openBIM il quale rappresenta un approccio universale alla collaborazione per la progettazione e la costruzione degli edifici basati su standard e flussi di lavoro aperti. Il modello IFC è relativo non solo alle componenti fisiche del manufatto come muri, travi, porte ma anche a concetti astratti come tempistiche di lavorazione, costi di costruzione o grandezze fisiche come masse, trasmittanze etc.

Il principale vantaggio di questo standard è la possibilità di scambio di informazioni rapida e semplice, senza perdita di dati. In questo modo, ad esempio, lo strutturista può ottenere velocemente i dati dal progettista architettonico che adatta a sua volta il lavoro in base alle richieste senza perdita di informazioni e senza il doppio lavoro di inserimento dei dati.

IFC si propone come metodologia per descrivere un oggetto edilizio, scomponendolo in varie parti, che andranno poi incasellate sotto una precisa classe informatica (IfcClass). In questo modo ogni oggetto possiede determinate proprietà ed è caratterizzato da una serie di relazioni. L'idea è quindi di creare una rappresentazione logica di un manufatto edilizio, tramite legami astratti, e di trascriverla poi in linguaggio EXPRESS .

Una volta esportato il modello IFC, questo può essere utilizzato per passare l'informazione ad altri software BIM, ma anche in altri programmi esterni che importano file IFC. Questo è il caso di software per il calcolo ad elementi finiti (FEM), di simulazione energetica, di computistica e gestione del cantiere, e per l'appunto di manutenzione assistita (CAFM). Ognuno di questi programmi gestisce e sviluppa discipline ben specifiche. Per questo motivo, al fine di condividere solo la parte di informazione necessaria, son definite delle esportazioni filtrate del database IFC chiamate "Model View Definition" (MVD).

Le MVD sono sostanzialmente dei filtri, che in fase di esportazione del modello lasciano passare solo alcune informazioni, trattenendo quelle non necessarie per la disciplina in esame. Un programma può implementare al suo interno una o più MVD, in base allo scopo che l'utente ha, permettendo di scegliere la MVD più adatta a filtrare il modello, ottenendo dei file più snelli, migliorando la gestione complessiva. IFC potrebbe in questo modo mettere in comunicazione la quasi totalità dei software che vengono utilizzato all'interno del mondo delle costruzioni e delle facilities (AEC/FM), ma purtroppo ad oggi si registra ancora un limitato bacino d'utenza e uno sporadico utilizzo da parte degli operatori.

# **3.3.3 Sistemi informativi per la gestione: CMMS e CAFM**

La cultura della digitalizzazione dei servizi di manutenzione edilizia ha portato, dagli anni '70, allo sviluppo di sistemi informatici specializzati, cioè specifici sistemi di gestione delle informazioni edilizie. La particolarità di questi sistemi è che sono composti da uno o più database per l'archiviazione dei dati e il reperimento delle informazioni e di appositi moduli software per l'inserimento e la gestione operativa dei processi e il controllo degli aspetti economici ed amministrativi.

Si tratta quindi di sistemi informativi che superano la scala della organizzazione delle informazioni di prodotto e guardano anche agli aspetti di processo ivi incluse le questioni economiche e degli adempimenti amministrativi. I moduli gestionali possono essere divisi in quattro macro-categorie:

- − gestione degli spazi e degli edifici;
- − gestione patrimoniale;
- − gestione dei progetti edilizi;
- − gestione della manutenzione.

Le applicazioni software che si occupano di queste attività sono conosciute con il nome di:

- − Computer-Aided Facility Management (CAFM);
- − Computerized Maintenance Management System (CMMS)

Il sistema CAFM è una tecnologia software che rende semplice e possibile l'accesso a tutte le informazioni legate agli asset patrimoniali attraverso un sistema integrato di data base alfanumerici e grafici. Si è evoluto a partire dalla fine del 1980 grazie all'utilizzo del personal computer per automatizzare la raccolta e la manutenzione delle informazioni.

I sistemi CAFM combinano e analizzano i dati per migliorare le pratiche di FM e aiutano il facility manager ad aumentare l'utilizzo di spazi e di strutture, ridurre gli spostamenti e le riassegnazioni, pianificare la manutenzione preventiva in modo efficiente, standardizzare i servizi e semplificare i processi, questo secondo un approccio strategico che supera i limiti della normale manutenzione.

I sistemi CAFM permettono la gestione delle planimetrie collegando insieme planimetrie CAD con i database relazionali delle imprese di FM&O per mantenere aggiornate le informazioni grafiche relative a edifici, piani, vani, zone, unità immobiliari, cespiti, impianti, etc. Inoltre, questi sistemi permettono la classificazione e la gestione dei singoli asset, quali mobili, oggetti d'arredamento, opere d'arte, indicandone la posizione in planimetria, associando a ciascuno una scheda dati contenente la descrizione e tutte le caratteristiche necessarie, assegnando loro una tipologia e specificandone i componenti.

Infine, permettono di gestire gli spazi e di analizzare le informazioni raggruppandole per tipologia di superficie, destinazione d'uso, centri di costo, utilizzo. Con queste informazioni si possono simulare scenari operativi fornendo un supporto per le decisioni come ad esempio la distribuzione degli spazi disponibili alle diverse unità operative. Il sistema permette anche di indicare la posizione in planimetria delle singole persone ed associare una scheda dati personalizzata con gli asset in dotazione .

Un CMMS è un'applicazione software progettata per supportare la gestione della manutenzione, spesso integrato con L'Enterprise Resources Planning (ERP) aziendale. Lo scopo di un sistema

CMMS è quello di mantenere le strutture e gli edifici di lavoro in modo che siano in grado in ogni momento di soddisfare le specifiche di progettazione in modo efficiente ed economico.

Il CMMS può essere uno strumento di aiuto al processo decisionale per: mantenere il controllo dei costi per gli impianti, garantire la conservazione a lungo termine degli asset, ottimizzare le risorse tecniche ed umane per la manutenzione, gestire la preparazione delle operazioni di manutenzione, la loro programmazione e costi, ottimizzare la gestione degli stock dei pezzi di ricambio al fine di ridurre il valore della scorta pur mantenendo soddisfacenti la disponibilità di strutture, eseguire un inventario delle attrezzature tecniche e gestirne la documentazione, aumentare l'affidabilità delle strutture analizzando i dati raccolti formalizzati, prendendo decisioni in merito e preparando i piani d'azione motivati.

Quindi il sistema prevede la gestione delle seguenti funzionalità:

- − definizione del catalogo manutentivo;
- − elaborazione e definizione del programma di manutenzione;
- − personalizzazione dei piani e programmi di manutenzione;
- − gestione dello scadenziario, segnalare interventi scaduti;
- − lo storico degli interventi;
- − registrazione di ogni informazione inerente all'attività di manutenzione programmata svolta;
- − monitoraggio giornaliero delle attività da svolgere;
- − elaborazione del manuale manutentivo.

L'integrazione di queste soluzioni consente, oltre che di efficientare le quotidiane attività di gestione immobiliare, di mettere in atto un sistema digitale di controllo delle informazioni capace di tutelare il Datore di Lavoro nei confronti degli adempimenti obbligatori che riguardano l'immobile, le ditte manutentrici esterne ed i cantieri temporanei e mobili insistenti sull'immobile.

La collaborazione è un tema fondamentale nell'implementazione di un CMMS. Ottimizzare la comunicazione tra tutti gli attori coinvolti significa:

- − Migliorare la produttività e l'efficienza
- − Diminuire gli errori

Oltre ad eliminare gli errori, un CMMS software è in grado di rimuovere ostacoli, rallentamenti, imprecisioni, perdite di produttività dovute a problemi di comunicazione. Un ottimo modo, spesso sottovalutato, che permette di risparmiare tempo e quindi, denaro.

Un software CMMS è in grado di dare un contributo solido, quindi, alla semplificazione dei processi di manutenzione.

− Tracciabilità: La completa tracciabilità di tutte le singole azioni che vengono svolte su un asset, un impianto o all'interno di un edificio, è un aspetto fondamentale. Con un software
gestionale tutte le azioni sono registrate in modo automatico all'interno del sistema di manutenzione. Questo non solo permette di tracciare gli eventi manutentivi, ma anche di rendere queste informazioni più accessibili e più facili da ottenere grazie all'immissione automatica all'interno del gestionale di manutenzione.

- − Automatismi: La creazione di [automatismi](https://www.mainsim.com/funzioni-gestionale-manutenzioni/workflow-automation-tool/) ci permette, attraverso procedure guidate, di evitare errori di compilazione, per esempio di una richiesta di intervento, ma anche di risparmiare tempo prezioso in fase di pianificazione delle operazioni o nella creazione e nell'assegnazione degli [ordini di lavoro.](https://www.mainsim.com/academy/ordine-di-lavoro/) Possiamo automatizzare, per esempio, la creazione di un ordine di lavoro ogni volta che un impianto o un asset raggiunge una certa condizione, in base a trigger come il tempo, il chilometraggio raggiunto o il monitoraggio dei contatori.
- − Documentazione: La creazione di un profilo digitale dei nostri asset, impianti o degli edifici, ci permette di accedere a tutta la relativa [documentazione](https://www.mainsim.com/funzioni-gestionale-manutenzioni/software-archiviazione-documenti/) con un semplice clic: garanzie, contratti, ma anche lo storico degli interventi effettuati, le check-list salvate, i piani di manutenzione e via dicendo.
- − Piani di manutenzione: Questo è un grande classico dei CMMS software. Stabilire le priorità, le corrette strategie e valutarne l'efficacia è uno degli aspetti fondamentali di un programma gestionale di manutenzione.

### **3.3.4 Il workflow attuale dei sistemi informativi**

Attraverso l'adozione della metodologia BIM è possibile ottenere un archivio informativo visuale dell'immobile, capace di evolvere nei suoi contenuti garantendo così la continua attualità dell'informazione tecnica. Questo avviene grazie alla compilazione automatica di abachi in BIM, in particolare Revit, nei quali vengono raggruppate tutte le informazioni di una determinata tipologia di elementi.

Le piattaforme di gestione immobiliare consentono di trasformare questo archivio, di per sé statico, in un archivio dinamico, in grado cioè di interagire attivamente con chi si occupa della conduzione dell'immobile. Infatti tramite una lettura codificata, come si può vedere nei paragrafi successivi, dei vari dati dell'immobile, riguardanti elementi strutturali e non strutturali, è possibile creare delle associazioni di modo che il sistema interagisca automaticamente, comunicando tutte le informazioni utili alla gestione e manutenzione nel software CMMS.

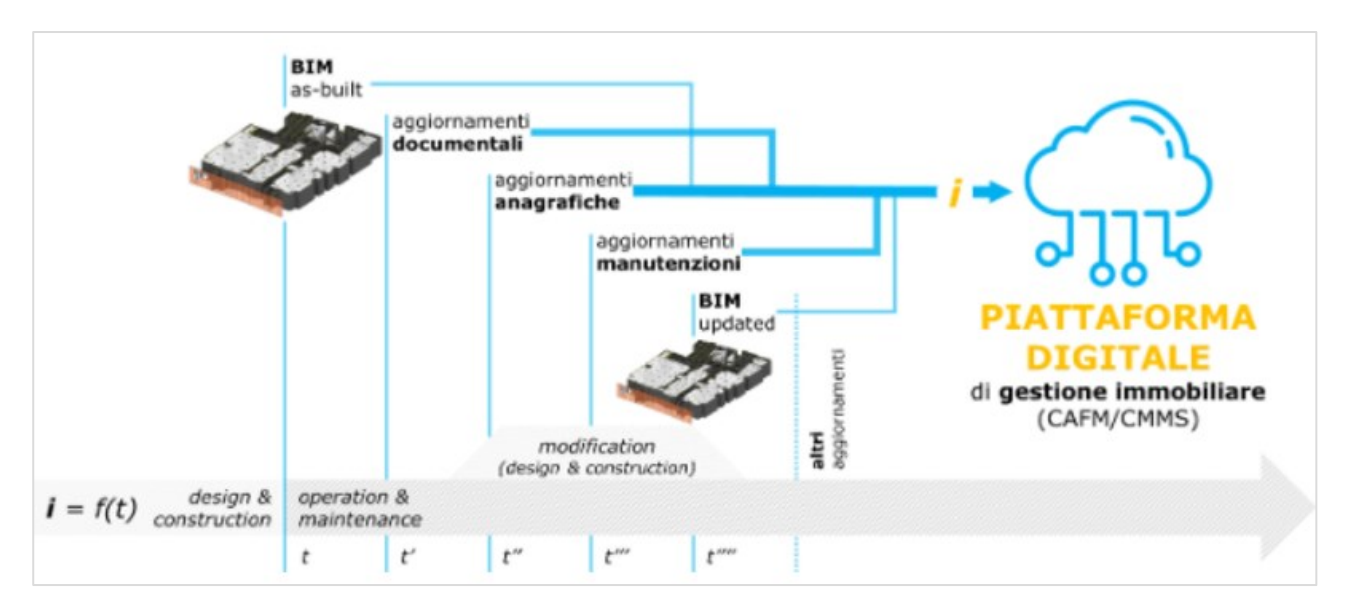

*Figura 30: modalità di alimentazione informativa della piattaforma digitale di gestione immobiliare*

Semplificando uno scenario in realtà molto articolato, le difficoltà nel realizzare questa integrazione informativa risiedono principalmente nel critico passaggio di consegne fra Project e Facility Manager. La trasmissione delle informazioni all'interno del processo edilizio è, infatti, tradizionalmente caratterizzata da particolari inefficienze proprio nella svolta fra la fase di realizzazione e quella di gestione dell'opera. Nel panorama digitale sopra descritto, tali inefficienze possono manifestarsi essenzialmente per due ragioni. Da una parte, questioni di natura tecnologica sulle modalità di trasmissione dei dati, su come assicurare il passaggio delle informazioni fra i modelli BIM e l'Ambiente di Condivisione dei Dati utilizzato in fase di Design & Construction, e la piattaforma di gestione immobiliare utilizzata per l'Operation & Maintenance.

Dall'altra parte, il tema è la consapevolezza dell'informazione da amministrare. Lo standard americano COBie (Construction Operations Building information exchange), fondato sul formato di dati aperto IFC (ISO 16739), cerca di fornire una risposta ad entrambe le questioni sollevate, trattando di Facility Management principalmente dal punto di vista di building maintenance.

Una volta che il CMMS software ha ricevuto tutti i dati in maniera corretta, lavora come un vero e proprio hub, capace di intercettare e connettere i vari processi di manutenzione, dall'apertura di una nuova [richiesta di intervento](https://www.mainsim.com/funzioni-gestionale-manutenzioni/software-gestione-interventi-tecnici/), fino all'analisi dei dati, la gestione del magazzino o la pianificazione di una strategia di [manutenzione preventiva.](https://www.mainsim.com/academy/manutenzione-preventiva/)

Con un software CMMS responsabili, tecnici, fornitori e clienti collaborano tutti insieme e in tempo reale, con diversi livelli di accesso, sulla stessa piattaforma: il [gestionale di manutenzione.](https://www.mainsim.com/funzioni-gestionale-manutenzioni/software-gestione-manutenzione/)

Il ciclo di vita di un ordine di lavoro non si esaurisce nella sua creazione. È possibile individuare infatti, i passaggi fondamentali che coincidono con altrettante fasi di ogni operazione.

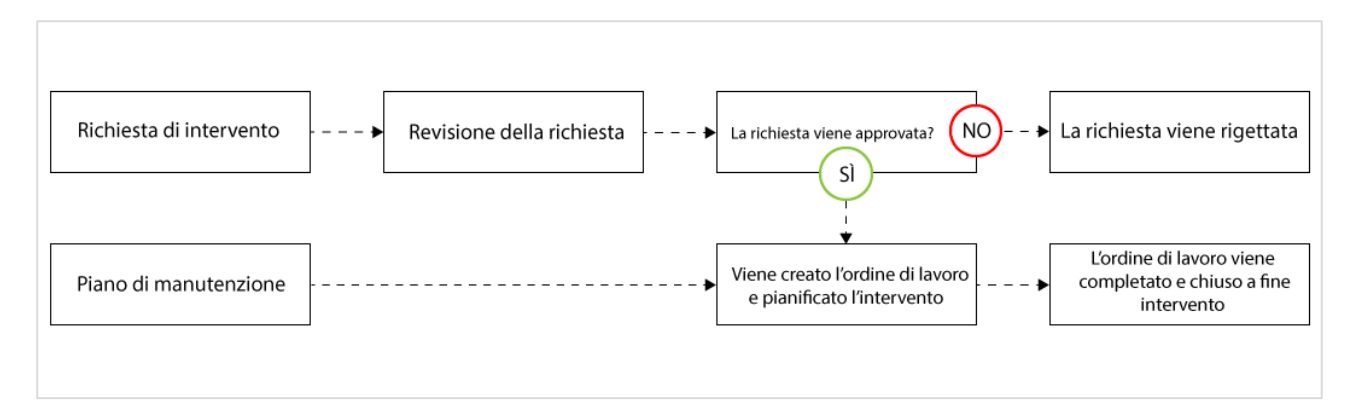

*Figura 31: Workflow di un ordine di lavoro*

- 1. Creazione dell'ordine di lavoro: è la fase successiva alla ricezione di una richiesta di intervento o di stesura di un piano di manutenzione. In questo secondo caso, relativo ad
- 2. un'operazione di manutenzione preventiva o programmata, l'ordine di lavoro sarà creato in modo automatico se disponiamo di un software di manutenzione CMMS.
- 2. Assegnazione e pianificazione dell'ordine di lavoro: è la fase in cui si va ad assegnare il compito ad una risorsa (che può essere interna o esterna). Una volta assegnato possiamo aggiungerlo al calendario, tenendo conto delle disponibilità del tecnico e delle nostre esigenze. Nel caso di un intervento di manutenzione correttiva potrebbe essere necessario pianificare nuovamente alcuni ordini di lavoro già programmati per fare spazio a quello che stiamo aggiungendo. In questo caso, con un software CMMS, il calendario e tutti gli ordini di lavoro coinvolti saranno spostati e aggiornati automaticamente.
- 3. Esecuzione dell'intervento**:** In questa fase del ciclo di vita di un OdL, il tecnico o il fornitore assegnato riceve una notifica e può consultare l'ordine di lavoro per accedere a tutte le informazioni in esso contenute, dall'ubicazione dell'asset fino alle check-list che abbiamo aggiunto al work order.
- 4. Chiusura del work order: completato l'intervento il tecnico o il fornitore assegnato aggiunge i costi dell'operazione all'ordine di lavoro, compila e firma il rapportino. Con l'utilizzo di un software manutenzione CMMS, queste operazioni saranno svolte in digitale.
- 5. Archiviazione dell'ordine di lavoro: l'ultimo step coinvolge la fase di archiviazione dell'ordine di lavoro. Tutte le informazioni contenute nel work order sono inserite nel gestionale di manutenzione. Un software CMMS è in grado di processare queste informazioni in modo automatico, aggiungendole allo storico dell'asset senza richiedere alcun intervento aggiuntivo da parte del responsabile.

### **3.3.5 Esportazione COBie in IFC**

Quando si parla di interoperabilità tra sistemi BIM e Facility Management, uno dei risultati più alti che la ricerca è riuscita ad ottenere a livello internazionale è COBie (*Construction Operations Building information exchange*r). Ciò di cui si ha bisogno per la creazione di un file COBie sono gli elementi fisici del progetto considerato e le rispettive informazioni, attributi propri dell'oggetto, localizzazione spaziale, informazioni relative alle operazioni di manutenzione, ecc. La fonte da cui ottenere questi dati non può che essere un modello BIM coordinato comprendente i contributi specifici di tutti attori coinvolti nel processo di ideazione e realizzazione dell'opera. Il workflow ideale (fig. x) prevede che dal modello condiviso ed opportunamente strutturato si generi un file di scambio COBie esportando il modello in formato IFC (o IFCXML) attraverso la *COBie Model View Definition* (MVD).

Una MVD non è altro che un sottoinsieme di IFC e può essere vista come un filtro alle informazioni contenute in un modello, finalizzato a trasmettere le sole informazioni utili a perseguire un determinato obiettivo. Pertanto, una MVD per il Facility Management com'è COBie, definirà quali sono gli oggetti che intende trattare e quali sono le informazioni che, per questi oggetti, è importante trasmettere. L'unico formato in cui un file COBie può essere prodotto è il formato .xml, un formato tabellare semplicemente editabile da software come Microsoft Excel.

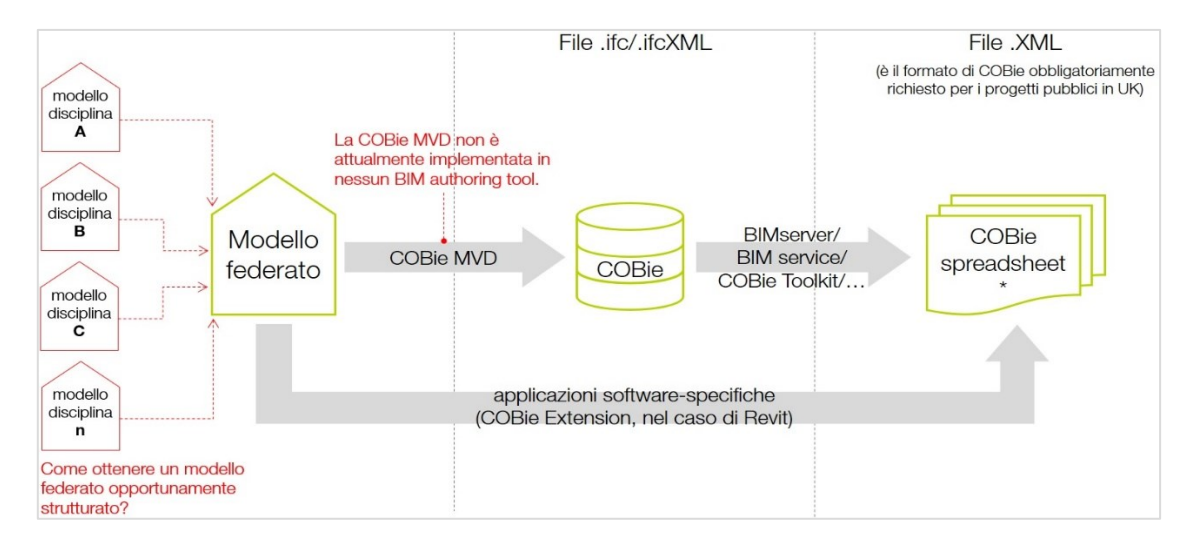

*Fig 32: Lo schema mostra le possibilità e le problematiche rispetto alla trasmissione delle informazioni secondo lo standard COBie a partire da un modello federato omnicomprensivo dei contributi degli attori coinvolti.*

Una volta raccolte tutte le informazioni, il file COBie può essere importato dai software CMMS e CAFM per costituire l'archivio informativo su cui impostare i programmi di gestione dell'edificio, tramite un file IFC. Per fare questo viene utilizzato il plug-in COBie per Autodesk Revit, ma invece di esportare direttamente nel foglio di calcolo, i dati vengono esportati in IFC utilizzando l'opzione di configurazione "Cobie Designe Deliverable".

I passaggi di base per l'esportazione di dati COBie da Autodesk Revit tramite IFC sono:

1. Configurare Autodesk Revit per utilizzare l'utilità di esportazione IFC open source "Cobie Designe Deliverable" tramite il download dell'ultima versione di IFC per Revit, "IFC 2020", direttamente dal sito di Autodesk.

| <b>AUTODESK</b> APP STORE<br>inglese -                                   |                          |                                                                                        |                      | Forum Registrati         |
|--------------------------------------------------------------------------|--------------------------|----------------------------------------------------------------------------------------|----------------------|--------------------------|
| Vai a: Seleziona Negozio prodotti -                                      | Cerca app                |                                                                                        |                      | Revit C. Mostra tutto    |
| Revit > Dettaglio articolo                                               |                          |                                                                                        |                      |                          |
| <b>IFC 2020</b><br>Autodesk, Inc.<br>€<br><b>食食食</b> (6 recensioni)<br>Θ | <b>In Like 7 V</b> Tweet | Gratuito<br><b>Scarica</b><br>Aggiungi alla lista dei desideri<br>Dimensioni download: | 2.5 MB               | $\overline{\phantom{a}}$ |
| Win64<br>OS:<br>inglese<br>Linguaggio:                                   |                          | Data di rilascio:<br>Ultimo aggiornamento:                                             | 8/9/2019<br>8/5/2020 |                          |

*Figura 33: Autodesk – Download estensione IFC*

- 2. Popolare i campi COBie appropriati nel modello di Revit.
- 3. Esportare il progetto Revit in IFC utilizzando la configurazione "IFC 2x3 COBie 2.4 Design Deliverable", la quale permette appunto di creare un file contenente anche i dati COBie. Procedimento: "File"  $\rightarrow$  "Esporta"  $\rightarrow$  "IFC"  $\rightarrow$  "IFC 2x3 COBie 2.4 Design Deliverable"

|                       | Architettura Struttura Acciaio Prefabbricati Sistemi Ins                                                                                                   |                                                                                                    |                                                                             |                                                                              |                                                        |                                            |                   |
|-----------------------|----------------------------------------------------------------------------------------------------|----------------------------------------------------------------------------------------------------|-----------------------------------------------------------------------------|------------------------------------------------------------------------------|--------------------------------------------------------|--------------------------------------------|-------------------|
| 5D                    | Crea file di scambio e imposta le opzioni.                                                                                                    | A @・◇ 藍 風呂・*                                                                                                    |                                                                             | Progetto MEP_dissociato02_dissociato - Pianta del pavimento: 0 - Piano Terra |                                                        |                                            | 4 册 旦 niconti     |
| Nuovo                 | <b>Formati CAD</b><br>٠<br>Crea file DWG, DXF, DGN o SAT,<br>CAD.                                                                                          | ati Sistemi Inserisci Annota Analizza Volumetrie-ecantiere Collabora Vista Gestisci Moduli-aggiuntivi BIM-Interoperability-Tools<br>u<br>Help                                                                                                    | $\Box$ $\Box$ $\Box$<br>a) Import                                           | UR.                                                                          | (?) Help                                               | Modifica                                   | $\Box$            |
|                       | DWF/DWFx<br>Crea file DWF o DWFx.                                                                                                    | Setup<br>Launch<br>About<br>Families Project<br>Configurator                                                                                                    | Setup Contacts (+) Export   Zones Select Update<br>COBie Extension          | Create<br>Spreadsheet                                                        | (I) About                                              |                                            |                   |
| Salva                 | <b>FBX</b><br>Salva una vista 3D come file FBX.                                                                                                    | Modifica configurazione                                                                                                    |                                                                             |                                                                              |                                                        | $\times$                                   |                   |
| Salva con             | Tipi di famiglia<br>Esporta i tipi di famiglia della famiglia<br>corrente in un file di testo (.txt).                                                      | <configurazione durante="" la="" sessione=""></configurazione>                                                                                                    | Avanzata                                                                    | Informazioni società                                                         |                                                        | Informazioni progetto                      |                   |
| m<br>nome             |                                                                                                    | <ifc2x3 2.0="" configurazione:<br="" coordination="" view=""><ifc2x3 configurazione="" coordination="" view=""></ifc2x3></ifc2x3>                                                                                                    | Generale                                                                    | Contenuti aggiuntivi                                                         | Gruppi di proprietà                                    | Livello di dettaglio                       |                   |
| $\Rightarrow$ Esporta | 婴<br>gbXML<br>Salva il modello come file gbXML.                                                                                                    | <ifc2x3 2010="" bim="" concept="" configu<br="" design="" gsa=""><ifc2x3 basic="" configurazion<="" fm="" handover="" th="" view=""><th colspan="2" rowspan="2">Versione IFC<br/>Tipo file<br/>Fase da esportare</th><th colspan="2">IFC2x3 COBie 2.4 Design Deliverable View<br/><b>IFC</b></th><th></th></ifc2x3></ifc2x3> | Versione IFC<br>Tipo file<br>Fase da esportare                              |                                                                              | IFC2x3 COBie 2.4 Design Deliverable View<br><b>IFC</b> |                                            |                   |
|                       | <b>IFC</b><br>Salva un file IFC.                                                                                                    | <ifc2x2 configurazione="" coordination="" view=""><br/><ifc2x2 bca="" check="" configura<br="" e-plan="" singapore=""><ifc2x3 2.4="" cobie="" configuri<="" deliverable="" design="" th=""><th></th><th colspan="2">Fase di default da esportare</th></ifc2x3></ifc2x2></ifc2x2>                                             |                                                                             |                                                                              |                                                        | Fase di default da esportare               |                   |
| Stampa                | Database ODBC<br>Salva i dati di un modello in un database                                                                                                 | <ifc4 configurazione="" reference="" view=""><br/><ifc4 configurazione="" design="" transfer="" view=""></ifc4></ifc4>                                                                                                    | Contorni di vano<br>Base coordinate                                         |                                                                              | Primo livello<br>Coordinate condivise                  |                                            |                   |
| Chiudi                | ODBC.<br>gampings.<br>$\sim$<br>. .                                                                                                    |                                                                                                    | Dividi muri, pilastri e condotti per livello<br>Includi elementi in acciaio |                                                                              |                                                        |                                            |                   |
|                       | Chiudi Revit<br>Opzioni                                                                                                    | $\leq$                                                                                                    |                                                                             |                                                                              |                                                        | Informazioni intestazione file             |                   |
|                       | 0 - Piano Terra<br>Cantiere<br>Livello Impianti<br>- Piante dei controsoffitti (Piar                                                                       | 当日国当区日                                                                                                    |                                                                             |                                                                              |                                                        | Indiriano nonnatto<br><b>OK</b><br>Annulla |                   |
|                       | 0 - Piano Terra<br>-Livello Impianti<br><b>⊟</b> -Viste 3D<br>3D <sub>2</sub><br>(3D)<br><b>Prospetti</b><br>Sezioni (Sezione 1)<br>Sezione 1<br>Sezione 2 |                                                                                                    |                                                                             | 5                                                                            |                                                        |                                            |                   |
|                       | <b>Bill Longardo</b>                                                                                                    | 1:100 图目在身前的9000图面。<br>Fare clic per selezionare, premere TAB per alternare, CTRL per aggiungere e MAIUSC per desel pri Elettrico (non modificabile)                                                                                                    |                                                                             | v 2 :0   2   Modello principale                                              |                                                        |                                            | Solo modificabili |

*Figura 34: Revit –Creazione file IFC*

4. Controllare che il file .ifc sia stato creato correttamente nella cartella di destinazione scelta.

### **3.3.6 Importazione IFC in un software CMMS**

Una volta esportato il file IFC corrispondente al modello BIM si deve caricarlo in un software CMMS per la gestione e manutenzione; si prenderà come riferimento OpenMAINT.

Per eseguire tale operazione di caricamento del file IFC si deve accede all'interfaccia del Modulo di Amministrazione di openMAINT alla sezione BIM  $\rightarrow$  Progetti. Bisogna precisare che il Modulo di Amministrazione funge solo come interfaccia tramite cui importare i file in quanto questi in realtà vengono caricati nel repository esterno Open Source BIMServer, utilizzato in modo embedded, che deve essere installato separatamente. BIMServer per openMAINT implementa le seguenti funzioni: creazione di un progetto su BIMServer;

− check-in di file;

− check-in di nuove revisioni di un file su uno stesso progetto;

− check-out in formato IFC.

In dettaglio per caricare il file IFC nel Modulo di Amministrazione si deve creare un nuovo progetto per il quale devono essere compilate le seguenti informazioni:

- − *"Nome":* indica il nome del progetto,
- − *"Descrizione*": indica la descrizione del progetto,
- − *"File IFC":* richiede il caricamento del file IFC da archiviare in BIMServer;
- − *"Attivo":* indica se il progetto è attivo;
- − *"Card Associat":* richiede di selezionare la scheda della classe radice di openMAINT a cui collegare il progetto che permette di renderlo visibile nell'Interfaccia di Gestione Dati.
- − *"Classe Associata"*: tale configurazione può essere modificata a seconda delle necessità dell'utilizzatore; la classe "*Building*" coincide con la classe indicata come "*Root*" nella sezione livelli (Modulo di Amministrazione  $\rightarrow$  BIM  $\rightarrow$  Livelli).

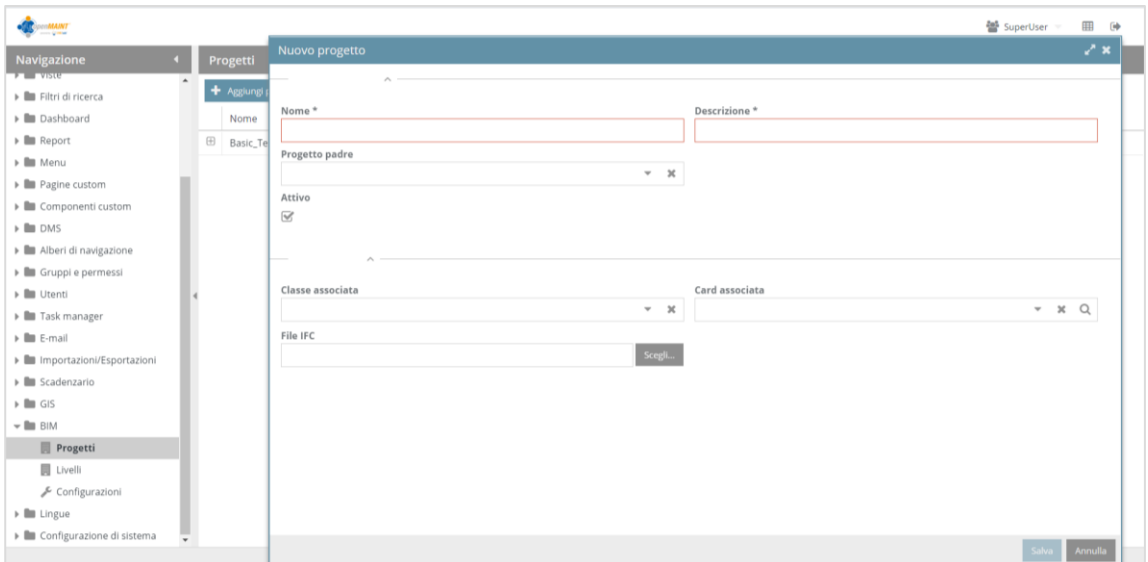

*Figura 35: Modulo di amministrazione: caricamento del file IFC*

Salvate le informazioni il file viene automaticamente caricato in BIMServer e dal Modulo Gestione Dati è possibile visualizzare il modello. Una volta fatto questo e avviato il visualizzatore 3D si apre una finestra popup dalla quale è possibile compiere tre diverse funzioni, accessibili a partire dal menu di tipo "*Accordition*" sulla sinistra:

- − *"Controlli"* che consente di navigare all'interno del modello BIM;
- − *"Livelli"* in cui è presente la lista dei Layer in cui sono suddivisi gli elementi rappresentati nel modello con la possibilità di mostrare o nascondere ciascuno di essi;
- − *"Albero Gerarchico"* dove sono presenti tutti i singoli elementi rappresentati nel modello con la possibilità di mostrare o nascondere ciascuno di essi e di spostarsi sulla scheda dell'elemento collegata.

Tornando al Modulo di Amministrazione, oltre alla creazione di un nuovo progetto è possibile eseguire anche le seguenti operazioni:

- − modificare un progetto;
- − disabilitare un progetto;
- − esportare il file IFC precedentemente caricato.

Caricare il file e visualizzarlo però non ha alcun impatto sui dati presenti in openMAINT perché è come caricare un allegato ma senza alcun tipo di sincronizzazione.

Per eseguire un'importazione automatica delle entità definite nel file IFC bisogna espletare una serie di passi aggiuntivi.

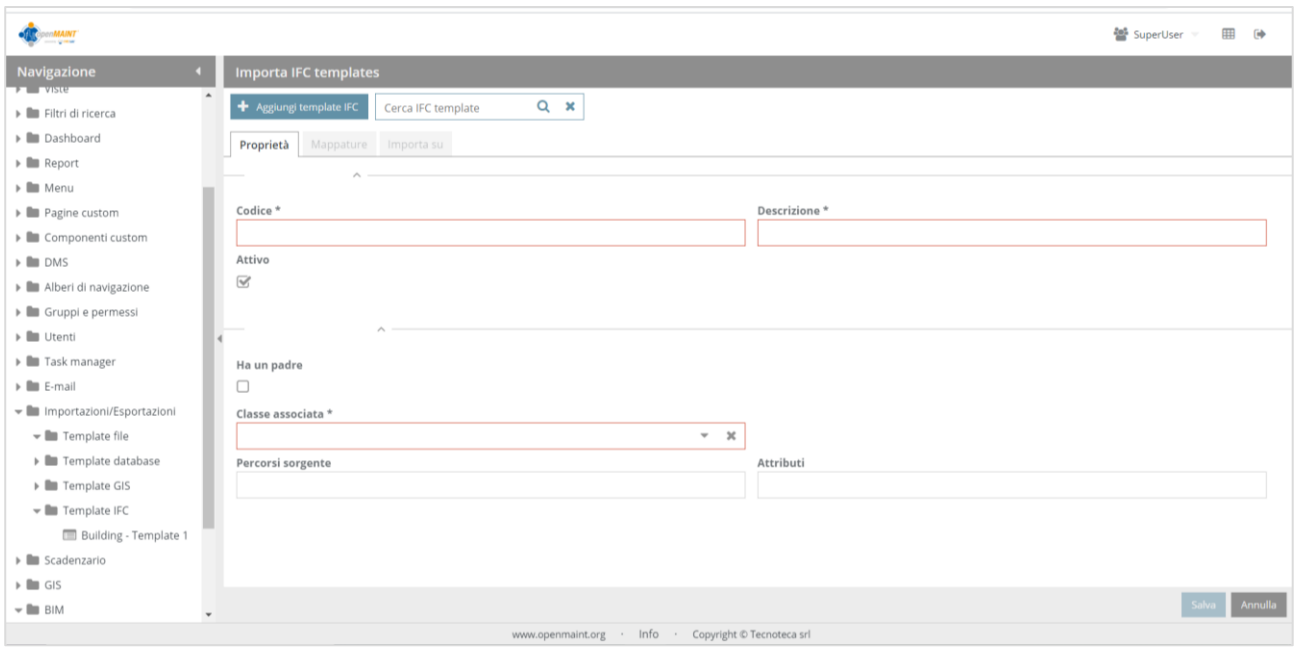

*Figura 36: Modulo di amministrazione: mappatura file IFC*

Come si può notare nella figura 36, tramite la voce "Importazioni/Esportazioni" del Modulo di Amministrazione, in "Template IFC" è possibile gestire l'importazione del file IFC, configurando i criteri di mappatura tra le entità IFC e le classi di OpenMaint.

Si deve quindi creare un template, dell'edificio contenente le informazioni che vogliamo importare, per i quali devono essere compilate le seguenti informazioni:

- − *"Codice":* indica un codice che voglio assegnare all'elemento,
- − *"Descrizione*": indica la descrizione dell'elemento,
- − *"Attivo":* indica se il progetto è attivo;
- − *"Classe Associata"*: tale configurazione può essere modificata a seconda delle necessità dell'utilizzatore;
- − *"Percorsi sorgente":* nel quale bisogna inserire la descrizione in linguaggio IFC, corrispondente all'elemento di cui si vuole eseguire la mappatura.

Una volta aggiunto il template, si può procedere con la mappatura dei vari elementi che lo compongono. Si passa dalla finestra "Proprietà" a quella "Mappatura", nella quale cliccando su "Aggiungi mappatura" è possibile mappare ogni elemento descritto nel file IFC, in OpenMAINT.

| <b>MAINT</b>                                   |                       |                                                             |                                                      |              | SuperUser<br>用<br>$\ddot{\phantom{a}}$ |
|------------------------------------------------|-----------------------|-------------------------------------------------------------|------------------------------------------------------|--------------|----------------------------------------|
| <b>Navigazione</b>                             |                       | <b>Importa IFC templates</b>                                |                                                      |              |                                        |
| $\blacktriangleright$ $\blacksquare$ Viste     |                       | + Aggiungi template IFC<br>Cerca IFC template               | $Q \times$                                           |              |                                        |
| Elleri di ricerca                              |                       |                                                             |                                                      |              |                                        |
| $\blacktriangleright$ $\blacksquare$ Dashboard |                       | Proprietà Mappature<br>Importa su                           |                                                      |              |                                        |
| $\blacktriangleright$ $\blacksquare$ Report    |                       | $\blacklozenge$ Aggiungi mappatura<br>Cerca nelle mappature | $Q \times$                                           |              |                                        |
| $\blacktriangleright \blacksquare$ Menu        |                       | Classe/Dominio                                              |                                                      |              |                                        |
| > <b>In Pagine custom</b>                      |                       |                                                             | Descrizione                                          | Tipo         | Attivo                                 |
| ▶ ■ Componenti custom                          | $\boxplus$            | Building                                                    | MEP_Edificio                                         | Importazione | $\overline{\mathcal{A}}$               |
| $\triangleright$ $\blacksquare$ DMS            | $\boxplus$            | Floor                                                       | Floor                                                | Importazione | $\heartsuit$                           |
| Alberi di navigazione                          | $\boxplus$            | Alarm                                                       | Fire_Alarm                                           | Importazione | $\sqrt{s}$                             |
| ▶ ■ Gruppi e permessi                          | $\boxplus$            | Lighting                                                    | Illuminazione                                        | Importazione | $\overline{\mathbb{W}}$                |
| » III Utenti                                   | 4 ⊞                   | HvacSystem                                                  | HVAC                                                 | Importazione | $\overline{\mathbb{W}}$                |
| > Task manager                                 | $\boxplus$            | ElectricalPlant                                             | Quadro_Elettrico                                     | Importazione | $\overrightarrow{\mathbb{V}_{i}}$      |
| $\triangleright$ $\blacksquare$ E-mail         | $\boxplus$            | FireExtinguisher                                            | Estintori                                            | Importazione | $\overline{\mathbb{V}}$                |
| • Importazioni/Esportazioni                    |                       |                                                             |                                                      |              |                                        |
| Film Template file                             |                       |                                                             |                                                      |              |                                        |
| Fig. Template database                         |                       |                                                             |                                                      |              |                                        |
| Fig. Template GIS                              |                       |                                                             |                                                      |              |                                        |
| $\mathbf{v}$ <b>I</b> Template IFC             |                       |                                                             |                                                      |              |                                        |
| Edificio MEP                                   |                       |                                                             |                                                      |              |                                        |
| > Cadenzario                                   |                       |                                                             |                                                      |              |                                        |
| $\triangleright$ $\blacksquare$ GIS            |                       |                                                             |                                                      |              |                                        |
| $\triangleright$ $\blacksquare$ BIM            | $\check{\phantom{a}}$ |                                                             |                                                      |              |                                        |
|                                                |                       |                                                             | www.openmaint.org · Info · Copyright © Tecnoteca srl |              |                                        |

*Figura 37: Mappatura – Modulo di Amministazione Dati – OpenMAINT*

Si aprirà, quindi, una ulteriore finestra, in cui inserire i dati di configurazione, ovvero:

- − *"Codice":* indica un codice che voglio assegnare all'elemento,
- − *"Descrizione*": indica la descrizione dell'elemento,
- − *"Classe Associata"*: tale configurazione può essere modificata a seconda delle necessità dell'utilizzatore;
- − *"Percorsi entità IFC":* nel quale bisogna inserire la descrizione in linguaggio IFC, corrispondente all'elemento di cui si vuole eseguire la mappatura.

Si prosegue poi con la mappatura degli attributi, con la quale è possibile eseguire l'importazione automatica delle entità definite nel file IFC in corrispondenza delle schede di openMAINT.

Si deve specificare, per ogni famiglia che si vuole mappare, quale è l'attributo IFC sorgente e quale è l'attributo di OpenMAINT di destinazione.

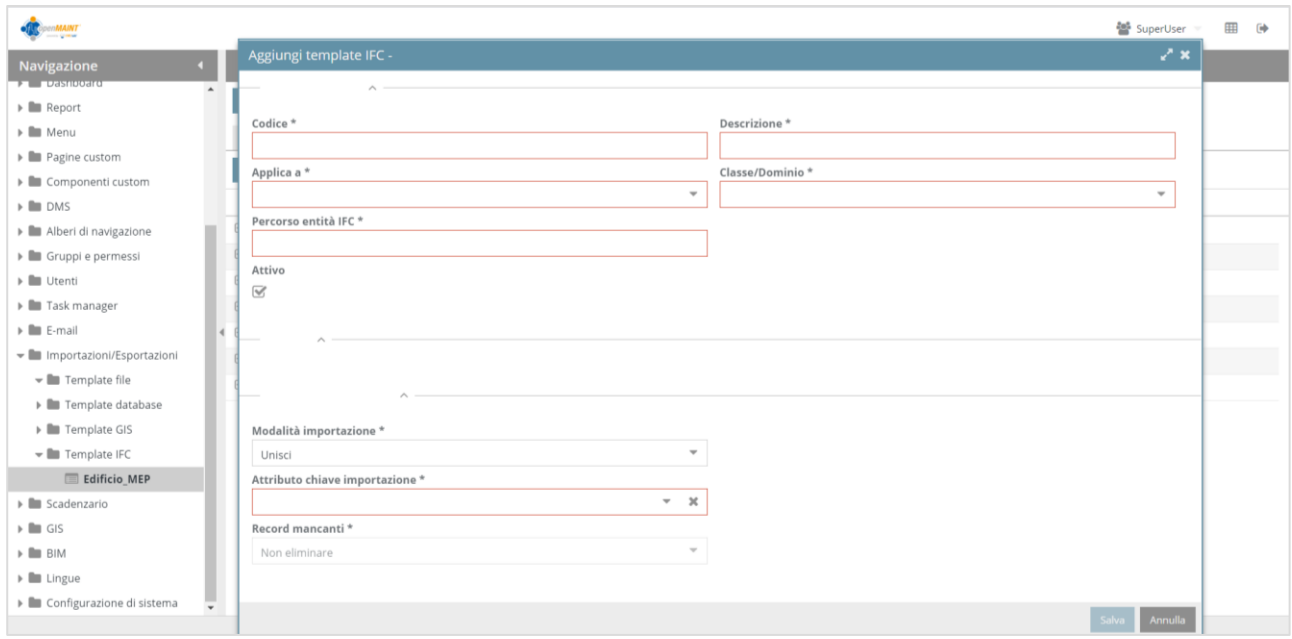

*Figura 38: Mappatura – Modulo di Amministazione Dati – OpenMAINT*

Per riassumere, al fine di eseguire una georeferenziazione degli asset e la relazione tra gli elementi tramite visualizzazione con funzionalità BIM bisogna eseguire la seguente serie di operazioni:

- 1. Caricamento del file IFC, esportato dal software di model Authoring, in BIMServer tramite l'interfaccia del Modulo di amministrazione di openMAINT che permette di visualizzare il modello BIM nel Modulo Gestione Dati;
- 2. Eseguire l'importazione del modello contenuto nel file IFC, in corrispondenza del Modulo di Amministrazione  $\rightarrow$  "Importazioni/Esportazioni"  $\rightarrow$  "Template IFC".
- 3. Eseguire l'importazione delle entità definite nel file IFC, aggiungendo una mappatura per ogni categoria di elementi da importare.

"Template IFC" → "Aggiungi mappatura".

# **4. BIM EXECUTION PLAN: UN CASO DI STUDIO**

#### **4.1 Definizione del progetto**

Il progetto riguarda un punto vendita, nello specifico un supermercato Conad, una struttura realmente esistente sita a Sambuceto (CH), che si estende per più di 1000 mq con un area vendita molto ampia e dotato di tutti i servizi necessari per l'attività che deve svolgersi al suo interno.

Lo studio del progetto nasce con l'obiettivo di avviare un modello innovativo ed integrato per la gestione dell'edificio, con particolare attenzione al flusso di informazioni necessarie come base solida per avviare un'attività di manutenzione, come descritto anche nel BEP Post-Contrattuale. In particolare si analizzano ed implementano le parti riguardanti i sistemi informativi per la gestione della manutenzione e quindi:

- − I software: struttura e modellazione;
- − Formati di scambio necessari per avere interoperabilità dei sistemi;
- − Processi e sistemi di gestione dei dati.

Il test parte dallo studio della modellazione del progetto, per poi verificare l'interoperabilità dei formati di scambio informazioni per implementare la gestione dei soli asset oggetto di manutenzione, con l'obiettivo che quanto realizzato possa essere il punto di partenza per l'avvio del processo di manutenzione. Lo scopo è quello di creare uno strumento che permetta un aggiornamento della documentazione, di facile consultazione e di immediata estrazione dei dati richiesta. Per questo motivo si è convenuto che la metodologia BIM sia la più rispondente alle necessità rilevate in quanto permette un controllo dell'intero processo, abbandonando l'aggiornamento di ogni singolo file CAD o cartaceo. L'idea è quella di realizzare un modello BIM che contenga tutte le informazioni utili per la manutenzione come ad esempio la data di installazione di un asset, il produttore, il tipo di manutenzione che deve essere effettuata, etc. ed importarli, attraverso un opportuno formato di scambio, in un software di Facility Management attraverso il quale poi verranno gestite le attività di manutenzione programmata. Il cuore dell'architettura è costituito da un unico modello tridimensionale dell'edificio, che assolve sia la veste grafica che numerica, in quanto i componenti edilizi ed impiantistici sono caratterizzati da metadati che possono essere esportati in formato aperto e consentono l'interazione tra diverse piattaforme software. I dati vengono quindi inseriti una sola volta e poi scambiati in modo da garantire univocità e affidabilità. Grazie alla documentazione relativa all'edificio e dei dispositivi presenti resaci disponibili è stato possibile realizzare il modello utilizzando il software Autodesk Revit. Tale modello poi è stato integrato via IFC con il software OpenMAINT attraverso il quale è stata testata la reale condivisione di dati fra i due sistemi, attraverso i COBie data.

### **4.2 Metodologia di lavoro**

Per lo sviluppo del progetto è stata adottata una metodologia di lavoro che si sviluppa per step successivi:

- − Analisi della situazione di partenza e acquisizione delle informazioni utili alla gestione e alla manutenzione;
- − Modellazione parametrica dell'edificio e degli asset;
- − Verifica di interoperabilità tra il modello BIM e la piattaforma informativa gestionale;

### **4.2.1 Analisi della situazione di partenza e acquisizione delle informazioni**

L'analisi della situazione di partenza risulta fondamentale per lo sviluppo del progetto di digitalizzazione, intesa sia come reperimento della documentazione disponibile sull'edificio, sia come indagine sulle modalità con cui l'ente opera ai fini dell'espletamento delle proprie attività. Le informazioni che ci sono state fornite riguardano:

− Elaborati architettonici ed impiantistici. Negli elaborati architettonici sono presenti informazioni dimensionali sia di porte e finestre che di locali e la destinazione d'uso, mancano però tutte le informazioni sui dettagli costruttivi, ad esempio i muri appaiono senza alcuna stratificazione sia in pianta che in sezione. Gli elaborati impiantistici presentano diversa natura a seconda della sottocategoria. Alcuni sono più dettagliati e contengono dettagli, sezioni particolari e abachi delle attrezzature mentre altri solo schemi di funzionamento e posizionamento degli asset.

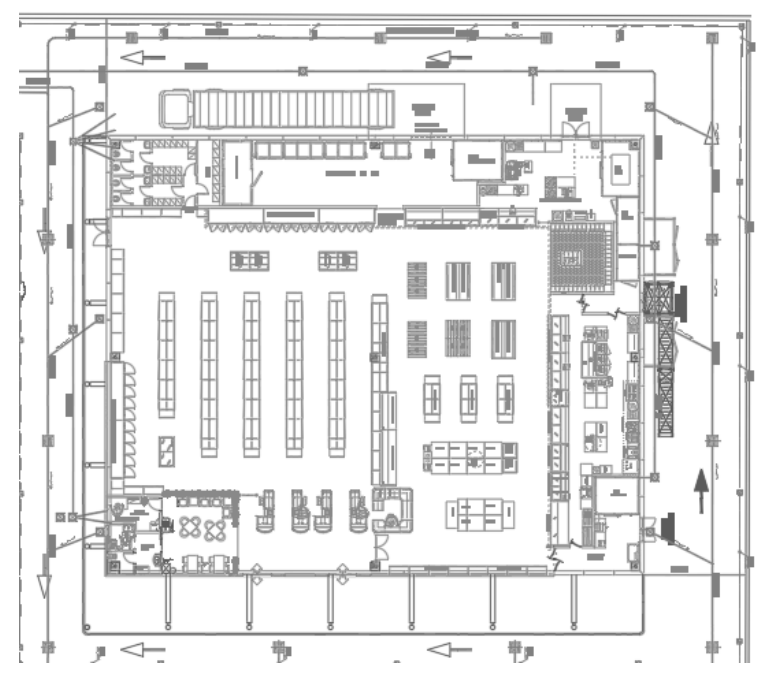

*Figura 39: Supermercato Conad – Elaborato Architettonico* 

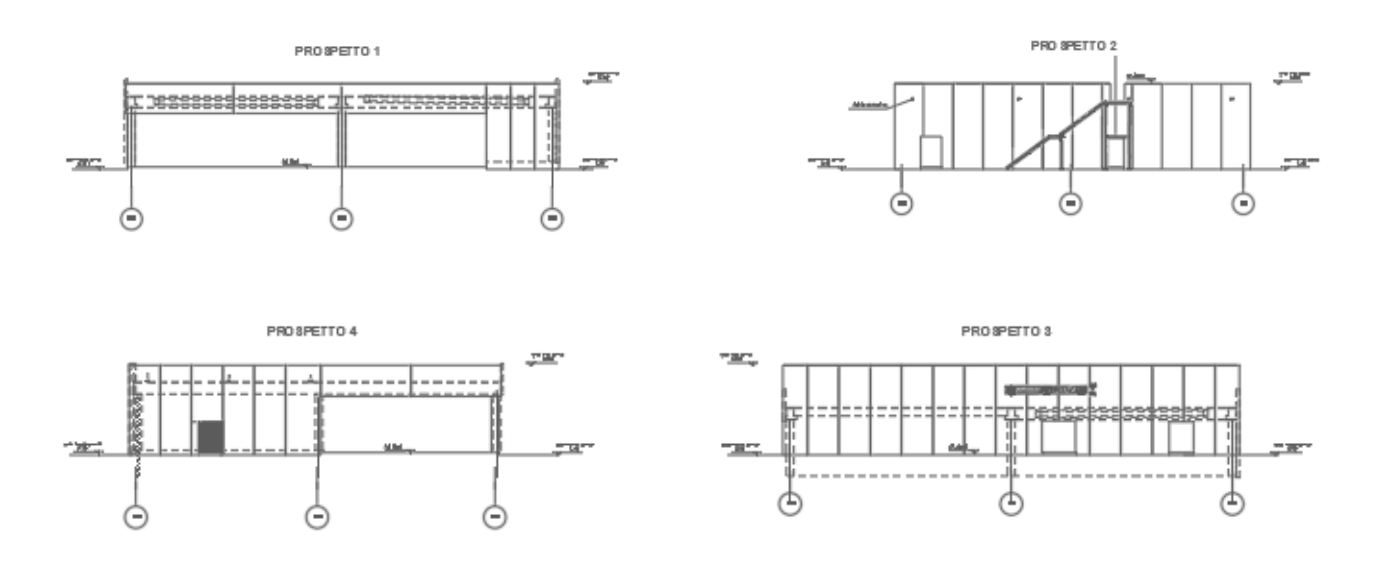

*Figura 40: Supermercato Conad – Prospetti* 

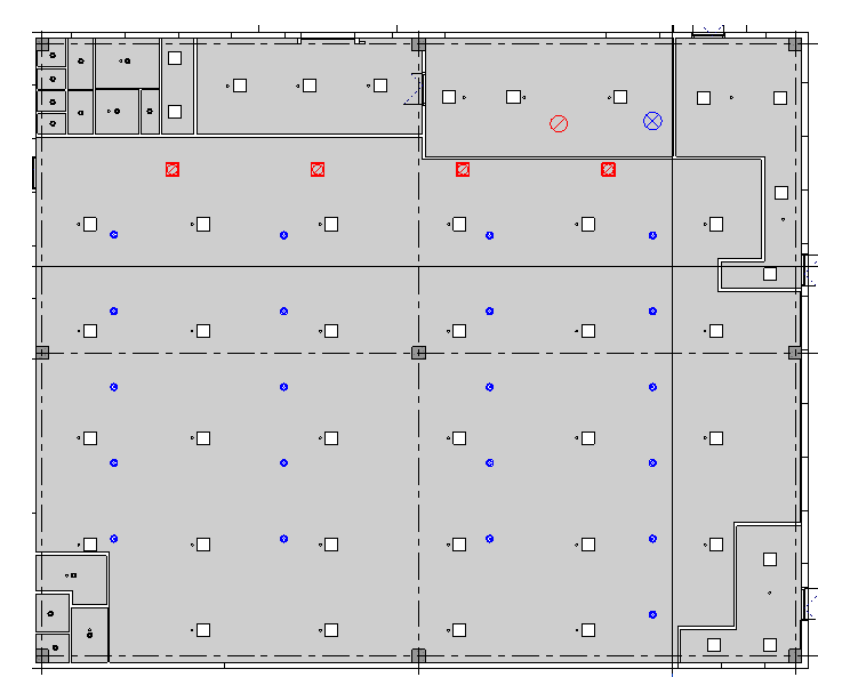

*Figura 41: Supermercato Conad – Impianti*

− Elaborati antincendio contenenti la posizione delle apparecchiature di sicurezza (estintori, porte resistenti al fuoco, rilevatori, luci di emergenza, etc.), l'indicazione delle vie di esodo e delle uscite di emergenza (Figura).

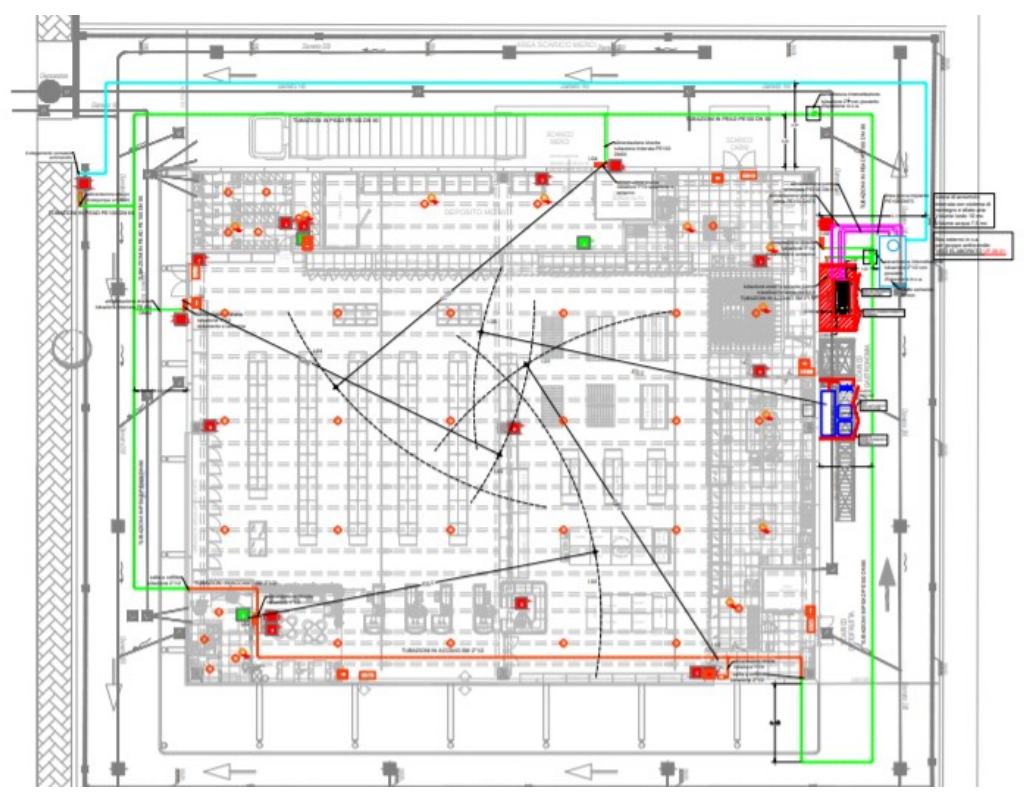

*Figura 42: Supermercato Conad - Impianto antincendio*

− Dichiarazioni di conformità dell'impianto rilevazioni incedi che insieme ad altri documenti vengono raccolti nel Certificato di Prevenzione Incendi (CPI), rilasciato dai Vigili del fuoco.

Si è dato rilievo allo studio degli impianti, oggetto di manutenzione programmata; in particolare vengono riportati:

- − Impianto di illuminazione, con plafoniere e luci singole, e i relativi quadri elettrici;
- Impianto meccanico di ventilazione
- − Impianto antincendio, ovvero estintori, idranti e rilevatori di fumo.

### **4.3. Modellazione BIM dell'edificio**

### **4.3.1 Il modello architettonico**

Per la modellazione BIM del nostro edificio, è stato utilizzato il software Revit. La scelta di quest'ultimo è stata fatta per una conoscenza preliminare del programma ed inoltre per le sue caratteristiche di interoperabilità, di cui vedremo le capacità nei paragrafi successivi. Come fase iniziale si è modellato il 3D architettonico; la modellazione si è basata su una struttura esistente di cui si hanno a disposizione i disegni 2D di piante, prospetti sezioni ed impianti. Il primo step è quello di selezionare nell'interfaccia iniziale di Revit, la tipologia di modello che si vuole realizzare; come si può vedere nella seguente figura, per il nostro progetto è stato selezionato il *"modello architettonico"*.

| $R \boxdot$                       | Autodesk Revit 2021 - VERSIONE PER STUDENTI - Inizio                                          |
|-----------------------------------|-----------------------------------------------------------------------------------------------|
| $\leftarrow$                      | File recenti                                                                                  |
| MODELLI                           | MODELLI                                                                                       |
| Apri<br>Nuovo<br>$\Box$           | $\times$<br>Nuovo progetto<br>$\cdot$<br>File modello                                         |
| FAMIGLIE<br>Apri                  | Sfoglia<br>Modello architettonico<br>$\checkmark$<br>$\overline{\phantom{a}}$<br>Crea nuovo   |
| Nuovo<br>$\overline{\phantom{a}}$ | ○ Modello di progetto<br>● Progetto<br>Ó<br>OK<br>Annulla<br>$\overline{z}$<br>Progetto MEP_0 |

*Figura 44: Interfaccia iniziale del sofware Revit*

Dopo questo passaggio si aprirà l'interfaccia di Revit, all'interno della quale possiamo individuare alla sinistra la colonna delle *"proprietà"* dove sono indicati tutte le caratteristiche di ogni elemento o parte del modello, e il *"browser di progetto"* dove si possono visualizzare le varie viste del progetto (piante, prospetti e sezioni), e tutti gli altri dati che possono essere creati durante la realizzazione della struttura, come gli *"abachi"* oppure le *"famiglie"* di appartenenza dei vari oggetti.

| REDRO. 0-0-0 = / 0 A 0-0 E DR-<br>File<br>Architettura<br>Struttura Acciaio Prefabbricati Sistemi Inserisci Annota Analizza Volumetrie-e-cantiere Collabora Vista Gestisci Moduli-aggiuntivi                                                                                                    |                                                                                                   | Progetto1 - Pianta del pavimento: 0 - Piano Terra                                                                                                    | + 88 Q Accedi<br>Quantification                                                      | $-2$ $\sqrt{2}$<br>F X<br><b>BIM Interoperability Tools</b><br>$\mathbf{H}$ . |
|----------------------------------------------------------------------------------------------------|---------------------------------------------------------------------------------------------------|----------------------------------------------------------------------------------------------------|--------------------------------------------------------------------------------------|-------------------------------------------------------------------------------|
| El Tetto +<br>[11] Finestra<br>$\mathbb{Q}$<br>Controsoffitto   Griglia facciata continua<br>Componente -<br>Porta<br>Madifica<br>Muro<br>Montante<br>Golonna +<br>Pavimento +<br>Seleziona -<br>Costruisci                                                                                                    | Sistema facciata continua<br>Ringhiera -<br>A Rampa inclinata<br>Scala<br>Distribuzione verticale | 图<br>$\boxtimes$ .<br>A Testo modello<br>國<br>圈<br>IL Linea di modello<br>$\boxed{\boxtimes}$<br><b>Col</b> Gruppo di modello *<br>Modello<br>Locale e area | $\frac{u}{n}$<br>人物<br>計量<br>$\mathbb{A}$<br>Perpendicolare Cavedio<br>妞<br>Apertura | 匡.<br>圍<br>Imposta<br>醪<br>Riferimento Piano di lavoro                        |
| 0 - Piano Terra X<br>$\overline{\mathbf{x}}$<br>Proprieta                                                                                                    |                                                                                                   |                                                                                                    |                                                                                      |                                                                               |
| Pianta del pavimento<br>$\sqrt{2}$<br>Piante del pavimento                                                                                                    |                                                                                                   | $\circ$                                                                                                    |                                                                                      | $O_A$<br>Q<br>$\ddot{}$                                                       |
| Pianta del pavimen v Em Modifica tipo<br>Grafica<br>$\hat{z}$<br>Scala vista<br>1:100<br>Scala 1:<br>1001<br>Visualizza mod Normale<br>Livello di detta Basso<br>Visibilità stratig Mostra originale<br>Sostituzioni visi<br>Modifica                                                                                                    |                                                                                                   |                                                                                                    |                                                                                      | $\overline{\mathfrak{n}}$                                                     |
| Guida alle proprietà<br>Applica<br>Browser di progetto - Progetto1<br>$\times$<br>$\Box$ $\Box$ Viste (tutto)<br>:i) - Piante dei pavimenti (Piante del pa<br>Fiante dei controsoffitti (Pianta dei<br>(i) Prospetti<br>Legende<br>(i) [11] Abachi/Quantità (tutto)<br>Tavole (tutto)<br>(a) [3] Famiglie<br>+ (a) Gruppi<br>op Collegamenti Revit | $\circ$                                                                                           |                                                                                                    | ${}^{3}$ O                                                                           |                                                                               |
|                                                                                                    |                                                                                                   | $\sigma$                                                                                                    |                                                                                      |                                                                               |
| □日保身確的やり医療局く<br>1:100<br>$\rightarrow$<br>$\epsilon$<br>Fare clic per selezionare, premere TAB per alternare, CTI S                                                                                                    | ○ 2:0 图 图 Modello principale                                                                      |                                                                                                    |                                                                                      | $\rightarrow$<br>● 结果 店 节 口 字:0                                               |

*Figura 45: Interfaccia Revit :moduli delle proprietà e broswer*

Si procede con la realizzazione di una griglia in pianta che rappresenta la carpenteria degli elementi strutturali, gli incroci con le altre griglie è il punto in cui verranno inseriti i pilastri, mentre le linee rappresentano la posizione in cui devono essere inserite le travi. Nel nostro caso, inseriamo al livello

*"piano terra"* la pianta in 2D del nostro edificio, e creiamo la griglia su di essa; per l'importazione del file si può selezionare la voce *"inserisci"* e opzionare *"collega CAD".*

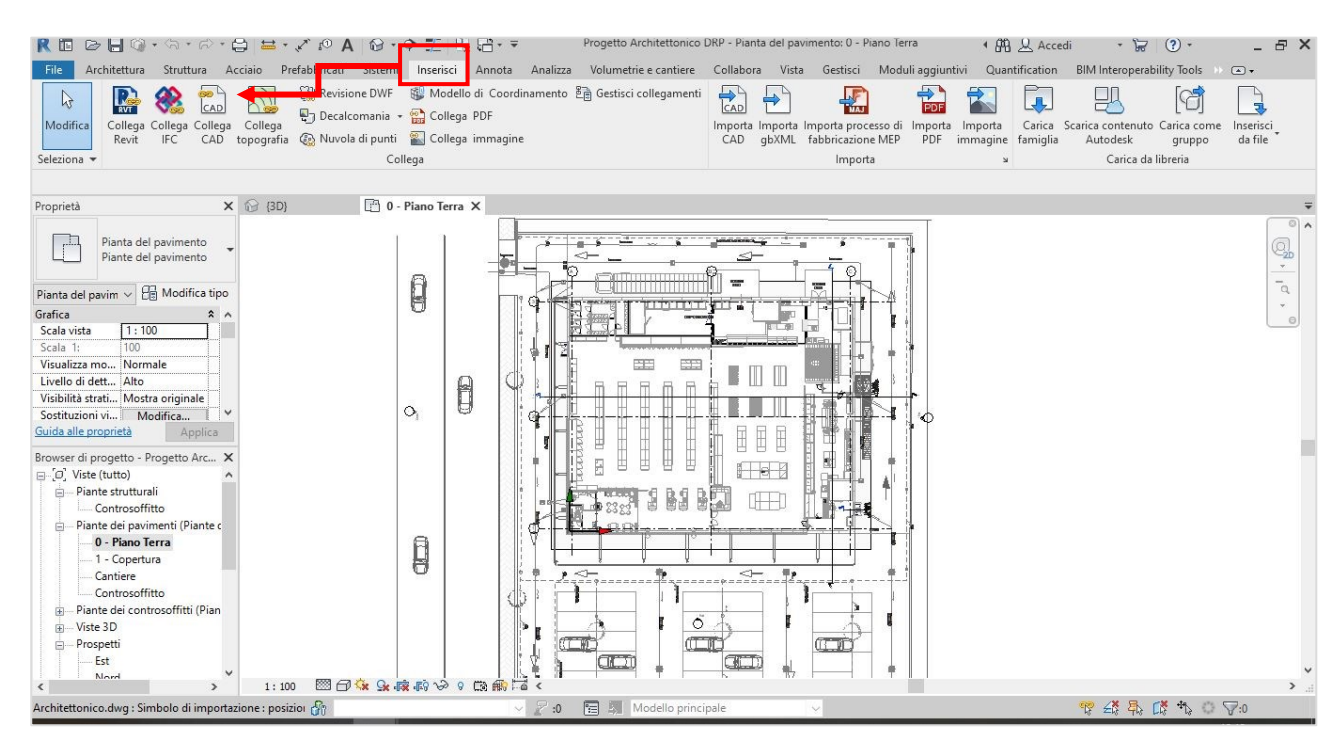

*Figura 46: Inserimento formato CAD*

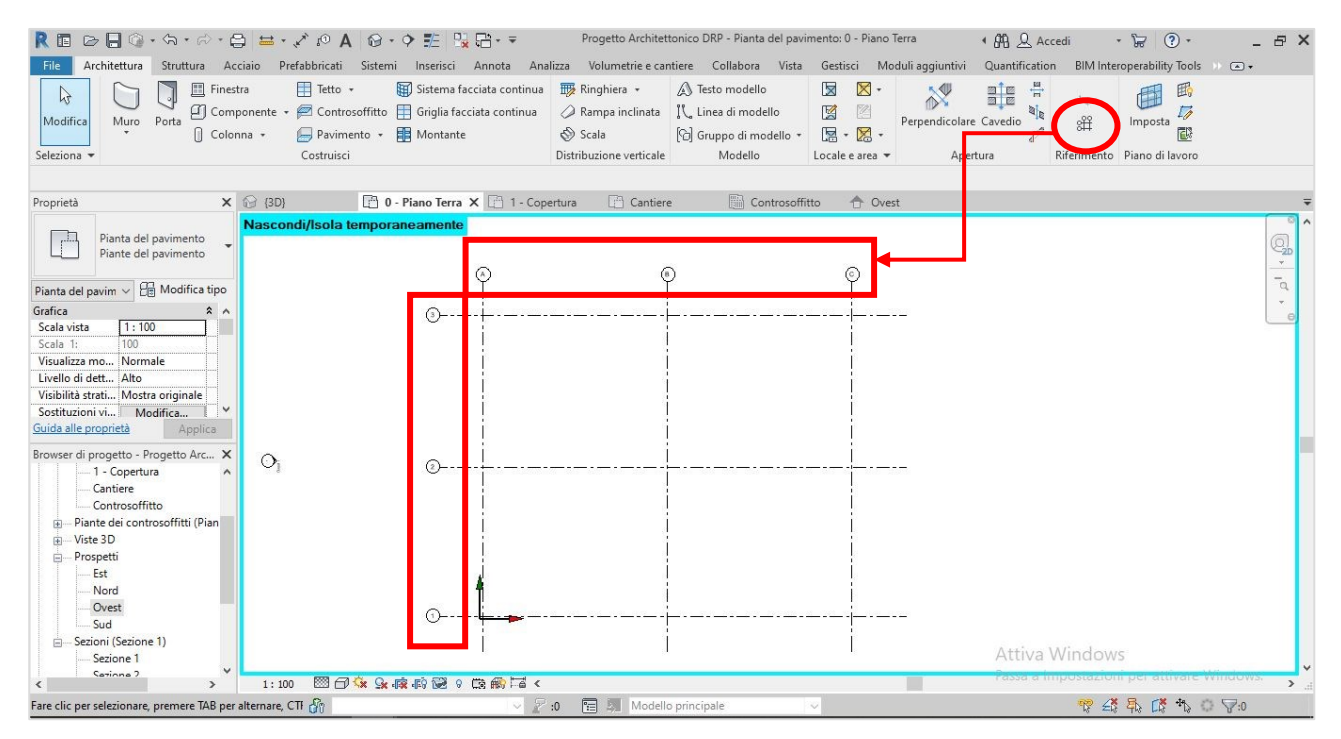

*Figura 47: Creazione griglia di progetto*

Come si può osservare meglio in questa figura, le griglie vengono prefigurate come linee ai cui apici sono poste delle lettere e dei numeri in base alla dimensione della struttura in pianta, questa

configurazione è fatta in maniera tale che gli elementi strutturali avranno un codice identificativo alfanumerico.

Per la scelta e posizionamento dei pilastri, bisogna innanzitutto selezionare dalla voce *"architettura"* della barra superiore la tipologia che si vuole inserire nel progetto, opzionando la funzione *"colonna"* si aprirà un'interfaccia con diverse opzioni tra cui scegliere. Nel caso seguente sono stati selezionati dei pilastri prefabbricati della libreria di Revit; cliccando sull'oggetto selezionato si possono leggere tutte le caratteristiche riguardanti l'elemento, e nella sezione *"proprietà"* dell'oggetto si possono effettuare le modifiche dei dati, ad esempio il materiale o le dimensioni.

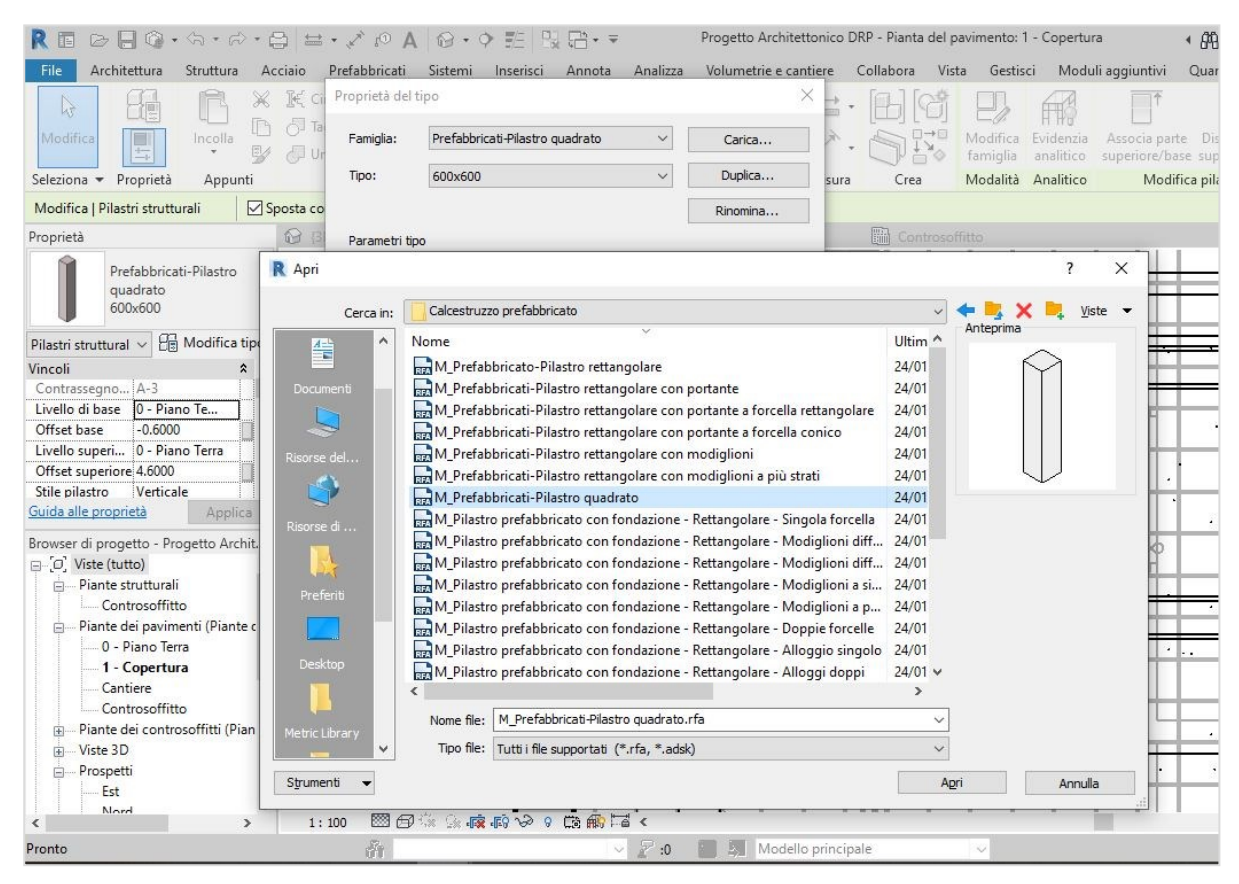

*Figura 48: Elenco dei pilastri dalla libreria delle famiglie*

L'inserimento dei pilastri prefabbricati si effettua premendo la funzione *"in corrispondenza della griglia"*, in questo modo verranno automaticamente caricati nella posizione prevista.

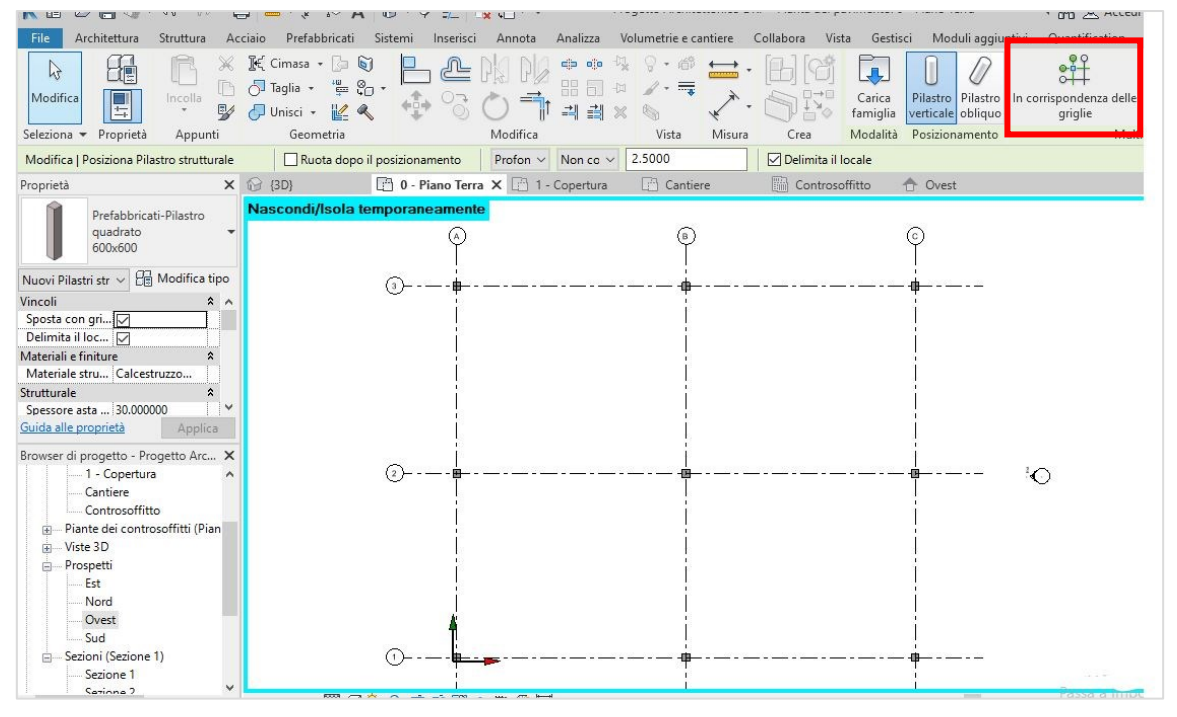

*Figura 49: Posizionamento dei pilastri agli incroci delle griglie*

Una volta inseriti gli oggetti in pianta, questi risultano essere presenti anche in prospetto, dove possono essere aggiunti ulteriori livelli, nel caso in cui abbiamo diverse altezze a cui far rifermento. Come si può vedere in figura i livelli creati sono quelli relativi al *"piano terra"*, *"controsoffitto"* e la *"copertura".*

| Architettura<br>Struttura Acciaio<br>File                                                                                                    | $R \equiv \text{D} \boxminus \text{D} \cdot \text{A} \cdot \text{A} \cdot \text{A}$ and $R \rightarrow \text{D} \boxtimes \text{D} \cdot \text{A}$<br>Prefabbricati Sistemi Inserisci         | Annota Analizza                                                    | Progetto Architettonico DRP - Prospetto: Ovest<br>Volumetrie e cantiere Collabora Vista Gestisci                                                                                                    | ← AA Q Accedi<br>$\odot$<br>$\overline{u}$<br>Moduli aggiuntivi<br>Quantification BIM Interoperability Tools                                                        |
|----------------------------------------------------------------------------------------------------|----------------------------------------------------------------------------------------------------|--------------------------------------------------------------------|----------------------------------------------------------------------------------------------------|----------------------------------------------------------------------------------------------------|
| Finestra<br>$\mathbb{R}$<br>Porta<br>Modifica<br>Muro<br>Seleziona -                                                                                                    | Tetto *<br>Sistema facciata continua<br>$\boxed{1}$ Componente + $\boxed{2}$ Controsoffitto $\boxed{1}$ Griglia facciata continua<br>Pavimento + <b>B</b> Montante<br>Colonna +<br>Costruisci | Ringhiera +<br>Rampa inclinata<br>Scala<br>Distribuzione verticale | $\boxtimes$ .<br>図<br><sup>4</sup> Testo modello<br>图<br>IL Linea di modello<br>圈<br>$\begin{picture}(20,5) \put(0,0){\vector(0,1){10}} \put(15,0){\vector(0,1){10}} \put(15,0){\vector(0,1){10}} \put(15,0){\vector(0,1){10}} \put(15,0){\vector(0,1){10}} \put(15,0){\vector(0,1){10}} \put(15,0){\vector(0,1){10}} \put(15,0){\vector(0,1){10}} \put(15,0){\vector(0,1){10}} \put(15,0){\vector(0,1){10}} \put(15,0){\vector(0,1){10}} \put(15,0){\vector(0,$<br>G Gruppo di modello *<br>Modello<br>Locale e area | $\frac{1}{n}$<br>$\frac{\mathbf{m}}{\mathbf{m}}$<br>的<br>$\aleph$<br>$\overline{D}$<br>Perpendicolare Cavedio<br>Imposta<br>Riferinento Piano di lavoro<br>Apertura |
| Proprietà                                                                                                    | $\times$ $\odot$ (3D)<br>0 - Piano Terra                                                                                                    | 1 - Copertura<br><b>Cantiere</b>                                   | <b>Ein Controsoffitto</b><br>↑ Ovest                                                                                                    | $\times$                                                                                                    |
| Prospetto<br>Prospetto: Ovest v & Modifica tipo<br>Grafica<br>$\hat{z}$<br>1:100<br>Scala vista<br>100<br>Scala 1:<br>Visualizza mo Normale<br>Livello di dett Basso<br>Visibilità strati Mostra originale<br>Sostituzioni vi<br>Modifica<br>Guida alle proprietà<br>Applica | Nascondi/Isola temporaneamente                                                                                                    |                                                                    |                                                                                                    |                                                                                                    |
| Browser di progetto - Progetto Arc X<br>-- 1 - Copertura<br>Cantiere<br>Controsoffitto<br>Piante dei controsoffitti (Pian<br>Viste 3D<br>审<br>Prospetti<br><b><i>Contract</i></b>                                                                                            |                                                                                                    |                                                                    |                                                                                                    | <b>APTY1 - Copertura</b><br>Controspett<br>nor yo - Plano Terra                                                                                                    |

*Figura 50: Realizzazione dei livelli*

Per creare i livelli esiste il comando apposito "livello", con il quale si stabiliscono le varie altezze per ogni livello associato.

| RE                                                                       | $\text{or} \ \blacksquare @ \cdot \, \lozenge \cdot \, \rho \cdot \bigoplus \ \blacksquare \cdot \, \swarrow \, \rho \ \blacktriangle \ 0 \ \blacktriangle \cdot \, \lozenge \ \blacksquare \ \blacksquare \ \blacksquare \cdot \, \triangleright$ |                                       |                                                   | Progetto Architettonico DRP - Prospetto: Est                    |                                                                                                | 4 AB Q Accedi<br>$ \Sigma$                                       |
|--------------------------------------------------------------------------|----------------------------------------------------------------------------------------------------|---------------------------------------|---------------------------------------------------|-----------------------------------------------------------------|------------------------------------------------------------------------------------------------|------------------------------------------------------------------|
| Architettura<br>File<br>Struttura                                        | Prefabbricati Sistemi Inserisci<br>Acciaio                                                                                                    | Annota                                | Analizza                                          | Volumetrie e cantiere Collabora<br>Vista                        | Moduli aggiuntivi<br>Gestisci                                                                  | Quantification<br><b>BIM</b> Interope                            |
| $\beta$<br>ρη<br>Porta<br>Modifica<br>Muro                               | Finestra<br>Tetto +<br>Componente + Controsoffitto   Griglia facciata continua<br>Colonna +<br>Pavimento *                                                                                                    | Sistema facciata continua<br>Montante | <b>ID</b> Ringhiera *<br>Rampa inclinata<br>Scala | A Testo modello<br>IL Linea di modello<br>G Gruppo di modello * | 図<br>$\boxtimes$ -<br><b>K</b><br><b>DX</b><br>図<br>図<br>$\boxed{\mathbb{R}} \cdot \mathbb{R}$ | $\frac{1}{\pi}$<br>$\frac{m}{2}$<br>Perpendicolare Cavedio<br>In |
| Seleziona -                                                              | Costruisci                                                                                                    |                                       | Distribuzione verticale                           | Modello                                                         | Locale e area                                                                                  | Riferimento Pia<br>Apertura                                      |
| Proprietà                                                                |                                                                                                    | $\times$ $\Box$ Cantiere              | Controsoffitto                                    | ← Ovest                                                         | <b>1</b> (3D)<br>Controsoffitto                                                                | Miniatura                                                        |
| Prospetto                                                                |                                                                                                    |                                       |                                                   |                                                                 |                                                                                                |                                                                  |
| Prospetto: Est                                                           | <b>Ha</b> Modifica tipo<br>$\ddotmark$                                                                                                    |                                       |                                                   |                                                                 |                                                                                                |                                                                  |
| Grafica                                                                  | $2^{\circ}$                                                                                                    |                                       |                                                   |                                                                 |                                                                                                |                                                                  |
| Scala vista                                                              | 1:100                                                                                                    |                                       |                                                   |                                                                 |                                                                                                |                                                                  |
| Scala 1:                                                                 | 100                                                                                                    |                                       |                                                   |                                                                 |                                                                                                |                                                                  |
| Visualizza modello                                                       | Normale                                                                                                    |                                       |                                                   |                                                                 |                                                                                                |                                                                  |
| Livello di dettaglio                                                     | Basso                                                                                                    |                                       |                                                   |                                                                 |                                                                                                |                                                                  |
| Visibilità stratigrafia                                                  | Mostra originale                                                                                                    |                                       |                                                   |                                                                 |                                                                                                |                                                                  |
| Sostituzioni visibilità/grafica                                          | Modifica                                                                                                    |                                       |                                                   |                                                                 |                                                                                                |                                                                  |
| Opzioni di visualizzazione grafica                                       | Modifica                                                                                                    |                                       |                                                   |                                                                 |                                                                                                |                                                                  |
| Nascondi nelle scale minori di                                           | 1:1000                                                                                                    |                                       |                                                   |                                                                 |                                                                                                |                                                                  |
| Disciplina                                                               | Architettonico                                                                                                    |                                       |                                                   |                                                                 |                                                                                                |                                                                  |
| Mostra linee nascoste                                                    | Per disciplina<br>M                                                                                                    |                                       |                                                   |                                                                 |                                                                                                |                                                                  |
| $\overline{a}$ .<br>$\mathbf{r}$<br>$\mathbf{r}$<br>Guida alle proprietà | $n = 1$<br>Applica                                                                                                    |                                       |                                                   | $\mathcal{L}$<br>$\sim$                                         | 11.7                                                                                           | 43<br>- 11                                                       |
| Browser di progetto - Progetto Architettonico DRP                        | $\times$                                                                                                    |                                       |                                                   |                                                                 |                                                                                                | DOD <sup>1</sup>                                                 |
| + Viste 3D                                                               |                                                                                                    |                                       |                                                   |                                                                 |                                                                                                |                                                                  |
| - Prospetti<br>Ėŀ                                                        |                                                                                                    |                                       |                                                   |                                                                 |                                                                                                |                                                                  |
| Est                                                                      |                                                                                                    |                                       |                                                   |                                                                 |                                                                                                |                                                                  |
| Nord                                                                     |                                                                                                    |                                       |                                                   |                                                                 |                                                                                                |                                                                  |
| Ovest                                                                    |                                                                                                    |                                       |                                                   |                                                                 |                                                                                                |                                                                  |

*Figura 51: Vista del prospetto Est*

Si procede nel medesimo modo anche per il le restanti componenti strutturali, quindi si ripetono gli stessi passaggi ovvero come di seguito specificato:

- 1. Selezionare l'oggetto dalla barra degli strumenti (trave, solaio, muratura);
- 2. Scegliere all'interno della libreria la tipologia idonea per il progetto
- 3. Evidenziare in pianta dove bisogna collocare gli oggetti, selezionando la "griglia" oppure un punto specifico del progetto;
- 4. Verificare che in prospetto gli elementi sono stati posizionati nel giusto livello con le altezze prestabilite;
- 5. Eventualmente modificare le caratteristiche dell'oggetto all'interno delle proprietà dell'elemento;

Ogni elemento fa parte di una determinata "famiglia" che possono essere di tre tipologie:

- *famiglie di sistema;*
- *famiglie caricabili;*
- *famiglie locali.*

Appartengono alle famiglie di sistema tutti gli elementi strutturali di un edificio, quindi muri, solai, tetti, scale, terreni, pilastri, travi e fondazioni. Le famiglie caricabili, invece, comprendono gli elementi non strutturali come porte, finestre, arredi, verde ed impianti di vario genere, mentre le famiglie locali sono oggetti unici modellati per un singolo progetto.

All'interno del nostro progetto sono state inserite *"travi primarie a T-invertita"* prefabbricate per la trave centrale, mentre per quelli perimetrali sono state scelte delle *"travi a L"* sempre prefabbricate e solai prefabbricati a *"doppia-T"*. Come si può vedere nelle figure seguenti questi elementi fanno parte della "*famiglia" "telaio strutturale".*

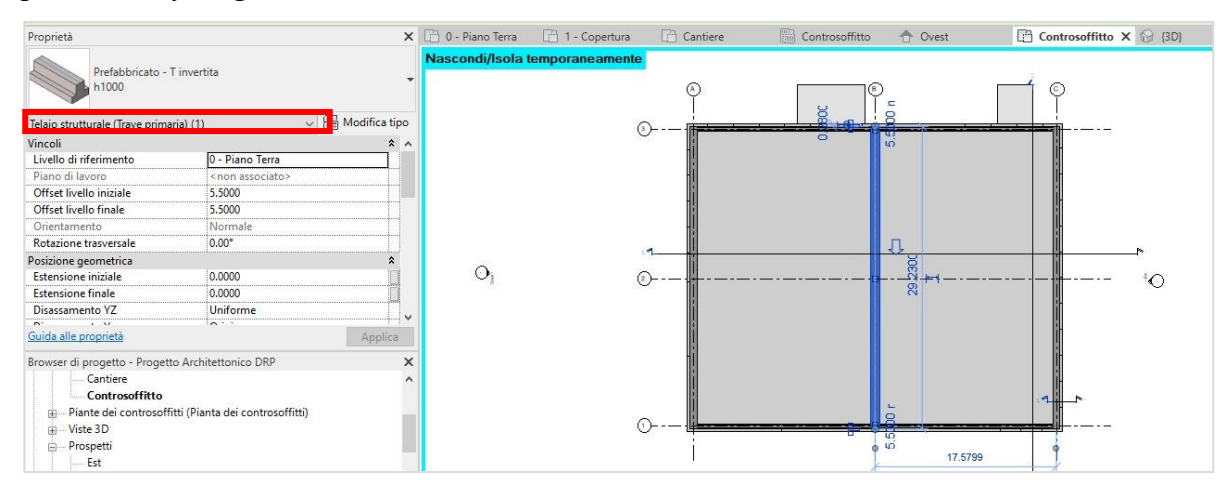

*Figura 52: Vista in pianta: trave centrale selezionata*

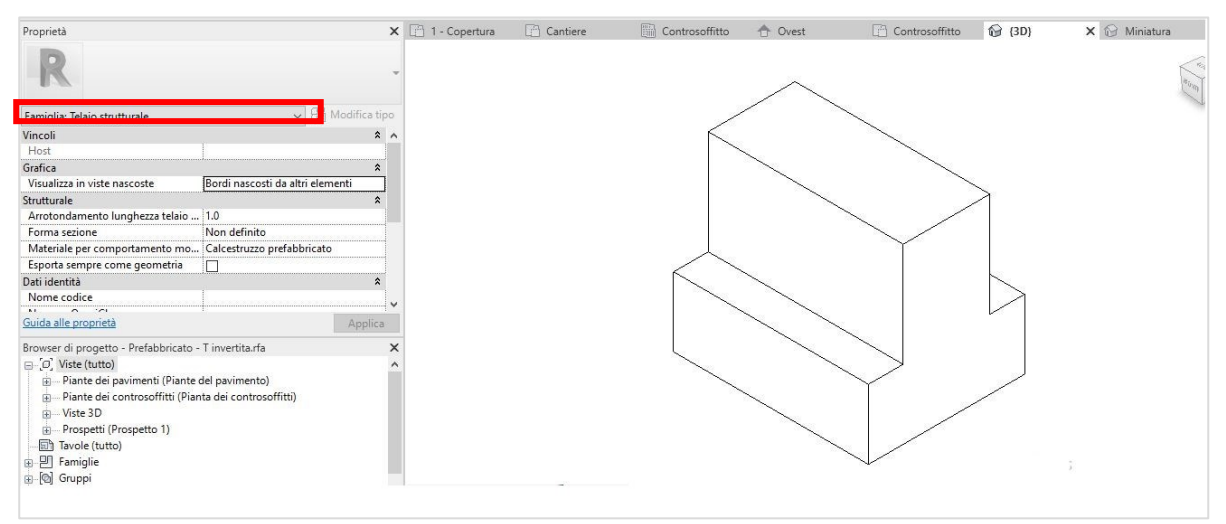

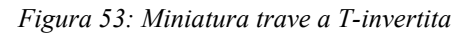

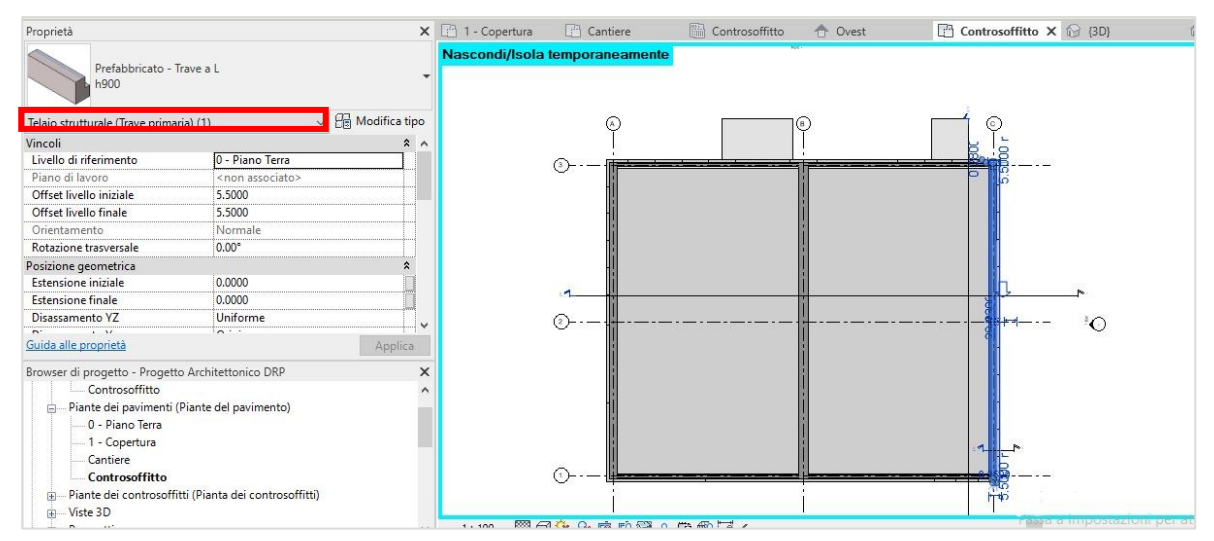

*Figura 54:Vista in pianta: trave laterale selezionata*

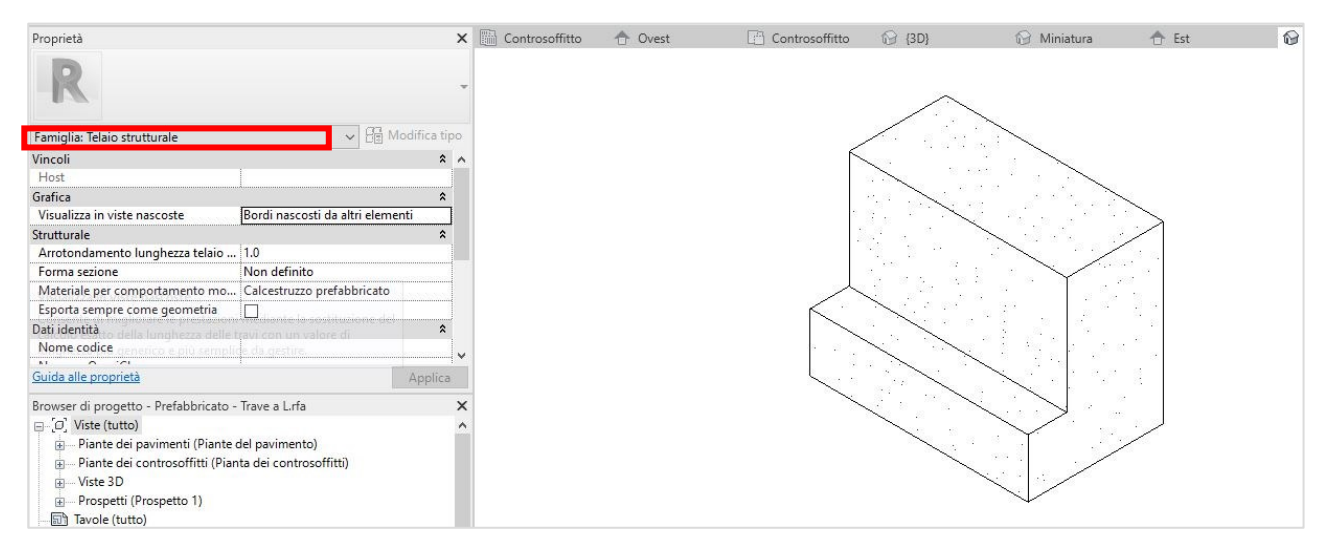

*Figura 55: Miniatura trave perimetrale a L*

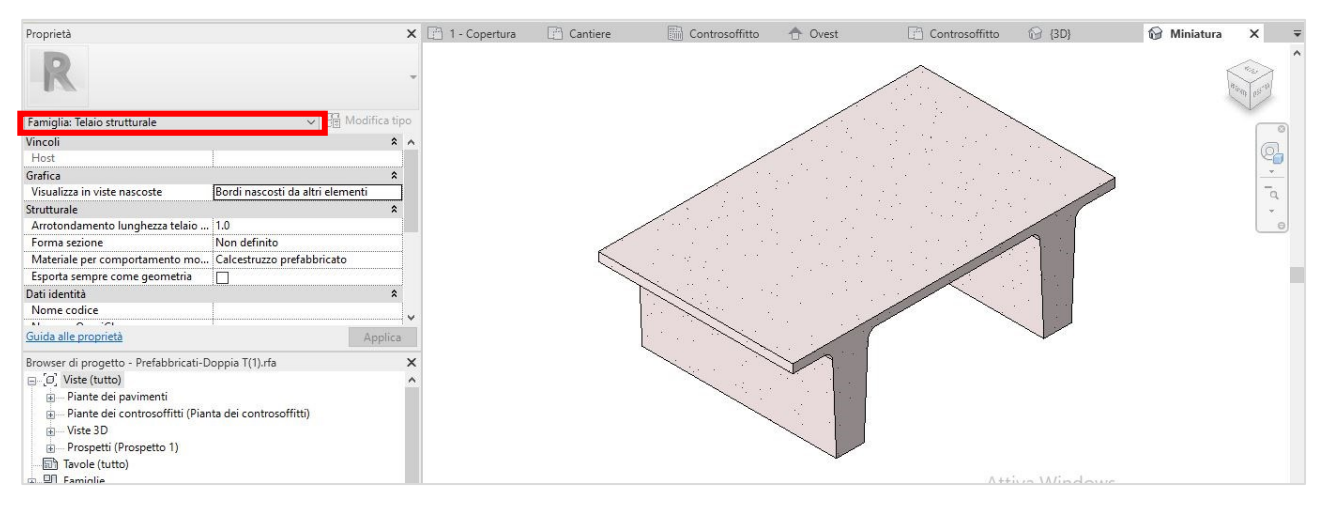

*Figura 56: Miniatura solaio prefabbricato a doppia-T*

Per la platea e i muri perimetrali la collocazione deve essere effettuata andando a disegnare dei rettangoli nella posizione in cui devono essere realizzati. Come primo passaggio bisogna selezionare l'oggetto da creare nella sezione *"struttura"* poi disegnarlo con l'opportuna geometria.

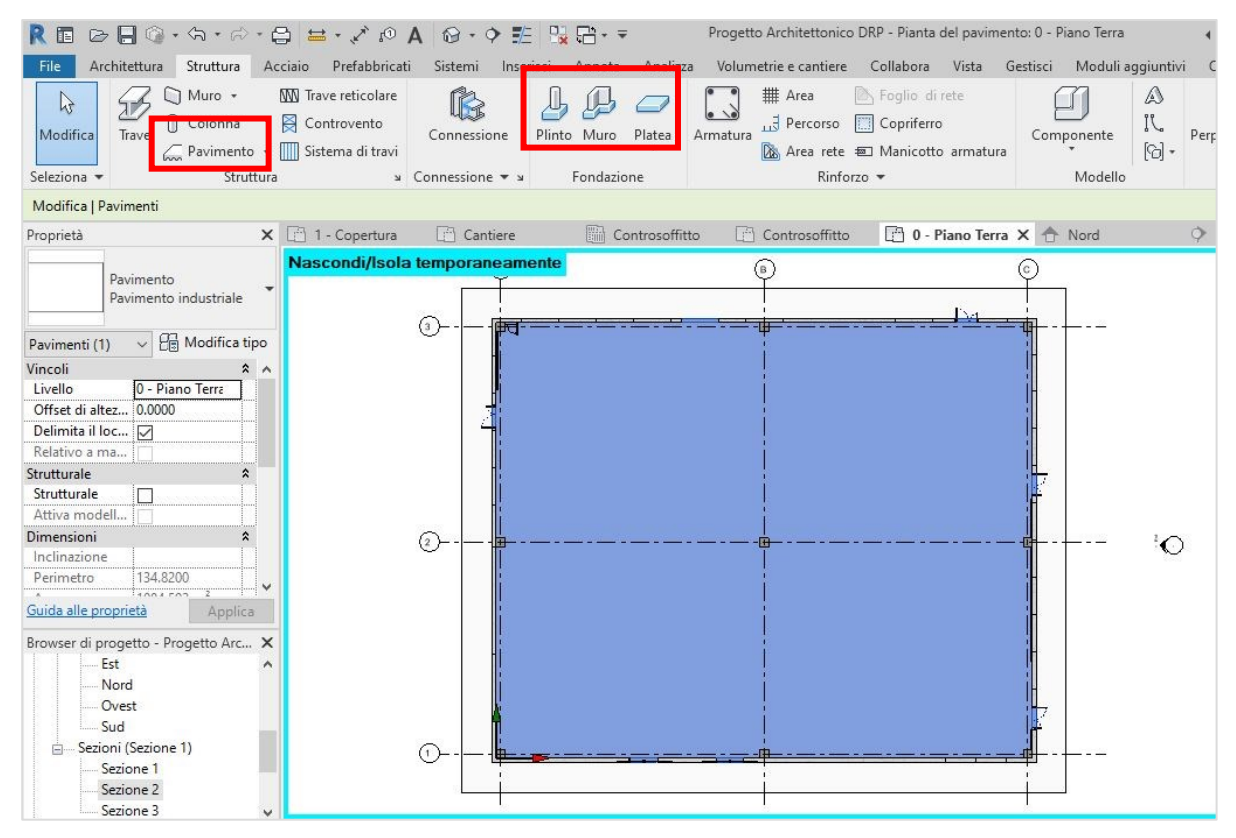

*Figura 57: Strumenti per la creazione di elementi architettonici*

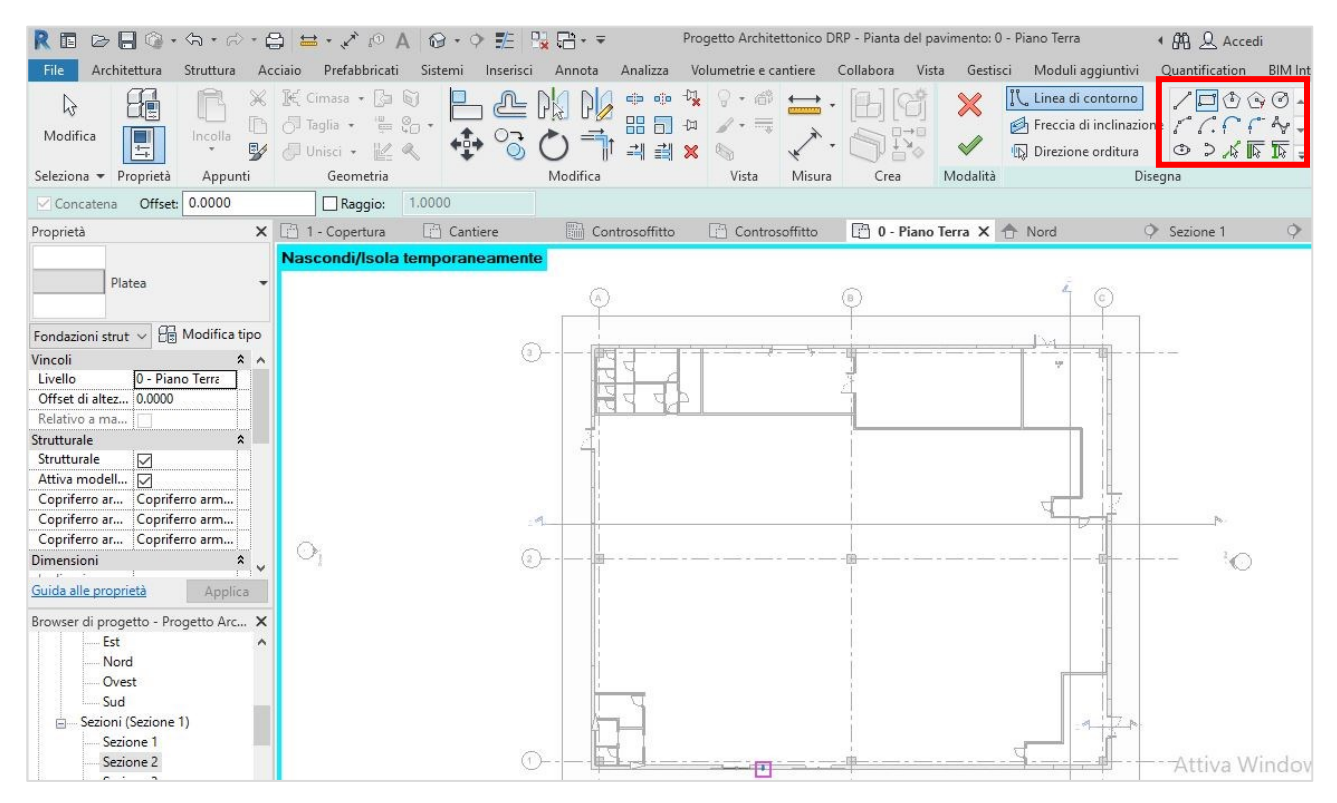

*Figura 58: Strumenti per disegnare le geometrie degli elementi*

Nel disegno in basso si può verificare il corretto posizionamento di tutti gli elementi strutturali in sezione; il pavimento scelto per il progetto è di tipo industriale selezionato da una *"famiglia di sistema:pavimenti*" ; per la muratura perimetrale si è optato per un pannello prefabbricato di spessore 28cm facente parte della *"famiglia di sistema: muro base"*.

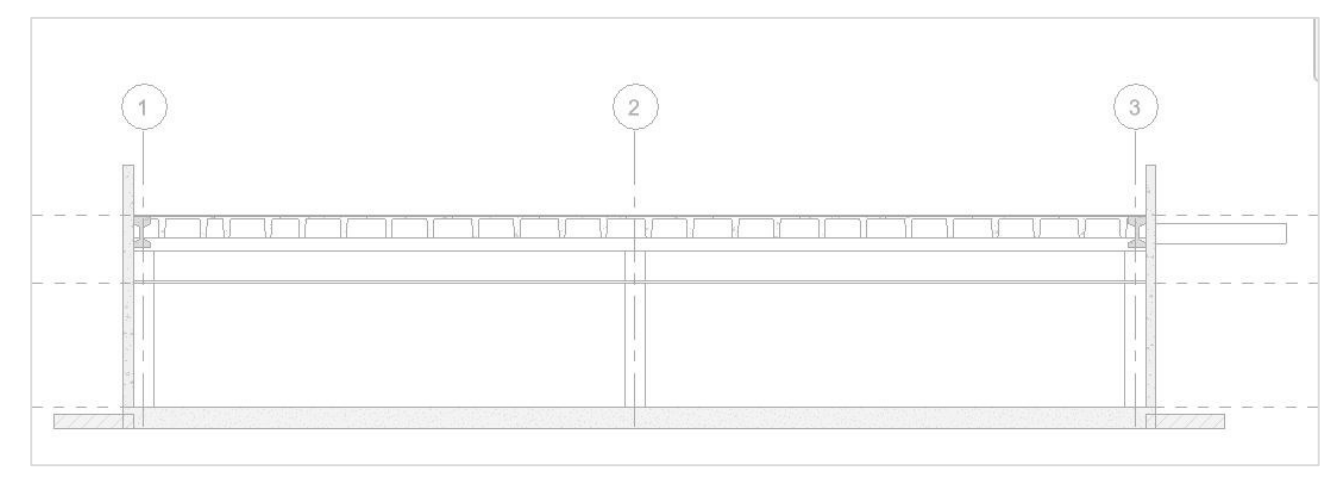

*Figura 59: Vista in sezione del modello architettonico*

Terminata la parte strutturale si procede con l'inserimento delle tramezzature interne, il controsoffitto e le porte. Allo stesso modo di come sono stati inseriti i precedenti elementi, si selezionano gli oggetti da realizzare o posizionare dalla barra degli strumenti o selezionandoli dalla libreria delle famiglie.

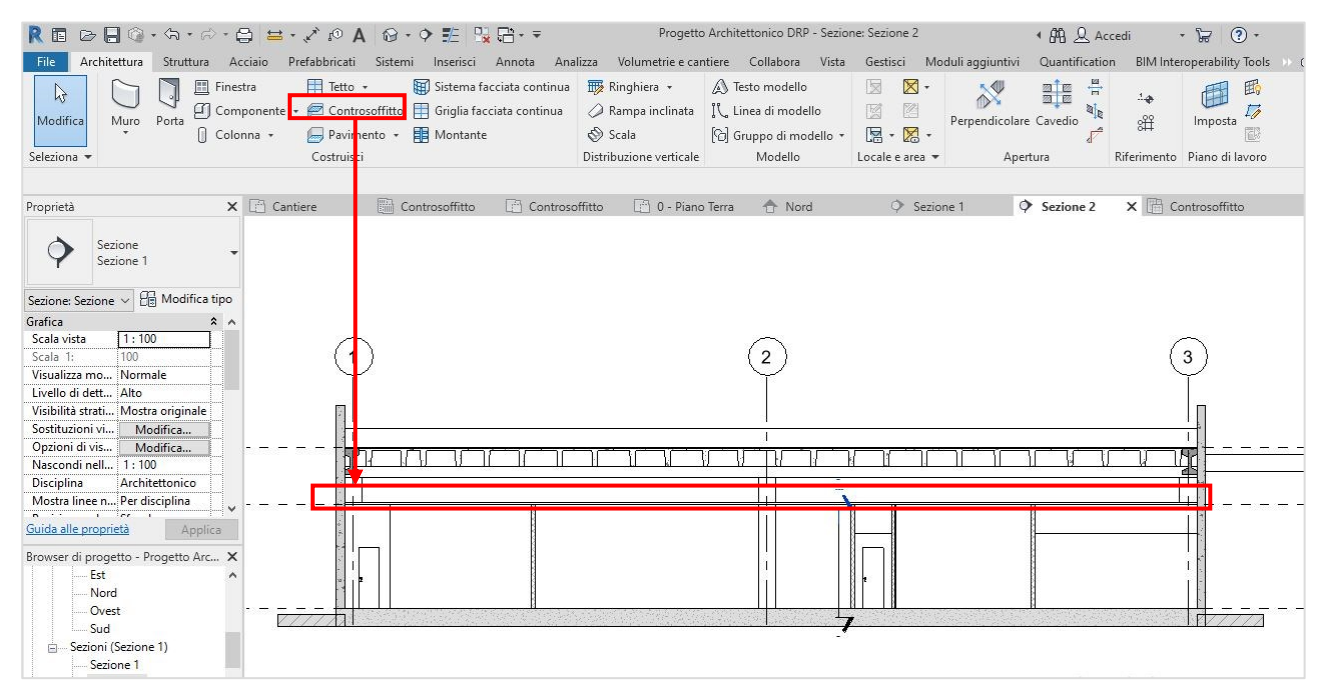

*Figura 60: Comando per la realizzazione del controsoffitto*

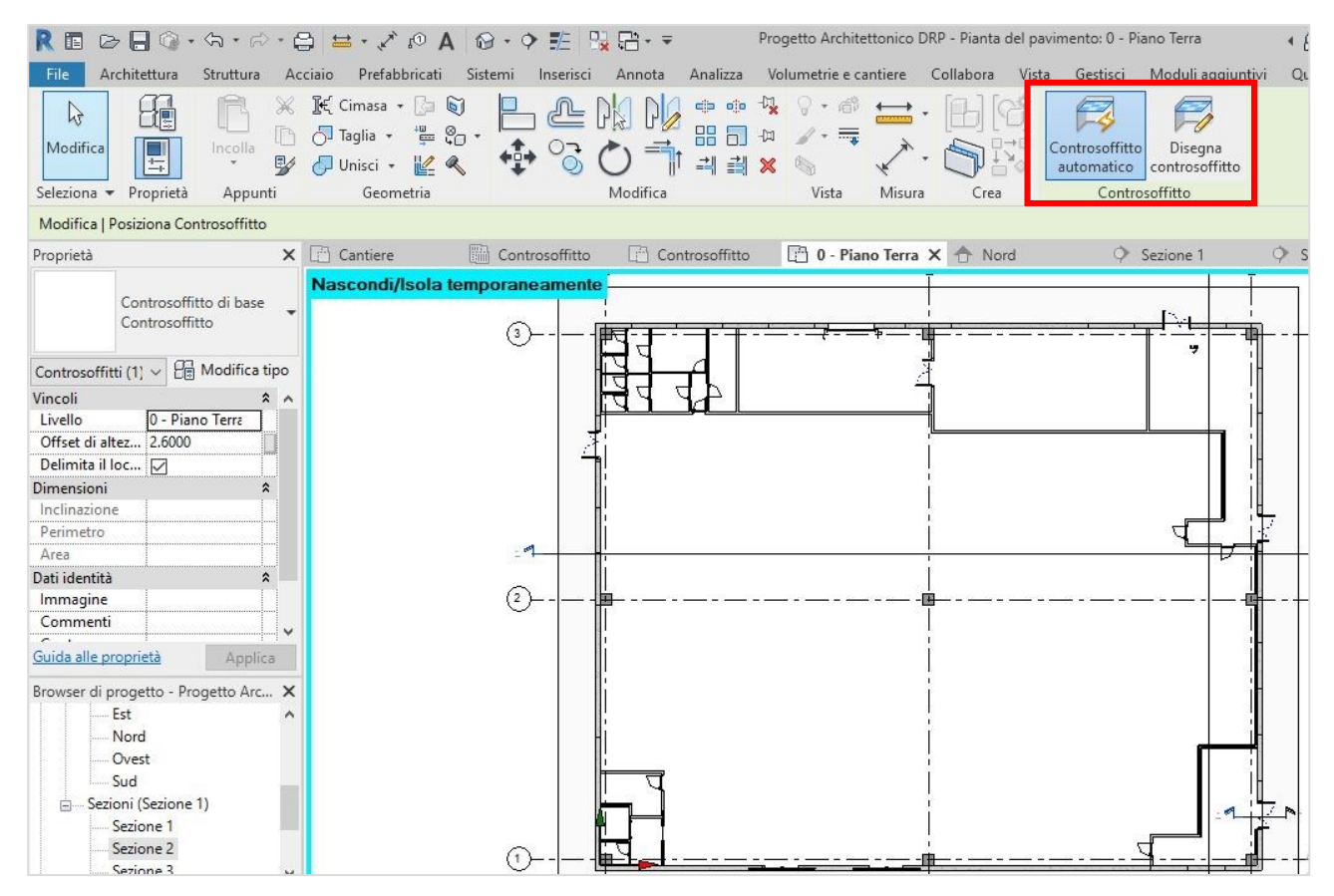

*Figura 61: Comando per la realizzazione del controsoffitto*

Le porte del modello sono state scaricate da siti di produttori come "Novoferm" ed "EFAFLEX" quindi non fanno parte delle *"famiglie di sistema",* ma sono caricate esternamente e posizionate all'interno del disegno.

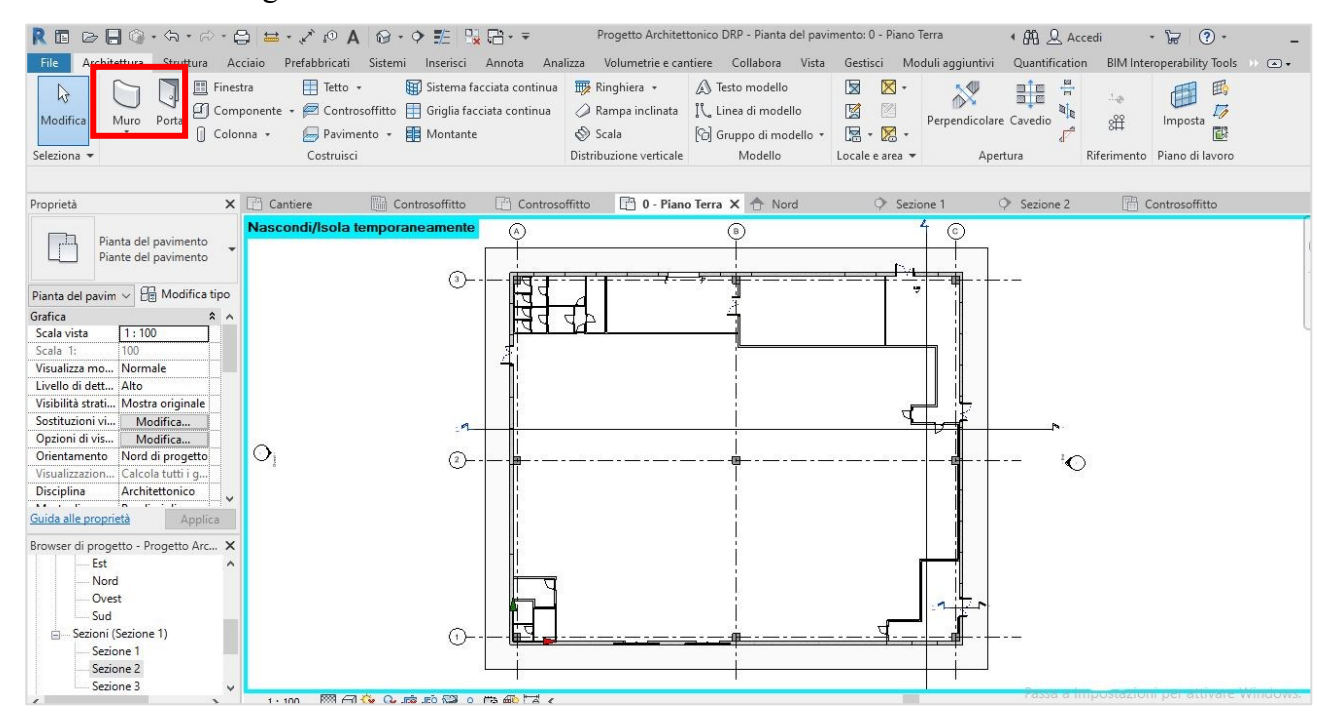

*Figura 62: Posizionamento delle porte*

| $R \boxdot \oslash \boxdot \odot \cdots \odot \cdots \odot \boxdot \cdots \circ \wedge \odot \wedge \odot \cdots \circ \cdots \boxdot \boxdot \cdots$ |                                                                                                    |                                                      |                               | Progetto Architettonico DRP - Pianta del pavimento: 0 - Piano Terra |                                                                             | ← AA Q Accedi  | $\cdot \sqrt{2}$ $\sqrt{2}$<br>- 8                                                          |
|----------------------------------------------------------------------------------------------------|----------------------------------------------------------------------------------------------------|------------------------------------------------------|-------------------------------|---------------------------------------------------------------------|-----------------------------------------------------------------------------|----------------|---------------------------------------------------------------------------------------------|
| <b>File</b><br>Architettura<br>Struttura<br>Acciaio                                                                                                   | <b>BERTA DE L'ANGUARD DE L'ANGUARD DE L'ANGUARD DE L'ANGUARD DE L'ANGUARD DE L'ANGUARD DE L'ANGUARD DE L'ANGUARD DE L'ANGUARD DE L'ANGUARD DE L'ANGUARD DE L'ANGUARD DE L'ANGUARD DE L'ANGUARD DE L'ANGUARD DE L'ANGUARD DE L'AN</b> |                                                      | <b><i>PORTHER COURSES</i></b> |                                                                     |                                                                             |                | Collabora Vista Gestisci Moduli aggiuntivi Quantification BIM Interoperability Tools >> <>> |
| $\mathbb{R}$<br>be<br>$\circ$<br>Modifica<br>E<br>Incolla<br>e/<br>$\sqrt{2}$<br>$\mathbf{v}$<br>Seleziona - Proprietà<br>Appunti                     | Proprietà del tipo<br>Famiglia:<br>Tipo:<br>Varco 2500                                                                                                    | Doors_Industrial_EFAFLEX_High-Speed v<br>$\check{~}$ | Carica<br>Duplica             | Crea<br>sura                                                        | $  +0$<br>Seleziona<br>Vlodifica<br>famiglia nuovo host<br>Host<br>Modalità |                |                                                                                             |
| Modifica   Porte                                                                                                    |                                                                                                    |                                                      |                               |                                                                     |                                                                             |                |                                                                                             |
| Proprietà                                                                                                    | Parametri tipo                                                                                                    |                                                      | Rinomina                      | rra X 合 Nord                                                        | Sezione 1                                                                   | $Q$ Sezione 2  | <b>图 Controsoffitto</b>                                                                     |
| <b>Nas</b><br>Doors_Industrial_EFAFLE                                                                                                    | Parametro                                                                                                    | Valore                                               | $=$ $\sim$                    |                                                                     |                                                                             |                |                                                                                             |
| X_High-Speed_Turbo_ ~                                                                                                    | Vincoli                                                                                                    |                                                      | $\hat{\mathbf{x}}$            |                                                                     |                                                                             | $\Rightarrow$  | $\rightarrow$                                                                               |
| <b>Varco 2500</b>                                                                                                    | <b>Height Calculated</b>                                                                                                    | 3,2000                                               |                               | (3)                                                                 |                                                                             |                |                                                                                             |
| $\vee$ $\Box$ Modifica tipo<br>Porte(1)                                                                                                    | Width Calculated                                                                                                    | 2.5000                                               |                               |                                                                     |                                                                             |                | $\Omega$                                                                                    |
| Vincoli<br>$\lambda$ $\Lambda$                                                                                                    | Costruzione                                                                                                    |                                                      |                               |                                                                     |                                                                             |                |                                                                                             |
| Livello<br>0 - Piano Te                                                                                                    | Chiusura muro                                                                                                    | Per host                                             |                               |                                                                     |                                                                             |                |                                                                                             |
| Altezza soglia<br>0.0000                                                                                                    | Funzione                                                                                                    | Interno                                              |                               |                                                                     |                                                                             |                |                                                                                             |
| Costruzione                                                                                                    | Tipo di costruzione                                                                                                    |                                                      |                               |                                                                     |                                                                             |                |                                                                                             |
| <b>Bottom Cover</b><br>$\triangledown$                                                                                                    | Materiali e finiture                                                                                                    |                                                      |                               |                                                                     |                                                                             |                |                                                                                             |
| $\overline{\smile}$<br>Clearance                                                                                                    | <b>Frame Material</b>                                                                                                    | Steel - Efaflex - RAL 9010 - Pure                    |                               |                                                                     |                                                                             |                |                                                                                             |
| $\overline{\smile}$<br><b>Front Cover</b>                                                                                                    | <b>Panel Material</b>                                                                                                    | Polyester Fabric - Efaflex - Yellow                  |                               |                                                                     |                                                                             |                |                                                                                             |
| ☑<br>Light Barrier                                                                                                    | <b>Dimensioni</b>                                                                                                    |                                                      |                               |                                                                     |                                                                             |                |                                                                                             |
| Motor Left<br>П                                                                                                    | Altezza                                                                                                    | 3.2000                                               |                               |                                                                     |                                                                             |                |                                                                                             |
| $\triangleright$<br>Open Frame                                                                                                    | Larghezza                                                                                                    | 2.5000                                               |                               | (2)                                                                 |                                                                             |                |                                                                                             |
| Sight Window<br>г<br>$n -$<br>-                                                                                                    | Larghezza approssimativa                                                                                                    |                                                      |                               |                                                                     |                                                                             |                |                                                                                             |
| Guida alle proprietà<br>Applica                                                                                                    | Altezza approssimativa                                                                                                    |                                                      |                               |                                                                     |                                                                             |                |                                                                                             |
|                                                                                                    | Spessore                                                                                                    |                                                      |                               |                                                                     |                                                                             |                |                                                                                             |
| Browser di progetto - Progetto Archit                                                                                                    | Proprietà analitiche                                                                                                    |                                                      |                               |                                                                     |                                                                             |                |                                                                                             |
| Est                                                                                                    | Costruzione analitica                                                                                                    | <nessuno></nessuno>                                  |                               |                                                                     |                                                                             |                |                                                                                             |
| Nord                                                                                                    | Definizzi nennsietà termiche ner i Tine schematica                                                                                                    |                                                      |                               |                                                                     |                                                                             |                |                                                                                             |
| Ovest<br>Sud                                                                                                    | Qual è l'azione di queste proprietà?                                                                                                    |                                                      |                               |                                                                     |                                                                             |                |                                                                                             |
| Sezioni (Sezione 1)<br>Sezione 1<br>$\alpha$ . $\alpha$                                                                                               | OK<br><< Anteprima                                                                                                    | Annulla                                              | Applica                       |                                                                     |                                                                             | 1.11<br>3.8.11 |                                                                                             |

*Figura 63: Proprietà della serranda scorrevole*

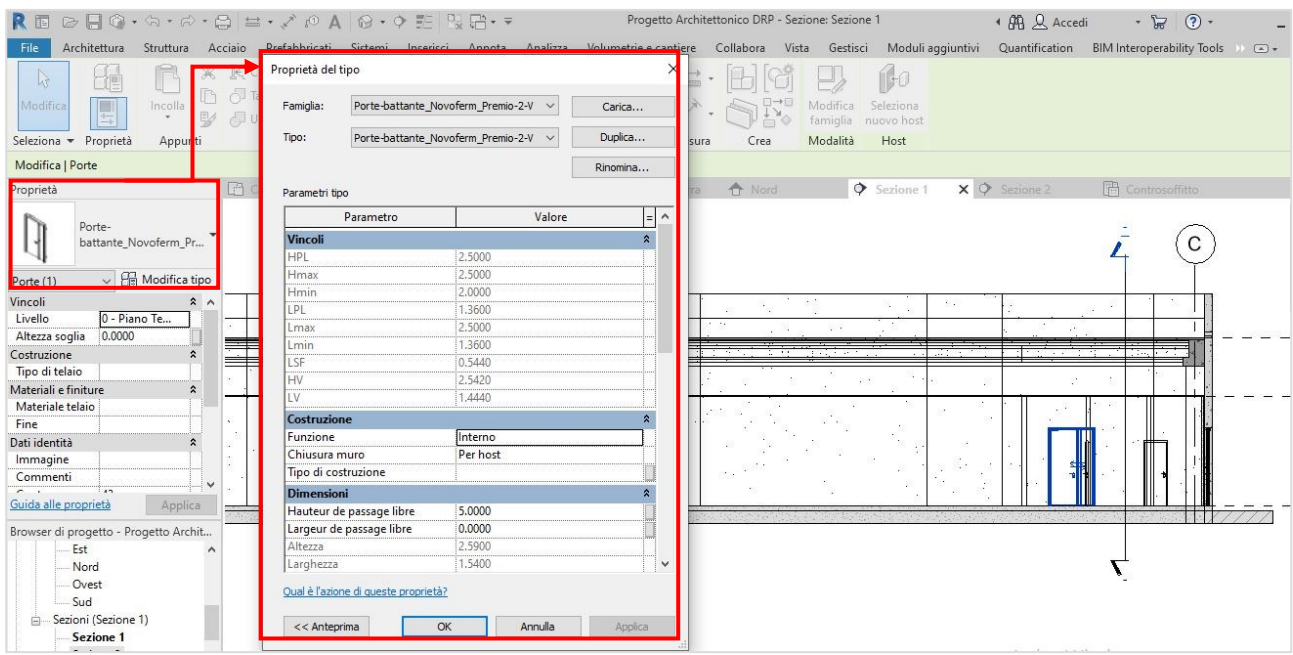

*Figura 64: Proprietà della porta battente*

Una volta inseriti tutti gli oggetti, abbiamo il modello architettonico ultimato, si può decidere adesso la modalità di visualizzazione del progetto, per avere una rappresentazione più o meno realistica. In questo modello non andremo ad inserire tutti gli altri elementi di arredo, in quanto non sono richiesti ai fini della manutenzione, che invece verrà focalizzata sugli impianti di tipo meccanico, di illuminazione ed antincendio; che viene esposta nel successivo paragrafo.

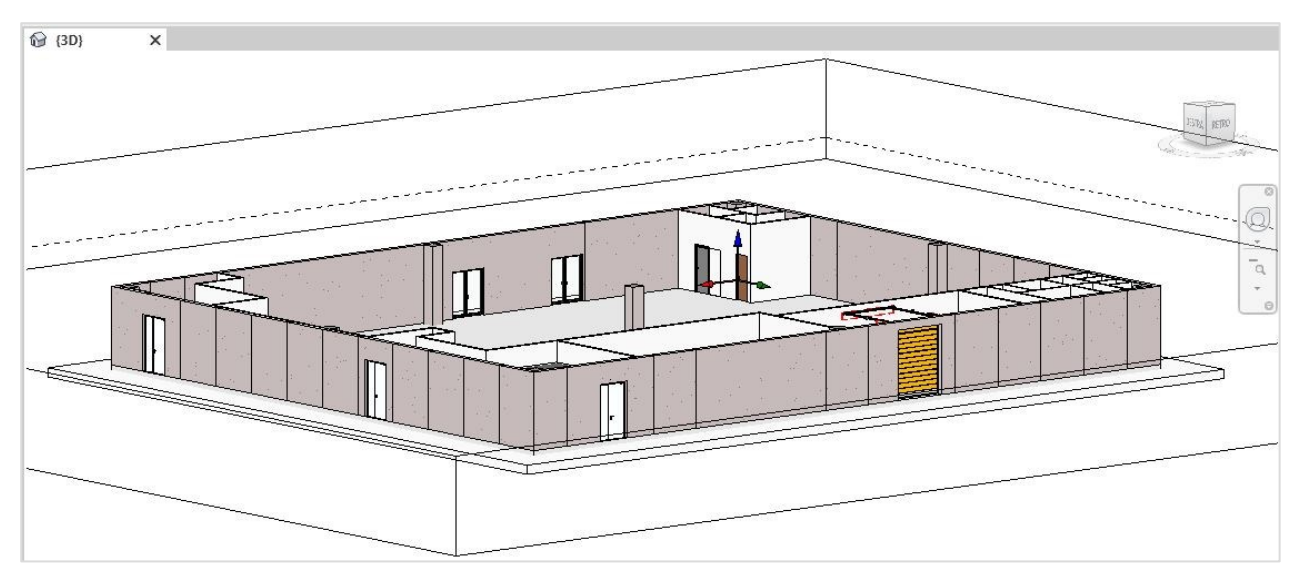

*Figura 65: Vista 1 sezionata del modello architettonico*

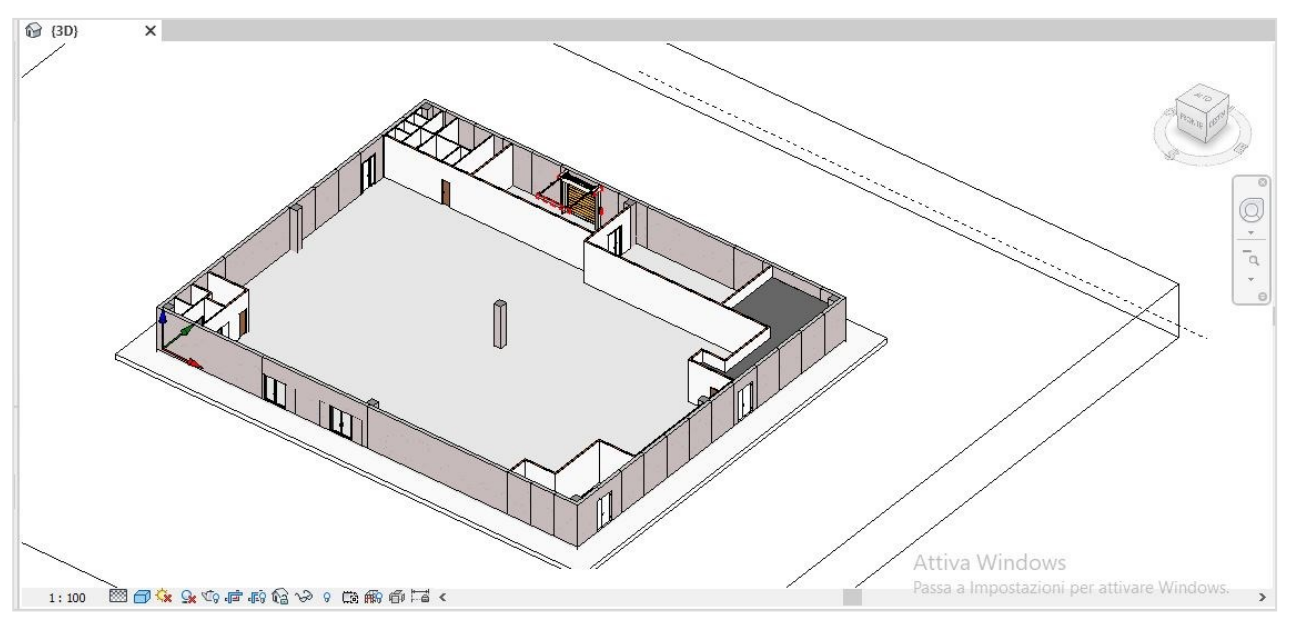

*Figura 66: Vista 2 sezione modello architettonico*

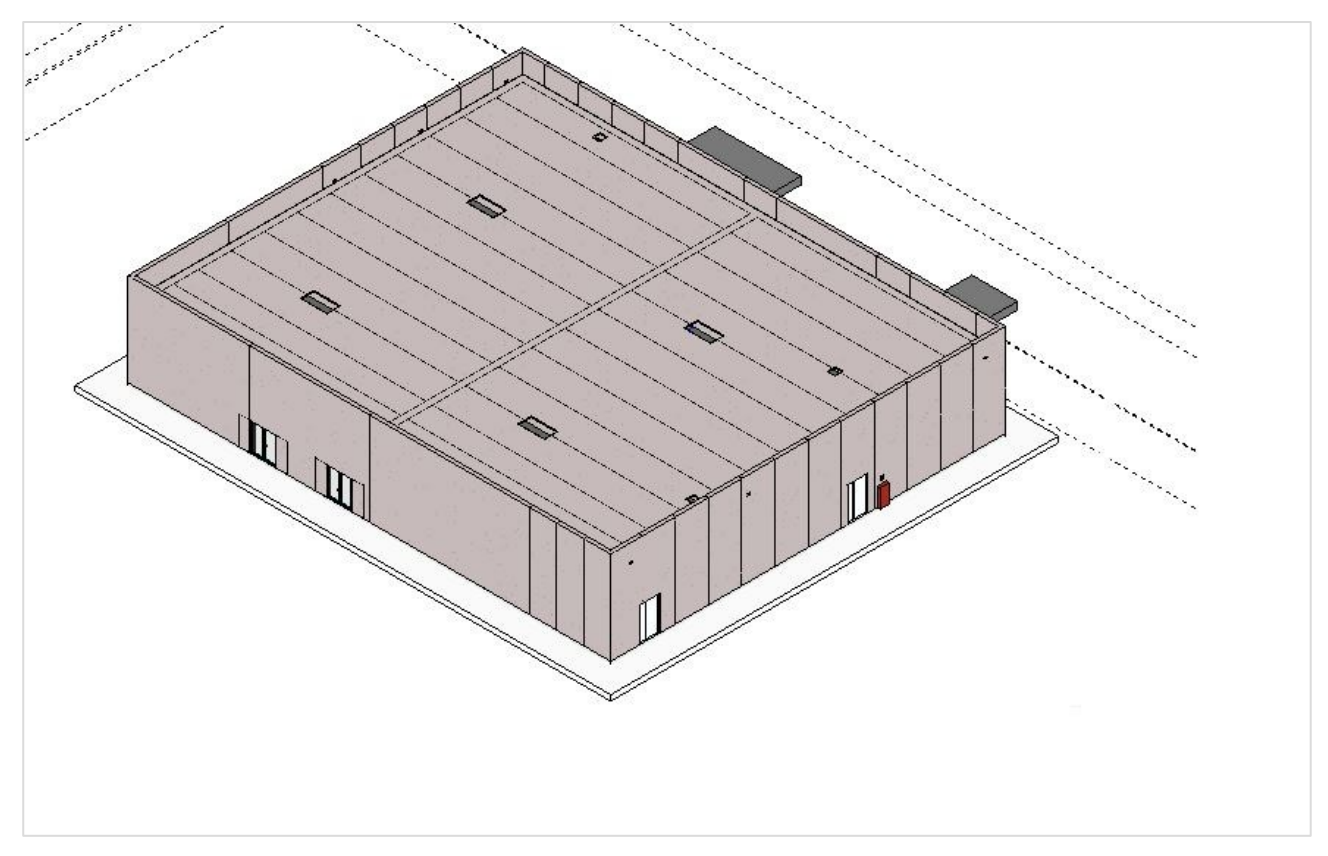

*Figura 67: Vista del modello architettonico*

# **4.3.2 Il modello MEP**

Per la progettazione impiantistica, comunemente chiamata MEP, acronimo di Mechanical, Electrical and Plumbing, si inizia la modellazione selezionando nell'interfaccia iniziale di Revit il "modello di sistemi". La scelta di selezionare questo modello e non il file di modello specifico per un determinato impianto è stata fatta per inserire all'interno di un unico file tutti gli oggetti appartenenti ai diversi impianti.

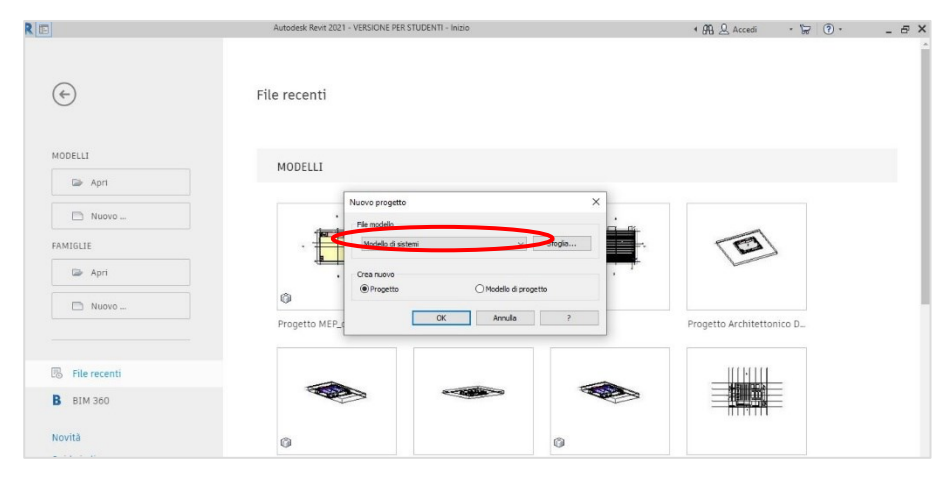

*Figura 68: Interfaccia iniziale di Revit*

Come già specificato in precedenza, gli impianti che sono stati realizzati per il nostro caso studio sono quello di ventilazione meccanica, di illuminazione, antincendio ed i quadri elettrici. La prima azione da effettuare è inserire all'interno del nuovo file il modello architettonico, per avere la base su cui posizionare gli oggetti impiantistici. Dalla barra degli strumenti si seleziona "Inserisci", cliccando sulla funzione "gestisci collegamenti" si apre una finestra di comando dove si può scegliere il formato del file da inserire, nel nostro caso si tratta di un modello Revit, con il tasto "aggiungi" possiamo caricare facilmente il modello architettonico creato in precedenza.

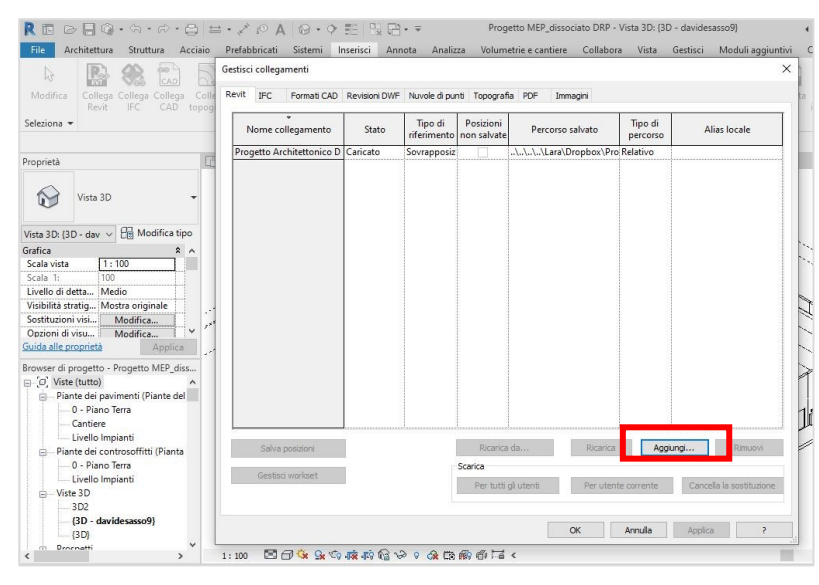

*Figura 69: Finestra della funzione di "gestione collegamenti"*

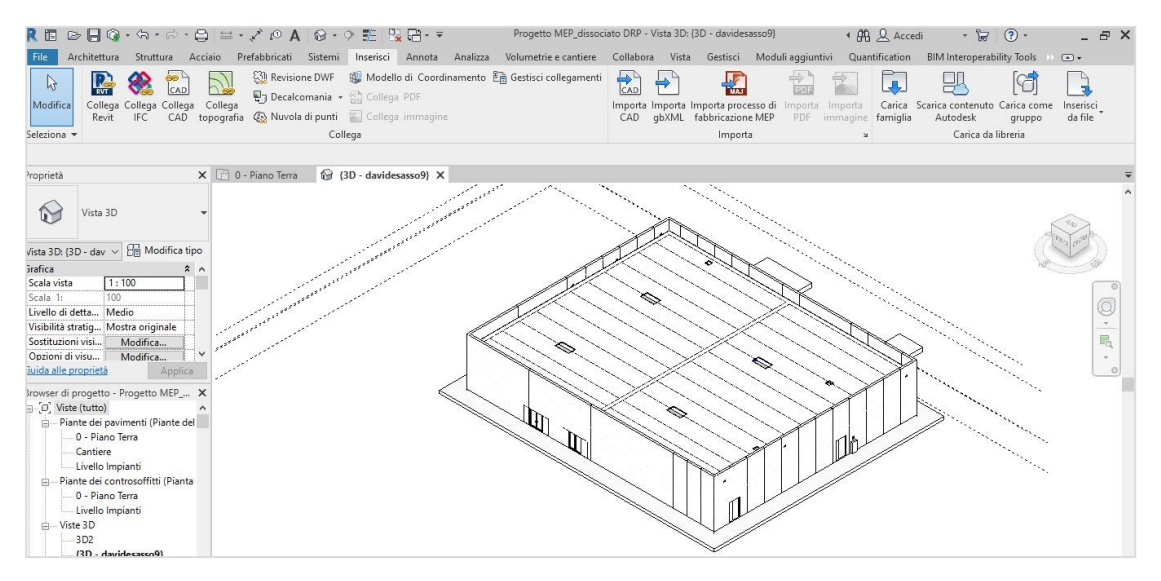

*Figura 70: Vista del modello architettonico all'interno del file MEP*

Una volta aggiunto l'architettonico, bisogna metterlo in "background" per poter lavorare facilmente nel modello senza effettuare modifiche indesiderate; come primo step si devono definire le zone definendo le aree che devono essere servite dai dispositivi impiantistici. Questa operazione si effettua selezionando dalla barra degli strumenti la funzione "architettura" all'interno della quale possiamo utilizzare il comando "locale", grazie al quale si possono delimitare le varie zone alle quali verrà affidato un nome ed un colore identificativo.

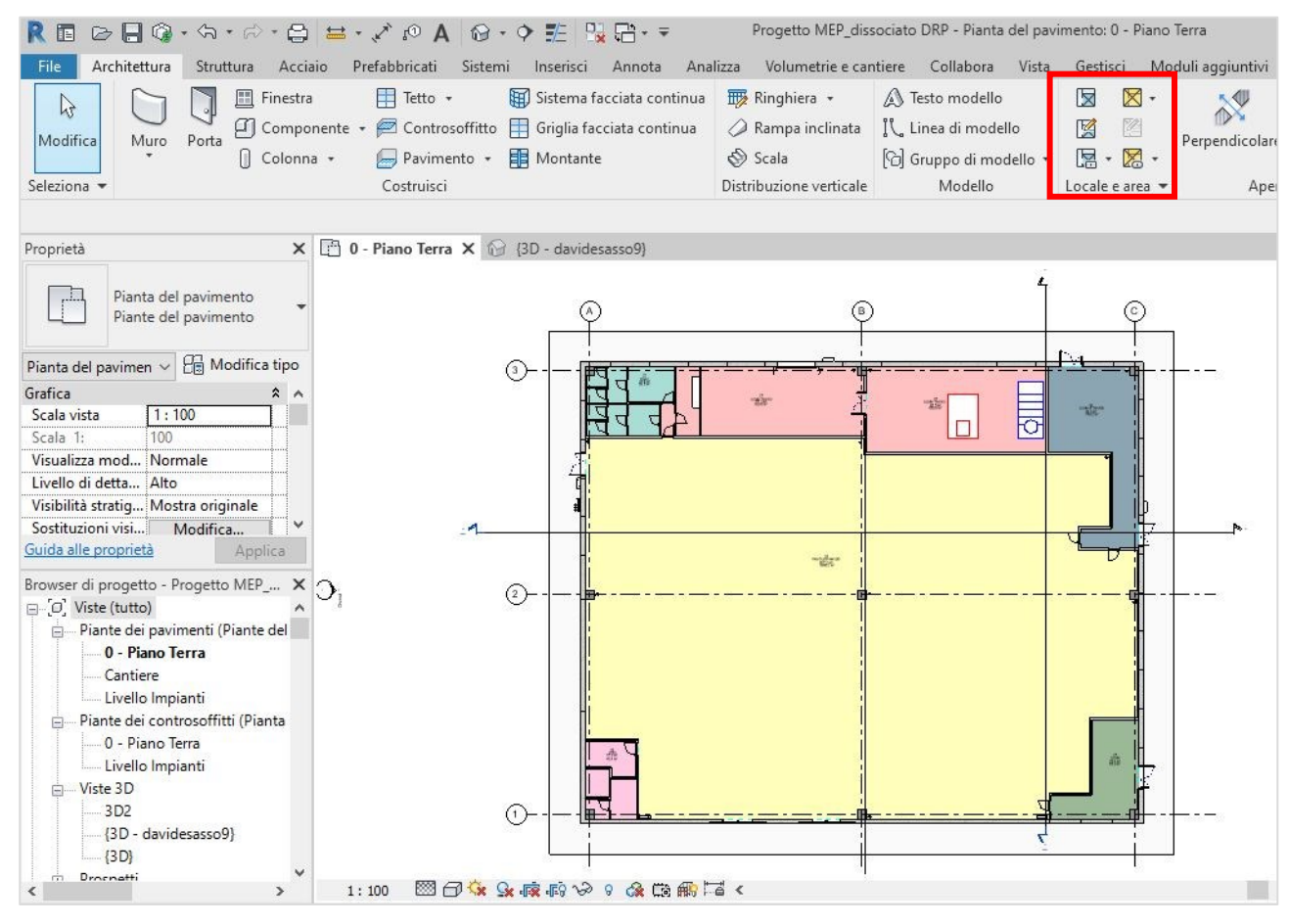

*Figura 71: Suddivisione in zone del modello*

Come per il modello architettonico anche nel MEP bisogna definire i livelli sui quali devono essere inseriti gli oggetti impiantistici; mantenendo l'architettonico in *"background"* si possono aprire le viste prospettiche e selezionare, aggiungere o modificare i livelli interessati. Nel nostro caso si mantengono invariati quelli creati nel modello precedente, e si aggiunge il *"livello impianti"*, posto leggermente al di sopra del "*livello controsoffitto*". Ultimata questa operazione si procede con l'inserimento degli elementi; per il corretto posizionamento di quest'ultimi, vengono inserite le piante in 2D dove sono disegnati gli impianti.

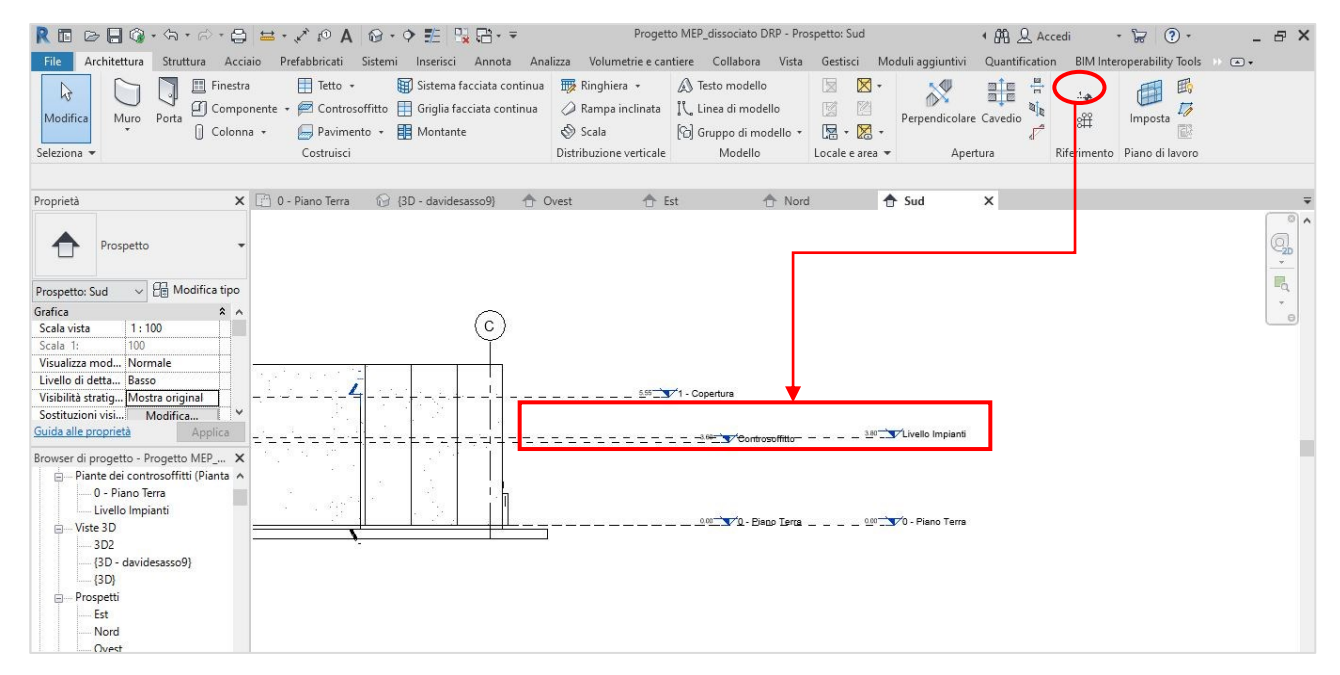

*Figura 72: Inserimento del "livello impianti" con il comando "livello"*

Come ultima impostazione iniziale bisogna creare i *"workset"* che rappresentano la raccolta di elementi in un progetto condiviso; è possibile crearli sulla base delle aree funzionali, ad esempio per il nostro modello di sistema sono stati realizzati quelli relativi alla ventilazione meccanica (HVAC), impianto elettrico ed impianto antincendio.

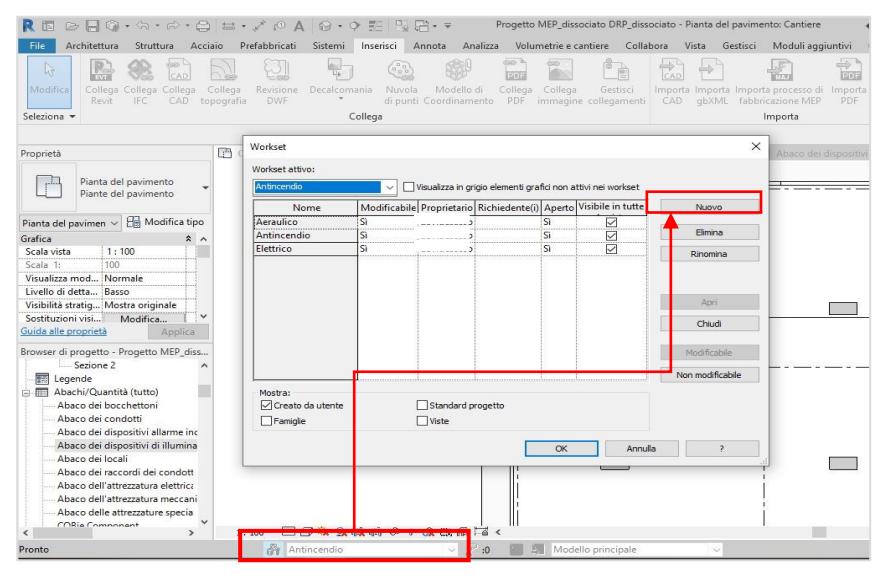

*Figura 73: Finestra workset di progetto*

# **4.3.2.1 Impianto di illuminazione**

Il modello del nostro supermercato deve avere determinate caratteristiche che rispettino gli standard qualitativi anche sotto il punto di vista dei dispositivi di illuminazione, fondamentali per le esposizioni dei vari prodotti nelle diverse aree. Per il caso studio alcuni elementi di punto luce sono stati scaricati dal sito del produttoro "Halla", la scelta si è basata sulla ricerca di "bim object" che esistono realmente in commercio provvisti di un modello 3D da inserire all'interno del nostro file Revit; altri dispositivi di illuminazione sono stati scaricati da siti di "bim object".

Come prima cosa andremo a selezionare il *"workset:elettrico"* per inserire tutti i componenti di illuminazione al suo interno, in questo modo tutti i dispositivi faranno parte della stessa famiglia di *"apparecchi per illuminazione"*. Per inserire nel modello gli oggetti di illuminazione, bisogna eseguire gli stessi passaggi elencati per la modellazione architettonica, quindi bisogna:

- 1. Selezionare il workset di progetto dove si vuole lavorare;
- 2. Selezionare le famiglie o gli oggetti dalla libreria Revit oppure dai download effettuati;
- *3.* Dopo aver scelto il tipo di dispositivo bisogna inserirlo all'interno della pianta nel livello opportuno, nel caso delle luci queste sono inserite nel *"livello controsoffitto"*;
- *4.* Gli elementi sono posizionati secondo quanto indicato nelle piante 2D di progetto;
- *5.* Una volta inseriti tutti gli elementi, questi possono essere visualizzati come facenti parte della medesima famiglia
- *6.* All'interno delle "proprietà di tipo" di ogni oggetto, si possono effettuare modifiche circa le specifiche tecniche;

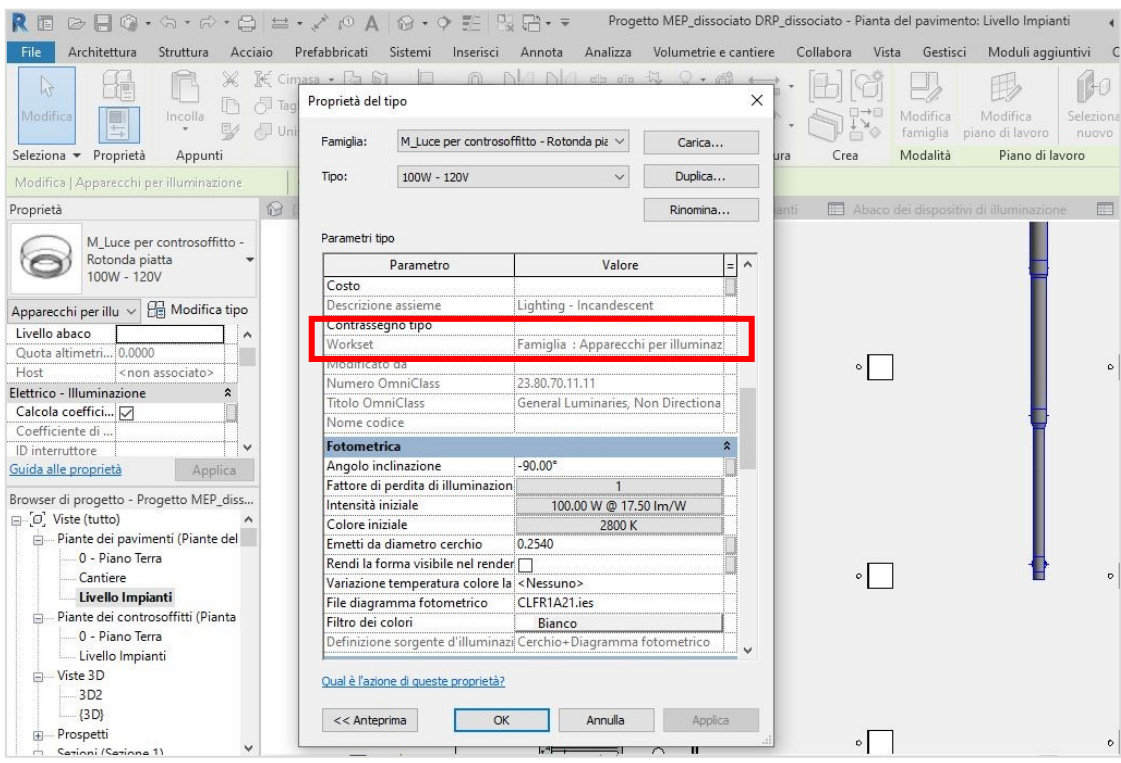

*Figura 74: Finestra delle proprietà delle luci per controsoffitto*

| $\oslash \bigsqcup \bigcirc \bullet \cdot \oslash \cdot \oslash \cdot \oslash \bigsqcup \bigsqcup \bullet \cdot \nearrow \oslash \wedge \bigcirc \bullet \cdot \lozenge \xrightarrow{\text{FL}} \bigcirc \bigcirc$                                                                                                    |                                                                                                    |                                                                                                    |                                                 | Progetto MEP dissociato DRP dissociato - Pianta del pavimento: Livello Impianti |                                                                                                    |                                                                           |                         |
|----------------------------------------------------------------------------------------------------|----------------------------------------------------------------------------------------------------|----------------------------------------------------------------------------------------------------|-------------------------------------------------|---------------------------------------------------------------------------------|----------------------------------------------------------------------------------------------------|---------------------------------------------------------------------------|-------------------------|
| <b>File</b><br>Architettura<br>Struttura                                                                                                    | Prefabbricati<br>Acciaio                                                                            | Sistemi<br>Inserisci                                                                                                    | Analizza<br>Annota                              | Volumetrie e cantiere Collabora                                                 | Vista                                                                                                    | Gestisci                                                                  | Moduli aggiuntivi<br>Qu |
| d<br>CAD<br>Modifica<br>Collega Collega<br>Collega<br>CAD<br>Revit<br>IFC<br>Seleziona -                                                                                                    | Collega<br>Revisione<br>topografia<br><b>DWF</b>                                                    | Decalcomania<br>Nuvola<br>Collega                                                                                                    | Modello di<br>Collega<br>di punti Coordinamento | è<br>Collega<br>Gestisci<br>PDF immagine collegamenti                           | CAD<br>CAD                                                                                                    | Importa Importa Importa processo di<br>gbXML fabbricazione MEP<br>Importa | Importa<br>PDF in       |
| Proprietà                                                                                                    | <b>◎</b> (3D)                                                                                       | <sup>n</sup> 0 - Piano Terra                                                                                                    | 問 0 - Piano Terra                               | Fil Livello Impianti                                                            |                                                                                                    | Abaco dei dispositivi di illuminazione                                    | 医                       |
| Pianta del pavimento                                                                                                    | <b>R</b> Carica famiglia                                                                            |                                                                                                    |                                                 |                                                                                 |                                                                                                    | $\overline{\phantom{a}}$                                                  | $\times$                |
| Piante del pavimento                                                                                                    | Cerca in:                                                                                           | Download                                                                                                    |                                                 |                                                                                 |                                                                                                    | Viste $\bullet$                                                           |                         |
| <b>Pr</b> Modifica<br>Pianta del pavimen v<br>Grafica<br>Scala vista<br>1:100<br>100<br>Scala 1:<br>Visualizza mod Normale<br>Livello di detta Alto<br>Visibilità stratiq Mostra originale<br>Sostituzioni visi<br>Modifica<br>Guida alle proprietà<br>Applic<br>Browser di progetto - Progetto MEP_d<br>Piante dei pavimenti (Piante d<br>0 - Piano Terra<br>Cantiere<br>Livello Impianti<br>Piante dei controsoffitti (Piant<br>Ė.<br>0 - Piano Terra<br>Livello Impianti<br>- Viste 3D<br>3D <sub>2</sub><br>${3D}$<br>Prospetti<br>Ė | A.<br>首<br>Cronologia<br>荢<br>Documenti<br>Risorse del<br>Risorse di<br><b>Preferiti</b><br>Desktop | Nome<br>Real Lighting-Pendent_Mount-Delray_Lighting-Industrial_Metal-Sonar_7700<br>an Lighting_Pendants_Radian_Suspension-Pline-feeds-cables-without-fa<br>En Lighting_Pendants_Fabbian-Illuminazione_Multispot-Polair-F32L11<br>an Lighting_Pendants_Coronet_Lighting_Fixture_LS1_LED_UP-DN (2)<br>Eighting_Emergency-and-Security_Daisalux_IKUS2211-S_EN<br>Lighting_Ceiling-Mounted_XAL_INSET-25-25-S_JUST-32_001_EN-DE<br>impianto_clima_2<br>iGuzzini-Front Light pendant ø140mm<br>Fire-Products_Protection_Comelit_Addressed-Indoor-Siren-W-Strobe-Fo<br>Fire_Safety-Babcock_Davis-Vision_Fire_Extinquisher_Cabinet<br>Fire_Safety-Babcock_Davis-Vision_Fire_Extinguisher_Cabinet.0001<br>Fire_Alarm-Intelligent_Detector-EDWARDS-Smoke_and_Heat_Detectors<br>AB_Hydrant_Wall Reces_Murano_Ind<br>AB_Fire Hose System Underground_Wall Mount_Electa Glass_Out<br>$\overline{\phantom{a}}$<br>Nome file:<br>Tipo file: Tutti i file supportati (*.rfa, *.adsk) | $\sim$                                          |                                                                                 | Ultim <sup>A</sup><br>31/08<br>01/09<br>31/08<br>28/08<br>31/08<br>31/08<br>06/07<br>31/08<br>31/08<br>13/08<br>13/08<br>31/08<br>28/08<br>01/09<br>$\rightarrow$<br>$\checkmark$ | Anteprima                                                                 |                         |
| Est<br>Mord                                                                                                    | Strumenti                                                                                           |                                                                                                    |                                                 |                                                                                 | Apri                                                                                                    | Annulla                                                                   |                         |

*Figura 75: Selezione dei dispositivi di illuminazione dalla cartella download*

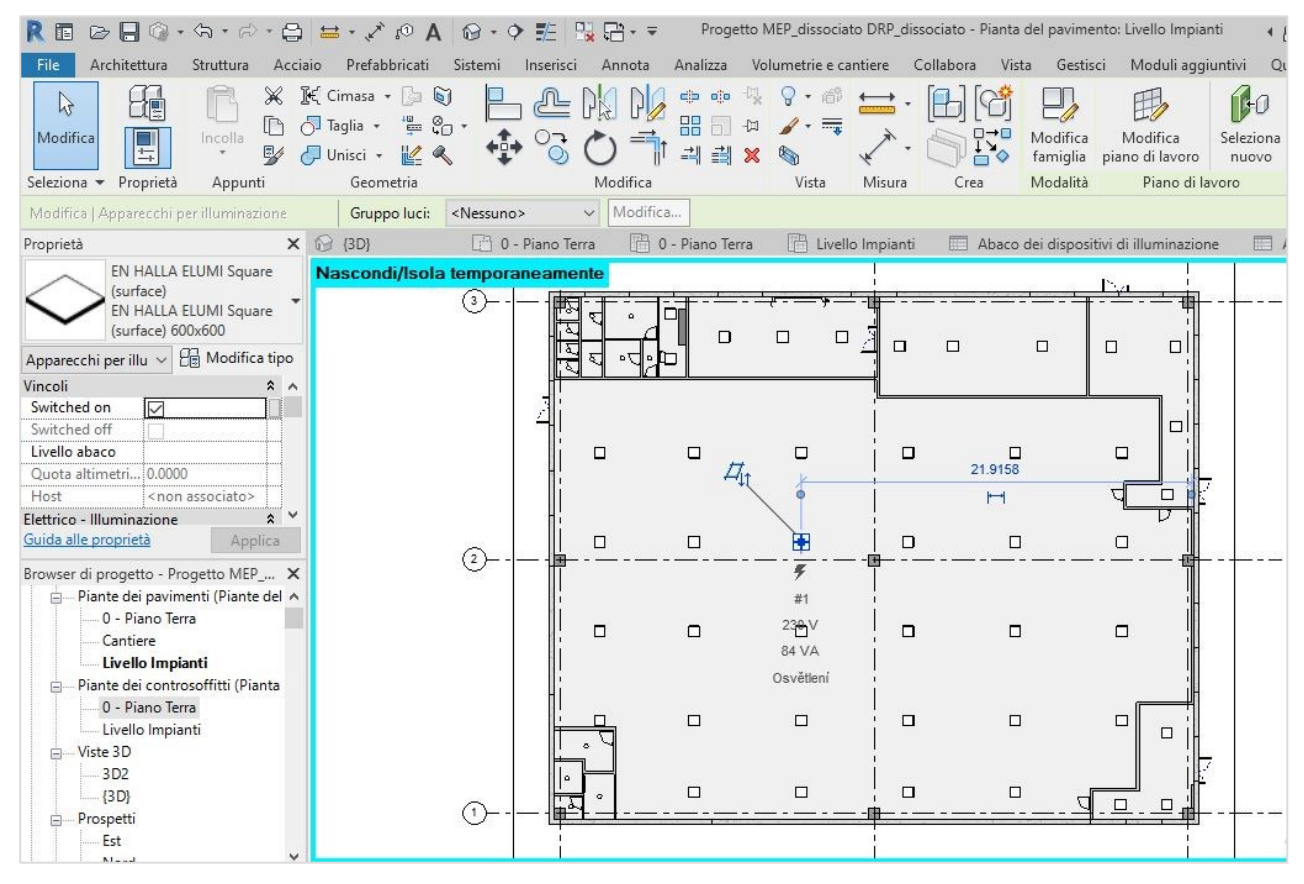

*Figura 76: Posizionamento dei dispositivi di illuminazione*

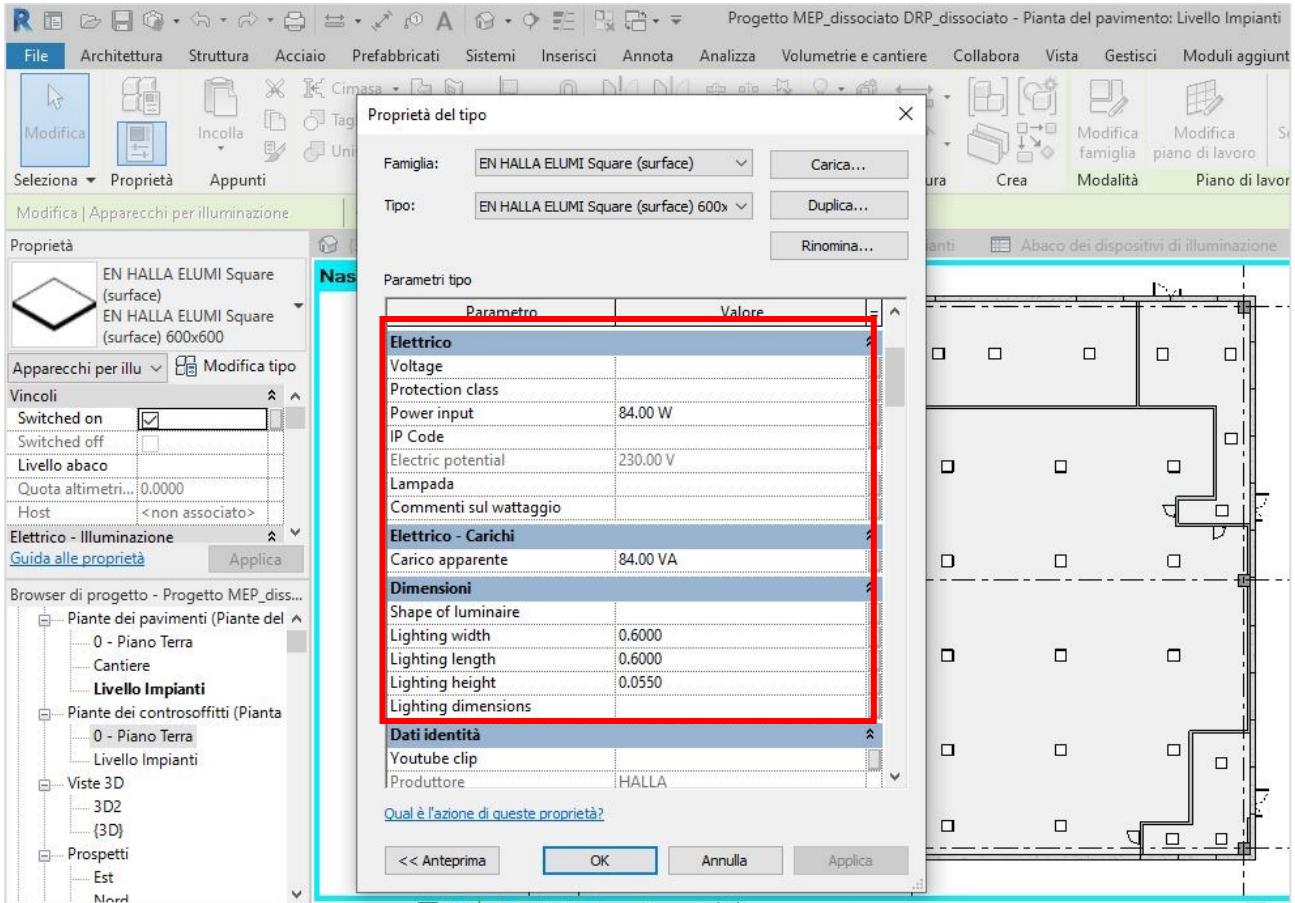

*Figura 77: Proprietà tecniche del dispositivo*

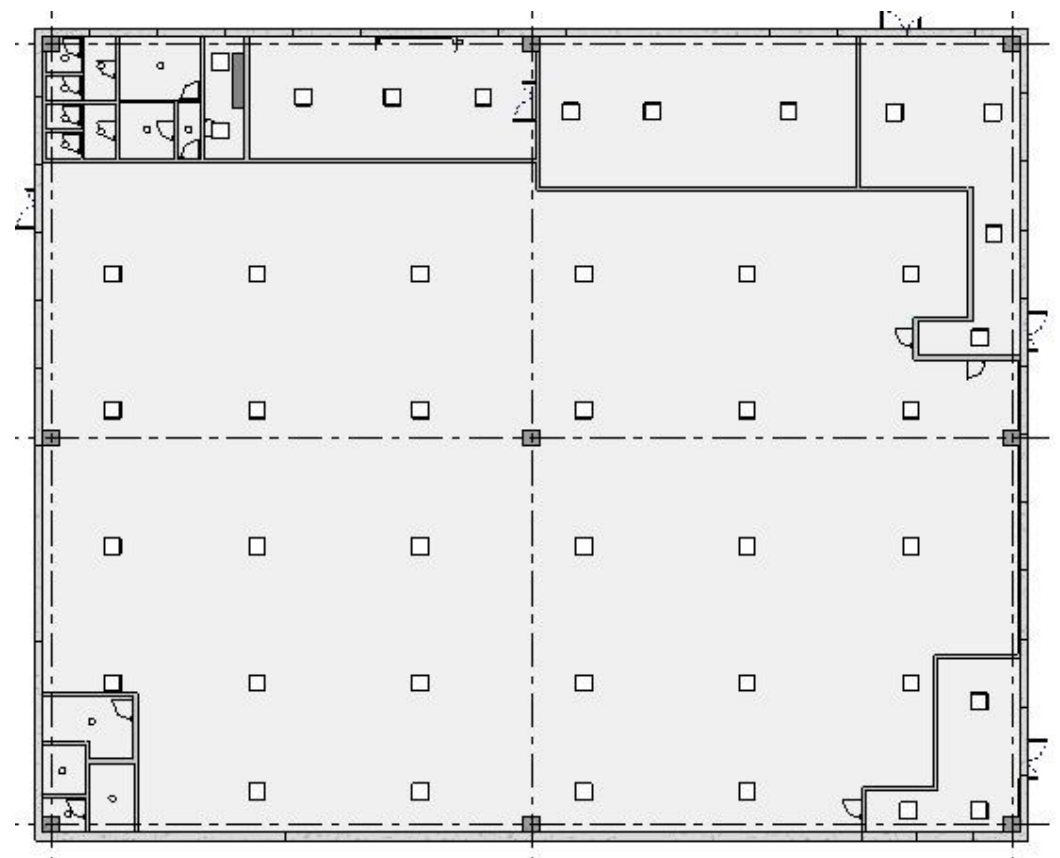

*Figura 78: Vista in pianta dei dispositivi di illuminazione inseriti : "HALLA" e "luci rotonde"*

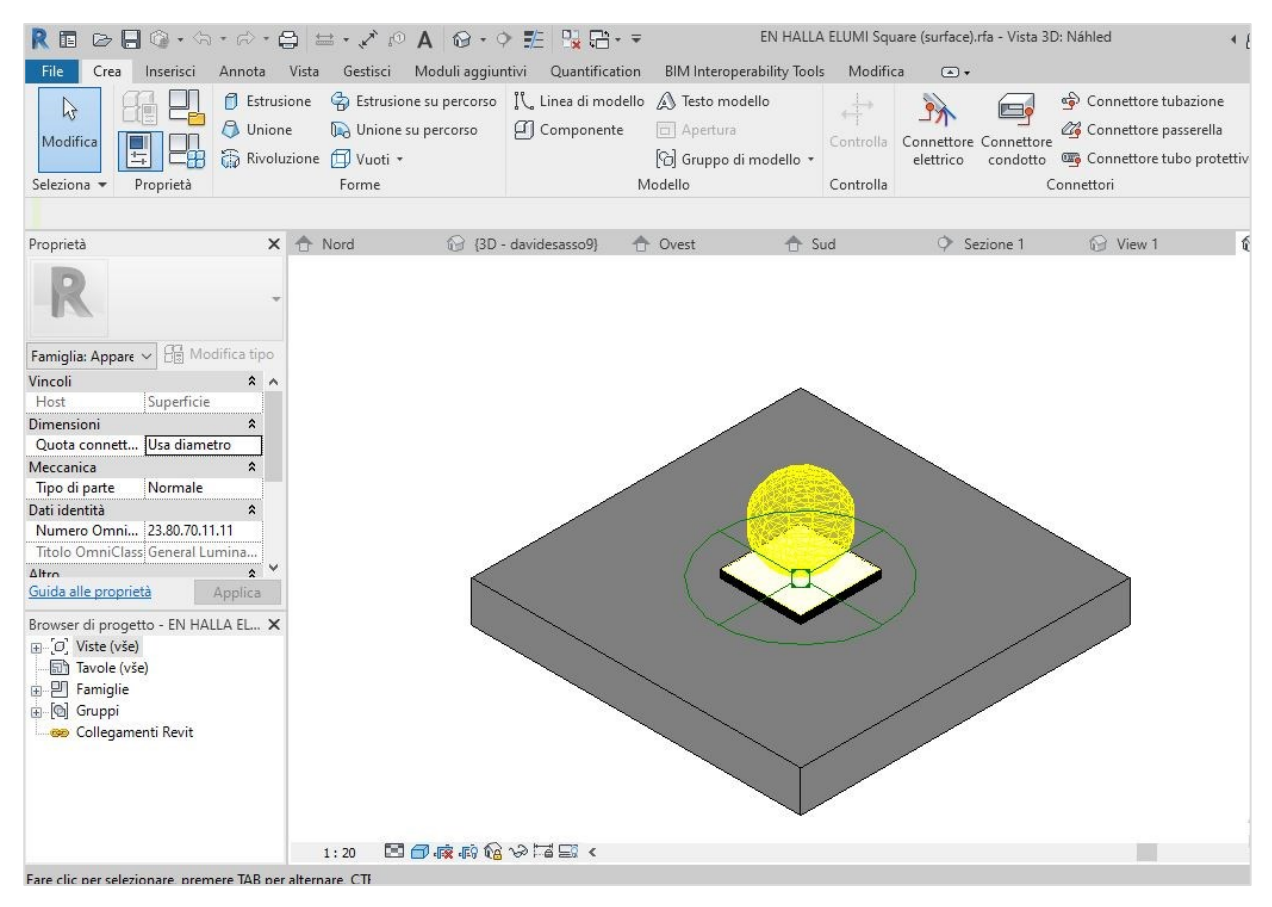

*Figura 79: Dettaglio in miniatura del dispositivo di illuminazione "HALLA"*

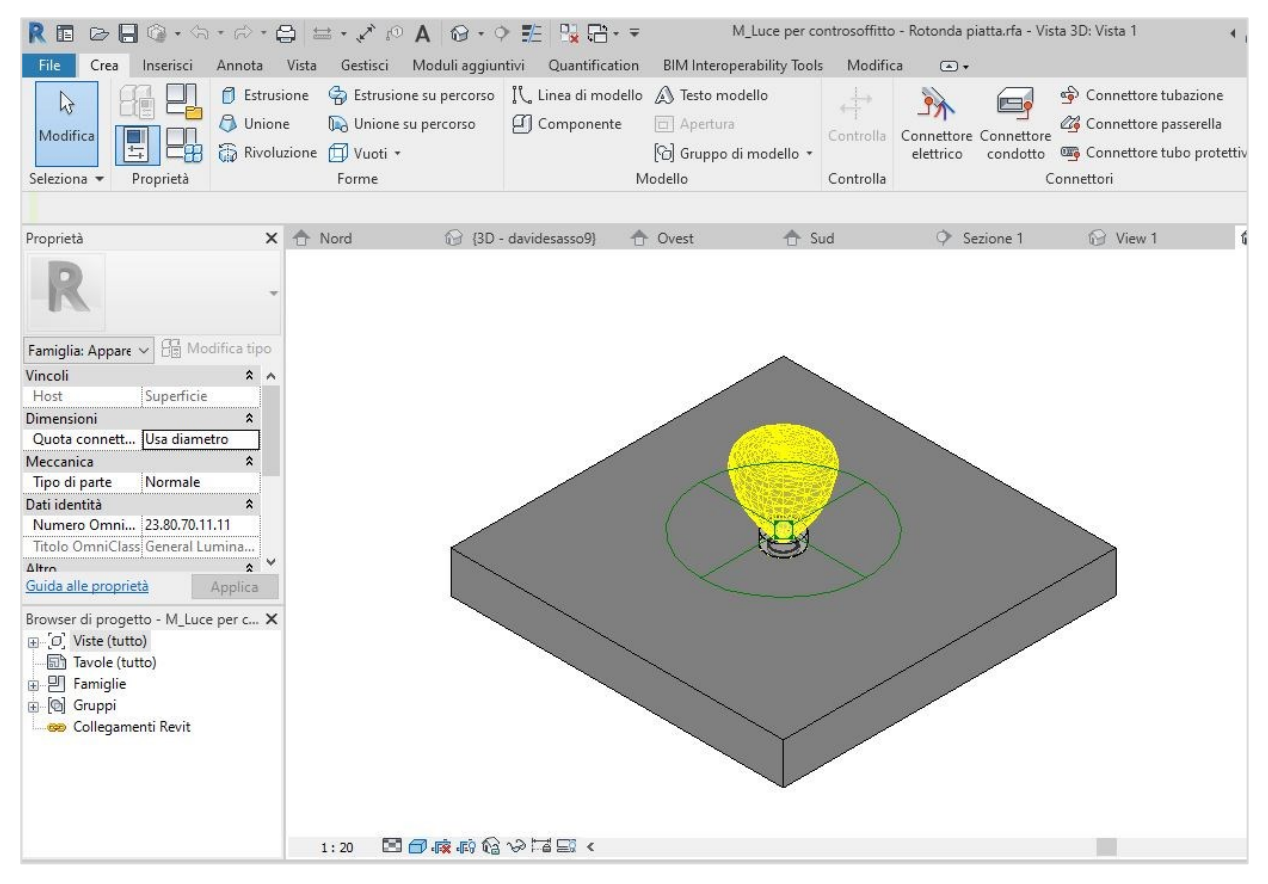

*Figura 80: Dispositivo di illuminazione di forma rotonda, installato negli uffici e bagni*

### **4.3.2.2 Impianto antincendio**

Per l'impianto antincendio i dispositivi che sono stati inseriti nel modello sono gli estintori, gli idranti ed i sensori per la rilevazione del fumo. Il posizionamento di tali componenti deve essere fatto in maniera precisa e puntuale, rispettando quelle che sono le normative riguardo la protezione dagli incendi, in modo da renderli conformi a quanto previsto dal regolamento per ciò che concerne le aree coperte del getto degli idranti e la fornitura idonea di estintori funzionanti in ogni area del supermercato. Dal punto di vista della progettazione dell'impianto si fa affidamento da quanto riportato nelle tavole 2D di progetto. In questa sezione ci occuperemo di come vengono inseriti tali elementi all'interno del modello MEP. Nel nostro caso studio tutti i dispositivi di questo impianto sono stati scaricati da siti di "bim object" selezionando quelli che rispettano al meglio le caratteristiche tecniche suggerite dalle norme. Come abbiamo visto nel paragrafo precedente, si deve operare nello stesso modo per l'inserimento degli oggetti, si riportano i passaggi da effettuare:

- 1. Selezionare il workset di progetto in questo caso verrà impostato il *"workset: antincendio";*
- 2. Selezionare gli oggetti dai download effettuati;
- *3.* Dopo aver scelto il tipo di dispositivo bisogna inserirlo all'interno della pianta *"livello impianti"* nel livello opportuno in prospetto in questo caso *"piano terra"* per gli idranti eg gli estintori, *"livello controsoffitto"* per il dispositivo di allarme antincendio;
- *4.* Gli elementi sono posizionati secondo quanto indicato nelle piante 2D di progetto;
- *5.* All'interno delle *"proprietà di tipo"* di ogni oggetto si possono verificare le caratteristiche tecniche dei dispositivi e modificarle all'occorrenza;

Nelle seguenti figure verranno esposti alcuni passaggi eseguiti per la realizzazione dell'impianto.

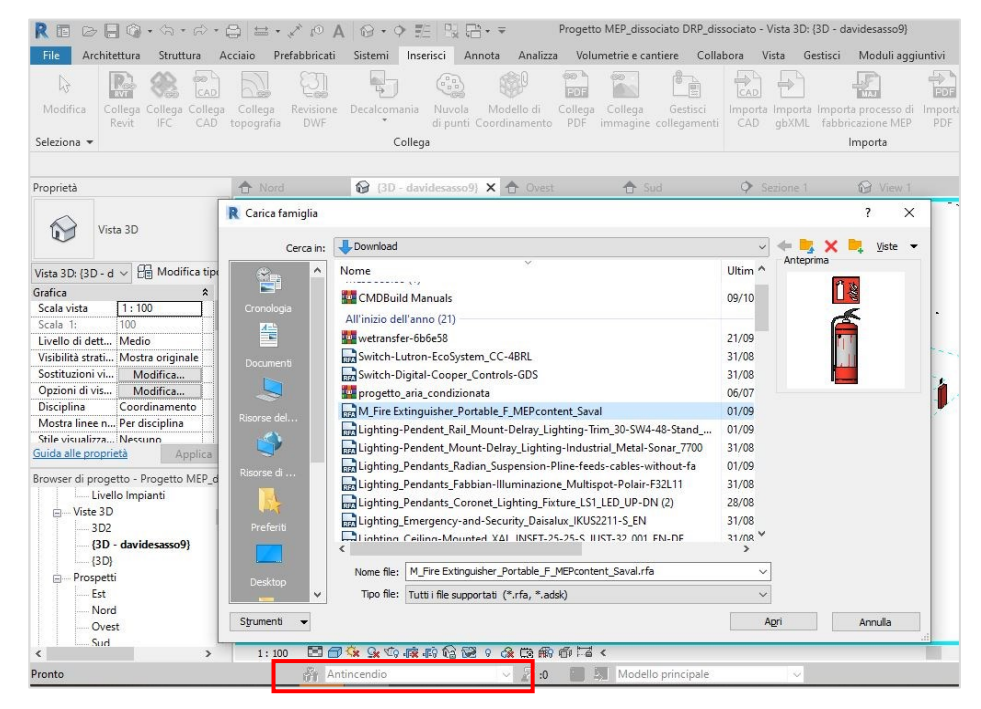

*Figura 81: Selezione dei dispositivi dalla cartella "download"*

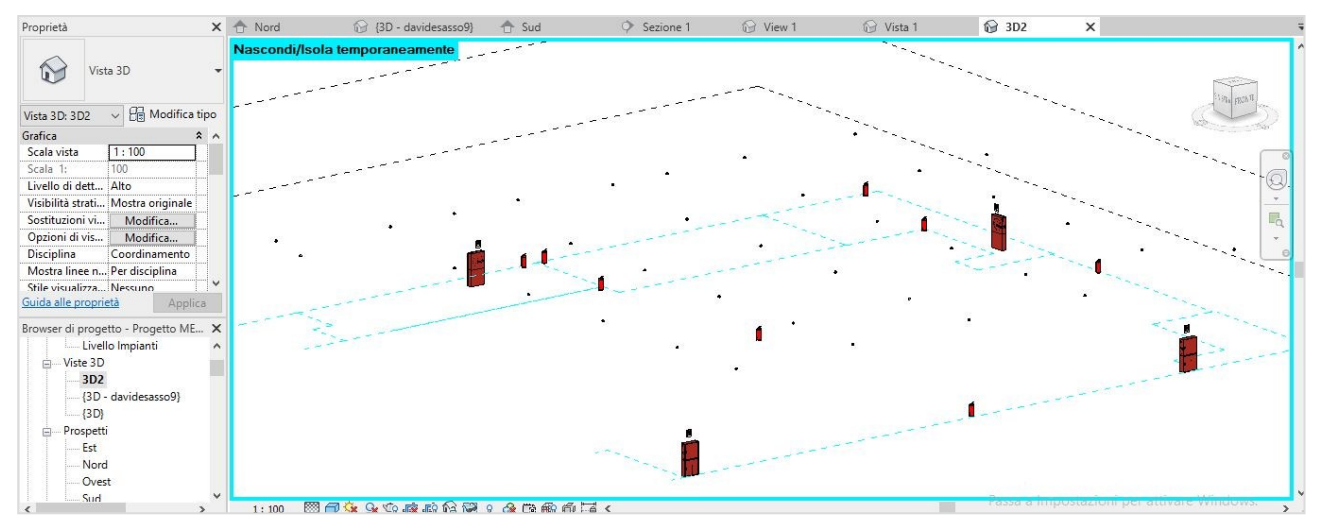

*Figura 82: Posizionamento dei dispositivi all'interno del modello MEP*

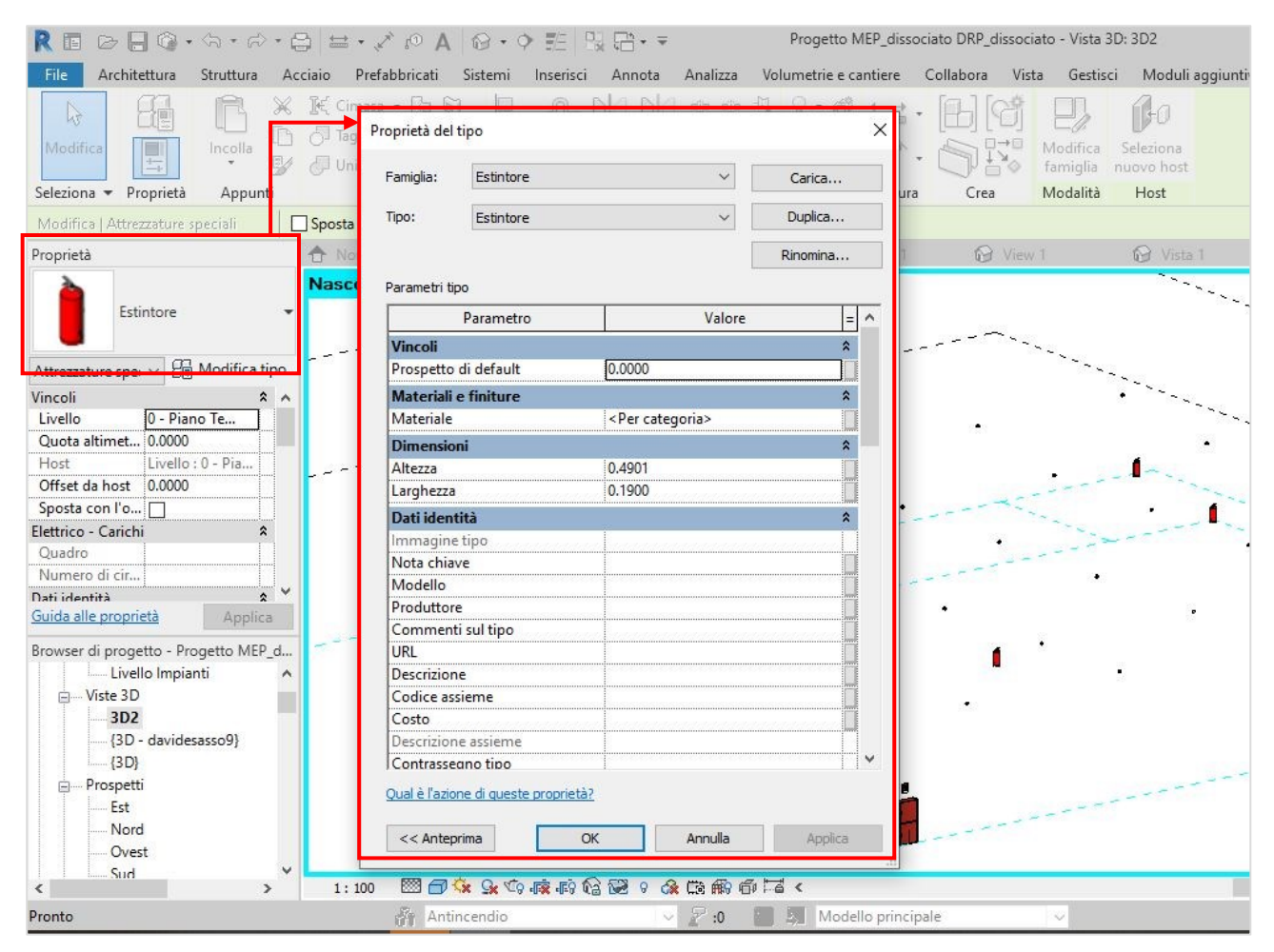

*Figura 83: Finestra delle proprietà degli estintori*

I dispositivi vengono inoltre suddivisi in famiglie diverse così distinte:

-gli estintori in *"attrezzatura speciale";*

-gli idranti in *"attrezzatura meccanica";*
#### -i sensori di allarme in *"dispositivi di allarme";*

Questa distinzione viene fatta perché anche se facenti parte dello stesso *"workset"* l'istallazione dei dispositivi all'interno della struttura non è la medesima, in quanto gli allarmi devono essere collegati alla rete elettrica, gli idranti al sistema idraulico e gli estintori sono elementi distinti e semplicemente posizionati nell'area di appartenenza.

### **4.3.2.3 Impianto di ventilazione meccanica**

L'impianto di ventilazione meccanica (HVAC) modellato è composto da molteplici elementi, è il più complesso a livello grafico, in quanto formato da un impianto di mandata d'aria, rappresentato nel modello con il colore blu, ed un impianto di ritorno dell'aria rappresentato in rosso. Il modello tridimensionale si è basato sul progetto in 2D dell'impianto di ventilazione, come per i precedenti impianti sono stati selezionati in maniera idonea tutti gli elementi che compongono le condutture, rispettando le specifiche tecniche per ventilare un'area estesa come quella del caso studio riportata; infatti l'impianto a cui si fa riferimento è quello utilizzato per il condizionamento dell'area vendita. I dati tecnici sono sempre riportati nella finestra di *"proprietà di tipo"* di ogni elemento che possono essere modificati all'occorrenza. Per l'inserimento di tutti i componenti dell'impianto si compiono i seguenti passaggi:

- 1. Selezionare il workset di progetto *"aeraulico";*
- 2. In questo caso sono stati selezionati gli oggetti dalle *"famiglie di sistema";*
- *3.* Dopo aver scelto il tipo di componente bisogna inserirlo all'interno della pianta *"livello impianti"*, in prospetto corrispondente al *"livello impianti";*
- *4.* Gli elementi sono posizionati secondo quanto indicato nelle piante 2D di progetto e in questo impianto devono essere posizionati vicini per creare le condutture;
- *5.* Una volta inseriti tutti gli elementi le famigli vengono suddivise per la tipologia di componenti:
	- famiglia dei condotti;
	- famiglia dei raccordi;
	- famiglia dei bocchettoni;
	- famiglia delle attrezzature meccaniche;
- *6.* All'interno delle "proprietà di tipo" di ogni oggetto ci sono i dati tecnici riguardanti le portate d'aria e le dimensione dei vari componenti, che possono essere modificati all'occorenza.

Di seguito vengono riportate alcuni passaggi effettuati per la realizzazione di questo impianto.

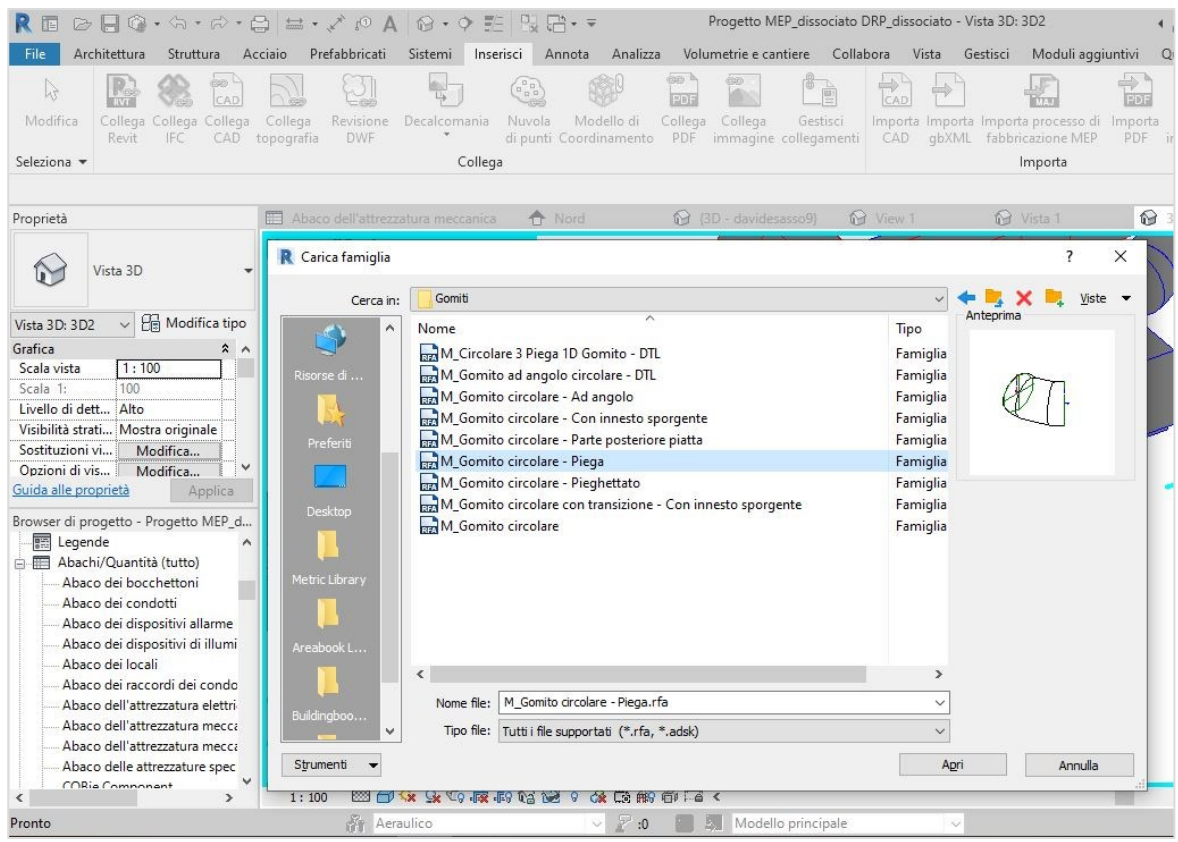

*Figura 84: Selezione elemento dalla libreira di Revit "famiglie di sistema"*

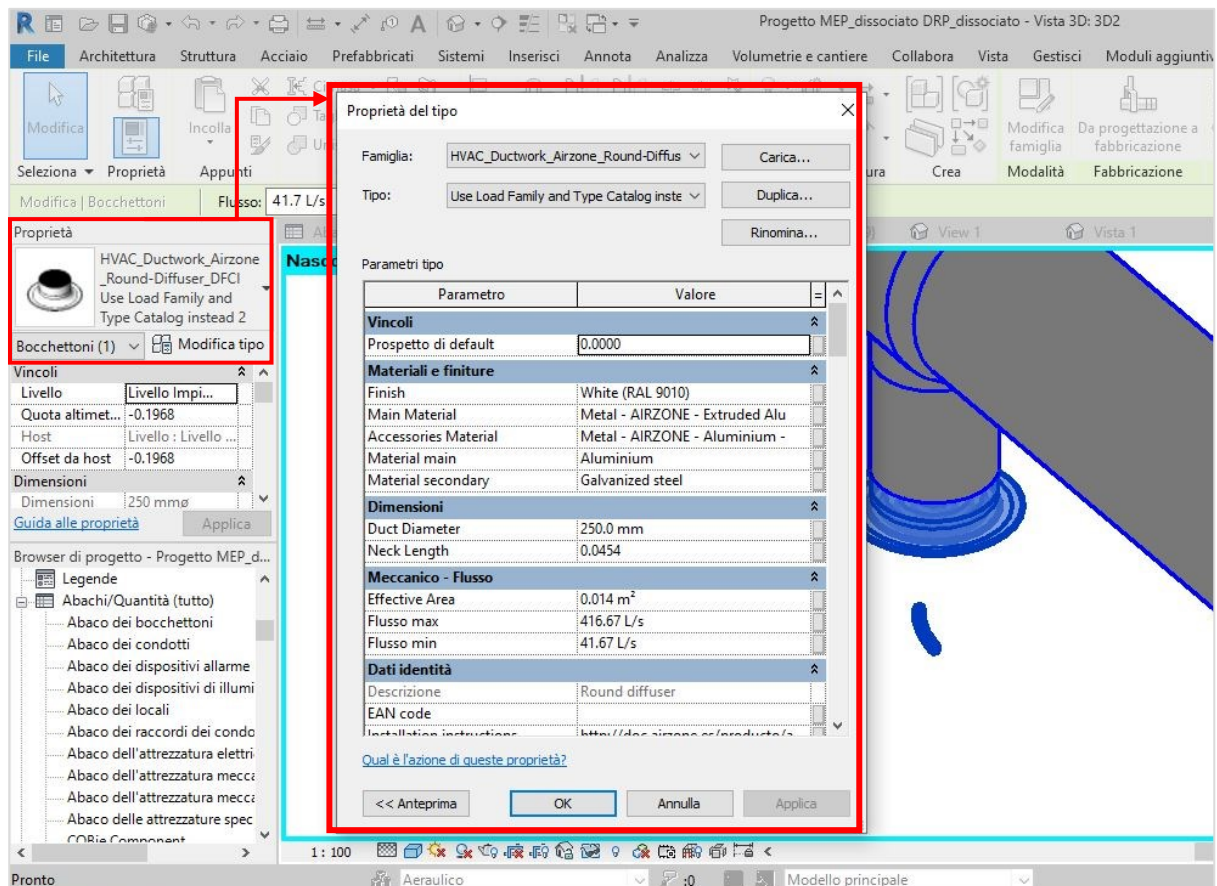

*Figura 85: Proprietà dei bocchettoni dell'HVAC*

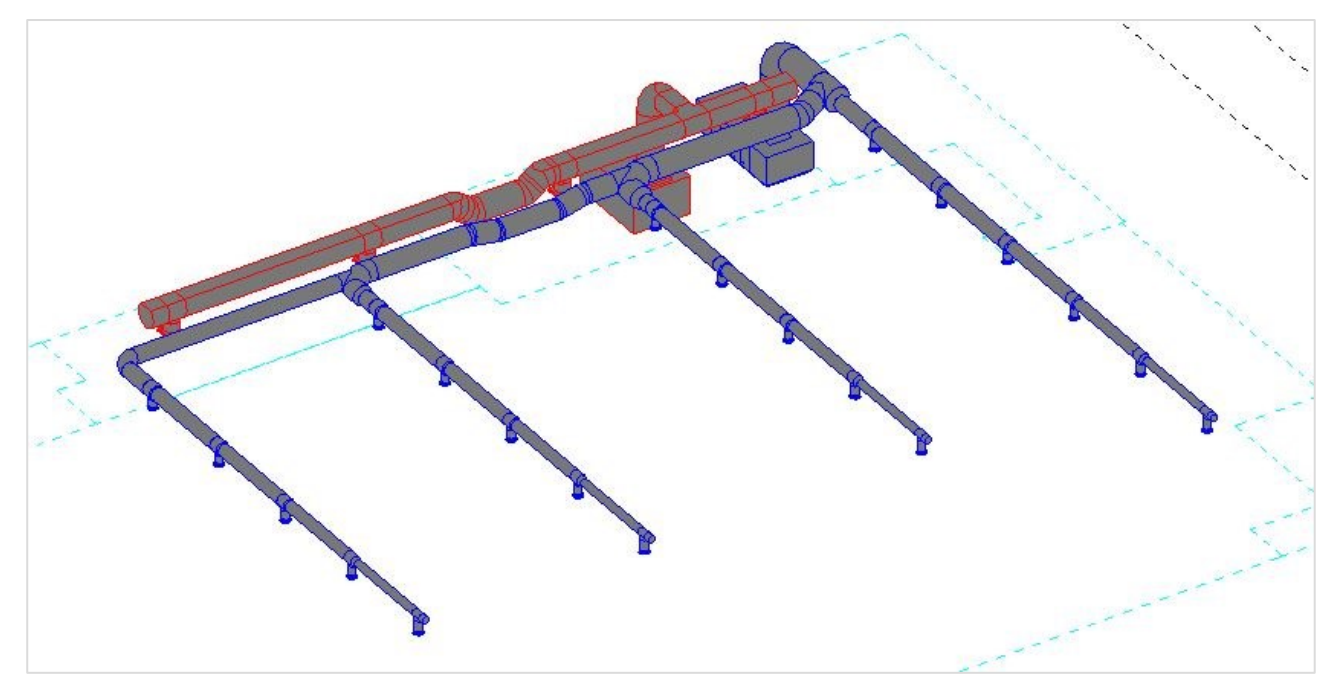

*Figura 86: Vista dell'impianto meccanico*

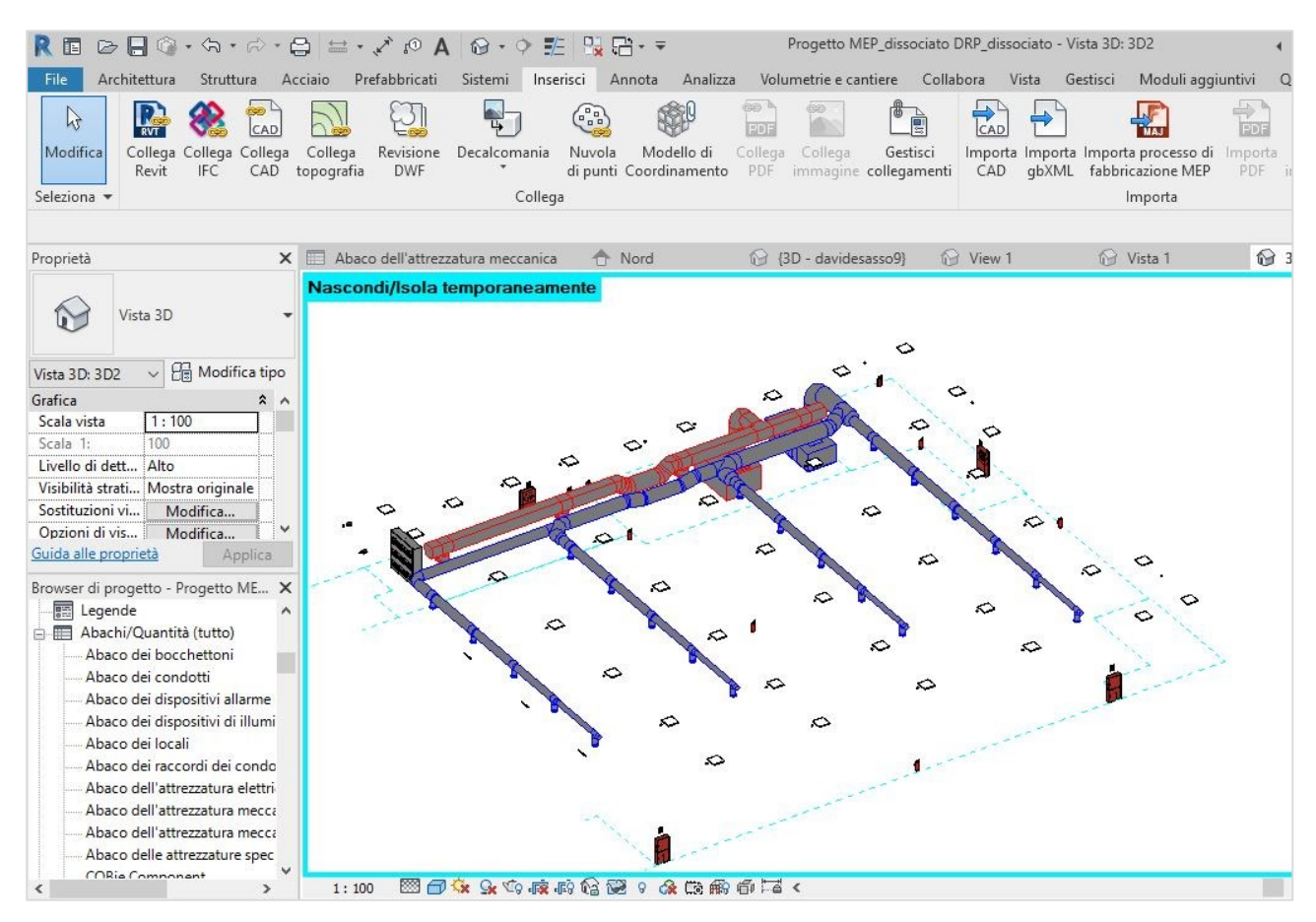

*Figura 87: Vista del modello MEP completo*

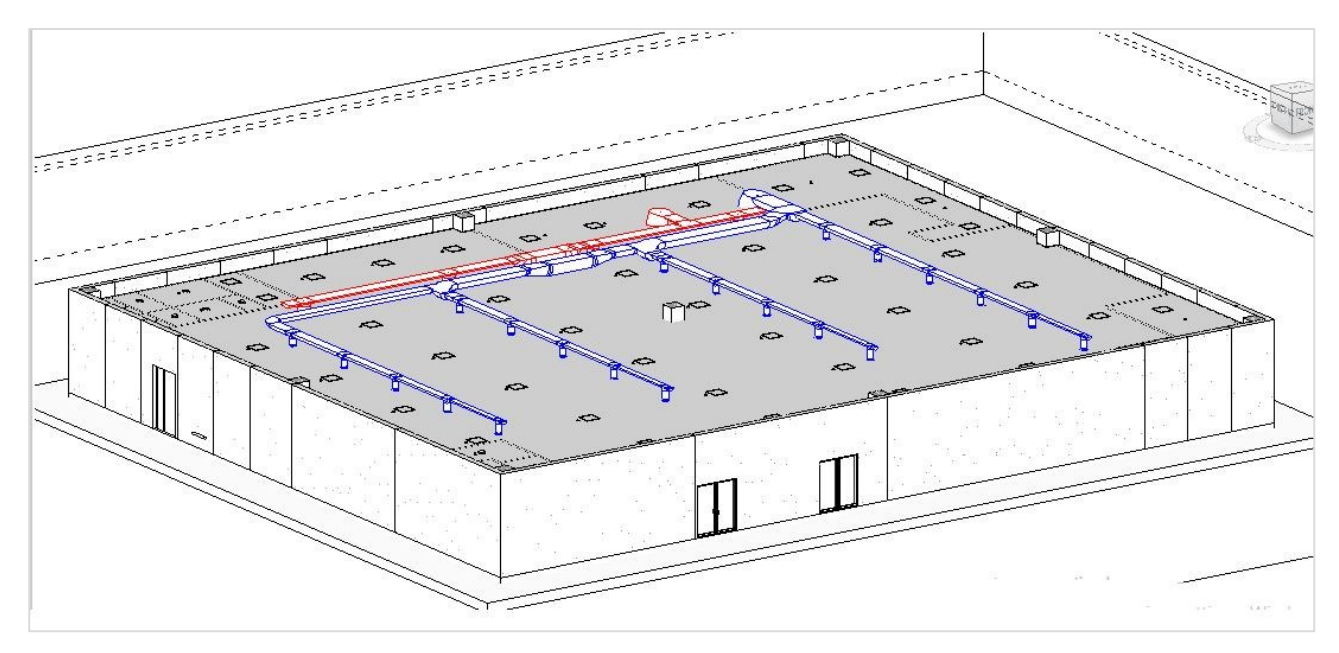

*Figura 90: Vista del modello MEP con il modello architettonico*

## **4.3.3 Abachi di progetto**

Revit presenta al suo interno gli abachi, che costituiscono uno strumento estremamente importante per la gestione e per la visualizzazione dei parametri associati ad ogni elemento BIM. Esso permette la creazione di un foglio di calcolo interno a Revit in cui sono elencate automaticamente le informazioni selezionate. La funzione di questo aspetto del BIM risulta ancora più efficiente se si considera che esistono anche estensioni di Revit che permettono di esportare dal progetto o importare fogli Excel all'interno di esso, rendendo quindi più efficiente e veloce l'aggiornamento dei dati, e quindi il processo di gestione. La creazione degli abachi è possibile selezionando il comando View-- >Schedules-->Schedules quantities.

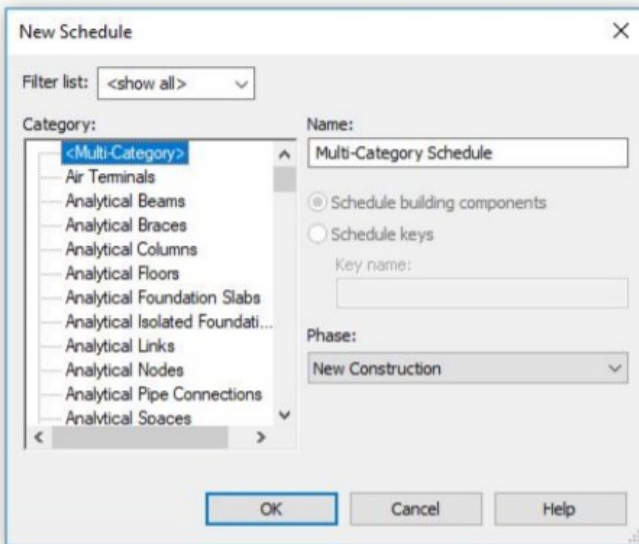

*Figura 91: Creazione abachi*

Una volta aperta questa finestra è possibile scegliere la categoria di cui si vuole che venga creato l'abaco, dopodichè si possono scegliere i parametri della categoria scelta, che si preferisce visualizzare. Per poter impostare i parametri degli abachi si può ricorrere a:

- campi, dove quelli selezionati spuntandoli, saranno inseriti nell'abaco altrimenti non verranno visualizzati nello stesso;
- ordinamento/raggruppamento, ovvero l'ordine con cui si vuole che vengano immessi i parametri nell'abaco;
- formattazione, che regola l'intestazione delle colonne negli abachi;
- aspetto, che regola l'interfaccia grafica all'interno degli abachi, ovvero i caratteri e le linee degli stessi.

Applicato alle estensioni per importare ed esportare files Excel in Revit, l'utilizzo degli abachi è stato fondamentale per l'immissione di parametri all'interno del progetto, al fine di poter effettuare un corretto Facility Management.

Nell'edificio oggetto di studio, quindi, sono stati creati abachi per avere un inventario di tutti gli elementi che ci sono all'interno. Riportando un esempio in figura x, si prende come esempio quello dei condotti di aerazione, dove all'interno dell'abaco ci sono tutte le informazioni riguardanti la geometria e la famiglia a cui appartengono i vari oggetti.

| Prospetti<br>由                         |                                               |                                               |              |                                        |        |            |            |                                    |              |                                                        |         |
|----------------------------------------|-----------------------------------------------|-----------------------------------------------|--------------|----------------------------------------|--------|------------|------------|------------------------------------|--------------|--------------------------------------------------------|---------|
| Sezioni (Sezione 1)<br>ė               |                                               |                                               |              |                                        |        |            |            | <abaco condotti="" dei=""></abaco> |              |                                                        |         |
| Sezione 1                              |                                               |                                               |              |                                        |        |            |            |                                    |              |                                                        |         |
| Sezione 2                              | A                                             | B                                             | $\mathsf{C}$ | $\mathsf{D}$                           | F      |            | G          | H                                  |              |                                                        | K       |
|                                        | Famiolia                                      | Famiglia e tipo                               | Diametro     | Diametro equivalen! Diametro idraulico |        | Dimensioni | Flusso     | Lunghezza                          |              | Numero di Revnold: Pressione velocità Quota altimetric |         |
| 丽<br>Legende                           |                                               |                                               |              |                                        |        |            |            |                                    |              |                                                        |         |
| 白胆<br>Abachi/Quantità (tutto)          |                                               | Condotto circolare Condotto circolare 850 mm  |              | 850 mm                                 | 850 mm | 850 mma    | $0.0$ L/s  | 1.58                               | ١o           | 0.0 Pa                                                 | 0.00    |
| Abaco dei bocchettoni                  | Condotto circolare Condotto circolare: 850 mm |                                               |              | 850 mm                                 | 850 mm | 850 mma    | $0.0$ L/s  | 2.01                               | ١n           | 0.0 Pa                                                 | 1.37    |
| Abaco dei condotti                     |                                               | Condotto circolare Condotto circolare: 750 mm |              | 750 mm                                 | 750 mm | 750 mma    | $0.0$ L/s  | 4.91                               | ۱n           | 0.0 Pa                                                 | 0.05    |
| Abaco dei dispositivi allarme incendio |                                               | Condotto circolare Condotto circolare: 250 mm |              | 250 mm                                 | 250 mm | 250 mma    | $0.0$ L/s  | 0.20                               | ١n           | 0.0 Pa                                                 | 0.30    |
| Abaco dei dispositivi di illuminazione |                                               | Condotto circolare Condotto circolare: 650 mm |              | 650 mm                                 | 650 mm | 650 mma    | $0.0$ L/s  | 0.90                               | ١n           | 0.0 Pa                                                 | 0.10    |
|                                        |                                               | Condotto circolare Condotto circolare: 750 mm |              | 750 mm                                 | 750 mm | 750 mma    | $0.0$ L/s  | 0.61                               | ۱n           | 0.0 Pa                                                 | 0.05    |
| Abaco dei locali                       |                                               | Condotto circolare Condotto circolare: 250 mm |              | 250 mm                                 | 250 mm | 250 mmg    | 41.7 L/s   | 0.24                               | 14077.813389 | 0.4 Pa                                                 | $-0.11$ |
| Abaco dei raccordi dei condotti        |                                               | Condotto circolare Condotto circolare: 500 mm |              | 500 mm                                 | 500 mm | 500 mma    | $0.0$ L/s  | 0.36                               | in           | 0.0 Pa                                                 | 0.18    |
| Abaco dell'attrezzatura elettrica      |                                               | Condotto circolare Condotto circolare: 250 mm |              | 250 mm                                 | 250 mm | 250 mma    | 41.7 L/s   | 0.26                               | 14077.813389 | 0.4 Pa                                                 | $-0.11$ |
| Abaco dell'attrezzatura meccanica      | Condotto circolare Condotto circolare: 450 mm |                                               |              | 450 mm                                 | 450 mm | 450 mma    | $0.0$ L/s  | 3.14                               | ۱n           | 0.0 Pa                                                 | 0.20    |
| Abaco delle attrezzature speciali      |                                               | Condotto circolare Condotto circolare: 250 mm |              | 250 mm                                 | 250 mm | 250 mma    | $41.7$ L/s | 0.29                               | 14077.813389 | 0.4 Pa                                                 | $-0.11$ |
| COBie.Component                        |                                               | Condotto circolare Condotto circolare: 400 mm |              | 400 mm                                 | 400 mm | 400 mma    | $0.0$ L/s  | 3.14                               |              | 0.0 Pa                                                 | 0.23    |
| COBie.Component (Doors)                |                                               | Condotto circolare Condotto circolare: 250 mm |              | 250 mm                                 | 250 mm | 250 mmg    | $41.7$ L/s | 0.31                               | 14077.813389 | 0.4 Pa                                                 | $-0.11$ |
|                                        |                                               | Condotto circolare Condotto circolare: 350 mm |              | 350 mm                                 | 350 mm | 350 mma    | $0.0$ L/s  | 3.14                               | $\Omega$     | 0.0 Pa                                                 | 0.25    |
| COBie.Component (Windows)              |                                               | Condotto circolare Condotto circolare: 250 mm |              | 250 mm                                 | 250 mm | 250 mma    | 41.7 L/s   | 0.36                               | 14077.813389 | 0.4 Pa                                                 | $-0.11$ |
| COBie.Floor                            | Condotto circolare Condotto circolare: 250 mm |                                               |              | 250 mm                                 | 250 mm | 250 mma    | $0.0$ L/s  | 3.08                               | ۱n           | 0.0 Pa                                                 | 0.30    |
| COBie.Space (Rooms)                    |                                               | Condotto circolare Condotto circolare: 250 mm |              | 250 mm                                 | 250 mm | 250 mma    | $0.0$ L/s  | 0.20                               |              | 0.0 Pa                                                 | 0.30    |
| COBie.Space (Spaces)                   |                                               | Condotto circolare Condotto circolare: 250 mm |              | 250 mm                                 | 250 mm | 250 mma    | 41.7 L/s   | 0.24                               | 14077 813389 | 0.4 Pa                                                 | $-0.11$ |
| COBie.System (Duct Systems)            | Condotto circolare Condotto circolare: 500 mm |                                               |              | 500 mm                                 | 500 mm | 500 mmg    | $0.0$ L/s  | 164                                | ۱n           | 0.0 Pa                                                 | 0.18    |
| COBie.System (Electrical Circuits)     |                                               | Condotto circolare Condotto circolare: 250 mm |              | 250 mm                                 | 250 mm | 250 mma    | 41.7 L/s   | 0.26                               | 14077.813389 | 0.4 Pa                                                 | $-0.11$ |
| COBie.System (Piping Systems)          |                                               | Condotto circolare Condotto circolare: 450 mm |              | 450 mm                                 | 450 mm | 450 mma    | $0.0$ L/s  | 3.14                               | ۱'n          | 0.0 Pa                                                 | 0.20    |
|                                        |                                               | Condotto circolare Condotto circolare: 250 mm |              | 250 mm                                 | 250 mm | 250 mma    | $41.7$ L/s | 0.29                               | 14077.813389 | 0.4 Pa                                                 | $-0.11$ |
| COBie.System (Switch Systems)          |                                               | Condotto circolare Condotto circolare: 400 mm |              | 400 mm                                 | 400 mm | 400 mma    | $0.0$ L/s  | 3.14                               |              | 0.0 Pa                                                 | 0.23    |
| COBie.Type                             |                                               | Condotto circolare Condotto circolare: 250 mm |              | 250 mm                                 | 250 mm | 250 mma    | 41.7 L/s   | 0.31                               | 14077.813389 | 0.4 Pa                                                 | $-0.11$ |
|                                        |                                               | Condotto circolare Condotto circolare: 350 mm |              | 350 mm                                 | 350 mm | 350 mma    | $0.0$ L/s  | 3.14                               |              | 0.0 Pa                                                 | 0.25    |

*Figura 92: Revit - Abaco dei condotti di areazione*

### **4.4 Compilazione dei Cobie data**

Una volta ultimati i modelli, suddiviso l'area in zone e creato gli abachi si può procedere con la compilazione dei Cobie data. Nel caso studio si è dato rilievo agli impianti, come già specificato, in quanto, ai fini di una futura manutenzione, questi devono essere identificati all'interno del modello e i loro dati devono essere ben leggibili anche in altri programmi per la manutenzione.

Per procedere con la mappatura Cobie, bisogna innanzitutto scaricare l'espansione "BIM Interoperability tools" che si trova sul sito di Autodesk.

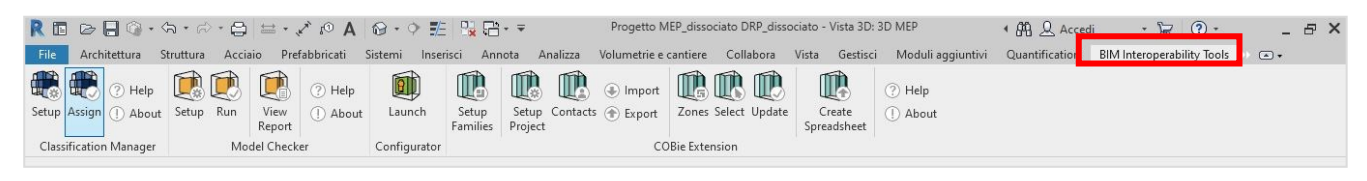

*Figura 93: BIM Interoperability tools*

Il plugin COBie presenta una interfaccia molto semplice e intuitiva, suddivisa in varie finestre, che servono ad impostare i parametri da esportare nel foglio Excel che il plugin dà come output.

- Scheda "Contacts": finestra in cui dobbiamo inserire i dati del progettista, indispensabili per la creazione dei Cobie.

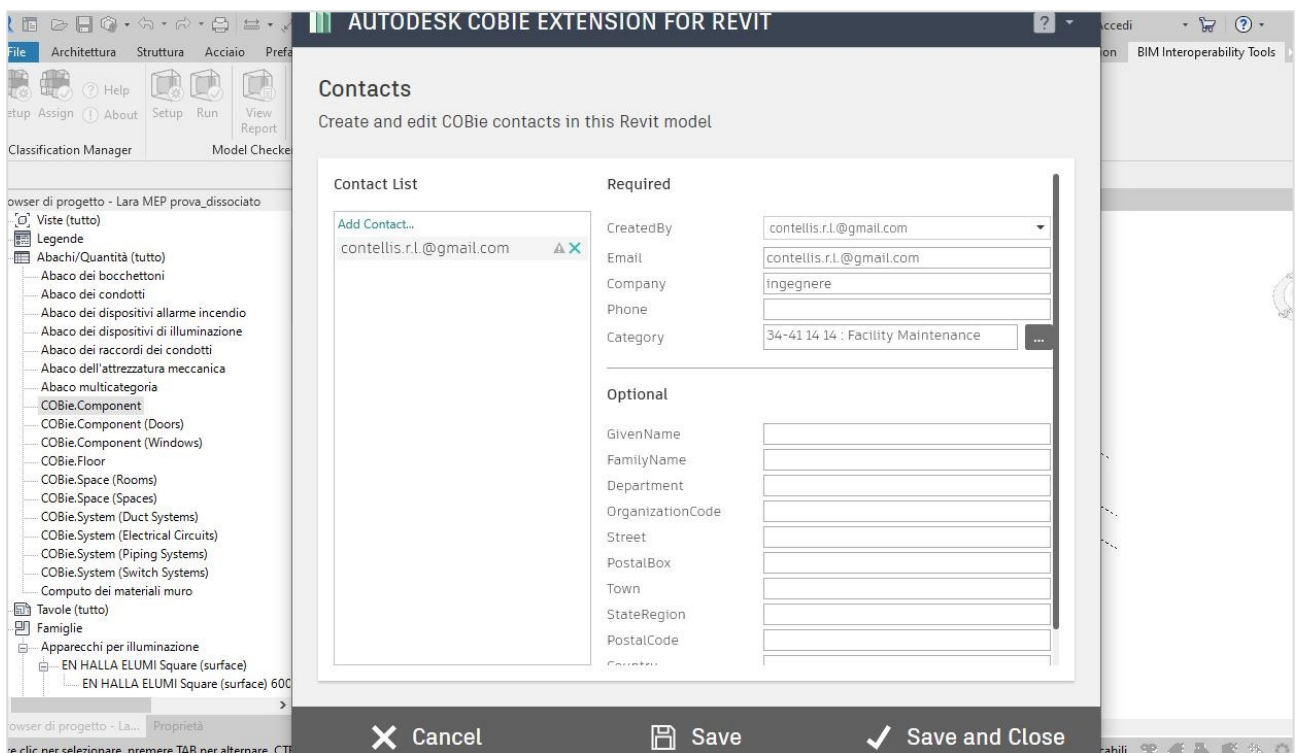

*Figura 94: BIM Interoperability tools - Contacts*

- "Setup families": per specificare come verranno impostati i valori dei parametri nelle famiglie, indicando quindi quali saranno i parametri che per prima appariranno nelle tabelle e quali hanno priorità rispetto ad altri andando a selezionare la categoria opportuna. A seconda della categoria della famiglia, Revit offre di default una preselezione di sottocategorie. Le categorie sono normate dalla ISO12006-2 *Uniclass* e *Omniclass*, che ci offre uno standard per i sistemi edilizi, Revit implementa un sistema di codifica per le famiglie caricabili. Per le famiglie di sistema ci vengono incontro i parametri *Assembly Code* e *Assembly Description*. Per i materiali si fa riferimento alla categoria *Keynote.*

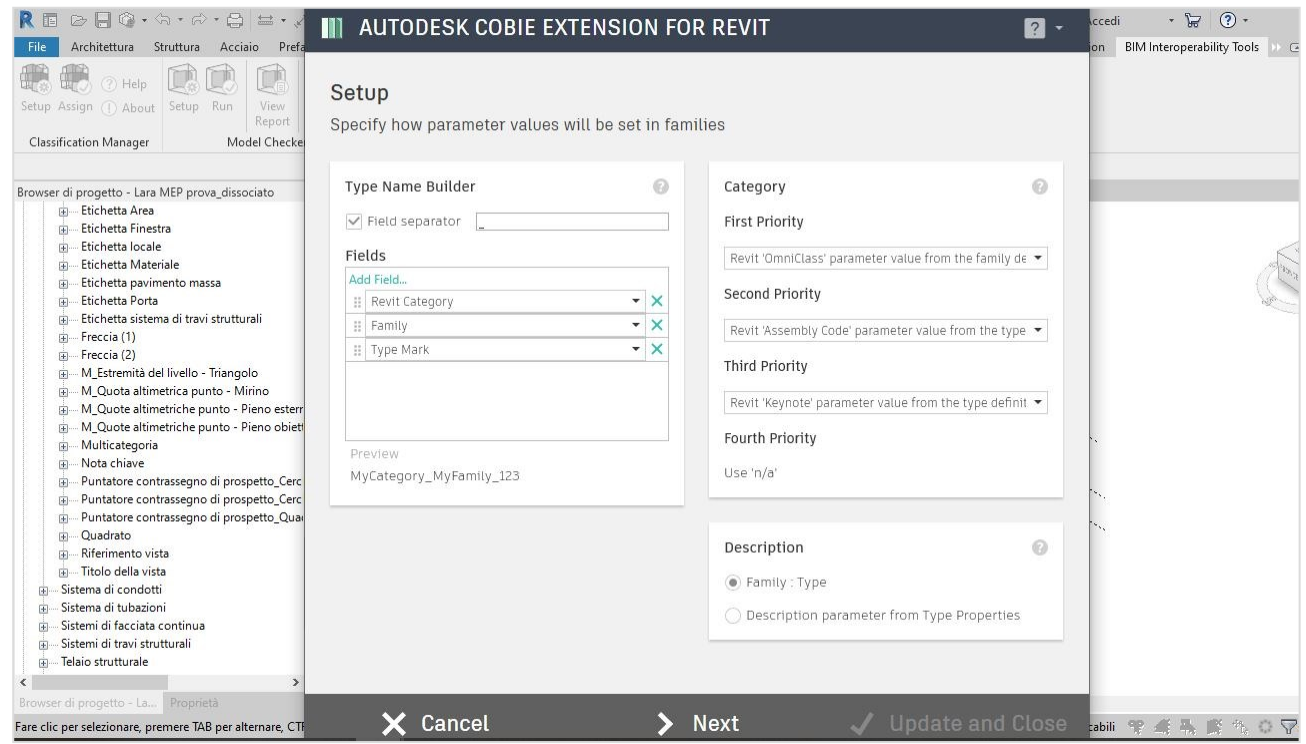

*Figura 95: BIM Interoperability tools: Setup Families*

- Scheda "Zones": in questa operazione si deve selezionare la zona interessata ed assegnarle un nome, così da avere un elenco di vari locali a cui saranno assegnati i vari oggetti che si trovano all'interno della zona individuata.

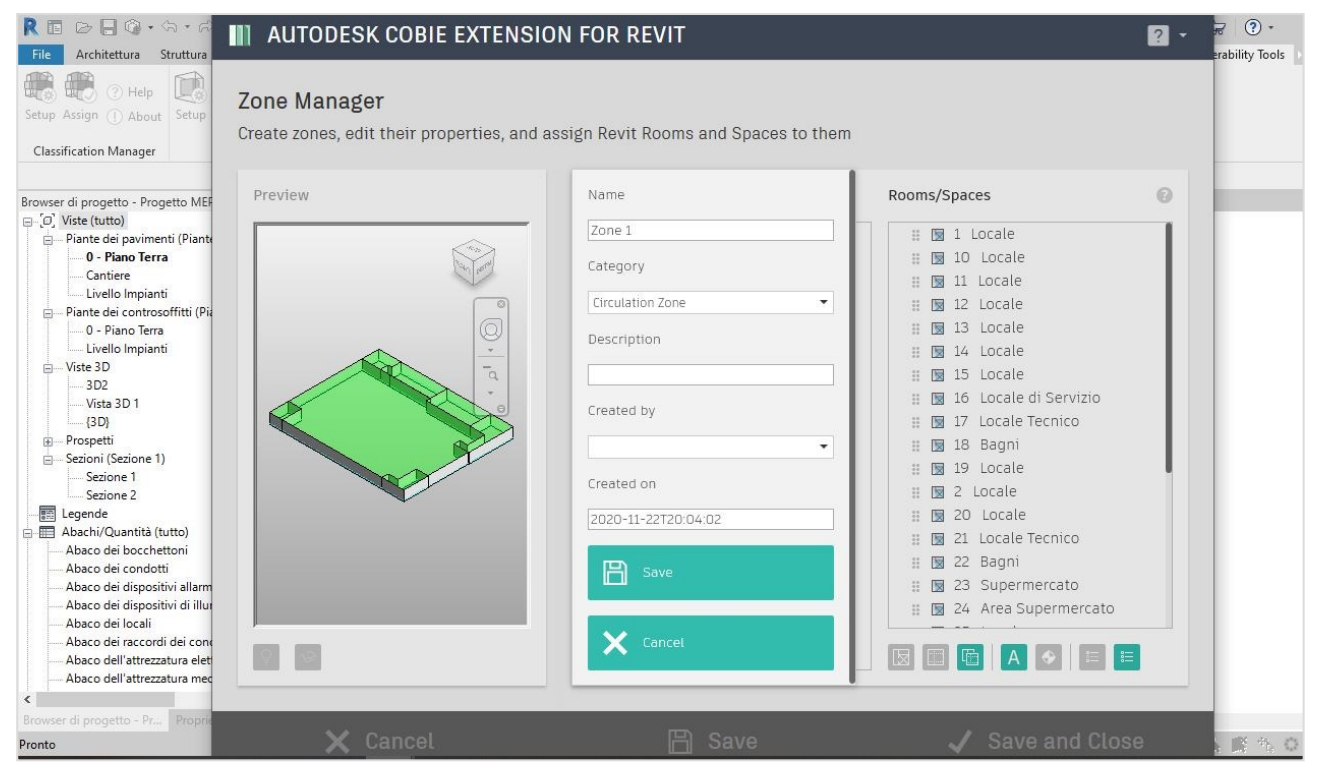

*Figura 96: BIM Interoperability tools: Zones*

Dopo aver effettuato i settings particolari, bisogna procedere con i settings generali di progetto:

- "Setup Project": all'interno di quest'area ci saranno diverse finestre dove bisogna selezionare in maniera opportuna le varie per mappare diversi campi, in maniera tale da ottenere gli output richiesti al programma. Selezionandolo si aprirà una finestra con un'interfaccia composta da una colonna laterale sulla sinistra, dove sono presenti le finestre successive da compilare.

Nel "Setup generale" bisogna selezionare le impostazioni che influiscono su tutti gli elementi su più fogli di lavoro cobie, questa sezione è abbastanza generale ed indica la località di riferimento, l'unità di misura, per l'identificazione abbiamo selezionato quella globale, in maniera tale che i dati esportati potranno essere letti anche in altri formati ad esempio in IFC.

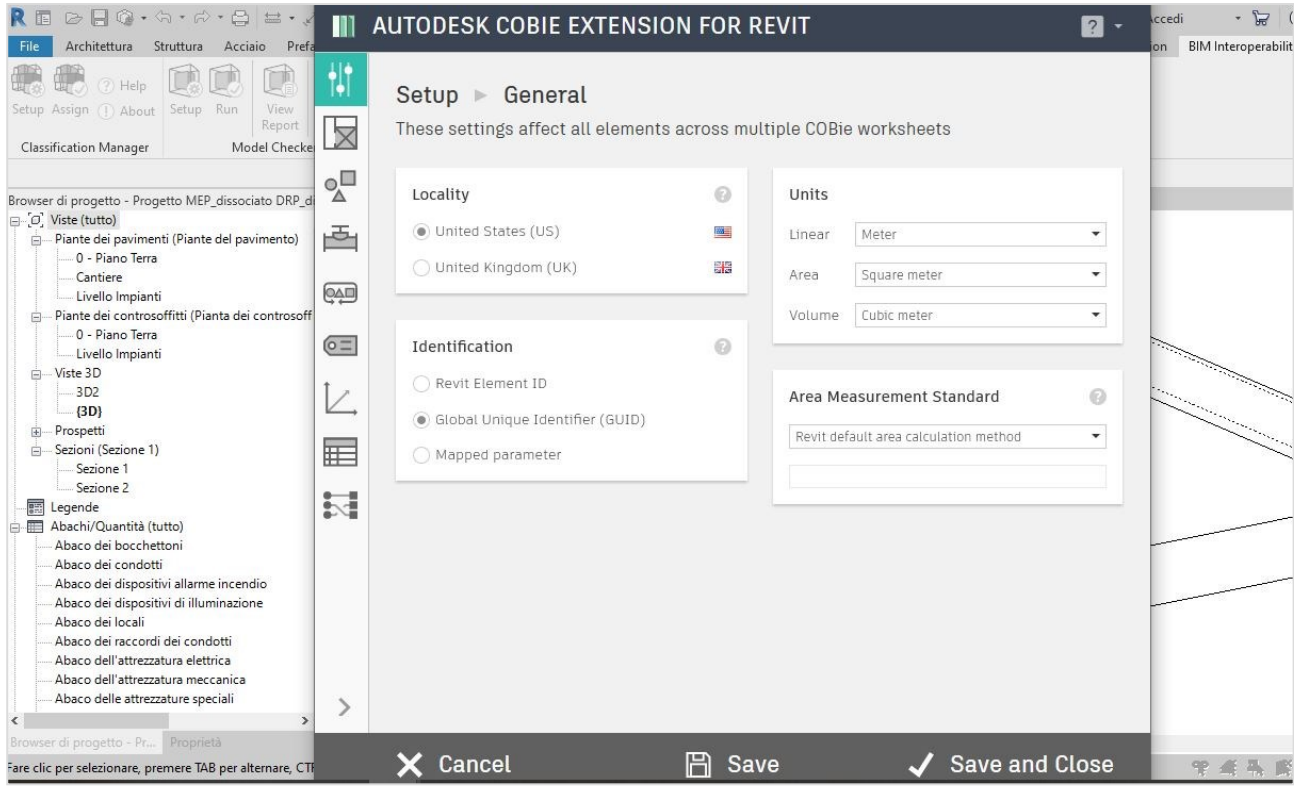

*Figura 97: BIM Interoperability tools: Setup General*

Nella sezione seguente invece ci troviamo nella finestra di setup degli spazi, "Setup Space", dove dobbiamo scegliere se gli elementi Revit si collocano in uno spazio o in una stanza; questo dipende anche dalla tipologia di modello che stiamo utilizzando per mappare i Cobie. Questa selezione può essere fatta in automatico dal programma selezionando sulla destra una delle opzioni, oppure procedere manualmente selezionando per ogni oggetto lo spazio o la stanza in cui vogliamo inserirlo. Nella parte inferiore di questa finestra nella tabella " space name builder" ovvero come deve essere formato il nome del Cobie.space si può aggiungere, eliminare e registrare gli elementi per generare il campo cobie.space.name di una stanza o di uno spazio. E' possibile scegliere da un elenco di parametri di Revit, oppure inserire manualmente parametri personalizzati. In basso a sinistra invece bisogna selezionare come gli spazi cobie assegnati alle zone vengono esportati nel foglio delle zone, nel nostro caso abbiamo selezionato la voce "each space listed in its own row" ovvero che ogni spazio deve essere elencato nella propria riga.

| REDEQ.A.W.BE.X                                             | Ш             | AUTODESK COBIE EXTENSION FOR REVIT                         |             |              |                                                                     | $\boxed{2}$ - | (2)<br>$-1$<br>ccedi                    |
|------------------------------------------------------------|---------------|------------------------------------------------------------|-------------|--------------|---------------------------------------------------------------------|---------------|-----------------------------------------|
| Struttura<br>Architettura<br>Acciaio Prefa                 |               |                                                            |             |              |                                                                     |               | <b>BIM Interoperability Tools</b><br>on |
| (?) Help                                                   | $\frac{1}{2}$ | $Setup \geq$ Spaces                                        |             |              |                                                                     |               |                                         |
| Setup Assign (1) About Setup Run<br>View<br>Report         |               |                                                            |             |              |                                                                     |               |                                         |
| Model Checke<br><b>Classification Manager</b>              |               |                                                            |             |              | Choose whether or not Revit elements are located by Rooms or Spaces |               |                                         |
| Browser di progetto - Progetto MEP dissociato DRP di       | $\circ$<br>Δ  | Choose whether Revit elements are located by Room or Space |             |              |                                                                     |               |                                         |
| $\Box$ $\Box$ Viste (tutto)                                |               | Raccordi passerella                                        | Room        | Space        |                                                                     |               |                                         |
| Piante dei pavimenti (Piante del pavimento)<br>ė.          | 酉             | Passerelle                                                 | Room        | Space        | Room for all                                                        |               |                                         |
| 0 - Piano Terra<br>Cantiere                                |               | Arredi fissi                                               | <b>Room</b> | Space        | $\frac{1}{\sqrt{2}}$                                                |               |                                         |
| Livello Impianti                                           | 奥             | Controsoffitti                                             | Room        | Space        |                                                                     |               |                                         |
| Piante dei controsoffitti (Pianta dei controsoff           |               | Pilastri                                                   | Room        | Space        |                                                                     |               |                                         |
| 0 - Piano Terra<br>- Livello Impianti                      | $6 =$         | Dispositivi di<br>comunicazione                            | Room        | Space        | Space for all                                                       |               |                                         |
| 向 Viste 3D                                                 |               | Raccordi tubo protettivo                                   | Room        | Space        |                                                                     |               |                                         |
| 3D <sub>2</sub>                                            |               | Tubi protettivi                                            | Room        | Space        |                                                                     |               |                                         |
| $\{3D\}$                                                   |               | Pannelli di facciata                                       |             |              | k.<br>Space for MEP elements                                        |               |                                         |
| Prospetti<br>中<br>Sezioni (Sezione 1)                      |               | continua                                                   | Room        | Space        |                                                                     |               |                                         |
| Sezione 1                                                  | ⊞             | Montanti della facciata                                    | Room        | Space        |                                                                     |               |                                         |
| Sezione 2                                                  |               | continua                                                   |             |              |                                                                     |               |                                         |
| <b>關</b> Legende                                           | 过             | Dispositivi dati                                           | Room        | Space        | Space for MEP runs: Duct, Pipe,                                     |               |                                         |
| Abachi/Quantità (tutto)<br>白甲                              |               | Porte                                                      | Room        | Space        | Conduit                                                             |               |                                         |
| Abaco dei bocchettoni                                      |               | Accessori per condotti                                     | Room        | <b>Space</b> |                                                                     |               |                                         |
| Abaco dei condotti                                         |               | Raccordi condotto                                          | Room        | Space        |                                                                     |               |                                         |
| Abaco dei dispositivi allarme incendio                     |               | Isolamenti condotti                                        | Room        | Space        |                                                                     |               |                                         |
| Abaco dei dispositivi di illuminazione<br>Abaco dei locali |               | Rivestimenti condotti                                      | Room        | Space        | <b>Reset defaults</b>                                               |               |                                         |
| Abaco dei raccordi dei condotti                            |               | Collocazioni condotto                                      | Room        | Space        |                                                                     |               |                                         |
| Abaco dell'attrezzatura elettrica                          |               |                                                            |             |              |                                                                     |               |                                         |
| Abaco dell'attrezzatura meccanica                          |               |                                                            |             |              |                                                                     |               |                                         |
| Abaco delle attrezzature speciali                          | ⋋             | Space Name Builder                                         |             | 0            | Spaces in Zones                                                     | ø             |                                         |
| $\langle$<br>$\rightarrow$                                 |               |                                                            |             |              |                                                                     |               |                                         |
| Browser di progetto - Pr Proprietà                         |               | $\sqrt{}$ Field separator                                  |             |              | · Each space listed in its own row                                  |               |                                         |
| Fare clic per selezionare, premere TAB per alternare, CTF  |               | Cancel                                                     |             | Η            | <b>Save and Close</b><br>Save                                       |               |                                         |
|                                                            |               |                                                            |             |              |                                                                     |               |                                         |

*Figura 98: BIM Interoperability tools: Setup Spaces*

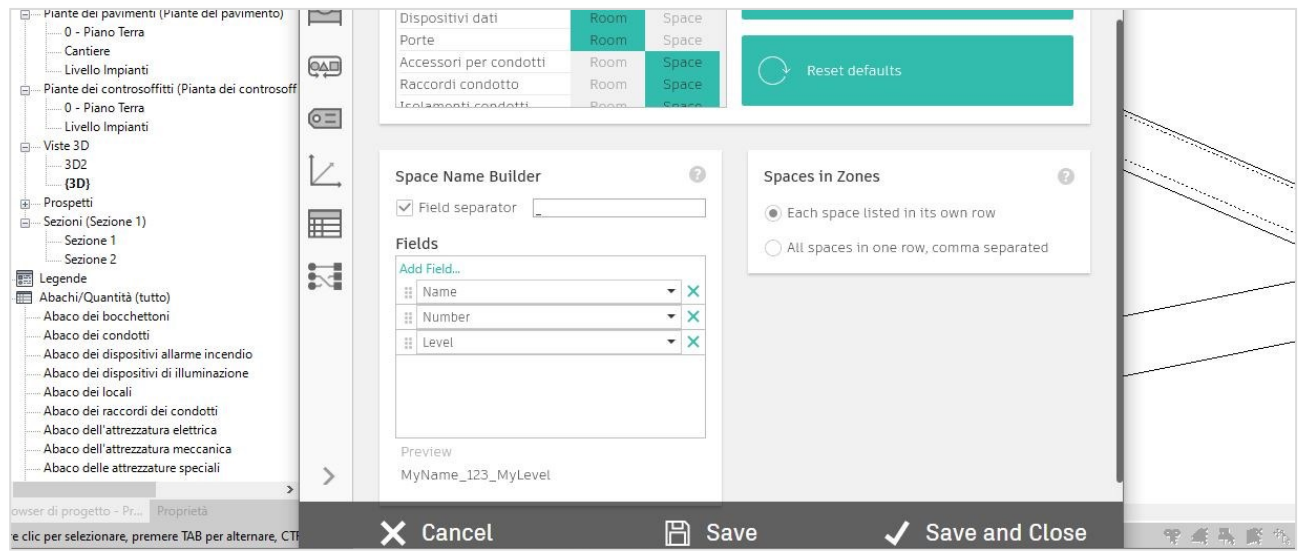

*Figura 99: BIM Interoperability tools: Setup Spaces*

Si procede con la finestra "Setup types" dove bisogna specificare la proprietà per il foglio di calcolo di tipo Cobie. Nella tabella "type name builder" come nel caso precedente della tabella "space name builder" si può decidere di aggiungere, eliminare e riordinare gli elementi per generare il parametro cobie.type.name di un elemento. E' possibile scegliere da un elenco di parametri di Revit, oppure inserire manualmente un parametro personalizzato negli elementi della stanza e dello spazio. Nella tabella "category" bisogna scegliere scegli i valori utilizzati per creare il valore cobie.type.category di ogni elemento, in ordine di priorità indicato. Infine bisogna selezionare i dati da utilizzare quando si inserisce il valore cobie.type.description di ogni elemento.

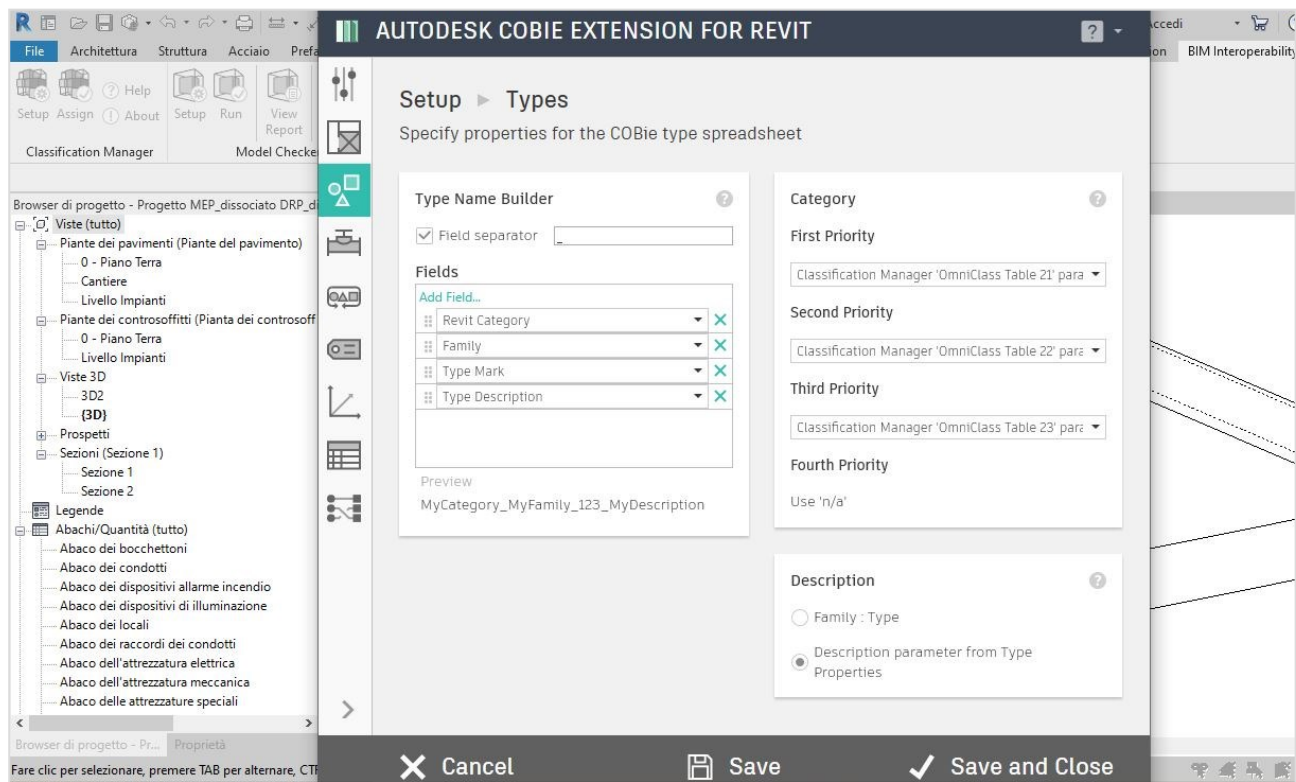

*Figura 100: BIM Interoperability tools: Setup Types*

Nel "Setup Components" si devono specificare le proprietà per il foglio di calcolo dei componenti Cobie. Nella tabella "Component name builder" si può decidere di aggiungere, eliminare e riordinare gli elementi per generare il parametro cobie.component.name. E' possibile scegliere da un elenco di parametri di Revit, oppure inserirli manualmente.

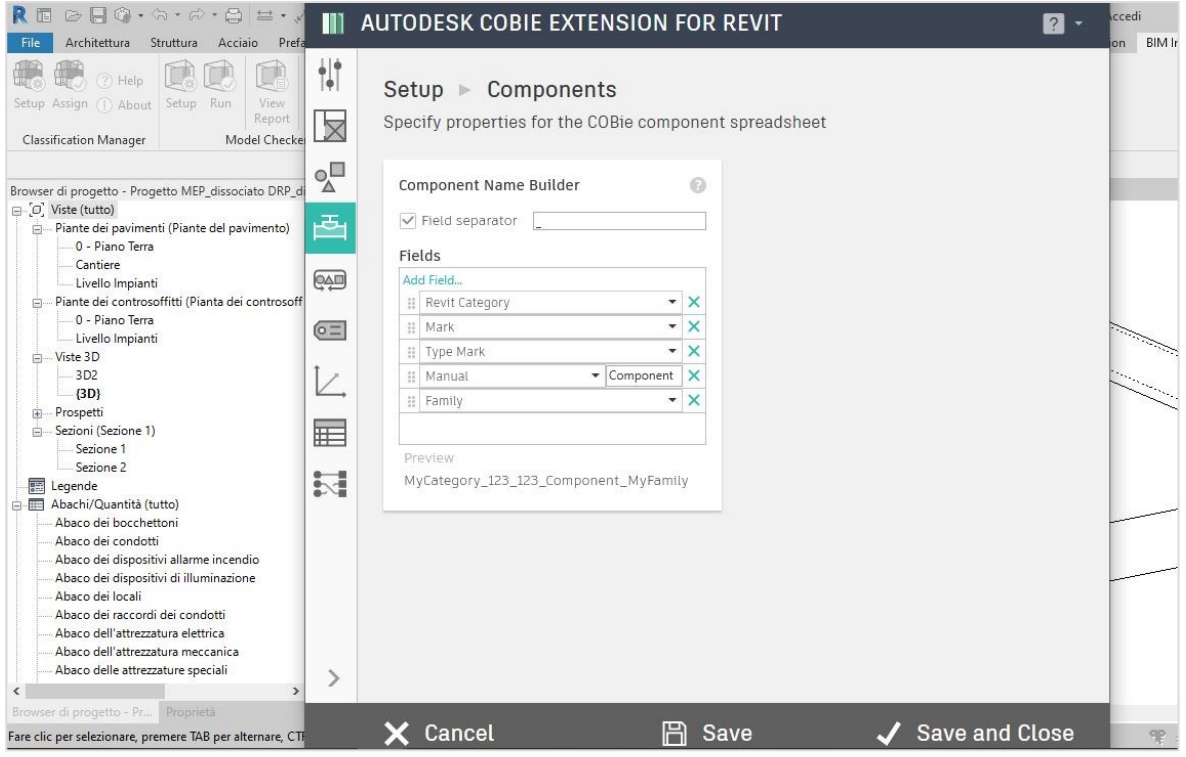

*Figura 101: BIM Interoperability tools: Setup Components*

Si procede sempre con i setup questa volta dei "Systems" dove si devono specificare le proprietà per il foglio di calcolo dei sistemi Cobie. Nella tabella "system name builder" si può decidere di aggiungere, eliminare e riordinare gli elementi per generare il parametro cobie.system.name di un elemento. E' possibile scegliere da un elenco di parametri di Revit, oppure inserire manualmente un parametro personalizzato negli elementi della stanza e dello spazio. Per quanto riguarda la "category" si scelgono i dati da utilizzare nel valore Cobie.System.Category oppure possono essere lasciati vuoti. Si possono selezionare i dati del gestore, che sono prestabiliti dal programma, oppure, utilizzare un database di classificazione personalizzato e per utilizzare i parametri bisogna collegarli nella mappatura dei parametri. In questo caso abbiamo selezionato la categoria "Omniclass" dai dati del gestore. Nella tabella "Components in System" bisogna selezionare la modalità di visualizzazione dei components system, come nel caso precedente abbiamo selezionato che ogni spazio deve essere elencato nella propria riga. Infine abbiamo deciso di esportare per componente il sistema associato e il types nell'appropriato foglio di calcolo.

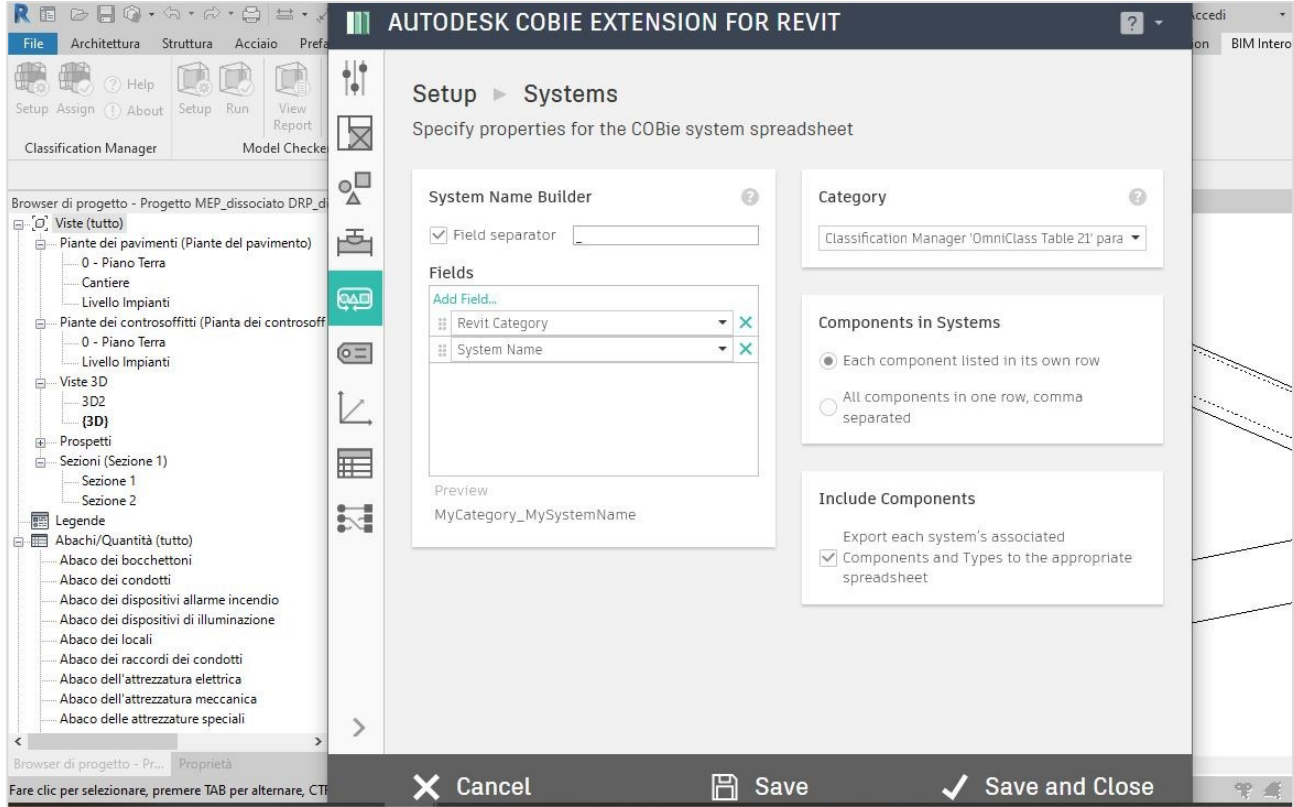

*Figura 102: BIM Interoperability tools: Setup Systems*

Arrivati della sezione di "Setup Attributes" si sceglie quali altri parametri si vogliono esportare nel foglio di calcolo degli attributi di Cobie. Nel nostro caso abbiamo selezionato tutti gli attributi riguardanti gli impianti, scendendo più nello specifico per ogni attributo si possono selezionare dei sotto-attributi, dove vengono elencati in maniera molto tecnica tutti i parametri appartenenti ad una determinata categoria, riportando un esempio in figura z, si può notare come questo elenco sia lungo e dettagliato.

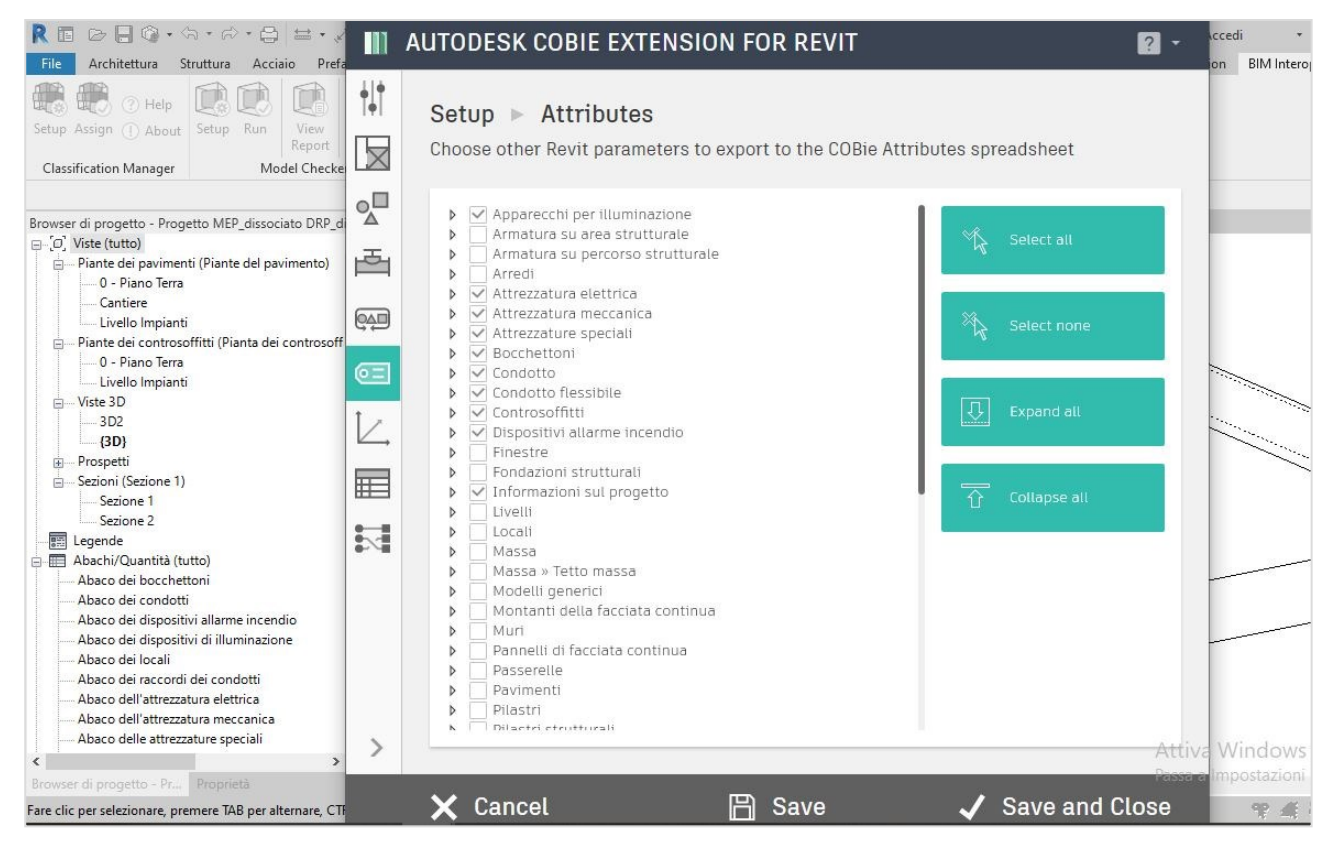

*Figura 103: BIM Interoperability tools: Setup Attributes*

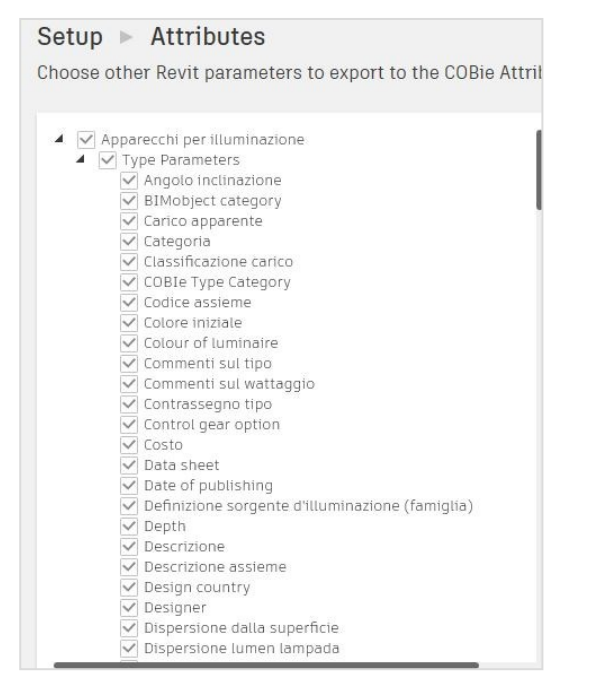

*Figura 104: BIM Interoperability tools: Setup Attributes*

Nel setup "Coordinates" si devono specificare i dati utilizzati durante la documentazione delle coordinate degli elementi in un foglio di calcolo Cobie. Per omogeneizzare le coordinate abbiamo scelto per ogni categoria presente "bounding box"

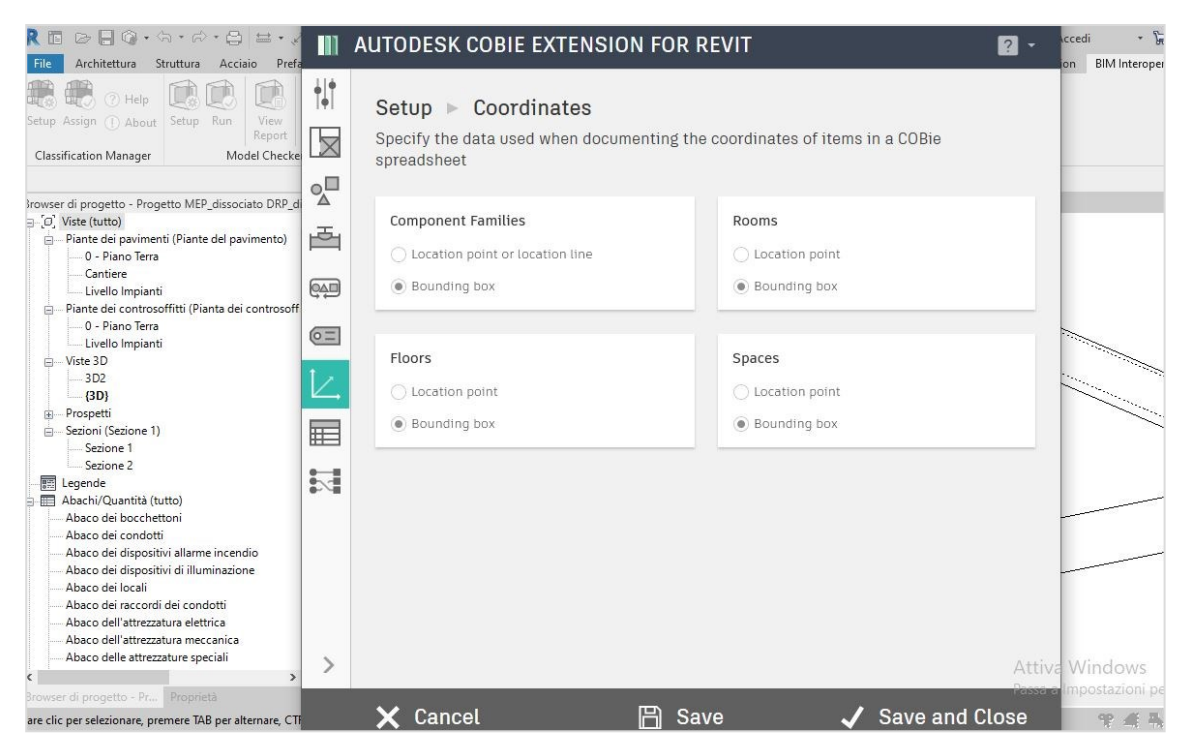

*Figura 105: BIM Interoperability tools: Setup Coordinates*

In "Setup Schedules" bisogna scegliere quali schede Cobie creare nel nostro modello, per avere la completa creazione di tutti i dati Cobie abbiamo selezionato tutti i campi, questa scelta è a discrezione del progettista, in base ai dati di cui si ha bisogno.

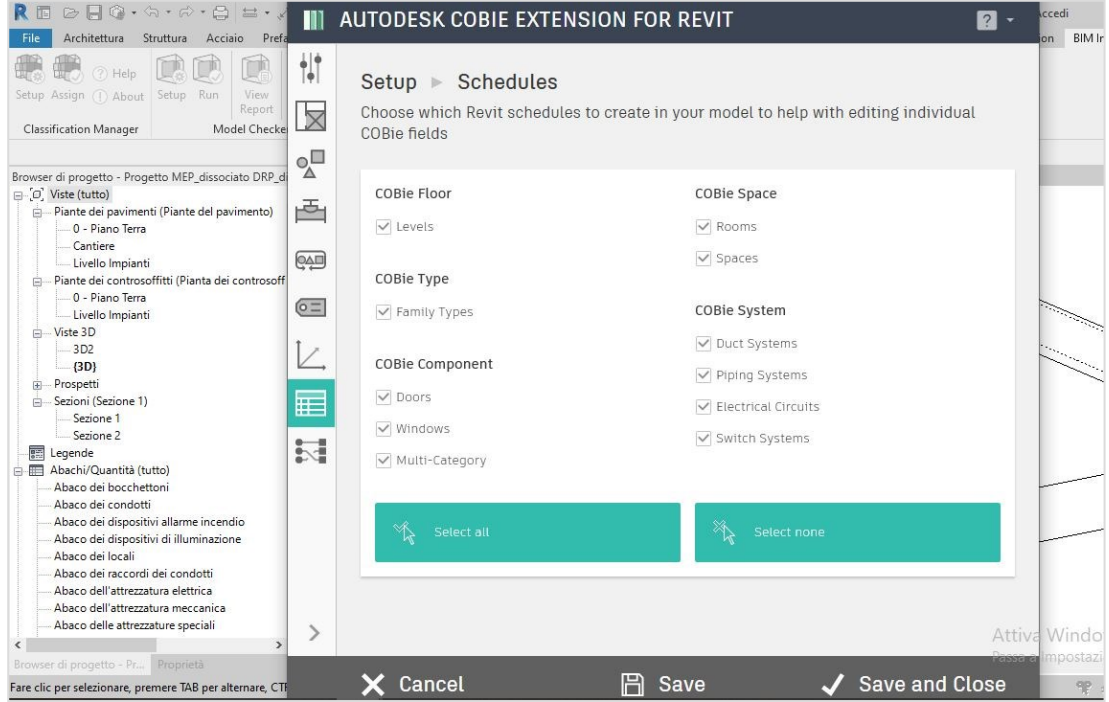

*Figura 106: BIM Interoperability tools: Setup Attributes*

In quest'ultima finestra " Parameter Mappings" si può decidere di cambiare i parametri utilizzati per impostare ed esportare i vari campi Cobie. Si può decidere se lasciare la mappatura standard già impostata dal programma, oppure se modificare quella di default. Per fare questa operazione bisogna selezionare un determinato Cobie e decidere se assegnare a quest'ultimo un determinato parametro, che si può scegliere premendo con la freccia sui tre puntini posizionati a destra del parametro Cobie, così facendo si aprirà un tendina con un elenco di parametri da poter selezionare ed assegnare(figura 107).

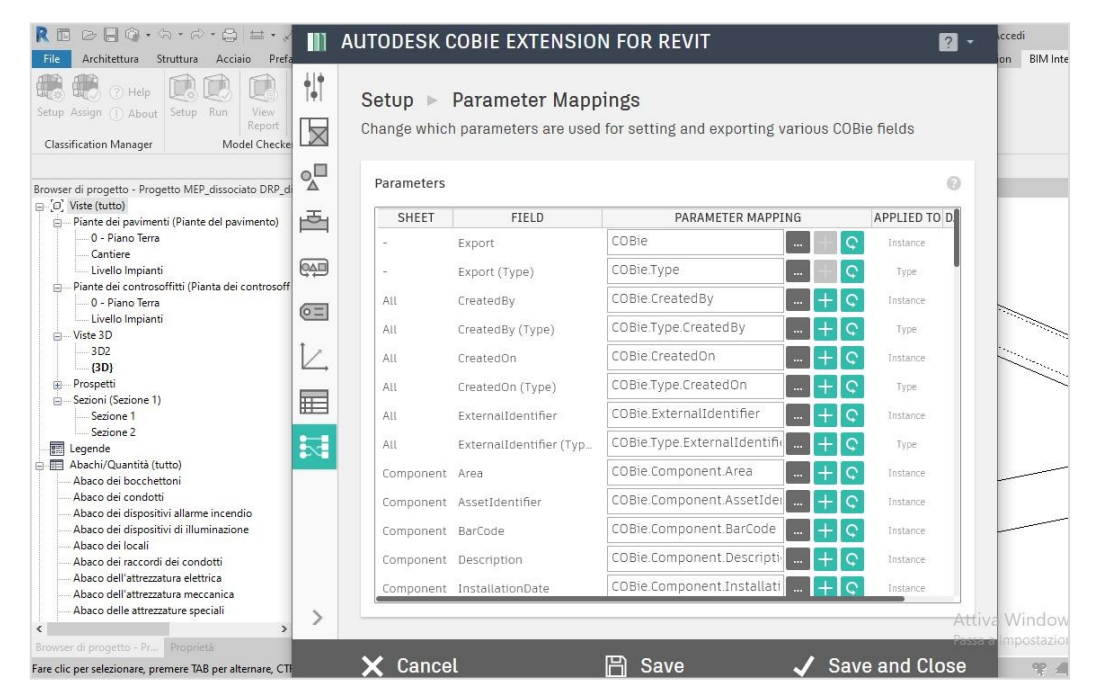

*Figura 107: BIM Interoperability tools: Setup Parameter Mappings*

| File<br>Architettura                                    | $\bigcirc \bigcap \bigcirc \cdot \bigcirc \cdot \bigcirc \cdot \bigcirc \bigcap \exists \cdot \swarrow$<br>AUTODESK COBIE EXTENSION FOR REVIT<br>Ш<br>Struttura<br>Prefa<br>Acciaio |                                        | <b>2 -</b>            | ccedi<br><b>BIM</b> Intero<br>on                          |
|---------------------------------------------------------|----------------------------------------------------------------------------------------------------|----------------------------------------|-----------------------|-----------------------------------------------------------|
| (?) Help<br>Setup Assign (1) About Setup Run            | $\frac{1}{2}$<br>Setup ▶ Parameter Mappings<br>View                                                                                                    |                                        |                       |                                                           |
| <b>Classification Man</b>                               | п<br>$\times$<br>Autodesk BIM Interoperability Tools   COBie Extension                                                                                                    | ing and exporting various COBie fields |                       |                                                           |
| Browser di progetto                                     | AUTODESK COBIE EXTENSION FOR REVIT<br>m<br>$\mathbf{2}$ -                                                                                                    |                                        | $\odot$               |                                                           |
| O Viste (tutto)<br>- Piante dei pa<br>ė.<br>$0 -$ Piano | <b>Select Parameter</b>                                                                                                    | PARAMETER MAPPING                      | APPLIED TO D          |                                                           |
| Cantiere<br>Livello In<br>Piante dei co                 | Below is a list of all parameters we could find in the project for this<br>parameters category/categories. Please select one for this field.                                        | ¢<br>vpe                               | Instance<br>Type      |                                                           |
| $0 - $                                                  |                                                                                                    | reatedBy                               | Instance              |                                                           |
| Livello In<br>- Viste 3D                                | Adequamento altezza pianerottolo                                                                                                    | ype.CreatedBy                          | Type                  |                                                           |
| 3 <sub>D2</sub><br>(3D)                                 | Agency Listings                                                                                                    | reatedOn                               | Instance              |                                                           |
| <b>Prospetti</b>                                        | Aggiungi profondità pedata                                                                                                    | ype.CreatedOn                          | Type                  |                                                           |
| Sezioni (Sezi<br>Sezione<br>Sezione                     | Air Flow Arrow<br>Ak                                                                                                    | xternalIdentifier                      | Instance              |                                                           |
| 扁<br>Legende                                            | Alarm Point                                                                                                    | vpe.ExternalIdentifi                   | Type                  |                                                           |
| Abachi/Quar<br>Abaco dei b                              | Alimentazione                                                                                                    | lomponent.Area                         | Instance              |                                                           |
| Abaco dei ci                                            | altezza                                                                                                    | omponent.AssetIde                      | Instance              |                                                           |
| Abaco dei di<br>Abaco dei di                            | Altezza                                                                                                    | omponent.BarCode                       | Instance              |                                                           |
| Abaco dei Id                                            | Altezza approssimativa                                                                                                    |                                        |                       |                                                           |
| Abaco dei ra                                            | Altezza condotto                                                                                                    | omponent.Descripti                     | Instance              |                                                           |
| Abaco dell'a<br>Abaco dell'a                            |                                                                                                    | omponent.Installati<br>$-1+$ $\circ$   | Instance              |                                                           |
| Abaco delle<br>Browser di progett                       | $\times$ Cancel<br>OK<br>冎<br>Cancel<br>Fare clic per selezionare, premere TAB per alternare, CTI                                                                                   | Save                                   | <b>Save and Close</b> | <b>Attiva</b> Windows<br><b>BOOKER IMPOSTAZIONI</b><br>SP |

*Figura 108: BIM Interoperability tools: Setup Parameter Mappings*

Al termine del settaggio di progetto bisogna selezionare l'opzione "Save and Close", in ogni caso è sempre possibile modificare i settings.

Prima di procedere con la creazione delle tabelle Cobie c'è un passaggio fondamentale da selezionare, bisogna cliccare sulla sezione "update" e selezionare la voce "set all for all", in questo modo i campi delle tabelle Cobie verranno compilati automaticamente dal programma, se invece si seleziona "set blank for all" i campi restano vuoti e bisogna procedere con una compilazione manuale. Per il nostro caso studio abbiamo scelto di fare la compilazione di default del programma.

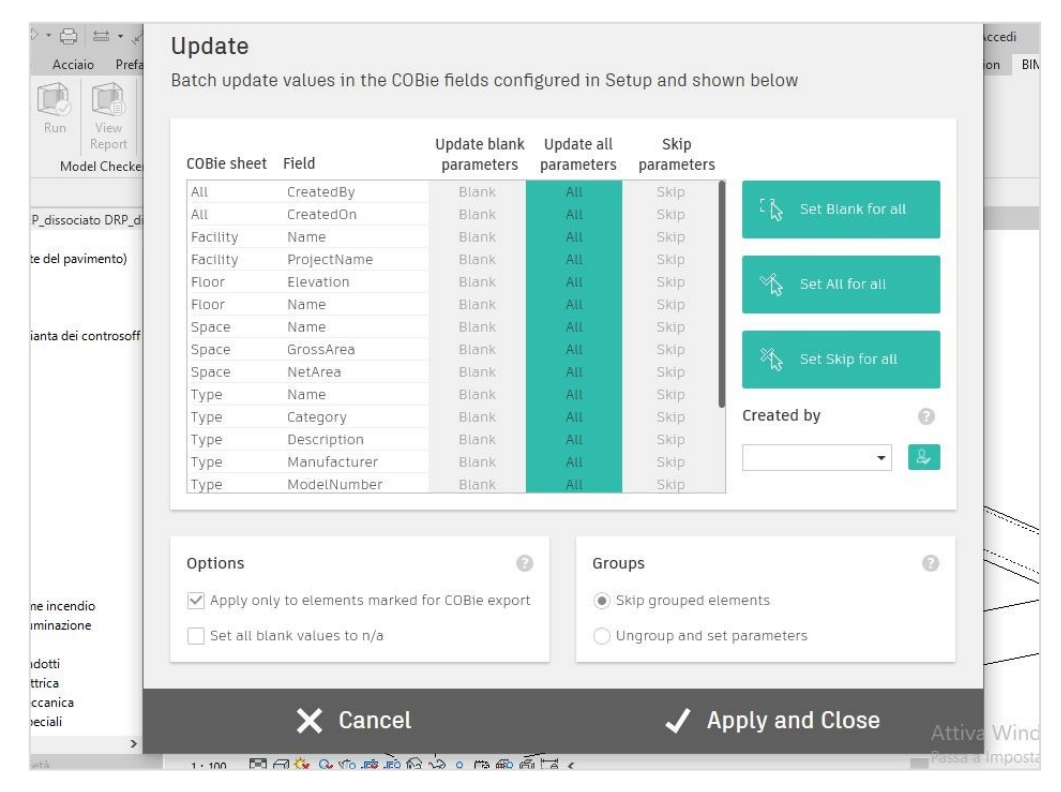

*Figura 109: BIM Interoperability tools: Update*

Una volta selezionato "Apply and Close" il programma genererà le tabelle Cobie. Nella sezione "browser di progetto" comparirà un elenco con tutti i Cobie creati, selezionando la voce "Cobie.Component" si aprirà una tabella con tutti gli oggetti "MEP" e i loro Cobie corrispondenti (figura ). S

i possono anche selezionare quali Cobie inserire all'interno delle tabelle come si può vedere in figura, selezionando da "campi disponibili" quale parametro inserire e spostarlo nel "campo di abaco".

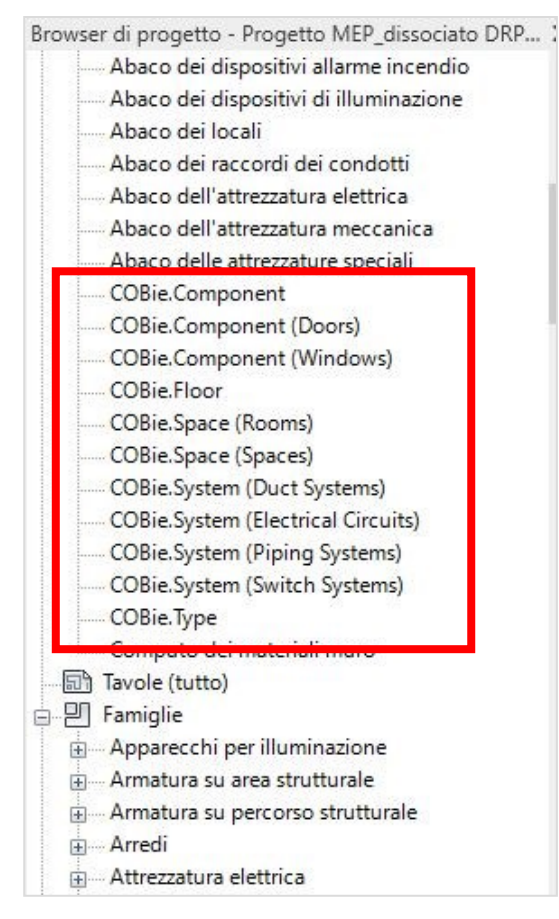

*Figura 110: Cobie*

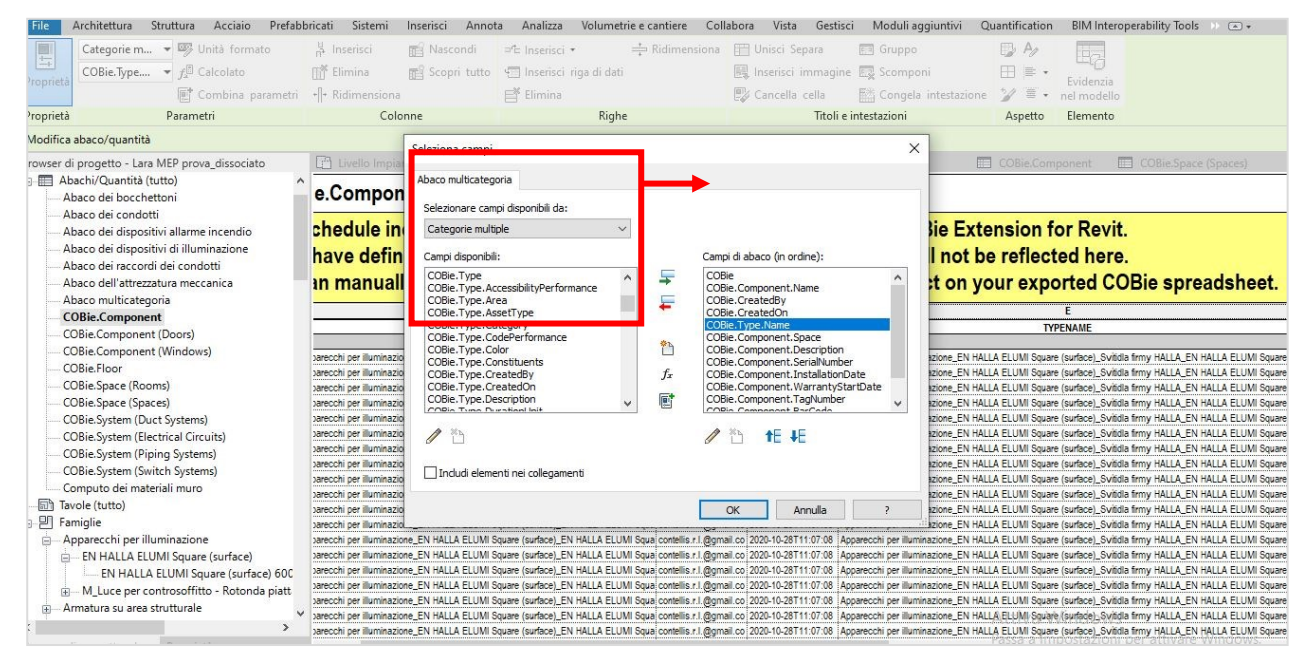

*Figura 111: Cobie Component*

Nella foto seguente viene riportato un esempio di una tabella Cobie.Component dove nella prima riga sono indicati i nomi delle colonne dei campi selezionati.

| $\text{C} \boxminus \text{C} \cdot \text{C} \cdot \text{C} \cdot \text{C} = \text{C} \times \text{C} \times \text{C} \times \text{C} \times \text{C} \times \text{C}$<br>← AA Q Accedi                                                                                                    | $-57$<br>$\Omega$                                        |
|----------------------------------------------------------------------------------------------------|----------------------------------------------------------|
| File<br>Volumetrie e cantiere Collabora Vista Gestisci<br>Moduli aggiuntivi<br>Quantification<br>Architettura<br>Struttura Acciaio Prefabbricati Sistemi<br>Analizza<br>Inserisci<br>Annota                                                                                                    | <b>BIM Interoperability Tools</b><br>$\mathbb{R}$ $\Box$ |
| hserisci<br>E<br>$\Box A$<br>Categorie m - By Unità formato<br><b>RES</b> Nascondi<br>- Ridimensiona Fill Unisci Separa<br><b>E</b> Gruppo<br><sup>=*</sup> Inserisci ·<br>$n_{\rm C}$                                                                                                    |                                                          |
| $\blacktriangleright$ $f^{\text{II}}$ Calcolato<br>田<br><b>ITY</b> Elimina<br>Inserisci immagine E.2 Scomponi<br>COBie<br>FFI Scopri tutto < Il Inserisci riga di dati<br>$\equiv$ .                                                                                                    |                                                          |
| Proprietà<br>Evidenzia<br>$\gamma \equiv$<br>Combina parametri · P Ridimensiona<br>E <sup>X</sup> Elimina<br>Cancella cella<br><b>图 Congela</b> intestazione<br>nel modello                                                                                                    |                                                          |
| Proprietà<br>Colonne<br>Righe<br>Parametri<br>Titoli e intestazioni<br>Elemento<br>Aspetto                                                                                                    |                                                          |
| Modifica abaco/quantità                                                                                                    |                                                          |
| $\times$ $\blacksquare$ COBie.Component $\times$ $\odot$ (3D - davidesasso9)<br>0 - Piano Terra<br><b>企 (3D)</b><br>COBie.Component<br>Browser di progetto - Lara MEP prova_dissociato<br>COBie.Space (Spaces)                                                                                                    |                                                          |
| Abachi/Quantità (tutto)<br>白田                                                                                                    |                                                          |
| <cobie.component><br/>Abaco dei bocchettoni</cobie.component>                                                                                                    |                                                          |
| Abaco dei condotti                                                                                                    |                                                          |
| This schedule includes the default parameters defined by the Autodesk COBie Extension for Revit.<br>Abaco dei dispositivi allarme incendio                                                                                                    |                                                          |
| Abaco dei dispositivi di illuminazione<br>If you have defined any Mapped Parameters in the COBie Extension, they will not be reflected here.<br>Abaco dei raccordi dei condotti                                                                                                    |                                                          |
| You can manually add and remove fields to this schedule and have no impact on your exported COBie spreadsl<br>Abaco dell'attrezzatura meccanica                                                                                                    |                                                          |
| Abaco multicategoria                                                                                                    |                                                          |
| B<br>$\mathsf{C}$<br>$\mathbf{A}$<br><b>COBie.Component</b>                                                                                                    |                                                          |
| COBie<br><b>NAME</b><br>CREATEDBY<br><b>CREATEDON</b><br>COBie.Component (Doors)                                                                                                    | <b>TYPENAME</b>                                          |
| COBie.Component (Windows)<br>☑<br>Apparecchi per illuminazione_EN HALLA ELUMI Square (surface)_EN HALLA ELUMI Squai contellis.r.I.@gmail.co 2020-10-28T11:07:08 Apparecchi per illuminazione_EN HALLA ELUMI Square (surface)_Svildla firmy HALLA ELUMI Square (s                                                                                                    |                                                          |
| COBie.Floor<br>Apparecchi per illuminazione_EN HALLA ELUMI Square (surface)_EN HALLA ELUMI Squai contellis.r.I.@gmail.co 2020-10-28T11:07:08 Apparecchi per illuminazione_EN HALLA ELUMI Square (surface)_Svitidla firmy HALLA EN HALLA ELUMI                                                                                                    |                                                          |
| KIN<br>COBie.Space (Rooms)<br>Apparecchi per illuminazione_EN HALLA ELUMI Square (surface)_EN HALLA ELUMI Squa contellis.r.I.@gmail.co 2020-10-28T11:07:08  Apparecchi per illuminazione_EN HALLA ELUMI Square (surface)_Svitidla firmy HALLA ELUMI Square (                                                                                                    |                                                          |
| 罓<br>COBie.Space (Spaces)<br>Apparecchi per illuminazione_EN HALLA ELUMI Square (surface)_EN HALLA ELUMI Squa: contellis.r.I.@gmail.co 2020-10-28T11:07:08 Apparecchi per illuminazione_EN HALLA ELUMI Square (surface)_Svitidia firmy HALLA ELUMI Square (                                                                                                    |                                                          |
| $\triangledown$<br>Apparecchi per illuminazione_EN HALLA ELUMI Square (surface)_EN HALLA ELUMI Squai contellis.r.I,@gmail.co 2020-10-28T11:07:08 Apparecchi per illuminazione_EN HALLA ELUMI Square (surface)_Svisdia firmy HALLA EN HALLA ELUMI<br>COBie.System (Duct Systems)                                                                                                    |                                                          |
| ☑<br>Apparecchi per illuminazione, EN HALLA ELUMI Square (surface), EN HALLA ELUMI Squai contellis r. I, @omall.co 2020-10-28T11:07:08 Apparecchi per illuminazione, EN HALLA ELUMI Square (surface), Svifidla firmy HALLA EN HALLA<br>COBie.System (Electrical Circuits)                                                                                                    |                                                          |
| ☑<br>Apparecchi per illuminazione_EN HALLA ELUMI Square (surface)_EN HALLA ELUMI Squa: contellis.r.I.@gmail.co :2020-10-28T11:07:08 :Apparecchi per illuminazione_EN HALLA ELUMI Square (surface)_Svitidla firmy HALLA ELUMI Square<br>COBie.System (Piping Systems)                                                                                                    |                                                          |
| $\overline{\vee}$<br>Apparecchi per illuminazione_EN HALLA ELUMI Square (surface)_EN HALLA ELUMI Squai contellis.r.I,@gmail.co 2020-10-28T11:07:08 Apparecchi per illuminazione_EN HALLA ELUMI Square (surface)_Svitidia firmy HALLA ELUMI Square (<br>COBie.System (Switch Systems)<br>☑<br>Apparecchi per illuminazione_EN HALLA ELUMI Square (surface)_EN HALLA ELUMI Squai contellis.r.I.@gmail.co 2020-10-28T11:07:08 Apparecchi per illuminazione_EN HALLA ELUMI Square (surface)_Svisdia firmy HALLA EN HALLA ELUMI |                                                          |
| Computo dei materiali muro<br>☑<br>Apparecchi per illuminazione, EN HALLA ELUMI Square (surface), EN HALLA ELUMI Squarcontellis r.l.@gmail.co 2020-10-28T11:07:08   Apparecchi per illuminazione, EN HALLA ELUMI Square (surface), Svitidla firmy HALLA, EN HALLA                                                                                                    |                                                          |
| 同 Tavole (tutto)<br>☑<br>Apparecchi per illuminazione_EN HALLA ELUMI Square (surface)_EN HALLA ELUMI Squa: contellis.r.I.@gmail.co 2020-10-28T11:07:08  Apparecchi per illuminazione_EN HALLA ELUMI Square (surface)_Svitidia firmy HALLA ELUMI Square                                                                                                    |                                                          |
|                                                                                                    |                                                          |
| Famiglie<br>白明                                                                                                    |                                                          |
| ☑<br>Apparecchi per illuminazione_EN HALLA ELUMI Square (surface)_EN HALLA ELUMI Squai contellis.r.l.@gmail.co 2020-10-28T11:07:08   Apparecchi per illuminazione_EN HALLA ELUMI Square (surface)_Svitidla firmy HALLA_EN HALLA EL<br>Apparecchi per illuminazione<br>Apparecchi per illuminazione_EN HALLA ELUMI Square (surface)_EN HALLA ELUMI Squai contellis.r.I.@gmail.co 2020-10-28T11:07:08  Apparecchi per illuminazione_EN HALLA ELUMI Square (surface)_Svitidla firmy HALLA_EN HALLA ELUM                       |                                                          |
| Apparecchi per illuminazione_EN HALLA ELUMI Square (surface)_EN HALLA ELUMI Squa contellis.r.I.@gmail.co 2020-10-28T11:07:08  Apparecchi per illuminazione_EN HALLA ELUMI Square (surface)_Svitidla firmy HALLA ELUMI Square (<br>EN HALLA ELUMI Square (surface)                                                                                                    |                                                          |
| <b>NSISI</b><br>Apparecchi per illuminazione_EN HALLA ELUMI Square (surface)_EN HALLA ELUMI Squa contellis.r.I.@gmail.co 2020-10-28T11:07:08 Apparecchi per illuminazione_EN HALLA ELUMI Square (surface)_Svitidia firmy HALLA EN HALLA ELUMI<br>EN HALLA ELUMI Square (surface) 600                                                                                                    |                                                          |
| Apparecchi per illuminazione_EN HALLA ELUMI Square (surface)_EN HALLA ELUMI Squai contellis.r.I,@gmail.co 2020-10-28T11:07:08 Apparecchi per illuminazione_EN HALLA ELUMI Square (surface)_Svisdia firmy HALLA EN HALLA ELUMI<br>F M Luce per controsoffitto - Rotonda piatt                                                                                                    |                                                          |
| <b>NKINKIN</b><br>Apparecchi per illuminazione_EN HALLA ELUMI Square (surface)_EN HALLA ELUMI Squa contellis.r.l.@gmail.co 2020-10-28T11:07:08  Apparecchi per illuminazione_EN HALLA ELUMI Square (surface)_Sviidla firmy HALLA_EN HALLA ELUMI<br>Armatura su area strutturale<br>$\sim$<br>Apparecchi per illuminazione_EN HALLA ELUMI Square (surface)_EN HALLA ELUMI Squa: contellis.r.I.@gmail.co 2020-10-28T11:07:08  Apparecchi per illuminazione: EN HALLA ELUMI Square: (surface)_Svisdia firmy HALLA_EN HALLA EL |                                                          |

*Figura 112: Cobie Component*

| Abaco dei dispositivi di illuminazione            | E                         |                       | G          | н    |                                                                        |        | M                                                                                                    | N | $\Omega$ |
|---------------------------------------------------|---------------------------|-----------------------|------------|------|------------------------------------------------------------------------|--------|----------------------------------------------------------------------------------------------------|---|----------|
| Abaco dei raccordi dei condotti                   | PENAME                    | COBie.ExternalIdentif | COBie.Type |      |                                                                        |        | COBie. Type. Category! COBie. Type. CreatedB: COBie. Type. Created : COBie. Type. Descripti : COBie. Type. External! : COBie. Type. Manufact: COBie. Type. ModelNu: COBie. Type. Replace |   |          |
| Abaco dell'attrezzatura meccanica                 |                           |                       |            |      |                                                                        |        |                                                                                                    |   |          |
| Abaco multicategoria                              | per illuminazione         | 247388                | NN         | n/a  | contellis.r.l.@gmail.co 2020-10-28T11:07:18 Svitdla firmy HALLA 247003 |        | <b>HALLA</b>                                                                                                    |   | 0.00     |
| <b>COBie.Component</b>                            | ber illuminazione         | 247410                |            | n/a  | contellis.r.l.@gmail.co 2020-10-28T11:07:18 Svitdla firmy HALLA        | 247003 | <b>HALLA</b>                                                                                                    |   | 0.00     |
| COBie.Component (Doors)                           | per illuminazione         | 247422                | ☑          | in/a | contellis.r.l.@gmail.co 2020-10-28T11:07:18 Svitidla firmy HALLA       | 247003 | HALLA                                                                                                    |   | 0.00     |
| COBie.Component (Windows)                         | ber illuminazione         | 247432                | ⊡          | n/a  | contellis.r.l.@gmail.co 2020-10-28T11:07:18 Svitdla firmy HALLA        | 247003 | <b>HALLA</b>                                                                                                    |   | 0.00     |
| COBie.Floor                                       | ber illuminazione         | 247440                | ☑          | n/a  | contellis.r.l.@gmail.co 2020-10-28T11:07:18 Sviidla firmy HALLA        | 247003 | HALLA                                                                                                    |   | 0.00     |
|                                                   | ser illuminazione 247450  |                       | ☑          | n/a  | contellis.r.l.@gmail.co 2020-10-28T11:07:18 Svitdla firmy HALLA        | 247003 | HALLA                                                                                                    |   | 0.00     |
| COBie.Space (Rooms)                               | ber illuminazione         | 247491                | ☑          | n/a  | contellis.r.l.@gmail.co 2020-10-28T11:07:18 Svitdla firmy HALLA        | 247003 | <b>HALLA</b>                                                                                                    |   | 0.00     |
| COBie.Space (Spaces)                              | per illuminazione.        | 247492                |            | n/a  | contellis.r.l.@gmail.co 2020-10-28T11:07:18 Svitdla firmy HALLA        | 247003 | HALLA                                                                                                    |   | 0.00     |
| COBie.System (Duct Systems)                       | ber illuminazione         | 247493                | <b>ND</b>  | n/a  | contellis.r.l.@gmail.co 2020-10-28T11:07:18 Svitdla firmy HALLA        | 247003 | HALLA                                                                                                    |   | 0.00     |
| COBie.System (Electrical Circuits)                | per illuminazione         | 247494                | ☑          | n/a  | contellis.r.l.@gmail.co 2020-10-28T11:07:18 Svitdla firmy HALLA        | 247003 | HALLA                                                                                                    |   | 0.00     |
| COBie.System (Piping Systems)                     | ser illuminazione 247495  |                       | ☑          | n/a  | contellis.r.l.@gmail.co 2020-10-28T11:07:18 Svitdla firmy HALLA        | 247003 | <b>HALLA</b>                                                                                                    |   | 0.00     |
| COBie.System (Switch Systems)                     | ser illuminazione 247496  |                       | ☑          | n/a  | contellis.r.l.@gmail.co 2020-10-28T11:07:18 Svitdla firmy HALLA        | 247003 | <b>HALLA</b>                                                                                                    |   | 0.00     |
|                                                   | per illuminazione 247504  |                       |            | n/a  | contellis.r.l.@gmail.co 2020-10-28T11:07:18 Svitdla firmy HALLA        | 247003 | HALLA                                                                                                    |   | 0.00     |
| Computo dei materiali muro                        | ser illuminazione 247505  |                       | <b>ND</b>  | n/a  | contellis.r.l.@gmail.co 2020-10-28T11:07:18 Svitdla firmy HALLA        | 247003 | <b>HALLA</b>                                                                                                    |   | 0.00     |
| Tavole (tutto)<br>lan.                            | per illuminazione.        | 247506                | NN         | n/a  | contellis.r.l.@gmail.co 2020-10-28T11:07:18 Svitidia firmy HALLA       | 247003 | HALLA                                                                                                    |   | 0.00     |
| 凹<br>Famiglie                                     | ber illuminazione         | 247507                |            | n/a  | contellis.r.l.@gmail.co 2020-10-28T11:07:18 Svitdla firmy HALLA        | 247003 | HALLA                                                                                                    |   | 0.00     |
| Apparecchi per illuminazione<br>Ė.                | ber illuminazione         | 247508                | ☑          | n/a  | contellis.r.l.@gmail.co 2020-10-28T11:07:18 Svitdla firmy HALLA        | 247003 | <b>HALLA</b>                                                                                                    |   | 0.00     |
| - EN HALLA ELUMI Square (surface)<br>EI-          | per illuminazione 247509  |                       |            | in/a | contellis.r.l.@gmail.co 2020-10-28T11:07:18 Svitdla firmy HALLA        | 247003 | HALLA                                                                                                    |   | 0.00     |
| EN HALLA ELUMI Square (surface) 600               | ser illuminazione 247517  |                       | <b>ND</b>  | n/a  | contellis.r.l.@gmail.co 2020-10-28T11:07:18 Svitdla firmy HALLA        | 247003 | HALLA                                                                                                    |   | 0.00     |
| - M_Luce per controsoffitto - Rotonda piatt<br>面。 | ser illuminazione_ 247518 |                       | <b>NIS</b> | n/a  | contellis.r.l.@gmail.co 2020-10-28T11:07:18 Svitdla firmy HALLA        | 247003 | HALLA                                                                                                    |   | 0.00     |
|                                                   | per illuminazione_ 247519 |                       |            | n/a  | contellis.r.l.@gmail.co 2020-10-28T11:07:18 Svitdla firmy HALLA 247003 |        | HALLA                                                                                                    |   | 0.00     |

*Figura 113: Cobie Component*

| Browser di progetto - Lara MEP prova dissociato                                                                                                    |                             | $\times$ $\otimes$ {3D - davidesasso9} | 0 - Piano Terra                                                                                                    | 企 (3D)           |                 | COBie.Component    | E                | COBie.Space (Spaces) |  |  |  |  |
|----------------------------------------------------------------------------------------------------|-----------------------------|----------------------------------------|----------------------------------------------------------------------------------------------------|------------------|-----------------|--------------------|------------------|----------------------|--|--|--|--|
| Abachi/Quantità (tutto)<br>白雁<br>Abaco dei bocchettoni                                                                                                    | <cobie.floor></cobie.floor> |                                        |                                                                                                    |                  |                 |                    |                  |                      |  |  |  |  |
| Abaco dei condotti<br>Abaco dei dispositivi allarme incendio<br>Abaco dei dispositivi di illuminazione<br>Abaco dei raccordi dei condotti<br>Abaco dell'attrezzatura meccanica<br>Abaco multicategoria<br>COBie.Component<br>COBie.Component (Doors)<br>COBie.Component (Windows)<br><b>COBie.Floor</b> |                             | not be reflected here.                 | This schedule includes the default parameters defined by the Autodesk<br><b>COBie Extension for Revit.</b><br>If you have defined any Mapped Parameters in the COBie Extension, they will<br>You can manually add and remove fields to this schedule and have no<br>impact on your exported COBie spreadsheet. |                  |                 |                    |                  |                      |  |  |  |  |
| COBie.Space (Rooms)                                                                                                    | A                           | B                                      | C                                                                                                    | D                |                 |                    | G                | н                    |  |  |  |  |
| COBie.Space (Spaces)                                                                                                    | COBie                       | <b>NAME</b>                            | <b>CREATEDBY</b>                                                                                                    | <b>CREATEDON</b> | <b>CATEGORY</b> | <b>DESCRIPTION</b> | <b>ELEVATION</b> | <b>HEIGHT</b>        |  |  |  |  |
| COBie.System (Duct Systems)<br>COBie.System (Electrical Circuits)<br>COBie.System (Piping Systems)                                                                                                    | M                           | 0 - Piano Terra<br>Livello Impianti    | contellis.r.l.@gmail.co 2020-10-28T11:07:10<br>contellis.r.l.@gmail.co 2020-10-28T11:07:11                                                                                                    |                  |                 |                    | 0.00<br>3.80     |                      |  |  |  |  |

*Figura 114: Cobie Floor*

Un'altra opzione che ci consente di fare l'estensione "BIM Interoperability tools" è quella di creare i fogli di calcolo dei Cobie data attraverso la funzione "create spreadsheet".

L'output che otteniamo sono tabelle in formato xml, come possiamo vedere in figura; i dati compilati sono suddivisi in diversi fogli di calcolo, i principali sono i "type" "component" e "system", dove al loro interno possiamo notare una colonna che fa riferimento al formato IFC.

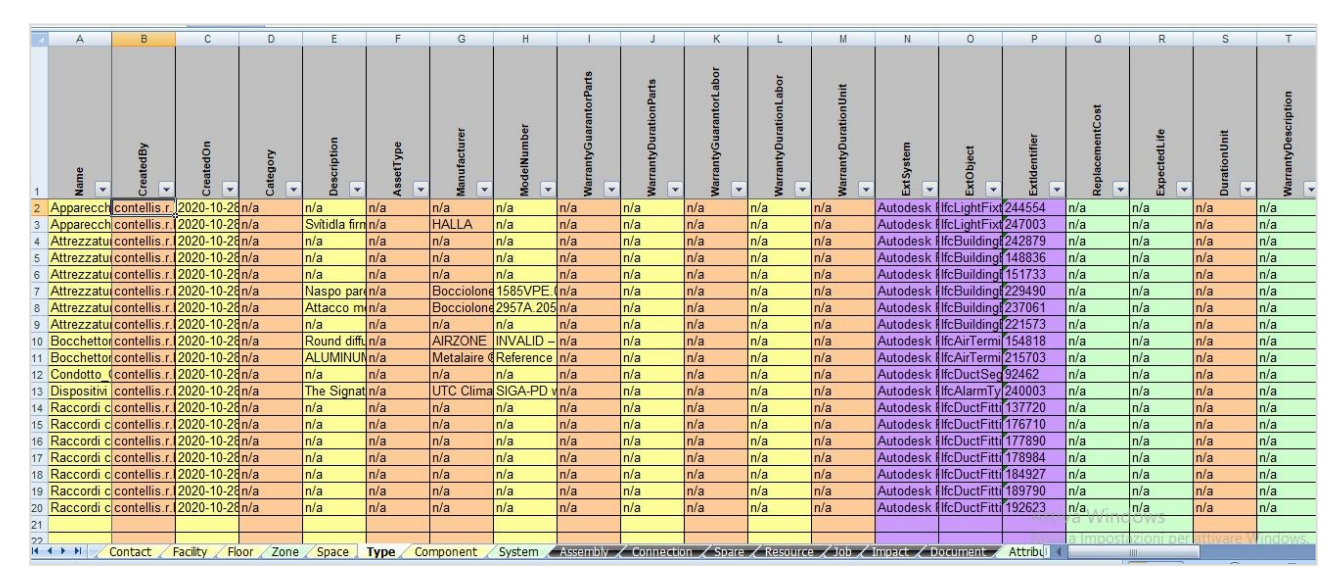

*Figura 115: Cobie Spreadsheet*

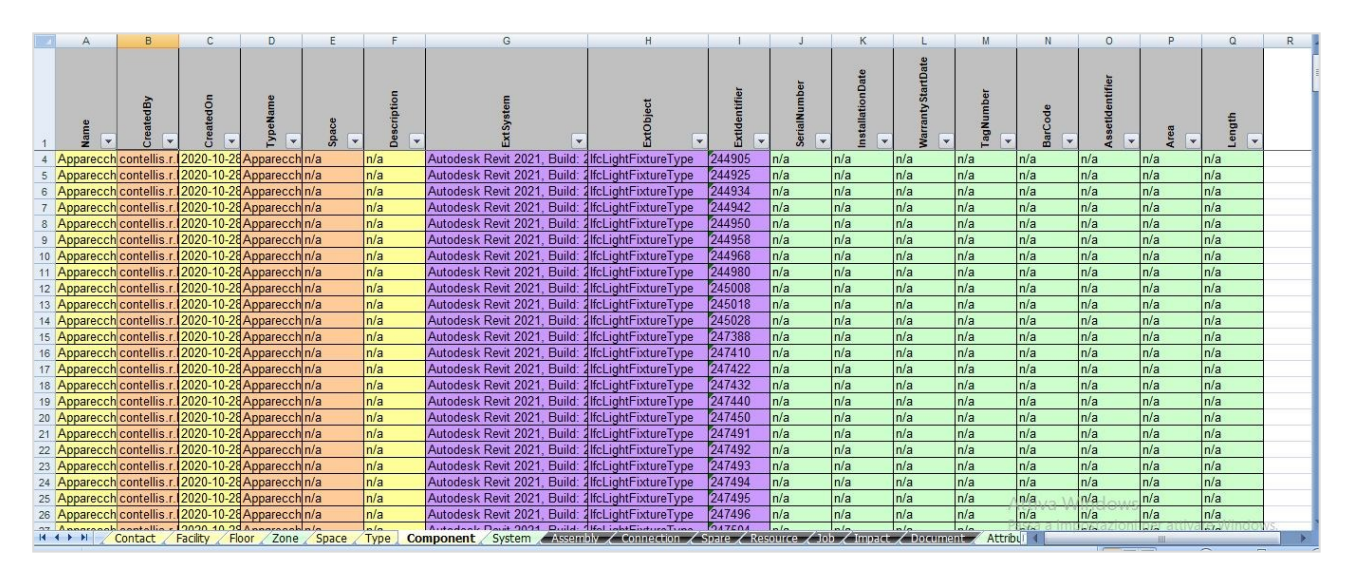

*Figura 116: Cobie Spreadsheet*

|                 | Α                                                                                                    | B         | C                         | D                                   | Ε                                         | F                                     | G                                 | Н             |             | κ |
|-----------------|----------------------------------------------------------------------------------------------------|-----------|---------------------------|-------------------------------------|-------------------------------------------|---------------------------------------|-----------------------------------|---------------|-------------|---|
|                 | <b>Name</b><br>$\overline{\mathcal{M}}$                                                                                      | CreatedBy | CreatedOn<br>$\mathbf{v}$ | Category<br>$\overline{\mathbf{v}}$ | ComponentNames<br>$\overline{\mathbf{v}}$ | ExtSystem<br>$\overline{\phantom{a}}$ | ExtObject<br>$\blacktriangledown$ | Extidentifier | Description |   |
| 2               | Sistema di condotti Meccanica Aria contellis r. 2020-10-28n/a                                                                |           |                           |                                     |                                           | Attrezzatul Autodesk Revit 2021.      | $\ln/a$                           | 5beb60be-{n/a |             |   |
| 3               | Sistema di condotti Meccanica Aria contellis r. 2020-10-28n/a                                                                |           |                           |                                     |                                           | Bocchettor Autodesk Revit 2021        | $\ln/a$                           | 5beb60be-In/a |             |   |
| 4               | Sistema di condotti Meccanica Aria contellis r. 2020-10-28n/a                                                                |           |                           |                                     | Condotto                                  | 4Autodesk Revit 2021                  | $\ln/a$                           | 5beb60be-In/a |             |   |
|                 | Sistema di condotti Meccanica Aria contellis r. 2020-10-28n/a                                                                |           |                           |                                     | Condotto                                  | 4Autodesk Revit 2021                  | $\ln/a$                           | 5beb60be-In/a |             |   |
| 6               | Sistema di condotti Meccanica Aria contellis.r. 2020-10-28n/a                                                                |           |                           |                                     | Condotto                                  | 4Autodesk Revit 2021                  | ∄n/a                              | 5beb60be-In/a |             |   |
|                 | Sistema di condotti Meccanica Aria contellis r. 2020-10-28n/a                                                                |           |                           |                                     | Condotto                                  | 4Autodesk Revit 2021.                 | $\ln/a$                           | 5beb60be-in/a |             |   |
| 8               | Sistema di condotti Meccanica Aria contellis r. 2020-10-28n/a                                                                |           |                           |                                     |                                           | Raccordi c Autodesk Revit 2021        | $\ln/a$                           | 5beb60be-In/a |             |   |
| 9               | Sistema di condotti Meccanica Aria contellis r. 2020-10-28n/a                                                                |           |                           |                                     |                                           | Raccordi clAutodesk Revit 2021        | $\text{H}n/\text{a}$              | 5beb60be-In/a |             |   |
| 10              | Sistema di condotti Meccanica Aria contellis r. 2020-10-28n/a                                                                |           |                           |                                     |                                           | Condotto (Autodesk Revit 2021.        | $\ln/a$                           | 5beb60be-in/a |             |   |
|                 | Sistema di condotti Meccanica Aria contellis r. 2020-10-28n/a                                                                |           |                           |                                     |                                           | Raccordi clAutodesk Revit 2021        | $\ln/a$                           | 5beb60be-in/a |             |   |
|                 | 12 Sistema di condotti Meccanica Aria contellis r. 2020-10-28n/a                                                             |           |                           |                                     |                                           | Raccordi clAutodesk Revit 2021        | $\ln/a$                           | 5beb60be-in/a |             |   |
|                 | 13 Sistema di condotti Meccanica Aria contellis r. 2020-10-28n/a                                                             |           |                           |                                     |                                           | Raccordi clAutodesk Revit 2021.       | $\ln/a$                           | 5beb60be-In/a |             |   |
|                 | Sistema di condotti Meccanica Aria contellis.r.                                                                              |           | 2020-10-28n/a             |                                     | Condotto                                  | 4Autodesk Revit 2021                  | $\ln/a$                           | 5beb60be-In/a |             |   |
|                 | 15 Sistema di condotti Meccanica Aria contellis r. 2020-10-28n/a                                                             |           |                           |                                     |                                           | Raccordi clAutodesk Revit 2021        | $\ln/a$                           | 5beb60be-In/a |             |   |
| 16              | Sistema di condotti Meccanica Aria contellis r. 2020-10-28n/a                                                                |           |                           |                                     |                                           | Condotto 4Autodesk Revit 2021.        | $\ln/a$                           | 5beb60be-{n/a |             |   |
| 17.             | Sistema di condotti Meccanica Aria contellis r. 2020-10-28n/a                                                                |           |                           |                                     |                                           | Raccordi clAutodesk Revit 2021        | $\text{H}n/\text{a}$              | 5beb60be-In/a |             |   |
| 18 <sup>°</sup> | Sistema di condotti Meccanica Aria contellis r. 2020-10-28n/a                                                                |           |                           |                                     |                                           | Bocchettor Autodesk Revit 2021        | $\ln/a$                           | 5beb60be-in/a |             |   |
| 19              | Sistema di condotti Meccanica Aria contellis r. 2020-10-28n/a                                                                |           |                           |                                     |                                           | Condotto 4Autodesk Revit 2021         | $\mathsf{In}/\mathsf{a}$          | 5beb60be-In/a |             |   |
| 20              | Sistema di condotti Meccanica Aria contellis r. 2020-10-28n/a                                                                |           |                           |                                     |                                           | Raccordi c Autodesk Revit 2021        | ∄n/a                              | 5beb60be-in/a |             |   |
| 21              | Sistema di condotti Meccanica Aria contellis r. 2020-10-28n/a                                                                |           |                           |                                     |                                           | Condotto (Autodesk Revit 2021         | $\ln/a$                           | 5beb60be-{n/a |             |   |
| 22              | Sistema di condotti Meccanica Aria contellis.r.                                                                              |           | 2020-10-28n/a             |                                     |                                           | Raccordi clAutodesk Revit 2021.       | $\ln/a$                           | 5beb60be-in/a |             |   |
| 23              | Sistema di condotti Meccanica Aria contellis r. 2020-10-28n/a                                                                |           |                           |                                     |                                           | Bocchettor Autodesk Revit 2021        | $\ln/a$                           | 5beb60be-in/a |             |   |
|                 | 24 Sistema di condotti Meccanica Aria contellis r. 2020-10-28n/a                                                             |           |                           |                                     |                                           | Bocchettor Autodesk Revit 2021.       | $\ln/a$                           | 5beb60be-in/a |             |   |
|                 | Contact Facility Floor Zone Space Type Component System Assembly Connection Spare Resource 2 Job 2 Impact 2 I<br>$H$ $H$ $H$ |           |                           |                                     |                                           |                                       |                                   |               |             |   |

*Figura 117: Cobie Spreadsheet*

## **4.5 Verifica di interoperabilità tra il modello BIM e la piattaforma informativa gestionale**

L'obiettivo principale di questa fase è testare l'interoperabilità attraverso un file IFC tra il modello BIM e un software di Facility Management, allo scopo di verificare la possibilità di monitorare gli asset BIM all'interno del sistema di gestione.

Successivamente si vuole testare quali informazioni vengono trasferite direttamente all'interno del software gestionale mediante un file IFC COBie Compliant al fine di verificare l'allineamento delle proprietà che il sistema gestisce rispetto alle proprietà dello standard COBie, con le quali è stato popolato il modello, e come queste poi possono essere gestite ai fini della manutenzione.

Infine, si vuole verificare se è possibile ottenere un nuovo file IFC contenente anche le informazioni inserite nel software di FM relative ai cicli manutentivi. L'applicazione scelta per il test è openMAINT, una soluzione open source per il Property e il Facility Management, realizzata da Tecnoteca.

## **4.5.1 Panoramica sulla applicazione OpenMAINT**

OpenMAINT è un'applicazione per la gestione di asset mobili (impianti, elementi tecnici, arredamento, etc.) ed immobili (edifici, infrastrutture sul territorio, etc.) e delle relative attività di manutenzione (programmate e a guasto), logistiche ed economiche.

Si tratta quindi di un'applicazione che aiuta a organizzare e mantenere aggiornati i dati relativi al patrimonio immobiliare, a supporto delle attività operative dell'ente gestore. OpenMAINT può essere scaricato liberamente dal sito web dedicato, e può essere utilizzato gratuitamente.

OpenMAINT è contemporaneamente un prodotto standard già pronto per l'uso, ma anche una soluzione configurabile su misura tramite meccanismi appositamente predisposti che consentono di intervenire su ogni elemento del sistema (modello dati, workflow, report, dashboard, connettori, etc.), dato che è stato implementato sul framework di asset management CMDBuild. CMDBuild è anch'esso un open source ed è progettato e realizzato sempre da Tecnoteca, finalizzato a supportare la gestione della configurazione degli oggetti e dei servizi informatici in carico al dipartimento ICT di una organizzazione e a guidarne i processi di controllo.

Entrambe le applicazioni funzionano con le stesse modalità di utilizzo sia relativamente alle funzioni base dell'interfaccia utente (web) che relativamente alle modalità di configurazione del modello dati, dei workflow, dei report e dei connettori con applicazioni esterne. Prima di spiegarne il funzionamento però è bene capire cos'è un CMDB. Un CMDB (Configuration Management database) è un sistema di archiviazione e consultazione delle informazioni che descrivono e riguardano gli asset presenti in una organizzazione, che deve rappresentare costantemente lo stato di fatto e di conoscenza del patrimonio informatico e delle entità connesse. In questo modo si ha sempre sotto controllo la situazione degli elementi informatici gestiti, conoscendone in ogni momento la composizione, la dislocazione e le relazioni funzionali.

CMDBuild consente all'amministratore del sistema di definire il modello dati ottimale per le proprie necessità operative aggiungendo nuove classi di elementi, nuovi attributi, nuove tipologie di relazioni, definire filtri, viste e permessi di accesso; offre inoltre la possibilità di definire processi in funzione delle esigenze di ogni singolo utilizzatore tramite cui eseguire in modo controllato e collaborativo le attività di gestione dell'infrastruttura IT.

Inoltre, in CMDBuild sono disponibili funzionalità GIS per la georeferenziazione degli asset e la loro visualizzazione su una mappa geografica e/o sulla planimetria di un ufficio (server locale GeoServer) e funzionalità BIM per la visualizzazione di modelli informativi in formato IFC.

Sia CMDBuild che openMAINT sono costituiti da due moduli principali:

− il Modulo di Amministrazione, dedicato alla definizione iniziale e successive modifiche del modello dati del CMDB, alla definizione ed importazione di workflow e report, alla definizione di utenti e gruppi e ad altre funzioni di servizio;

− il Modulo di Gestione Dati, dedicato all'inserimento, aggiornamento e consultazione delle schede dati configurate nel sistema, alla esecuzione di workflow e report e ad altre funzioni di utilità.

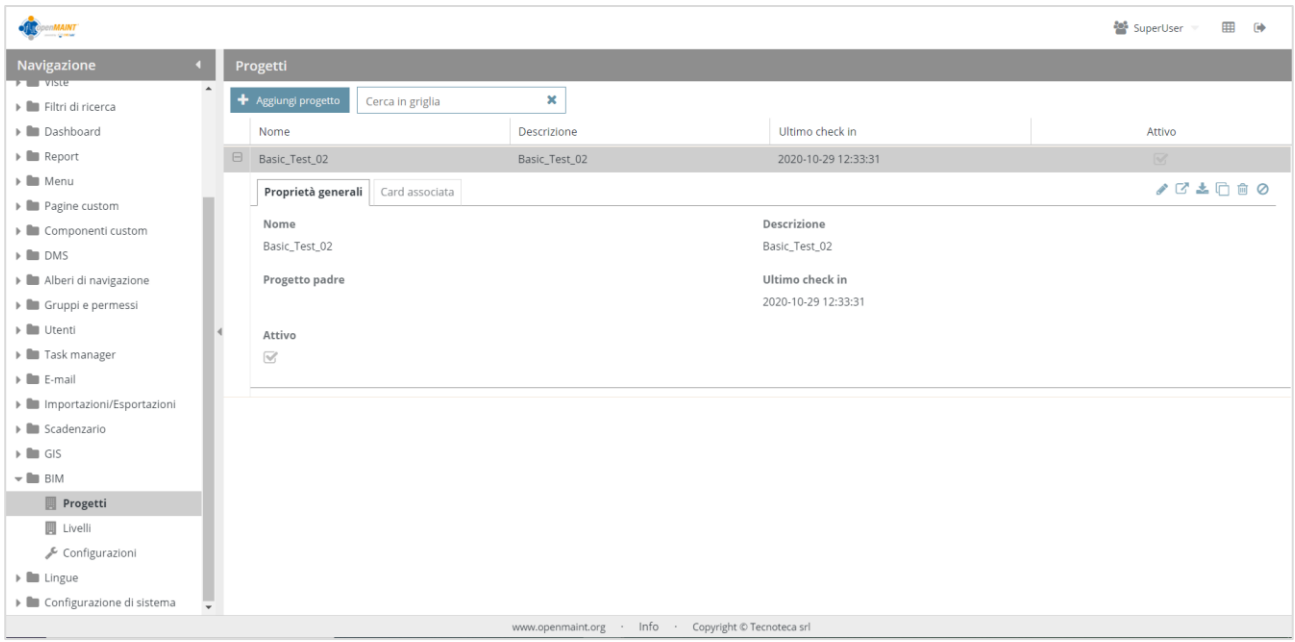

*Figura 118: openMAINT - interfaccia Modulo di Amministrazione*

| en <b>MAINT</b>                                                                                                    |                                                                                    |                        |                                                      |                                                                                                    |                              | 雦                  | SuperUser<br>春<br>$\Theta$               |
|----------------------------------------------------------------------------------------------------|------------------------------------------------------------------------------------|------------------------|------------------------------------------------------|----------------------------------------------------------------------------------------------------|------------------------------|--------------------|------------------------------------------|
| <b>Navigazione</b><br>٠                                                                                                    | <b>Schede dati Edificio</b>                                                        |                        |                                                      |                                                                                                    |                              |                    |                                          |
| Ubicazioni e asset<br>$\blacktriangleright$ Ubicazioni                                                                                                    | + Aggiungi scheda Edificio<br>Codice 1                                             | Cerca<br>Nome          | $Q \times$<br>Stato                                  | $\begin{array}{ c c c c c }\n\hline\n\end{array}$ $\begin{array}{ c c c c }\n\hline\n\end{array}$ $\begin{array}{ c c c }\n\hline\n\end{array}$ $\begin{array}{ c c c }\n\hline\n\end{array}$ $\begin{array}{ c c c }\n\hline\n\end{array}$<br>Destinazione d'uso | Complesso 1                  | Indirizzo          | $\mathbb{E}$<br>5 Elementi<br>Comune     |
| Complesso<br>B Edificio                                                                                                    | $= 1101$                                                                           | recnoteca neadquarters | in uso                                               | $= 0$ Trici                                                                                                    | LPAUT - Friuli-venezia Giuli | VIa L'Aquila, I/A  | <b>Tavagnacco</b>                        |
| <b>A</b> Piano                                                                                                    | $\boxplus$<br>WB01                                                                 | Office Building 01     | In uso                                               | <b>B</b> Uffici                                                                                                    | OB - Office Buildings        | Mainstreet 12/1    | Florence                                 |
| <b>■</b> Unità immobiliare                                                                                                    | $\boxplus$<br>WB02                                                                 | Office Building 02     | In uso                                               | <b>B</b> Uffici                                                                                                    | OB - Office Buildings        | Mainstreet 12/2    | Florence                                 |
| <b>B</b> Stanza                                                                                                    | $\boxminus$<br>SU01_ED1                                                            | Edificio1              | In uso                                               | Commerciale                                                                                                    | SU01 - CONAD                 | via Sandro Pertini | Sambuceto                                |
| $\blacktriangleright$ <b>In</b> Asset                                                                                                    | B<br><b>ED</b> Dettagli<br>Scheda                                                  | % Relazioni<br>Note    | 50ria<br>$\triangleright$ Email                      | <br>& Allegati                                                                                                    |                              |                    | <b>BABDVe</b>                            |
| $\blacktriangleright$ <b>Anagrafiche</b><br>$\triangleright$ <b>C</b> Gestione manutenzione<br>$\triangleright$ <b>in</b> Gestione economical<br>Gestione logistica<br>Gestione energetica<br>Configurazioni<br>Scadenzario<br>Tutti gli elementi | Codice<br>SU01_ED1<br>Stato<br>In uso<br>Complesso<br>SU01 - CONAD<br>CAP<br>66020 |                        |                                                      | Nome<br>Edificio1<br>Destinazione d'uso<br>Commerciale<br>Indirizzo<br>via Sandro Pertini<br>Comune<br>Sambuceto                                                                                                    |                              |                    |                                          |
|                                                                                                    | Superficie totale lorda                                                            |                        | www.openmaint.org · Info · Copyright © Tecnoteca srl |                                                                                                    | Superficie totale netta      |                    | $\overline{\phantom{a}}$<br>$\checkmark$ |

*Figura 119: openMAINT - interfaccia Modulo di Gestione dati*

Sono invece funzioni specializzate di openMAINT quelle relative al Property e Facility management, che implementano i diversi moduli per la gestione completa dell'inventario e della manutenzione. Di seguito vengono descritte tali funzionalità, con alcuni schemi esemplificativi.

OpenMAINT è costituito dai seguenti moduli per la risoluzione delle normali esigenze di gestione del Property e del Facility Management:

- − Space & Asset Inventory;
- − Facility Maintenance;
- − Gestione Logistica;
- − Gestione Economica;
- − Energy & Environment;
- GIS & BIM support.

## **4.5.2 Procedura di pubblicazione del database BIM in openMAINT**

Attraverso questa procedura si vuole testare l'allineamento tra le schede di openMAINT e le proprietà del protocollo COBie. In pratica l'obiettivo che si vuole conseguire è quello di preparare le schede in openMAINT in modo che gli attributi di ciascuna scheda coincidano con i campi dello standard COBie. In questo modo si possono inserire, per ogni attributo, il valore corrispondente che si trova nel file IFC COBie Compliant mediante una specifica mappatura. Il procedimento per ricondurre la produttività di openMAINT allo standard COBie, beneficiando di un file IFC COBie Compliant, si esplica attraverso diversi passaggi, che verranno di seguito descritti in dettaglio.

## **4.5.2.1 Esportazione database IFC**

Una volta raccolte tutte le informazioni, il file COBie può essere importato dai software CMMS e CAFM per costituire l'archivio informativo su cui impostare i programmi di gestione dell'edificio, tramite un file IFC. Per fare questo viene utilizzato il plug-in COBie per Autodesk Revit, con cui i dati vengono esportati in IFC utilizzando l'opzione di configurazione "Cobie Designe Deliverable". E' stato configurato Autodesk Revit per utilizzare l'utilità di esportazione IFC open source "Cobie Designe Deliverable" tramite il download dell'ultima versione di IFC per Revit, "IFC 2020", direttamente dal sito di Autodesk.

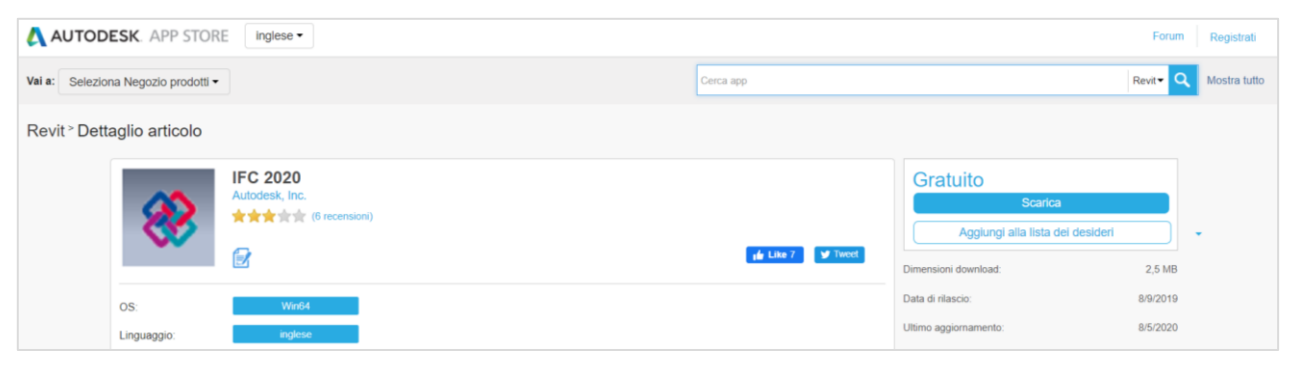

*Figura 120: Autodesk – Download estensione IFC*

Si è proceduto con l'utilizzo della configurazione "IFC 2x3 COBie 2.4 Design Deliverable", la quale permette appunto di creare il file contenente anche i dati COBie.

Procedimento: "File"  $\rightarrow$  "Esporta"  $\rightarrow$  "IFC"  $\rightarrow$  "IFC 2x3 COBie 2.4 Design Deliverable"

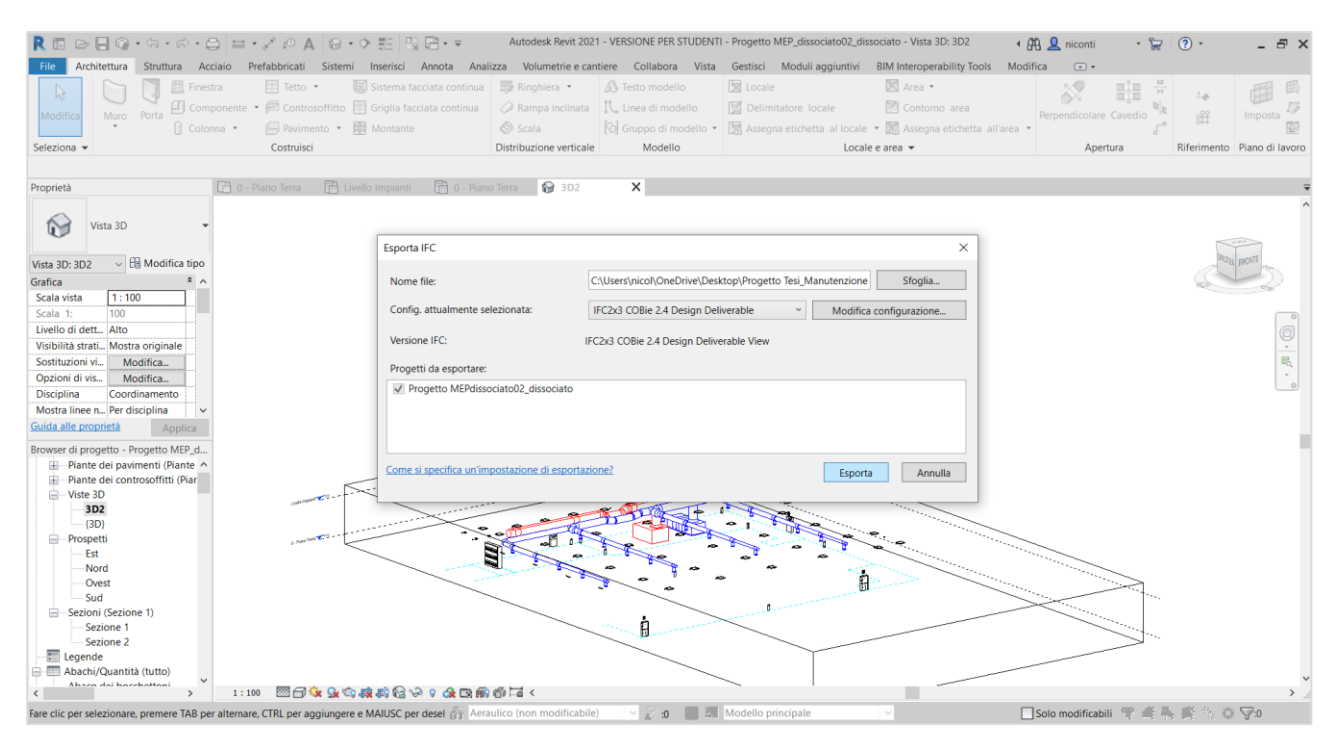

*Figura 121: Revit –Creazione file IFC*

Il file IFC esportato da Revit però, dal momento che, come è già stato detto precedentemente, il Revit Toolkit permette di inserire solo i dati relativi ad alcune schede COBie, risulta privo di quelle informazioni che riguardano le attività di manutenzione (ad esempio il tipo di manutenzione da effettuare, il manutentore, la frequenza con cui deve essere fatta una certa manutenzione, etc.) che dovrebbero essere assegnate nella scheda COBie.Job.

Ciò che si ottiene è un file IFC che contiene una serie di informazioni, basate sullo standard COBie che possono essere lette attraverso il database da openMAINT, mentre altre informazioni, in particolare quelle relative alla manutenzione, mancano e quindi devono essere compilate manualmente dall'utente all'interno del software gestionale. L'ideale sarebbe a questo punto poter esportare un nuovo file IFC contenente sia le informazioni di partenza che quelle aggiunte in un secondo momento direttamente all'interno di openMAINT. In questo modo verrebbe attivato in pieno il Facility Management BIM based.

#### **4.5.2.2 Pubblicazione su openMAINT tramite BIMserver**

Una volta esportato il file IFC corrispondente al modello BIM si deve caricarlo in openMAINT. Per eseguire tale operazione si deve accede all'interfaccia del Modulo di Amministrazione di openMAINT alla sezione BIM → Progetti. Bisogna precisare che il Modulo di Amministrazione funge solo come interfaccia tramite cui importare i file in quanto questi in realtà vengono caricati nel repository esterno Open Source BIMServer , utilizzato in modo embedded, che deve essere installato

separatamente. BIMServer (Open Source Building Information ModelServer) è un software BIM dove i dati vengono interpretati e memorizzati come oggetti in cui database sottostante. BIMServer per openMAINT implementa le seguenti funzioni:

- − creazione di un progetto su BIMServer;
- − check-in di file;
- − check-in di nuove revisioni di un file su uno stesso progetto;
- − check-out in formato IFC.

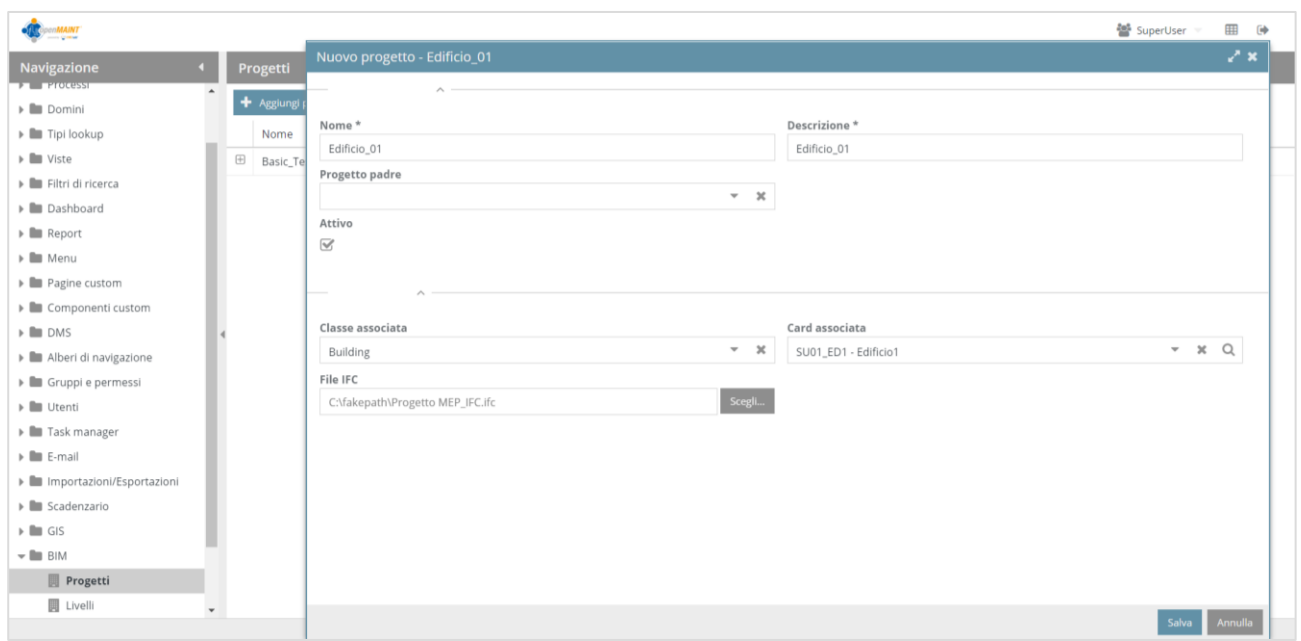

*Figura 122: Modulo di amministrazione: caricamento del file IFC*

In dettaglio per caricare il file IFC nel Modulo di Amministrazione si deve creare un nuovo progetto per il quale devono essere compilate le seguenti informazioni:

- − *"Nome":* indica il nome del progetto: Edificio\_01
- − *"Descrizione*": indica la descrizione del progetto, corrisponde al nome
- − *"File IFC":* richiede il caricamento del file IFC da archiviare in BIMServer;
- − *"Attivo":* indica se il progetto è attivo;
- − *"Classe Associata"*: tale configurazione può essere modificata a seconda delle necessità dell'utilizzatore; in questo caso è stata selezionata la classe "*Building*".
- − *"Card Associata":* richiede di selezionare la scheda della classe radice di openMAINT a cui collegare il progetto che permette di renderlo visibile nell'Interfaccia di Gestione Dati. In questa ultima era stata creata una nuova scheda riguardante l'edificio Conad, dal nome "SU01\_ED1". In

questa scheda sono state inserite le informazioni riguardanti il supermercato oggetto di studio, come la localizzazione, la destinazione d'uso e le dimensioni.

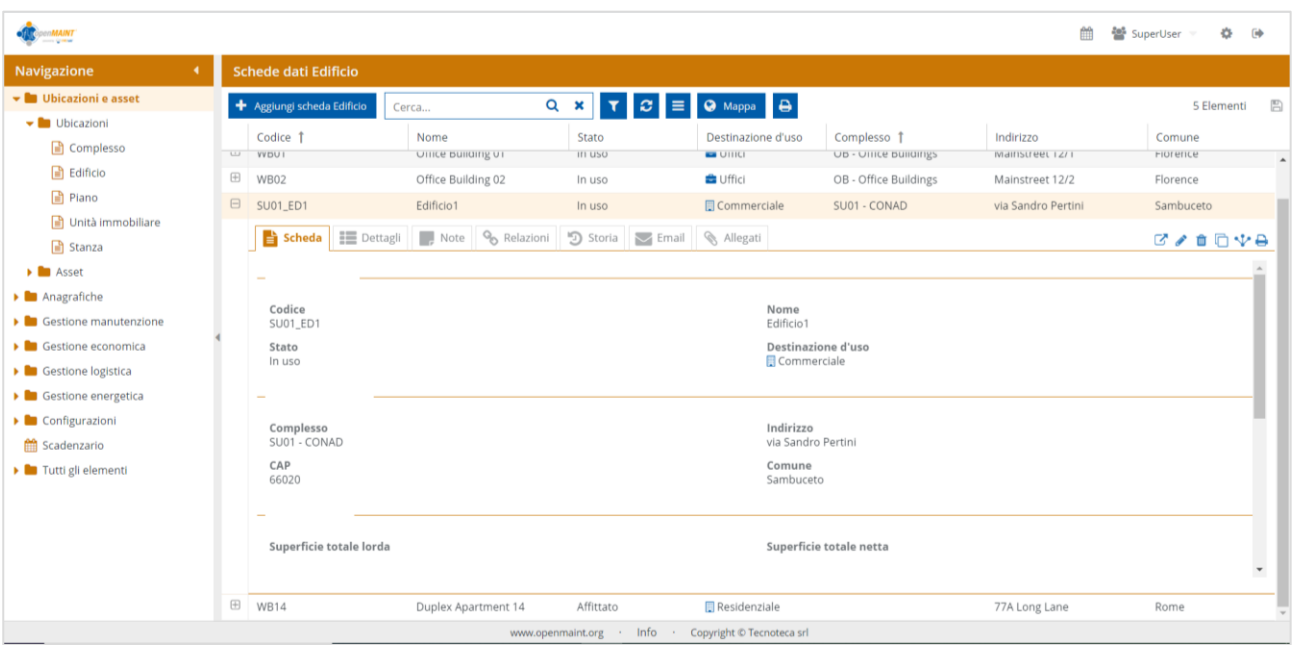

*Figura 123: Modulo di gestione dati: creazione scheda edificio*

Il file IFC caricato risulterà quindi visibile anche nel repository esterno Open Source BIMserver:

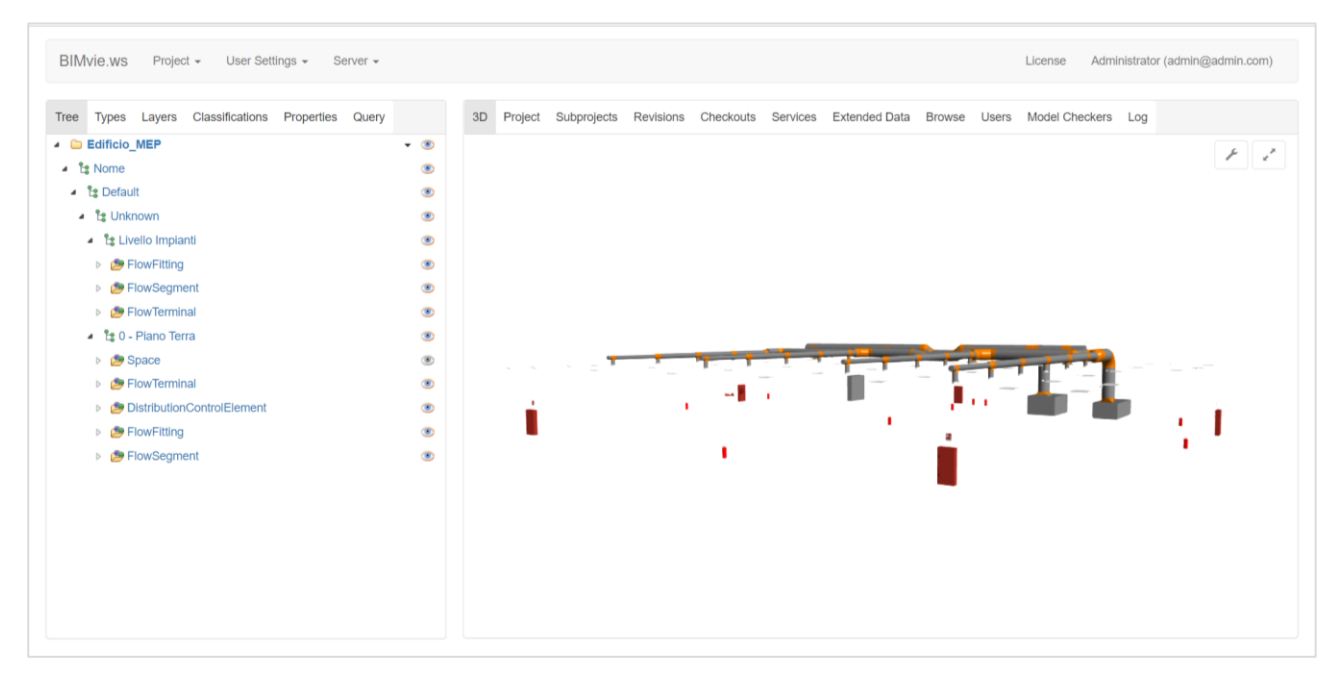

*Figura 124: BIMserver – Edificio\_MEP* 

### **4.5.2.3. Mappatura IFC su OpenMAINT**

Il primo passo consiste nel configurare i criteri di mappatura tra le entità IFC e le classi di openMAINT attraverso l'interfaccia apposita presente sul programma; bisogna, quindi, indicare le corrispondenze tra il file IFC e gli elementi del modello dati di openMAINT. In pratica è necessario definire come travasare i dati dal file IFC al database dell'applicazione; per fare questo è essenziale saper leggere il file IFC e quindi conoscerne il linguaggio nel quale esso viene compilato cioè EXPRESS.

### **Visualizzazione dei dataset IFC**

Dal momento che la struttura del linguaggio IFC risulta abbastanza complessa è consigliato utilizzare un'applicazione software che permetta di visualizzare il file in maniera più semplice e di facile comprensione. Tra quelli presenti sul mercato, si è scelto FZKViewer, poichè sembra essere quello più rispondente alle esigenze del progetto, in quanto consente di vedere tutti i campi del file che servono al momento della mappatura, in più consente di visualizzare il linguaggio EXPRESS relativo ad ogni elemento del modello, da cui ricavare gli attributi e le relazioni che esistono tra le classi IFC. FZKViewer è un software open source ed oltre a file IFC consente di visualizzare file CityGML9 e gbXML10, offre possibilità di rendering e di ispezione dettagliata degli oggetti e la possibilità di esportare in formati VRML 2.0, Google Earth. KLM e STEP AP214.

L'interfaccia di FZKViewer è suddivisa in diverse finestre, quali:

− La "barra di navigazione" dove sono elencati tutti i singoli elementi presenti nel modello, dalla quale è possibile, cliccando con il tasto destro del mouse, aprire la finestra in cui viene mostrato lo schema EXPRESS relativo a quell'elemento;

− La "barra delle proprietà" dalla quale si possono vedere in maniera rapida gli attributi, le proprietà e le relazioni della classe selezionata e relativi valori mappati nel file IFC;

− Il "Visualizzatore 3D" attraverso il quale è possibile navigare all'interno del modello utilizzando la tecnologia Open GL.

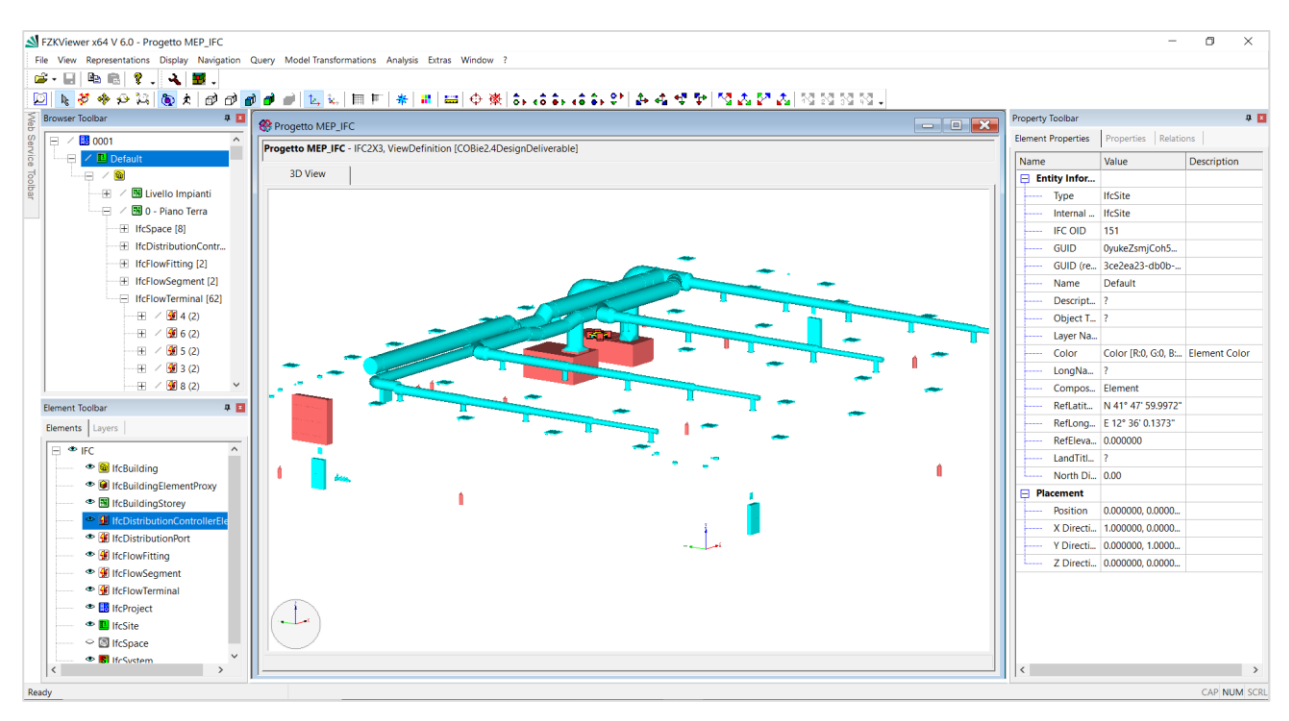

*Figura 125: Interfaccia di FZKViewer*

Attraverso questo programma è quindi possibile leggere la struttura del file IFC e le informazioni relative a ciascun elemento, semplicemente cliccando sull'elemento stesso.

Ad esempio, nella figura di seguito, si può notare come, una volta selezionato un elemento dell'impianto di illuminazione, ovvero una plafoniera quadrata, sia possibile nella finestra a sinistra, individuare all'interno di quale configurazione IFC si trovi, e in quella di destra, leggere tutte le informazioni, contenute nel file IFC esportato da Revit, relative a quello specifico elemento selezionato.

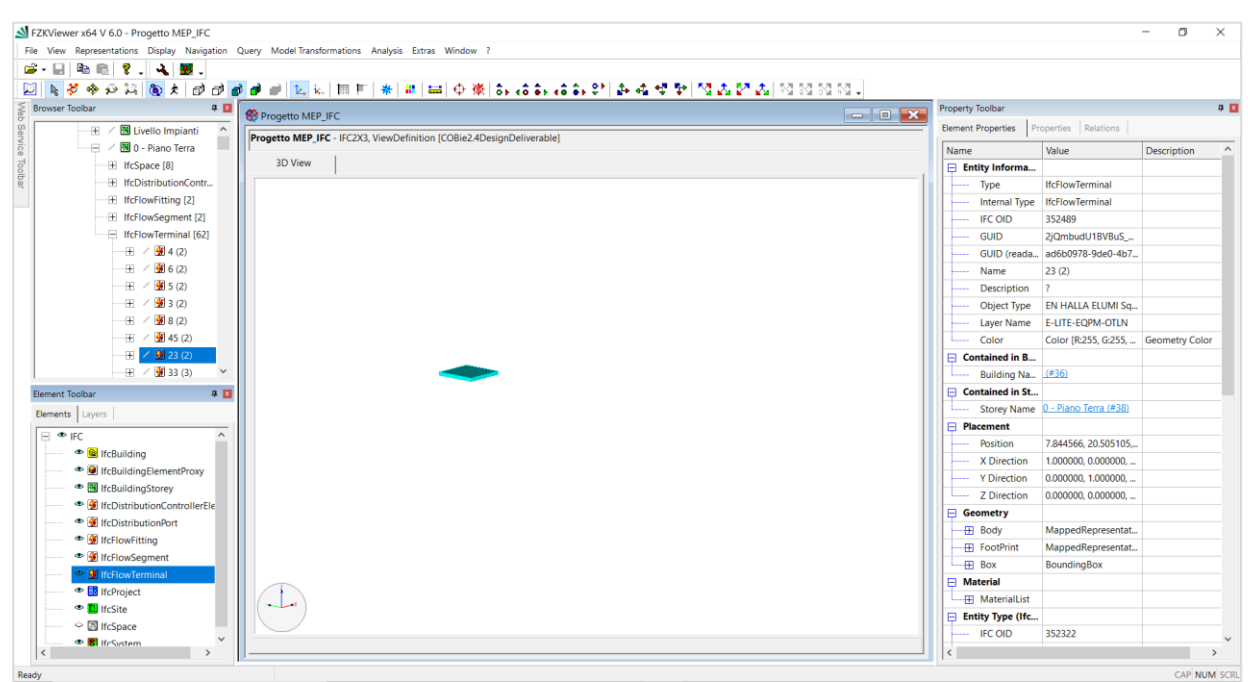

*Figura 126: Informazioni Plafoniera - Interfaccia di FZKViewer*

Tutto ciò risulterà di fondamentale supporto al momento della mappatura del file IFC sul software OpenMAINT.

# **Mappatura IFC su OpenMAINT**

Interpretati i dati del file IFC su FZKViewer, si può passare alla configurazione della mappatura tra le entità IFC e le classi di openMAINT attraverso l'interfaccia apposita presente sul programma. bisogna, quindi, indicare le corrispondenze tra il file IFC e gli elementi del modello dati di

openMAINT.

Tramite l'interfaccia del Modulo di Amministrazione, alla voce "Importazioni/Esportazioni" → "Template IFC" è possibile gestire l'importazione del file IFC, configurando i criteri di mappatura

tra le entità IFC e le classi di OpenMaint.

Nel nostro caso, si è proceduto con la creazione di un template per il supermercato, dal nome "Edificio MEP", a cui sono state compilate le seguenti informazioni:

- − *"Codice":* Edificio\_MEP,
- − *"Descrizione*": Edificio\_MEP,
- − *"Attivo":* indica che il progetto è attivo;
- − *"Classe Associata"*: Building;
- − *"Percorsi sorgente":* IfcBuilding.

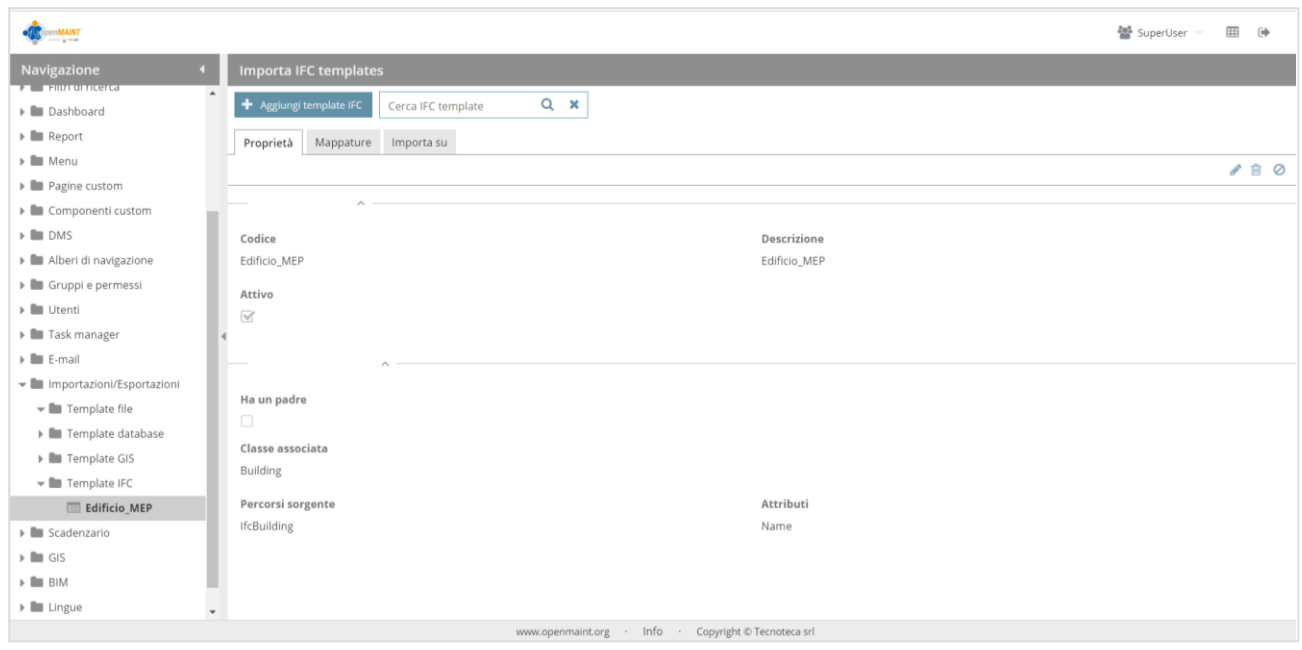

*Figura 127: Importa IFC templates – Modulo di Amministazione Dati - OpenMAINT*

Una volta aggiunto il template, si può procedere con la mappatura dei vari elementi che lo compongono. Si passa dalla finestra "Proprietà" a quella "Mappatura", nella quale cliccando su "Aggiungi mappatura" è possibile mappare ogni elemento descritto nel file IFC, in OpenMAINT.

| enMAINT                                        |                                                                    | <b>⊞ (+)</b><br>₩ SuperUser |
|------------------------------------------------|--------------------------------------------------------------------|-----------------------------|
| Navigazione                                    | <b>Importa IFC templates</b>                                       |                             |
| $\blacktriangleright \blacksquare$ Viste       | $Q \times$<br>+ Aggiungi template IFC<br>Cerca IFC template        |                             |
| Elleri di ricerca                              |                                                                    |                             |
| $\blacktriangleright$ $\blacksquare$ Dashboard | Proprietà Mannature<br>Importa su                                  |                             |
| $\blacktriangleright$ $\blacksquare$ Report    | $Q \times$<br>Cerca nelle mappature<br>+ Aggiungi mappatura        |                             |
| $\blacktriangleright \blacksquare$ Menu        |                                                                    |                             |
| > <b>In</b> Pagine custom                      | Classe/Dominio<br>Descrizione<br>Tipo                              | Attivo                      |
| ▶ <b>■</b> Componenti custom                   | $\boxplus$<br>Building<br>MEP_Edificio<br>Importazione             | $\overline{\mathbb{V}}$     |
| $\triangleright$ $\blacksquare$ DMS            | $\boxplus$<br>Floor<br>Floor<br>Importazione                       | $\overline{\mathcal{A}}$    |
| Alberi di navigazione                          | $\boxplus$<br>Alarm<br>Fire_Alarm<br>Importazione                  | $\overline{\mathbb{V}}$     |
| ▶ ■ Gruppi e permessi                          | $\boxplus$<br>Lighting<br>Illuminazione<br>Importazione            | $\overline{\mathcal{A}}$    |
| » III Utenti                                   | $\boxplus$<br>HvacSystem<br>HVAC<br>$\overline{a}$<br>Importazione | $\overline{\mathbb{V}}$     |
| <b>I</b> Task manager                          | $\boxplus$<br>ElectricalPlant<br>Quadro_Elettrico<br>Importazione  | $\overline{\mathbb{W}}$     |
| $\blacktriangleright$ $\blacksquare$ E-mail    | $\boxplus$<br>FireExtinguisher<br>Estintori<br>Importazione        | $\overline{\mathcal{A}}$    |
| • Importazioni/Esportazioni                    |                                                                    |                             |
| Film Template file                             |                                                                    |                             |
| > In Template database                         |                                                                    |                             |
| Fundate GIS                                    |                                                                    |                             |
| Template IFC                                   |                                                                    |                             |
| Edificio MEP                                   |                                                                    |                             |
| > I Scadenzario                                |                                                                    |                             |
| $\triangleright$ $\blacksquare$ GIS            |                                                                    |                             |
| $\triangleright$ $\blacksquare$ BIM            | $\blacktriangledown$                                               |                             |
|                                                | www.openmaint.org · Info · Copyright © Tecnoteca srl               |                             |

*Figura 128: Mappatura – Modulo di Amministazione Dati - OpenMAINT*

Si aprirà, quindi, una ulteriore finestra, in cui inserire i dati di configurazione. Si riporta un esempio di mappatura dell'impianto di illuminazione.

| <b>MAIN</b>                                 |              |                          |                                       |                           |                     |                 |         | ₩ SuperUser |       |                            | ⊞<br>$\ddot{\phantom{a}}$ |
|---------------------------------------------|--------------|--------------------------|---------------------------------------|---------------------------|---------------------|-----------------|---------|-------------|-------|----------------------------|---------------------------|
| <b>Navigazione</b>                          |              | <b>Importa IF</b>        | Aggiungi template IFC - Illuminazione |                           |                     |                 |         |             |       |                            | Z×                        |
| $\blacktriangleright$ $\blacksquare$ Viste  |              |                          | $\widehat{\phantom{a}}$               |                           |                     |                 |         |             |       |                            |                           |
| Elle Filtri di ricerca                      |              | + Aggiungi               | Codice*                               |                           |                     | Descrizione *   |         |             |       |                            |                           |
| Dashboard                                   |              | Proprietà                | Illuminazione                         |                           |                     | Illuminazione   |         |             |       |                            |                           |
| $\blacktriangleright$ $\blacksquare$ Report |              | + Aggiungi               | Applica a*                            |                           |                     | Classe/Dominio* |         |             |       |                            |                           |
| $\blacktriangleright$ $\blacksquare$ Menu   |              |                          | Classe                                |                           | $\overline{\nabla}$ | Lighting        |         |             |       | $\overline{\phantom{a}}$   |                           |
| > <b>In</b> Pagine custom                   |              | Classe/D                 | Percorso entità IFC*                  |                           |                     |                 |         |             |       |                            |                           |
| ▶ ■ Componenti custom                       |              | $\boxplus$<br>Building   | IfcFlowTerminal                       |                           |                     |                 |         |             |       |                            |                           |
| $\triangleright$ $\blacksquare$ DMS         |              | $\boxplus$<br>Floor      | Attivo                                |                           |                     |                 |         |             |       |                            |                           |
| Alberi di navigazione                       |              | $\boxplus$<br>Alarm      | $\triangledown$                       |                           |                     |                 |         |             |       |                            |                           |
| ▶ ■ Gruppi e permessi                       |              | $\boxminus$<br>Lighting  |                                       |                           |                     |                 |         |             |       |                            |                           |
| » III Utenti                                |              | Proprie                  |                                       |                           |                     |                 |         |             |       |                            |                           |
| > In Task manager                           |              | Attribi                  | Attributo                             | Proprietà IFC             | Modalità            |                 | Default |             |       |                            |                           |
| $\blacktriangleright \blacksquare$ E-mail   |              | Code                     | Code                                  | <b>IFC OID</b>            | Default             |                 |         |             |       | ⇓<br>$\boldsymbol{\times}$ |                           |
| • Importazioni/Esportazioni                 |              | Name                     | Name                                  | Name                      | Default             |                 |         |             |       |                            | $\mathbf{x}$              |
| Fig. Template file                          |              | Descrip                  | Description                           | Description               | Default             |                 |         |             |       |                            | $\mathbf{x}$              |
| I Template database                         |              | Colour                   | Colour<br>Voltage [V]                 | Colour<br>Voltage [V]     | Default             |                 |         |             | 办     | 小 X                        | $\boldsymbol{\times}$     |
| Fig. Template GIS                           |              |                          |                                       |                           |                     |                 |         |             |       |                            |                           |
| Template IFC                                |              | $\boxplus$<br>HvacSyst   | Seleziona un attributo                | $\overline{\mathbf{v}}$ . |                     |                 |         |             |       | the contract of            |                           |
| Edificio_MEP                                |              | $\boxplus$<br>Electrical | $\mathcal{A}_{\mathcal{A}}$           |                           |                     |                 |         |             |       |                            |                           |
| > I Scadenzario                             |              | $\boxplus$<br>FireExtin  |                                       |                           |                     |                 |         |             |       |                            |                           |
| $\triangleright$ $\blacksquare$ GIS         |              |                          | Separatore decimali                   |                           |                     |                 |         |             |       |                            |                           |
| $\triangleright$ $\blacksquare$ BIM         | $\checkmark$ |                          |                                       |                           |                     |                 |         |             | Salva |                            | Annulla                   |

*Figura 129: Mappatura Impianto illuminazione – Modulo di Amministrazione Dati - OpenMAINT*

Sono state inserite le Proprietà generali, ovvero:

- *"Codice"*: Illuminazione
- *"Descrizione"*: Illuminazione
- *"Classe"*: Lighting
- *"Percorso entità IFC"*: IfcFlowTerminal (visibile da FZKWiever, figura X)

Si è proseguito con la mappatura degli attributi, con la quale è possibile eseguire l'importazione automatica delle entità definite nel file IFC in corrispondenza delle schede di openMAINT.

Si deve specificare, per ogni famiglia che si vuole mappare, quale è l'attributo IFC sorgente e quale è l'attributo di OpenMAINT di destinazione.

Nell'esempio in figura X, come primo attributi abbiamo inserito: "IFC OID" che è l'attributo IFC sorgente e "Code" che è l'attributo di openMAINT di destinazione, quindi il valore corrispondente all'attributo di IFC che si chiama "IFC OID" andrà a mappare il valore dell'attributo che in OpenMAINT si chiama "Code".

FZKViewer ci aiuta ad individuare quali attributi IFC sorgente ha ciascun elemento, componente una famiglia. Dai dati riguardanti ogni singolo elemento che leggiamo da FZKViewer, possiamo capire gli attributi e le informazioni che contiene il nostro file IFC per ciascun elemento, e di conseguenza mapparlo in modo coerente in OpenMAINT.

Si riportano alcuni esempi di mappatura:

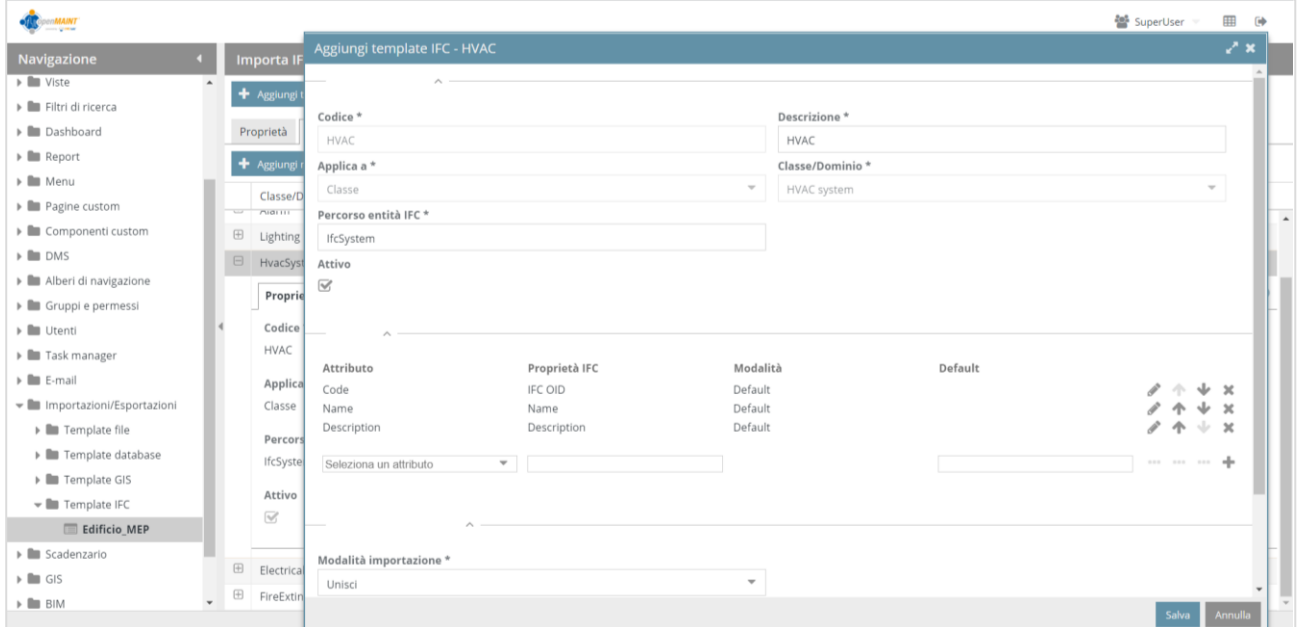

*Figura 130: Mappatura Sistema HVAC – Modulo di Amministrazione Dati - OpenMAINT*

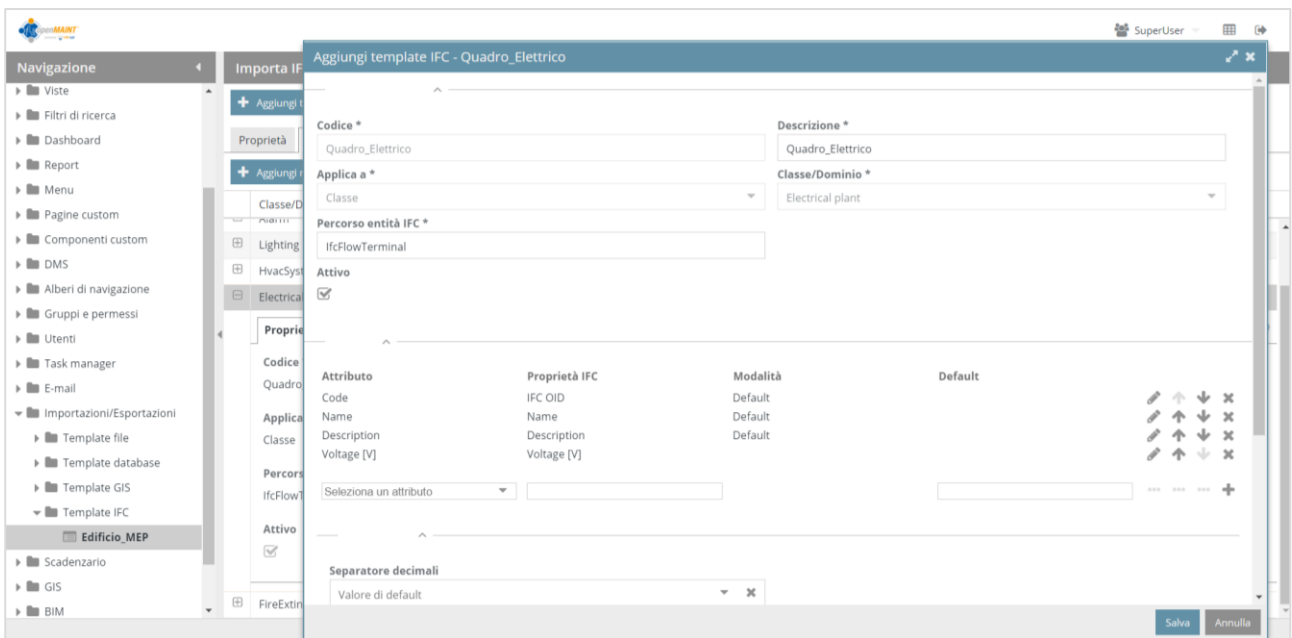

*Figura 131: Mappatura Quadro Elettrico – Modulo di Amministrazione Dati - OpenMAINT*

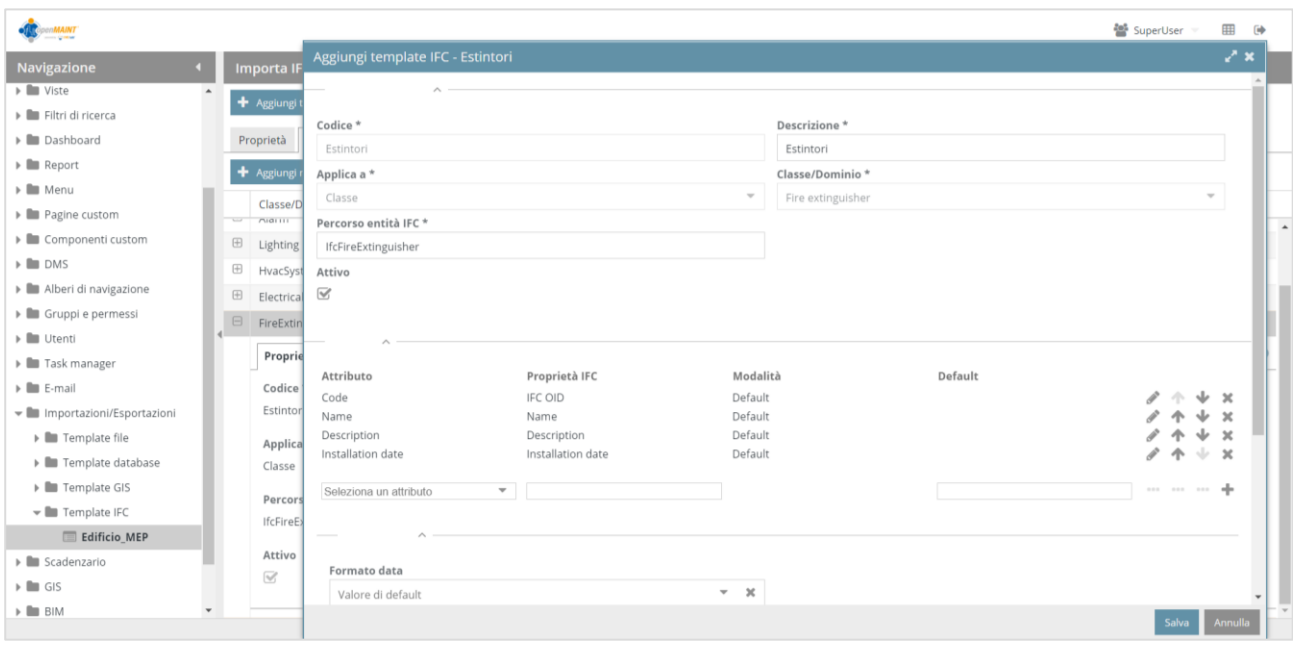

*Figura 132: Mappatura Estintori – Modulo di Amministrazione Dati - OpenMAINT*

Dopo aver creato un inventario contenente le informazioni relative ai beni presenti nell'edificio oggetto di studio, può essere gestita un'attività di manutenzione programmata all'interno del software openMAINT. Tale attività viene gestita dal sistema attraverso la definizione di uno specifico workflow. OpenMAINT infatti, consente di definire workflow configurabili sia in termini di informazioni trattate che di disegno del flusso di lavoro, tramite cui eseguire in modo collaborativo e

controllato le attività di gestione e manutenzione. Ogni workflow viene descritto nel sistema in termini di:

- − Ruoli utente abilitati ad eseguire ciascun passaggio del workflow;
- − Sequenza delle operazioni con eventuali flussi condizionati;
- − Informazioni da visualizzare e richiedere all'utente in ogni passaggio,
- − Automatismi da eseguire (avvio processi dipendenti, aggiornamento del database, invio email, etc.).

Grazie all'inserimento delle informazioni necessarie nel software, l'attività di manutenzione dell'edificio risulterà di più semplice gestione e svolgimento.

## **5. CONCLUSIONI**

Il presente studio si è posto l'obiettivo di analizzare una fase fondamentale del documento contrattuale all'interno del quale vengono definite tutte le modalità esecutive secondo le quali deve essere sviluppata la commessa BIM, ovvero quella riguardante lo scambio di informazioni fra i sistemi informativi, importante in fase di stesura di BEP Post-contrattuale ai fini di una corretta gestione e manutenzione del bene. In particolare il lavoro si è focalizzato sui formati di scambio necessari per avere interoperabilità dei sistemi e sui processi che avvengono nei sistemi di gestione dei dati.

Constatato che il costo maggiore nella vita di un edificio riguarda la gestione e manutenzione, si è cercato di analizzare come questa fase possa essere supportata in modo efficiente dai sistemi informativi. Per fare questo è stato necessario parlare di interoperabilità dei sistemi; dall'analisi di un modello BIM è stato possibile elaborare uno strumento standard per la distribuzione delle informazioni contenute nel modello e utili per la gestione, i COBie. Questo ha permesso di avere una maggiore chiarezza, omogeneità e standardizzazione del lavoro, poiché COBie ha come obiettivo quello di sostituire i mezzi attraverso cui oggi l'informazione viene veicolata, proponendo una struttura informativa digitale standardizzata che possa accogliere i contenuti normalmente inclusi in schede tecniche di prodotto, manuali d'uso e manutenzione, documenti di garanzia.

L'interoperabilità di questo strumento di scambio è stata in parte verificata con la creazione in Revit del file IFC, necessario per l'implementazione del progetto nel software di gestione. Il limite attuale però, delle applicazioni di modellazione informativa. risiede nel compilare i cicli manutentivi degli elementi del sistema edilizio, in quanto per ora i COBie riguardanti la manutenzione risultano essere privi di informazioni.

Un secondo problema riguarda la lettura dei file IFC da parte delle piattaforme di model authoring, come OpenMAINT; il procedimento per l'importazione del file necessita di un'azione aggiuntiva di mappatura degli elementi, rendendo l'operazione macchinosa e poco efficiente.

Come osservato in questa tesi, l'implementazione del BIM nel FM potrebbe garantire un passaggio di informazioni più rapido, portando ad una riduzione in termini di tempi e costi, e alla minimizzazione degli errori commessi durante la fase di gestione, evitando lavoro inutile di reinserimento dei dati nonchè la velocizzazione di tutto il processo.

Come ulteriore obiettivo delle attività di ricerca future si segnala l'opportunità di riversare in un database edilizio strutturato tutte le informazioni necessarie alla fase di manutenzione, sia dal punto di vista dello sviluppo degli standard informatici, sia dal punto di vista del funzionamento degli applicativi utilizzati.

## **BIBLIOGRAFIA**

- 1. Rossana Paparella Carlo Zanchetta, 2019, BIM & DIGITALIZZAZIONE DEL PATRIMONIO IMMOBILIARE: Per la gestione interoperabile della manutenzione assistita
- 2. E. William East; (2007) Construction Operations Building Information Exchange (COBIE) , Requirements Definition and Pilot Implementation Standard;
- 3. Dr. Bill Eat, PhD, PE, F.ASCE, Mariangelica Carrasquillo-Mangual, (2013), The COBie Guide: a commentary to the NBIMS-US CPBie standard;
- 4. International Facility Management Association Italia Chapter [http://www.ifma.it/index.php;](http://www.ifma.it/index.php)
- 5. National BIM Standard United States. Version 3 (2015). buildingSMART Alleance;
- 6. BIM Project Execution Planning Guide Version 2.2 JOHN MESSNER, CHIMAY ANUMBA, CRAIG DUBLER, SEAN GOODMAN, COLLEEN KASPRZAK, RALPH KREIDER, ROBERT LEICHT, CHITWAN SALUJA, AND NEVENA ZIKIC;
- 7. BuildingSMART International Modeling Support GroupIFC 2xEdition 3, Model Implementation GuideThomas LiebichVersion 2.0 - May 18, 2009;
- 8. Notes Revit IfcExporter Support for COBie from IFC v101;
- 9. OpenMAINT Administrator Manual Febbraio 2020 Author Tecnoteca srl version 3.2;
- 10. OpenMAINT Workflow Manual Febbraio 2020 Author Tecnoteca srl version 3.2;
- 11. OpenMAINT Technical Manual Febbraio 2020 Author Tecnoteca srl version 3.2.
## **SITOGRAFIA**

- 1. <http://openmaint.tecnotools.it/files/manuale-pdf>
- 2. <https://www.openmaint.org/it/home>
- 3. <https://www.bimportale.com/bim-facility-management/>
- 4. [https://www.wbdg.org/resources/construction-operations-building-information-exchange](https://www.wbdg.org/resources/construction-operations-building-information-exchange-cobie)[cobie](https://www.wbdg.org/resources/construction-operations-building-information-exchange-cobie)
- 5. <https://www.bimportale.com/la-digitalizzazione-degli-appalti-lapproccio-openbim/>
- 6. <https://www.ediltecnico.it/64369/il-facility-management-basato-sul-bim/>
- 7. <https://www.01building.it/bim/bep-documento-chiave-processo-bim/>
- 8. [http://www.bis-lab.eu/2017/04/09/cobie-una-soluzione-ifc-based-al-problema-del-facility](http://www.bis-lab.eu/2017/04/09/cobie-una-soluzione-ifc-based-al-problema-del-facility-management/)[management/](http://www.bis-lab.eu/2017/04/09/cobie-una-soluzione-ifc-based-al-problema-del-facility-management/)
- 9. <https://biblus.acca.it/i-processi-bim-secondo-le-pas-1192-2-e-bs-1192/>
- 10. [https://bim.acca.it/uni-en-iso-19650-2019-pubblicate-in-italiano-le-norme-internazionali](https://bim.acca.it/uni-en-iso-19650-2019-pubblicate-in-italiano-le-norme-internazionali-sul-bim/)[sul-bim/](https://bim.acca.it/uni-en-iso-19650-2019-pubblicate-in-italiano-le-norme-internazionali-sul-bim/)
- 11. <https://www.ingenio-web.it/18526-il-dizionario-della-digitalizzazione-c-come-cobie>
- 12. <https://www.01building.it/bim/formato-ifc-interoperabilita/>
- 13. [https://www.globalsistemi.com/soluzione/impianti-elettrici-civili-e](https://www.globalsistemi.com/soluzione/impianti-elettrici-civili-e-industriali/manutenzione-programmata-impianti-elettrici/)[industriali/manutenzione-programmata-impianti-elettrici/](https://www.globalsistemi.com/soluzione/impianti-elettrici-civili-e-industriali/manutenzione-programmata-impianti-elettrici/)
- 14. <https://www.01building.it/bim/bep-documento-chiave-processo-bim/>
- 15. http://docs.buildingsmartalliance.org/MVD\_COBIE/
- 16. https://biblus.acca.it/i-processi-bim-secondo-le-pas-1192-2-e-bs-1192/